# AT Commands For CDMA Wireless Modems

Reference Guide

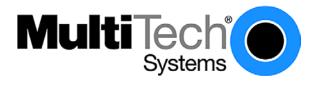

Download from Www.Somanuals.com. All Manuals Search And Download.

#### **AT Commands for CDMA Wireless Modems**

**Reference Guide** 

Products: MTSMC-Cxx, MTMMC-Cxx, MTCBA-Cxx

PN S000294C, Revision C

#### Copyright

This publication may not be reproduced, in whole or in part, without prior expressed written permission from Multi-Tech Systems, Inc. All rights reserved. Copyright © 2004, by Multi-Tech Systems, Inc.

Multi-Tech Systems, Inc. makes no representations or warranties with respect to the contents hereof and specifically disclaim any implied warranties of merchantability or fitness for any particular purpose. Furthermore, Multi-Tech Systems, Inc. reserves the right to revise this publication and to make changes from time to time in the content hereof without obligation of Multi-Tech Systems, Inc. to notify any person or organization of such revisions or changes.

#### Revisions

| Revision Level Date | Description | on                                                |
|---------------------|-------------|---------------------------------------------------|
| Α                   | 07/15/03    | Initial release.                                  |
| В                   | 03/23/04    | Add Values to each command. Add new commands.     |
| С                   | 04/22/04    | Fix headers and footers. Some formatting changes. |

#### **Trademarks**

The Multi-Tech logo is a trademark of Multi-Tech Systems, Inc.

#### **World Headquarters**

Multi-Tech Systems, Inc. 2205 Woodale Drive

Mounds View, Minnesota 55112

Phone: 763-785-3500 or 800-328-9717

Fax: 763-785-9874

#### **Technical Support**

| Country            | By Email                   | By Phone           |
|--------------------|----------------------------|--------------------|
| France:            | support@multitech.fr       | (33) 1-64 61 09 81 |
| India:             | support@multitechindia.com | 91 (124) 6340778   |
| U.K.:              | support@multitech.co.uk    | (44) 118 959 7774  |
| U.S. and Canada:   | support@multitech.com      | (800) 972-2439     |
| Rest of the World: | support@multitech.com      | (763) 717-5863     |
| Internet Address:  | http://www.multitech.com   |                    |

### **Contents**

| Chapter 1 - Introduction                             | 11 |
|------------------------------------------------------|----|
| Scope of This Document                               | 11 |
| Related References                                   | 11 |
| Definitions                                          | 12 |
| Chapter 2 - AT Command Features                      | 14 |
| Line Settings                                        | 14 |
| Command Line                                         | 14 |
| Information Responses and Result Codes               | 14 |
| Chapter 3 - Unsolicited AT Result Codes              | 15 |
| Cell Broadcast Message Directly Displayed +CBM       | 15 |
| Cell Broadcast Message Stored in Memory +CBMI        | 15 |
| Cell Environment Description Indication +CCED        | 15 |
| Call Waiting Indication +CCWA                        | 16 |
| SMS Status Report Indication Directly Displayed +CDS | 16 |
| SMS Status Report Indication Stored in Memory +CDSI  | 16 |
| Key Press or Release +CKEV                           | 17 |
| Caller ID Presentation +CLIP                         | 17 |
| Incoming Message Directly Displayed +CMT             | 17 |
| Incoming Message Stored in Memory +CMTI              | 18 |
| Mode Preference +COPS                                | 18 |
| Registration & Roaming +CREG                         | 18 |
| Incoming Call +CRING                                 | 19 |
| RxLev Indication +CSQ                                | 19 |
| Incoming Call +RING                                  | 19 |
| Call Answered +WANS                                  | 20 |
| Call Connected +WCNT                                 | 20 |
| Call Ended +WEND                                     | 20 |
| Feature Notification Message +WFNM                   | 21 |
| Flash Indication +WFSH                               | 21 |
| General Indicator +WIND                              | 22 |
| Call Originated +WORG                                | 23 |
| Call Privacy Indication +WPRV                        | 23 |
| Roaming Indication +WROM                             | 24 |
| Emergency Mode +WSOS                                 | 24 |
| Current NAM Change +WNAM                             | 25 |
| Voice Mail Indicator +WVMI                           | 25 |
| SMS Message Storage Full +WMGF                       | 25 |
| Power Save +WSPS                                     | 26 |
| Chapter 4 - General Commands                         | 27 |
| Request Revision Identification +CGMR                | 27 |
| Electronic Serial Number +CGSN                       | 27 |
| Select TE Character Set +CSCS                        | 27 |
| Request IMSI +CIMI                                   | 28 |
| Capabilities List +GCAP                              | 28 |
| Repeat Last Command A/                               | 28 |
| Phone Offline +CPOF                                  | 28 |
| Set Phone Functionality +CFUN                        | 29 |
| Phone Activity Status +CPAS                          | 30 |
| Report Mobile Equipment Errors +CMEE                 | 30 |
| Keypad Control +CKPD                                 | 30 |
|                                                      |    |

| Clock Management +CCLK                                                                                                    | 31 |
|----------------------------------------------------------------------------------------------------|----|
| Ring Melody Playback +CRMP                                                                                                    | 31 |
| Ringer Sound Level +CRSL                                                                                                    | 32 |
| Subscriber Number +CNUM                                                                                                    | 32 |
| Select Type of Address +CSTA                                                                                                    | 32 |
| View Modem Timers +WTMR                                                                                                    |    |
| Modem Serial Number +WMSN                                                                                                    | 33 |
| Chapter 5 - Call Control Commands                                                                                                    |    |
| Dial Command D                                                                                                    |    |
| Hang-Up Command H                                                                                                    |    |
| Answer a Call A                                                                                                    |    |
| Remote Disconnection                                                                                                    |    |
| Extended Error Report +CEER                                                                                                    |    |
| DTMF Signals +VTD, +VTS                                                                                                    |    |
| DTMF START and STOP Continuous +WSDT, +WSDS                                                                                                    |    |
| Redial Last Telephone Number DL                                                                                                    |    |
| Automatic Dialing with DTR %Dn                                                                                                    |    |
| Automatic Answer S0                                                                                                    |    |
| Incoming Call Bearer +CICB                                                                                                    |    |
| Single Numbering Scheme +CSNS                                                                                                    |    |
| Microphone Gain +VGT                                                                                                    |    |
| Volume Gain Control +VGR                                                                                                    |    |
| Microphone Mute Control +CMUT                                                                                                    |    |
| Speaker & Microphone Selection +SPEAKER                                                                                                    |    |
| Echo Cancellation +ECHO                                                                                                    |    |
| Side Tone Modification +SIDET                                                                                                    |    |
| Initialize Voice Parameters +VIP                                                                                                    |    |
| TTY Mode +WTTY                                                                                                    |    |
| Chapter 6 - Network Service Commands                                                                                                    |    |
| Signal Quality +CSQ                                                                                                    |    |
| Mode Preference +COPS                                                                                                    |    |
| Band Preference +WBND                                                                                                    |    |
| Roam Preference +WRMP                                                                                                    |    |
| Network Registration & Roaming +CREG                                                                                                    |    |
| Change NAM Selection +WNAM                                                                                                    |    |
| Read Current NAM +WCNM                                                                                                    |    |
| Emergency Mode +WSOS                                                                                                    |    |
| Extended Roam Indication +WRMW                                                                                                    |    |
| Chapter 7 - SIM Card Operational Commands                                                                                                    |    |
| Enter PIN +CPIN                                                                                                    |    |
| Enter PIN2 +CPIN2                                                                                                    |    |
| PIN Remaining Attempt Number +CPINC                                                                                                    |    |
| Facility Lock +CLCK                                                                                                    |    |
| Change Password +CPWD                                                                                                    |    |
| Card Identification +CCID                                                                                                    |    |
| Chapter 8 - Short Messages Commands                                                                                                    |    |
| Parameters Definition                                                                                                    |    |
| Select Message Service +CSMS                                                                                                    |    |
|                                                                                                    |    |
| New Message Acknowledgement +CNMA  Preferred Message Storage +CPMS                                                                                                    |    |
| Show Text Mode Parameters +CSDH                                                                                                    |    |
| SHOW TEXT MORE ENTRINETED TO TO THE TEXT TO THE TEXT T | 5/ |

| New     | Message Indication +CNMI                   | 58 |
|---------|--------------------------------------------|----|
|         | d Message +CMGR                            |    |
|         | Message +CMGL                              |    |
|         | d Message +CMGS                            |    |
|         | e Message to Memory +CMGW                  |    |
|         | d Message From Storage +CMSS               |    |
|         | ete Message +CMGD                          |    |
|         | ect Broadcast Messages +CSCB               |    |
|         | sage Status Modification +WMSC             |    |
|         | sage Overwriting +WMGO                     |    |
|         | nge SMS Status +WUSS                       |    |
|         |                                            |    |
|         | SMS Compose Language and Encoding +WSCL    |    |
|         | Timestamp of MT SMS +WSTM                  |    |
| •       | 9 - Supplementary Services Commands        |    |
|         | Forwarding +CCFC                           |    |
|         | ing Line Identification Restriction +CLIR  |    |
|         | ing Line Identification Presentation +CLIP |    |
|         | d Flash to Base Station +WFSH              |    |
|         | Current Call State +CLCC                   |    |
| •       | 10 - Data Commands                         |    |
|         | g AT Commands During a Data Connection     |    |
|         | ct Mode +FCLASS                            |    |
|         | ular Result Codes +CRC                     |    |
|         | -DCE Local Rate Reporting +ILRR            |    |
| V42     | Bis Data Compression +DS                   | 74 |
| V42     | Bis Data Compression Report +DR            | 75 |
| Chapter | 11 – V.24-V.25 Commands                    | 76 |
| Fixe    | d DTE Rate +IPR                            | 76 |
| DTE     | -DCE Character Framing +ICF                | 76 |
| DTE     | -DCE Local Flow Control +IFC               | 77 |
| Set I   | DCD Signal &C                              | 77 |
| Set I   | DTR Signal &D                              | 78 |
| Set I   | DSR Signal &S                              | 78 |
| Back    | k to Online Mode O                         | 78 |
| Resi    | ult Code Suppression Q                     | 78 |
| DCE     | Response Format V                          | 79 |
| Auto    | o-Tests &T                                 | 79 |
| Echo    | o E                                        | 79 |
| Disp    | olay Configuration &V                      | 80 |
| Req     | uest Identification Information I          | 81 |
| Rest    | tore Factory Setting &F                    | 81 |
|         | e Configuration &W                         |    |
|         | 12 - Phone Book Commands                   |    |
| -       | ect Phonebook Memory Storage +CPBS         |    |
|         | urn Selected Phonebook Locations +CPBU     |    |
|         | Phonebook Entries +CPBF                    |    |
|         | e Phonebook Entry +CPBW                    |    |
|         | nebook Read +CPBR                          |    |
|         | nebook Search +CPBP                        |    |
|         | d Phonebook Init +WAIP                     |    |
|         | ete Calls From Phonebook +WDCP             |    |
| שוטע    | AC CUIT FIOTICION FADOL                    |    |

| Chapter 13 - Position Determination                      | 87  |
|----------------------------------------------------------|-----|
| (GPS) AT Commands                                        | 87  |
| Position Determination Session Type +WPDST               | 87  |
| Position Determination Operating Mode +WPDOM             | 88  |
| Position Determination Data Download +WPDDD              | 88  |
| Position Determination Fix Rate +WPDFR                   | 89  |
| Position Determination Privacy Level +WPDPL              | 89  |
| Position Determination NV Privacy Level +WPPRV           |     |
| Position Determination Transport Setting +WPTLM          |     |
| Position Determination Start Session +WPDSS              | 91  |
| Position Determination End Session +WPDES                | 91  |
| Position Determination Start Session Result +WPDSS       | 92  |
| Set IP Address of gpsOne Session +WPDIP                  |     |
| Set Port of gpsOne Session +WPDPT                        |     |
| Chapter 14 - Specific AT Commands                        |     |
| Manufacturer Identification +WGMI                        |     |
| Request Model Identification +WGMM                       | 94  |
| Cell Environment and RxLev Indication +CCED              |     |
| Analog Digital Converters Measurements +ADC              | 96  |
| Mobile Equipment Event Reporting +CMER                   |     |
| Read GPIO Value +WIOR                                    |     |
| Write GPIO Value +WIOW                                   |     |
| Play Tone +WTONE                                         |     |
| Play DTMF Tone +WDTMF                                    |     |
| Hardware Version +WHWV                                   |     |
| Select Voice Gain +WSVG                                  |     |
| Status Request +WSTR                                     |     |
| Ring Indicator Mode +WRIM                                |     |
| 32kHz Sleep Mode +W32K                                   |     |
| Change Default Melody +WCDM                              |     |
| Software Version +WSSW                                   |     |
| Custom Character Set +WCCS                               | 103 |
| CPHS Command +CPHS                                       | 104 |
| Change Default Player +WCDP                              |     |
| Reset +WRST                                              |     |
| Set Standard Tone +WSST                                  | 105 |
| Set Voice Privacy Level +WPRV                            |     |
| Security PIN +WPIN                                       |     |
| Request PRL Version Information +WPRL                    |     |
| Minute Alert +WMBP                                       |     |
| Configure LED Indicator +CLED                            |     |
| Keypad Enable/Disable +WPAD                              |     |
| Chapter 15 - SIM TOOLKIT                                 |     |
| Overview of SIM Application ToolKit                      |     |
| Messages Exchanged During a SIM ToolKit Operation        |     |
| SIM ToolKit Set Facilities (+STSF)                       |     |
| Error Codes.                                             |     |
| SIM ToolKit Indication (+STIN)                           |     |
| Last SIM Toolkit Indication:                             |     |
| SIM ToolKit Get Information +STGI)                       |     |
| Unsolicited Result: SIM ToolKit Control Response (+STCR) |     |

| SIM ToolKit Give Response (+STGR)                        | 121 |
|----------------------------------------------------------|-----|
| Chapter 16 - Provisioning AT Commands                    | 124 |
| Service Programming Code +WSPC                           | 124 |
| Mobile Directory Number +WMDN                            | 124 |
| Set IMSI +WIMI                                           | 125 |
| SID and NID +WSID                                        | 125 |
| Access Overload Class +WAOC                              | 126 |
| Slot Cycle Index +WSCI                                   | 126 |
| Primary Browser Gateway +WBGP                            | 126 |
| Secondary Browser Gateway +WBGS                          | 126 |
| Packet Dial String +WPDS                                 | 127 |
| Primary CDMA Channels +WPCC                              | 127 |
| Secondary CDMA Channels +WSCC                            | 127 |
| Service Option Management +WSOM                          | 128 |
| Commit Changes +WCMT                                     | 128 |
| Read SID/NID Entries +WSNR                               | 129 |
| Service Programming Example                              | 130 |
| Chapter 17 - Extended AT Commands in IS707.3             | 131 |
| Remote Async/Fax Command X                               | 131 |
| Reset to Default Configuration Z0                        | 131 |
| Select Tone Dialing T                                    | 131 |
| Select Pulse Dialing P                                   | 132 |
| Basic S-Registers S <x></x>                              | 132 |
| Error Control Operation +EB                              | 133 |
| Numeric Parameter Control +EFCS                          | 133 |
| Error Control Report +ER                                 | 134 |
| Error Control Selection +ES                              | 134 |
| Error Control Selection +ESR                             | 135 |
| Error Control Selection +ETBM                            | 135 |
| Request Manufacture Identification +GMI                  | 136 |
| Request Manufacture Identification +GMM                  | 136 |
| Request Revision Identification +GMR                     | 136 |
| Request Product Serial Number Identification +GSN        | 137 |
| Request Global Object Identification +GOI                | 137 |
| Modulation Selection +MS                                 | 137 |
| Modulation Automode Control +MA                          | 138 |
| Modulation Reporting Control +MR                         | 138 |
| V.18 Reporting Control +MV18R                            | 138 |
| V.18 Selection +MV18S                                    | 139 |
| Cellular Extension +CXT                                  | 139 |
| Configuration String +CFG                                | 140 |
| Query Service +CAD                                       | 140 |
| U <sub>m</sub> Interface Data Compression Reporting +CDR | 140 |
| U <sub>m</sub> Interface Data Compression +CDS           | 141 |
| Set Rm Interface Protocol +CRM                           | 141 |
| Battery Charge +CBC                                      | 142 |
| Command State Inactivity Timer +CQD                      |     |
| Mobile Station IP Address +CMIP                          |     |
| Base Station IP Address +CBIP                            | 143 |
| Serving System +CSS                                      |     |
| Select Multiplex Option +CMUX                            |     |
| U_ Interface Fax Compression +CFC                        | 145 |

| Hang-up Voice +CHV                                                | 146 |
|-------------------------------------------------------------------|-----|
| Dial Command for Voice Calls +CDV                                 | 146 |
| IWF Content List +CGCAP                                           | 146 |
| IWF Device Identification +CGOI                                   | 147 |
| U <sub>m</sub> Packet Data Inactivity Timer +CTA                  | 147 |
| Chapter 18 – Fax Parameters                                       |     |
| Chapter 19 - Qualcomm Defined AT Commands for CDMA Operation      |     |
| Transition to Diagnostics Monitor \$QCDMG                         |     |
| Quick Net Connect \$QCQNC                                         |     |
| Protocol Revision in Use \$QCPREV                                 |     |
| Originate M-to-M Packet Data Call \$QCMTOM                        |     |
| Dump RLP Protocol Statistics \$QCRLPD                             |     |
| Reset RLP Protocol Statistics \$QCRLPR                            |     |
| Dump PPP Protocol Statistics \$QCPPPD                             |     |
| Reset PPP Protocol Statistics \$QCPPPR                            |     |
| Dump IP Protocol Statistics \$QCIPD                               |     |
| Reset IP Protocol Statistics \$QCIPR                              |     |
| Dump UDP Protocol Statistics \$QCUDPD                             |     |
| Reset UDP Protocol Statistics \$QCUDPR                            |     |
| Dump TCP Protocol Statistics \$QCTCPD                             |     |
| Reset TCP Protocol Statistics \$QCTCPR                            |     |
| Set Data Service Option \$QCSO                                    |     |
| Clear Mobile Error Log \$QCCLR                                    |     |
| Answer Incoming Voice Call \$QCCAV                                |     |
| Automatic Packet Detection \$QCPKND                               |     |
| Pre-arrangement Setting \$QCVAD                                   |     |
| Set DM Baud Rate \$QCDMR                                          |     |
| Set Medium Data Rate \$QCMDR                                      |     |
| Dump RLP 3 Protocol Statistics \$QCRL3D                           |     |
| Reset RLP 3 Protocol Statistics \$QCRL3R                          |     |
| SCRM'ing Selection \$QCSCRM                                       |     |
| R-SCH Selection \$QCTRTL                                          |     |
| R-SCH Selection \$QCMIP                                           |     |
| MIP Selection \$QCMIPP                                            |     |
| RFC2002bis Selection \$QCMIPT                                     |     |
| Current Active Profile \$QCMIPEP                                  |     |
| Return Profile Information \$QCMIPGETP                            |     |
| Set NAI for Active Profile \$QCMIPNAI                             |     |
| Set Reverse Tunneling \$QCMIPRT                                   |     |
| Set MN-AAA Shared Secrets \$QCMIPMASS                             |     |
| Set MN-HA Shared Secrets \$QCMIPMHSS                              |     |
| Set MN-AAA Shared Secrets \$QCMIPMASSX                            |     |
| Set MN-HA Shared Secrets \$QCMIPMHSSX                             |     |
| Set MN-AAA Shared Secrets \$QCMIPMASPI                            |     |
| Set MN-HA Shared Secrets \$QCMIPMHSPI                             |     |
| Set Primary HA IP Address \$QCMIPPHA                              |     |
| Set Secondary HA IP Address \$QCMIPSHA                            |     |
| Set Home HA IP Address \$QCMIPHA                                  |     |
| Chapter 20 - Reference Information                                |     |
| MS Error Result Code: +CME ERROR: <error></error>                 |     |
| Message Service Failure Result Code: +CMS ERROR : <error></error> |     |
| Specific Error Result Codes                                       |     |

| Extended Error Report (+CEER) Call Processing Codes  | 167 |
|------------------------------------------------------|-----|
| Final Result Codes                                   | 167 |
| Intermediate Result Codes                            | 168 |
| Parameters Storage                                   | 168 |
| Codes for SMS-STATUS-REPORT (+CDS and +CMGR)         | 169 |
| Code Meaning                                         | 169 |
| AT Commands Supported When SIM Card Removed          | 170 |
| AT Commands for AMPS Operation                       | 170 |
| Chapter 21 - AT Command Examples                     | 171 |
| Example 1: When the MS Has Already Been Powered On   | 171 |
| Examples Where a Voice Call is Originated            | 171 |
| Example with Incoming Calls                          | 171 |
| Example of a Call Waiting Situation                  | 172 |
| Examples About Short Messages                        | 172 |
| Chapter 22 - Verizon® Specific AT Commands           | 174 |
| SMS Status Report Indication Directly Displayed +CDS | 174 |
| (Chapter 3)                                          | 174 |
| Incoming Message Directly Displayed +CMT (Chapter 3) | 175 |
| Roaming Indication +WROM (Chapter 3)                 | 175 |
| Enhanced Roaming Indication +WERI                    | 176 |
| Emergency Mode +WSOS (Chapter 3)                     | 177 |
| Read message +CMGR (Chapter 8)                       | 178 |
| List Message +CMGL (Chapter 8)                       | 180 |
| Send Message +CMGS (Chapter 8)                       | 181 |
| Write Message to Memory +CMGW (Chapter 8)            | 182 |
| Service Programming Code +WSPC (Chapter 16)          | 183 |
| Verizon®. System Selection +WVSS                     | 183 |
| Initial Programming Required +WOT0                   | 184 |
| Programming In Progress +WOT1                        | 184 |
| Programming Successful +WOT2                         | 184 |
| Programming Unsuccessful +WOT3                       | 184 |
| Commit Successful +WOTC                              | 184 |
| SPL Unlocked +WOTS                                   | 185 |
| NAM Download Ok +WOTN                                | 185 |
| MDM Download Ok +WOTM                                | 185 |
| MSI Download Ok +WOTI                                | 185 |
| PRL Download Ok +WOTP                                | 185 |
| Excess SPC Failures +WLCK                            | 186 |
| Position Determination Lock Level +WPLCK             | 186 |
| Chapter 23 - Sprint® Specific AT Commands            | 187 |
| SMS Status Report Indication Directly Displayed +CDS | 187 |
| (Chapter 3)                                          | 187 |
| Set Phone Functionality +CFUN                        | 188 |
| Signal Quality +CSQ                                  | 188 |
| Facility Lock +CLCK                                  | 189 |
| Mobile Directory Number +WMDN                        |     |
| Serving System +CSS                                  |     |
| Packet Zone Identifier +PZID                         |     |
| Boot URL +WBURL                                      |     |
| Trusted Domain +WTDMN                                | 192 |
| Proxy Address +WDPXY                                 | 193 |
| WIOTA Connection Control +WIOTA                      | 193 |

| Sprint®. System Selection +WSSS              | 193 |
|----------------------------------------------|-----|
| IOTA Error +WOAE                             | 194 |
| Preparing Data Services +WOAP                | 194 |
| Please Retry +WOAR                           | 194 |
| Display PRI Checksum +WSUM                   | 194 |
| Reset MIN and MDN to factory defaults. ±WRMM | 105 |

## CHAPTER 1 - INTRODUCTION

The AT command set is one of the main interfaces for the modem to interact with an external application layer. CDMA AT commands are defined in TIA/EIA/IS707.3. However, as the wireless applications increase, TIA/EIA/IS707.3 is not sufficient. In addition, a lot of GSM applications already exist and GSM customers would like to maintain the same interface in order to make no or minimum changes to the applications to be used with CDMA modem. To meet the all these needs, CDMA AT command set is designed to cover:

- 1) IS707.3 AT commands;
- 2) GSM 07.07 when applicable;
- 3) GSM 07.05 when applicable,
- 4) ITU-T v25 when applicable;
- 5) Proprietary AT set;
- 6) Customer specific AT commands;
- 7) Qualcomm defined AT commands.

Please note that in several instances, the GSM 7.07 and 7.05 specifications could not be followed because of fundamental differences between CDMA and GSM call processing behaviors. In these cases, minimal changes were made to the GSM-related commands.

### **Scope of This Document**

This document describes the CDMA AT command, its syntax, its responses, and result codes. It serves as the reference for wireless application development based on the CDMA modem and for its integration and testing. The intended audience is expected to be familiar with CDMA data services protocol and AT modem commands.

This document is also intended for use in the North American market. SIM/R-UIM and its related AT commands are not documented here.

### **Related References**

This interface specification is based on the following recommendations or standards:

- **1.** ETSI GSM 07.05: Digital cellular telecommunications system (Phase 2); Use of DTE-DCE interface for Short Message Service (SMS) and Cell Broadcast Service (CBS)
- 2. ETSI GSM 07.07: Digital cellular telecommunications system (Phase 2); AT command set for GSM Mobile Equipment (ME)
- 3. ITU-T Recommendation V.25 ter: Serial asynchronous automatic dialing and control
- **4.** ETSI GSM 03.40: Digital cellular telecommunications system (Phase 2); Technical implementation of the Short Message Service (SMS) Point-to-Point (PP)
- **5.** ETSI GSM 03.38: Digital cellular telecommunications system (Phase 2); Alphabets and language-specific information
- **6.** ETSI GSM 04.80: Digital cellular telecommunications system (Phase 2): Mobile radio interface layer 3, Supplementary service specification, Formats and coding
- **7.** TIA/EIA/IS-707.3: Data Service Options for Wideband Spread Spectrum Systems: AT Command Processing and the Rm Interface
- 8. Qualcomm Application Note (CL93-V0327-1 X10): AT COMMANDS FOR DMSS
- 9. IS-131: Data Transmissions Systems and Equipment Extensions to Asynchronous Dialing and Control.

### **Definitions**

This is an alphabetical list of terms and acronyms used throughout this document and the CDMA cellular industry.

2G: Second Generation. All digital cellular systems developed to replace the first analog cellular

systems. )GSN and CDMA).

3G: Third Generation. Next generation digital cellular systems designed to have high-speed data

access and higher voice capacity (W CDNA & CDNA2000).

CBM: Cell Broadcast Message. Ah SMS message that is broadcast to all mobiles on the network CDMA: Code Division Multiple Access. CDMA is a spread spectrum, digital wireless modulation

scheme for cellular communications systems. It has approximately 3 times the voice

capacity of GSM networks. Se IS-95, IS-95B, IS-2000.

CDMA2000: See IS-2000.

DCE: Data Communications Equipment. This is the modem in the traditional serial communication

paradigm of a computer connected via two modems to another computer.

DTE: Data Terminal Equipment. This is the computer in the traditional serial communication

paradigm of a computer connected via two modems to another computer.

DTMF: Dual Tone Multi-Frequency: A pre-defined set of tones sent over the air when keys are

pressed on the keypad.

Handset (Path): The audio path (microphone & speaker) that connects to a traditional hand held telephone

receiver, usually dual balanced electrical lines.

Headset (Path): The audio path (microphone & speaker) that connects to an earpiece with a microphone,

usually single electrical lines.

IMSI: International Mobile Station IS. This is an international 15 digital phone number that uniquely

identifies a mobile. IMSI=MCC + MNC + MIN.

IOTA: Internet Over The Air.

IS-95: The first CDMA standard published by Qualcomm in 1993.

IS-95A: A CDMA standard with improved voice quality. This standard is widely used throughout the

world.

IS-95B: This CDMA standard contains Medium Data Rate capabilities and bug fixes for system

access failures. It is considered a 2.5G system. This standard is mostly deployed in Korea.

IS-2000: The first 3G CDMA standard based on IS-95B. It contains a significant increase in voice

capacity and high-speed data rates. It is backward compatible with IS-95B and IS-95A. The

DCMA is IS-2000 compatible.

IS-707: TIA/EIA/IS-707 describes data services available on wideband spread spectrum systems. It

is organized into a series of related recommendations, some of which address functions

common to all CDMA data services and others that describe a specific data service.

MCC: Mobile Country Code. A pre-defined 30-digital number that represents a country in the IMSI.

MIN: Mobile IS Number: The traditional 10 digit phone number of the mobile.

MNC: Mobile Network Code. A pre-defined 2-digital number that represents a sub-network in the

IMSI (usually set to "00").

MO: Mobile Originated. An action (usually a call) that is first started from the phone. An outgoing

call or SMS>

MS: Mobile Station. The term MS is commonly used to represent the phone or mobile.

MT: Mobile Terminated: An action usually a call) that is first started from a land based network.

An incoming call or SMS.

MSM: Mobile Station Modern. This is the main processing ASIC for a CDMA phone.

NAM: Number Assignment Modern. The NAM is collection of internal parameters that define a

working phone for a given network (phone number, access parameters, etc.).

NID: Network ID. The NID is an identification number that represents geographic location of a

common coverage area; but is a subset of the SID, usually a neighborhood in a large city.

NID is usually not used and is set to zero. Also se SID

NV-RAM: Non-Volatile Random Access Memory, NV-RAM is a data storage device that does not lose

it's data when power is turned off.

OTAPA: Over The Air Parameter Administration. An automatic update in internal software parameters

(PRL for example) by means of a specially defined CDMA data call that is mobile terminated

(MT).

OTASP: Over The Air Service Programming. An automatic update in internal software parameters

PRL for example) by means of a specially defined CDMA data call that is mobile terminated

(MT).

PDU: A GSM SMS standard where any type of binary data can be transported via an SMS

message. In the CDMA system, the PDU mode will not be supported; instead, the Unicode

format message is supported.

PN Offset: Pseudorandom Noise Offset: In a CDMA network the PN offset is a variable time delay

offset of a repeating random noise generator that is used to distinguish individual sectors of

a base station.

P-REV: The CDMA revision of the mobile or base station.

PRL: Preferred Roaming List. The PRL is a collection of Frequencies, SIDs and NIDs that the call

processing software uses to search for approved and unapproved CDMA networks. The

PRL is loaded into the phone and is saved in NV-RAM.

PSTN: Public Switching Telephone Network. The traditional telephone network.

RF: Radio Frequency.

RSSI: Receive Signal Strength Indicator: This parameter represents the total RF received signal

power from the base station(s) the mobile sees.

SID: System ID. The SID is an identification number that represents geographic locations of a

common coverage area, usually a large city. Also see NID.

SMS: Short Messaging Service; A supplement service that is capable of sending and receiving

short length text messages to/from the mobile.

TA/TE: Terminal Application/Terminal Equipment. This is the end "device" (combination of hardware

and software) that communicates with a modem via a serial link. In this context, it is the

device (PDA/Computer) connected to the WISMO Quik. Also see DTE.

TON/NPI: Type Of Number/Numbering Plan Identification.

V24-V25: A data compression algorithm. V42: A data compression algorithm.

# CHAPTER 2 - AT COMMAND FEATURES

### **Line Settings**

A serial link handler is set with the following default values (factory settings): 115,200bps, 8 bits data, 1 stop bit, no parity, RTS/CTS flow control.

Please use the +IPR, +IFC and +ICF commands to change these settings.

### **Command Line**

Commands always start with AT (which means ATtention) and finish with a <CR> character.

### **Information Responses and Result Codes**

Responses start and end with <CR><LF>, except for the ATV0 (response format) and the ATQ1 (result code suppression) commands.

- If command syntax is incorrect, an **ERROR** string is returned.
- If extended error reports are enabled (+CMEE), the +CME ERROR: <Err> or +CMS ERROR: <SmsErr> strings are returned with different error codes. Refer to the appendix for a definition of error codes and their meanings.
- If the command line has been performed successfully, an **OK** string is returned.

In the following examples <CR> and <CR><LF> are intentionally omitted.

# CHAPTER 3 - UNSOLICITED AT RESULT CODES

This section describes unsolicited AT codes that are sent to the modem as the result of an AT command or network notification. These commands are used throughout the sections of this document. Refer to this section for an explanation on any unsolicited command that is mentioned in the subsequent sections for result code range and value definitions.

### Cell Broadcast Message Directly Displayed +CBM

Description: This response indicates a Cell Broadcast message has been received and according to the

message storage preferences (+CNMI), is to be directly displayed.

Values: <oa> Originator Address

<scts> Service Center Time Stamp in string format : "yy/MM/dd,hh :mm :ss±zz"

(Year/Month/Day, Hour: Min: Seconds ± Time Zone)

<tooa> Type-of-Address of <oa>

<lass <li>lang> Language

<encod> Encoding method

The number of characters in the following <data> field

<data> Message contents

Syntax: Response syntax: +CBM: <oa>, <scts>, [<tooa>,]<lang>,<encod>[,<length>]

<CR><LF><data>

**Example Result** 

+CBM: "123456","98/10/01,12:3000+00",129,1,2,5<CR><LF>

Hello

Note: Cell broadcast message received

### Cell Broadcast Message Stored in Memory +CBMI

**Description:** This response indicates a Cell Broadcast message has been received and according to the

message storage preferences (+CNMI), is to be stored in memory.

Values: <mem> NVRAM storage area (always "BC" for this response)

<index> location of message within storage area

**Syntax:** Response syntax: +CBMI: <mem>,<index>

Example Result

+CBMI: "BC",5

Note: Cell broadcast message received and stored in "BC" memory at index 5

### **Cell Environment Description Indication +CCED**

#### **Description:**

This response is used to return information that has been requested by the +CCED AT command. Refer to the +CCED AT command in chapter 14 for more information and a definition of the returned values.

**Syntax:** Response syntax: +CCED: <requested dump>

**Example Result** 

+CCED: 1,725,4,65535,6,,0,,,-104,-35,-63

Note: Cell environment description indication in response to AT+CCED=0,1

### Call Waiting Indication +CCWA

**Description:** This response indicates that another incoming call is occurring during an existing call. See

+WFSH, Send Flash to Base Station in chapter 9 for information about handling call-waiting

situations

Values: <caller\_id> Caller identification number

<type> always 129 for this response

**Syntax:** Response syntax: +CCWA: <caller id>, <type>

Example Result

+CCWA: 18005551212,129

Note: Incoming call from 1-800-555-1212, type always equals 129.

### SMS Status Report Indication Directly Displayed +CDS

**Description:** This response indicates an SMS status report has been received and according to the

message storage preferences (+CNMI), is to be directly displayed. +CDS is also used in the data compression functionality as an active command. Refer to chapter 17 ( $U_m$  Interface

Data Compression) for an explanation of +CDS usage for data compression.

Values: <mr> Message Reference

<ra> Recipient Address

<tora> Type-of-Address of <ra>

<scts> Service Center Time Stamp in string format : "yy/MM/dd,hh :mm :ss±zz"

(Year/Month/Day, Hour: Min: Seconds ± Time Zone)

<dt> Discharge Time in string format: "yy/MM/dd,hh :mm :ss±zz"

(Year [00-99], Month [01-12], Day [01-31], Hour, Minute, Second and Time Zone

[quarters of an hour])

<st> Status of a SMS-STATUS-REPORT (See Chapter 20)

Syntax: Response Syntax: +CDS: <mr>, [<ra>], [<tora>], <scts>,<dt>,<st> (Text mode)

Example Result

+CDS: 2, 116, "3146290800", 129, "98/10/01,12:30:07+04", "98/10/01 12:30:08+04", 0

Note: SMS status report received

### SMS Status Report Indication Stored in Memory +CDSI

**Description:** This response indicates an SMS status report has been received and according to the

message storage preferences (+CNMI), is to be stored in memory.

**Values:** <mem> NVRAM storage area (always "SR" for this response)

<index> location of message within storage area

**Syntax:** Response syntax: +CDSI: <mem>,<index>

Example Result

+CDSI: "SR",5

Note: SMS status report received and stored in "SR" memory at index 5

### **Key Press or Release +CKEV**

**Description:** This response indicates that a key has been pressed or released.

**Values:** <key> Key input (0-9, \*, #)

0: key release1: key press

**Syntax:** Response syntax: +CKEV: <key>,<press>

+CKEV: 9.0

Note: Indicates key 9 has been released

### Caller ID Presentation +CLIP

**Description:** This response indicates that caller ID information is available for the current incoming call.

See +CLIP, Calling Line Identification Presentation, in chapter 9, for enable and disabling

this result.

**Values:** <caller id> Caller identification number

<type> Always 129 for this response

**Syntax:** Response syntax: +CLIP: <caller id>, <type>

Example Result

+CLIP: 18005551212,129

Note: Incoming call from 1-800-555-1212, type always equals 129.

### Incoming Message Directly Displayed +CMT

Description: This response indicates that an incoming message has been received and according to the

message storage preferences (+CNMI), is to be directly displayed.

Values: <oa> Originator Address.

<scts> Service Center Time Stamp in string format : "yy/MM/dd,hh :mm :ss±zz"

(Year/Month/Day, Hour: Min: Seconds ± Time Zone)

<tooa> Type-of-Address of <oa>

<lass <li><lang> Language

0 – Normal 1 – Interactive

2 – Interactive 2 – Urgent 3 – Emergency

<cbn> Call Back Number

The number of characters in the following <data> field

<data> Message contents

Syntax: Response syntax: +CMT: <oa>, <scts>, <tooa>, <lang>, <encod>, <priority> [,<cbn>],

<length> <CR><LF> <data> (text mode)

**Example Result** 

+CMT: "123456", "98/10/01,12:3000+00",129,1,2,0, "5550000",5<CR><LF>

Hello

Note: Incoming message received

### Incoming Message Stored in Memory +CMTI

Description: This response indicates that an incoming message has been received and according to the

message storage preferences (+CNMI), is to be stored in memory.

**Value:** <mem> NVRAM storage area (always "MT" for this response)

<index> location of message within storage area

**Syntax:** Response syntax: +CMTI: <mem>,<index>

+CMTI: "MT",5

Note: Incoming message received and stored in "MT" memory at index 5

### Mode Preference +COPS

**Description:** This response indicates that a change in mode preference has taken place. See +COPS,

Mode Preferences, in chapter 6 for information about Changing Mode Preference.

**Values:** <mode> (For System Determination 2.0)

**0**: Automatic.

1: CDMA only.

2: CDMA or AMPS only.

3: Analog only.

<term>

0: Permanent – this mode persists until another +COPS command is issued

1: Power cycle – this mode persists until power cycle is performed

**Syntax:** Response syntax: +COPS: <mode>,<term>

Example Result

+COPS:0,0

Note: Unsolicited +COPS result confirms Automatic mode is requested.

+COPS:2,0

Note: Unsolicited +COPS result confirms CDMA or AMPS only mode is requested.

### Registration & Roaming +CREG

**Description:** This response indicates the current state of roaming. See +COPS, Mode Preferences, in

chapter 6 for information about Changing Mode Preference

Values: <stat>

**0**: not registered, MS is not currently searching for a new operator.

1: registered, home network.

2: not registered, MS currently searching for a base station.

4: unknown.

5: registered, roaming

**Syntax:** Response syntax: +CREG: <stat>

**Example Result** 

+CREG: 1

Note: Modem has found the home network and is registered.

### **Incoming Call +CRING**

Description: This response indicates an incoming call. See +CRC, Cellular Result Codes, in chapter 10

for information about enabling this result.

Values: <type>

VOICE: normal voice call DATA: all types of data calls FAX: all types of fax calls

OTAPA: over the air parameter administration call

TEST: markov, loopback, or test call

**Syntax:** Response syntax: +CRING: <Type>

+CREG: VOICE

Note: Incoming normal voice call.

### RxLev Indication +CSQ

**Description:** This response is used to return information that has been requested by the +CCED AT

command. Refer to the +CCED AT command in chapter 14 (Cell Environment and RxLev

Indication) for command usage information.

Values: <rssi>:

**0-31**: Valid value ranges. Exact meaning of the value shall be manufacturer defined.

The lowest value is 0 and the highest is 31.

99: Represents signal quality unknown.

<fer>:

**99**: Not known or not detectable Currently always returns 99.

**Syntax:** Response syntax: +CSQ: <rssi>,<fer>

+CSQ: 29, 99

Note: RSSI notification

### Incoming Call +RING

**Description:** This response indicates an incoming call.

Syntax: Response syntax: +RING

Example Result

+RING +RING

Note: Incoming Call

### Call Answered +WANS

**Description:** This response indicates that a voice call has been answered.

Values: <call type>

0: incoming call

1: outgoing call answered by other party (only available on networks supporting

answering supervision for payphone applications)

Syntax: Response syntax: +WANS:<call type>

| Command | Possible Responses           |  |
|---------|------------------------------|--|
| ATA     | +RING                        |  |
|         | OK                           |  |
|         | +WANS:0                      |  |
|         | Note: Incoming call answered |  |
|         | +WCNT:3                      |  |

### Call Connected +WCNT

**Description:** This unsolicited command indicates that an incoming or outgoing voice call has been

connected into a traffic channel state. If the service option is not available, +WCNT: will

output "NULL".

**Values:** <so> Service option of call.

Speech: 3, 17, 32768 Loopback: 2, 9, 55 OTAPA: 18, 19

Position Determination: 35, 36

**Syntax:** Response syntax: +WCNT: <so>

| Command         | Possible Responses                                                               |
|-----------------|----------------------------------------------------------------------------------|
| ATD18005551212; | OK<br>+WORG:18005551212<br>+WCNT:3<br>Note: Call Connected with service option 3 |

### Call Ended +WEND

**Description:** This response indicates that a voice call or attempt to establish a voice call has ended.

#### Values (for WISMO Quik 24xx):

#### <reason>

- 0: Phone is offline
- 20: Phone is CDMA locked
- 21: Phone has no service
- 22: Call Faded/Dropped
- 23: Received Intercept from Base Station
- 24: Received Reorder from Base Station
- 25: Received a Release from Base Station (This is a normal call termination).
- 26: Service Option rejected by Base Station
- 27: Received Incoming Call
- 28: Received an alert stop from Base Station
- 29: Software ended the call (Normal release).
- **30**: Received End Activation OTASP calls only.
- 31: Internal Software aborted the origination/call.
- 32: Maximum Access probes exhausted (The modem failed to contact the Base Station)
- 34: RUIM not present

35: Origination already in progress

36: General Access Failure

37: Received retry order (IS-2000 only).

**Syntax:** Response syntax: +WEND: <reason>

| Command         | Possible Responses                          |
|-----------------|---------------------------------------------|
| ATD18005551212; | OK<br>+WORG:18005551212                     |
|                 | +WCNT:3<br>OK                               |
| ATH             | +WEND:29                                    |
|                 | Note: Call Ended with a normal release      |
| ATD18005551212; | OK                                          |
|                 | +WORG:18005551212                           |
|                 | +WEND:22                                    |
|                 | Note: Call failed because the signal faded. |

### **Feature Notification Message +WFNM**

**Description:** This response displays a broadcast message that the carrier may send to all mobiles in an

emergency. This event is required for CDMA specifications.

**Syntax:** Response Syntax: +WFNM="<message>"

| Command | Possible Responses                              |
|---------|-------------------------------------------------|
|         | +WFNM="Help, I have fallen and I can't get up!" |

### Flash Indication +WFSH

Description: This response confirms that a flash has been sent to the base station. See +WFSH

command, Chapter 9, for more information on using flash commands.

Syntax: Response Syntax: +WFSH

| Command | Possible Responses |
|---------|--------------------|
| AT+WFSH | OK                 |
|         | +WFSH              |

### **General Indicator +WIND**

#### **Description:**

This is a general mechanism to send unsolicited non-standardized indications to the application. The identified unsolicited non-standardized indications are:

- Indication during mobile originated call setup that the calling party is ringing.
- Indication of the availability of the product to receive AT commands after boot.

The +WIND is overloaded with two functionalities:

- 1) posts non-standardized indications and
- 2) allows the user to specify indication level. For each of these indications, a "bit flow" has to be indicated.

#### Values: <Inc

<IndLevel> **1** (bit-0): R-UIM Presence **2** (bit-1): Reserved 4 (bit-2): Reserved **8** (bit-3): Indication that the product is ready to process all AT commands 16 (bit-4): Reserved Reserved **32** (bit-5): **64** (bit-6): Network service available indication **128** (bit-7): Network lost indication 256 (bit-8): Reserved **512** (bit-9): Reserved **1024** (bit-10): Corrupted RF calibration values (checksum mismatch)

Note 1: If <IndLevel> is equal to 0, no unsolicited "+WIND: <IndNb>" will occur.

Note 2: If <IndLevel> bit 10 is set, the modem will transition to OFFLINE mode.

A combination (addition of the values) is used to allow more than one indication flow.  $0 \le Ind$  d Level ¡Ü 2047 For example: 128 (network lost indication) + 64 (network service available indication) = 192.

The response is OK if the values are in the previous range.

The unsolicited response will then be: +WIND : <event>

# Example Result +WIND:8 Note: General indication that AT commands are ready to be accepted

#### The supported events are:

#### <event>

1024:

- 0: R-UIM not present 1: R-UIM present 2: Reserved 4. Reserved 16: Reserved 32: Reserved 64: The network service is available for an emergency call. 128: The network is lost.
- 256: Reserved512: Reserved

Corrupted RF calibration values (checksum mismatch)

Syntax: Command syntax: AT+WIND=<IndLevel>

| Command                                     | Possible Responses                      |
|---------------------------------------------|-----------------------------------------|
| AT+WIND?                                    | WIND: 8                                 |
|                                             | OK                                      |
| Note: Show current setting.                 | Note: Default 8. (9 if RUIM is present) |
| AT+WIND=?                                   | +WIND: (0-2047)                         |
| Note: Show <indlevel> range.</indlevel>     | OK                                      |
| AT+WIND=128                                 | OK                                      |
| Note: Turn on Network lost indication only. | Note: Command accepted.                 |

### **Call Originated +WORG**

**Description:** This response indicates that an attempt to establish a voice call has occurred.

Syntax: Response Syntax: +WORG: <number>

| Command       | Possible Responses           |
|---------------|------------------------------|
| ATD1800555121 | OK                           |
| 2;            | +WORG:18005551212<br>+WCNT:3 |
|               | OK                           |

Note: <number> is the dialing string sent to the base station. You may see extra numbers before the intended dialing string, this is a result of pre-pended numbers or other call options such as +CLIR.

### Call Privacy Indication +WPRV

**Description:** This response confirms that the call privacy level has changed during a call.

**Syntax:** Response Syntax: +WPRV: <prv>

| Command   | Possible Responses |
|-----------|--------------------|
| AT+WPRV=1 | OK                 |
|           | +WPRV: 1           |

#### <prv>

0: Indicates normal privacy1: Indicates enhanced privacy

### **Roaming Indication +WROM**

**Description:** This response indicates that the roaming status has changed.

**Syntax:** Response Syntax: +WROM: <roam>

| Command | Possible Responses |
|---------|--------------------|
|         | +WROM:1            |

#### <roam>

0: Home.

1: Roam Icon ON (affiliated network)

2: Roam Icon Blink (foreign network)

The following values apply to enhanced roaming:

3: Out of Neighborhood

4: Out of Building

5: Roaming - Preferred System

6: Roaming - Available System

7: Roaming - Alliance Partner

8: Roaming - Premium Partner

9: Roaming - Full Service Functionality

10: Roaming - Partial Service Functionality

11: Roaming Banner On

12: Roaming Banner Off

13 - 63: Reserved for Standard Enhanced Roaming Indicator Numbers

**64 – 127**: Reserved for Non-Standard Enhanced Roaming Indicator Numbers

128 - 255: Reserved

### **Emergency Mode +WSOS**

#### **Description:**

This unsolicited command indicates a change in the status of Emergency Mode has taken place. In the event that Emergency Mode is entered as the result of an emergency call, this response will be sent to indicate that the modem is now in emergency mode. After this point, to exit the modem out of Emergency Mode, an AT+WSOS or AT+COPS command must be sent, which will result in a +WSOS response to confirm that Emergency Mode has been exited. See +WSOS, section for more information about Emergency Mode.

#### Values:

The parameters values are the following ones:

#### <flag>

**0**: Emergency Mode Exited

1: Emergency Mode Entered

### Syntax:

Response Syntax: +WSOS: <flaq>

| Command                                                                                                    | Possible Responses                                                                                                    |
|----------------------------------------------------------------------------------------------------|----------------------------------------------------------------------------------------------------|
| ATD911;                                                                                                    | OK                                                                                                    |
| Note: Make emergency call                                                                                           | +WSOS:1<br>+WORG:911<br>Note: Unsolicited +WSOS result confirms<br>Emergency Mode is entered                                                                        |
| AT+WSOS<br>Note: Exit Emergency Mode                                                                                | OK<br>+WSOS:0<br>Note: Unsolicited +WSOS result confirms<br>Emergency Mode is exited                                                                                |
| AT+COPS=0,0 Note: While in Emergency Mode, the mode preference is changed, resulting in Emergency Mode being exited | OK<br>+WSOS:0<br>+COPS:0,0<br>Note: Unsolicited +WSOS result confirms<br>emergency mode exited and unsolicited +COPS<br>result confirms Automatic mode is requested |

### **Current NAM Change +WNAM**

**Description:** This response indicates that the current NAM has changed.

**Syntax:** Response Syntax: +WNAM: <nam>

| Command | Possible Responses |
|---------|--------------------|
|         | +WNAM:2            |

#### <nam>

1: NAM 1 2: NAM 2 3: NAM 3 4: NAM 4

### Voice Mail Indicator +WVMI

**Description:** This response indicates the status of the Voicemail Inbox.

**Syntax:** Response syntax: +WVMI: <LineId>,<Num>

| Command | Possible Responses                          |
|---------|---------------------------------------------|
|         | +WVMI: 1,2<br>OK                            |
|         | Note: 2 messages are in your voicemail box. |

### SMS Message Storage Full +WMGF

Description: This response indicates that the SMS Service Center has attempted to send an SMS

message but it was rejected because SMS Message Storage is Full. No new SMS messages will be received until some room is created by deleting old messages from SMS

storage. Message deletion can be done using AT+CMGD.

Values: <LineId>

1: Line 1

<Num>

The number of messages waiting in the inbox. Maximum value is 99.

**0**: No message waiting.

1: One message is waiting

3: Three messages are waiting

#### **Example:**

AT+CPHS? Interrogate the status of CPHS functionality +CPHS: 1,0 The voice mail indicator functionality is deactivated

OK

AT+CPHS=3,1 Syntax error

+CME ERROR: 3

AT+CPHS=1,1 Activate the voice mail indicator functionality

OK

AT+CPHS? Interrogate the status of CPHS functionality +CPHS: 1,1 The voice mail indicator functionality is activated

OK

\*\*\*\* the message box contains 1 message \*\*\*\*\*

+WVMI: 1,1 A message is waiting on Line 1

AT+CPHS=2,1 Interrogate the status of voice mail indicator functionality

OK

+WVMI: 1,1 A message is waiting on LINE 1

AT+CPHS? Interrogate the status of CPHS functionality +CPHS: 1,1 The voice mail indicator functionality is activated

OK

#### Syntax: Response Syntax: +WMGF

Example Result

+WMGF

Note: Incoming message rejected. Message center notified with "out of resources" message.

Message center will attempt to re-send the message at a later time.

### **Power Save +WSPS**

**Description:** This response is output whenever a change occurs in the power save status. The +WSPS

command can also be used to exit power save mode.

Note: This response is not used in Verizon software versions.

Syntax: Response Syntax: +WSPS: <state>

| Command                                      | Possible responses              |
|----------------------------------------------|---------------------------------|
|                                              | +WSPS: 1                        |
|                                              | Note: Entering power save mode. |
| AT+WSPS                                      | OK                              |
|                                              | +WSPS: 0                        |
| Note: Send command to leave power save mode. | Note: Command accepted.         |
| AT+WSPS?                                     | +WSPS: 0                        |
|                                              | OK                              |
| Note: Display current power mode state.      | Note: Leaving power save mode.  |

#### <state>

0: Leaving power save

1: Entering power save

# CHAPTER 4 - GENERAL COMMANDS

### Request Revision Identification +CGMR

**Description:** This command is used to display the operating software version.

**Syntax:** Command syntax: AT+CGMR

| Command                    | Possible Responses                                                                          |
|----------------------------|---------------------------------------------------------------------------------------------|
| AT+CGMR                    | +CGMR: S/W VER: WISMOQ WQ1.1 Mar 20 2002 17:30:00                                           |
| Note: Get software version | Note: Software Version WISMOQ, revision WQ1.1 generated on the March 20th, 2002 at 17:30:00 |

### **Electronic Serial Number +CGSN**

**Description:** This command allows the user application to get the ESN of the product. The ESN value is

displayed in hexadecimal format.

Syntax: Command syntax: AT+CGSN

| Command           | Possible Responses     |
|-------------------|------------------------|
| AT+CGSN           | +CGSN: FE7A7704        |
|                   | OK                     |
| Note: Get the ESN | Note: ESN read from NV |

### Select TE Character Set +CSCS

**Description:** This command informs the MS which character set is in use by the TE. The MS uses this

information to convert each character of entered or displayed text data. The character set is

used for send, read or write of short messages.

Values: <Character Set>

"CDMA" CDMA default (ASCII) character set.

"CUST" Custom character set.

Syntax: Command syntax: AT+CSCS=<Character Set>

| Command                     | Possible Responses     |
|-----------------------------|------------------------|
| AT+CSCS="CDMA"              | OK                     |
| Note: CDMA default alphabet | Note: Command valid    |
| AT+CSCS?                    | +CSCS: "CDMA"          |
| Note: Custom character set  | OK                     |
|                             | Note: Command valid    |
| AT+CSCS=?                   | +CSCS: ("CDMA","CUST") |
|                             | OK                     |
| Note: Get possible values   | Note: Possible values  |

### Request IMSI +CIMI

**Description:** This command is used to read and identify the IMSI (International Mobile Subscriber

Identity) of the modem. The PIN may need to be entered using the CPIN command before

reading the IMSI.

Syntax: Command syntax: AT+CIMI

| Command                        | Possible Responses                                           |
|--------------------------------|--------------------------------------------------------------|
| AT+CIMI<br>Note: Read the IMSI | +CIMI: 310008585551212<br>OK<br>Note: IMSI value (15 digits) |

### Capabilities List +GCAP

**Description:** This command gets the complete list of capabilities.

Syntax: Command syntax: AT+GCAP

| Command                             | Possible Responses                                    |
|-------------------------------------|-------------------------------------------------------|
| AT+GCAP Note: Get capabilities list | +GCAP: +CGSM, +CIS707-A, +MS, +ES, +DS, +FCLASS<br>OK |

### Repeat Last Command A/

**Description:** This command repeats the previous command. Only the A/ command itself cannot be

repeated.

**Syntax:** Command syntax: A/

| Command                   | Possible Responses |
|---------------------------|--------------------|
| A/                        |                    |
| Note: Repeat last command |                    |

### **Phone Offline +CPOF**

**Description:** This command sends all CDMA software stack tasks offline. AT command can still be

received, however, there is no RF functionality. The AT+CFUN=0 command is equivalent to

+CPOF.

Syntax: Command syntax: AT+CPOF

| Command               | Possible Responses        |
|-----------------------|---------------------------|
| AT+CPOF               | +CPOF:                    |
| Note: Stop CDMA stack | OK<br>Note: Command valid |

### **Set Phone Functionality +CFUN**

**Description:** This command selects the mobile station's level of functionality. AT+CFUN=0 is equivalent

to AT+CPOF

The AT+CFUN=1 (by default, AT+CFUN will act the same as AT+CFUN=1) command restarts the entire CDMA stack and CDMA functionality: **a complete software reset is performed**. In addition, the OK response will be sent at the last baud rate defined by the

+IPR command.

Values: <functionality level>

**0**: Set the phone to OFFLINE mode.

1: Set the phone to ONLINE mode and resets the stet.

Syntax: Command syntax: AT+CFUN=<functionality level>

| Command                                                | Possible Responses       |
|--------------------------------------------------------|--------------------------|
| AT+CFUN?                                               | +CFUN: 1                 |
| Note: Ask for current functionality level              | OK                       |
| ·                                                      | Note: Full functionality |
| AT+CFUN=0                                              | OK                       |
| Note: Set phone offline                                | Note: Command valid      |
| AT+CFUN=1                                              | OK                       |
| Note: Set phone ONLINE. A software reset is performed. | Note: Command valid      |

### Phone Activity Status +CPAS

**Description:** This command returns the activity status of the mobile equipment.

Values <pas>

0: ready (allow commands from TA/TE)1: unavailable (does not allow commands)

2: unknown

3 ringing (ringer is active)

4: call in progress

5: asleep (low functionality)

6: corrupted RF calibration values (checksum mismatch)

Syntax: Command syntax: AT+CPAS

| Command                       | Possible Responses |
|-------------------------------|--------------------|
| AT+CPAS                       | +CPAS: <pas></pas> |
| Note: Current activity status | OK                 |

### Report Mobile Equipment Errors +CMEE

**Description:** This command disables or enables the use of the "+CME ERROR: <xxx>" or "+CMS

ERROR: <xxx>" result code instead of simply "ERROR". See chapter 20 (MS Error Result Codes) for +CME ERROR result codes description and chapter 20 (Message Service Failure

Result Codesfor +CMS ERROR result codes.

**Syntax:** Command syntax: AT+CMEE=<error reporting flag>

| Command                                                             | Possible Responses |
|---------------------------------------------------------------------|--------------------|
| AT+CMEE=0                                                           | OK                 |
| Note: Disable MS error reports, use only « ERROR »                  |                    |
| AT+CMEE=1                                                           | OK                 |
| Note: Enable «+CME ERROR: <xxx>» or «+CMS ERROR: <xxx>»</xxx></xxx> |                    |

### **Keypad Control +CKPD**

**Description:** This command emulates the MS keypad by sending each keystroke as a character in a

<keys> string.

If emulation fails, a +CME ERROR: <err> is returned. If emulation succeeds, the result depends on the CDMA sequence activated: <keys>: string of the following characters (0-

9,\*,#).

**Syntax:** Command syntax: AT+CKPD=<keys>

| Command                    | Possible Responses |
|----------------------------|--------------------|
| AT+CKPD="*#21#"            | OK                 |
| Note: Key sequence allowed |                    |
| AT+CKPD=1234               | +CME ERROR 3       |
| Note: Sequence not allowed |                    |

### **Clock Management +CCLK**

**Description:** This command is used to set or get the current date and time of the MS real-time clock.

String format for date/time is: "yy/MM/dd,hh:mm:ss".

Valid years are 98 (for 1998) to 97 (for 2097). The seconds field is not mandatory.

Default date/time is "98/01/01,00:00:00" (January, 1998 / midnight).

**Syntax:** Command syntax: AT+CCLK=<date and time string>

| Command                                                                             | Possible Responses                                                                                                    |
|-------------------------------------------------------------------------------------|----------------------------------------------------------------------------------------------------|
| AT+CCLK="00/06/09,17:33:00"<br>Note: set date to June , 2000,<br>and time to 5:33pm | OK or ERROR Note: Date/Time stored – ERROR returned when RTC not enabled                                                                                                    |
| AT+CCLK="00/13/13,12:00:00"<br>Note: Incorrect month entered                        | +CME ERROR 3                                                                                                    |
| AT+CCLK? Note: Get current date and time                                            | +CCLK: "00/06/09,17:34:23"  Note: current date is June 9, 2000 current time is 5:34:23 pm – network time if available, otherwise calculated based on previous network time if available, otherwise ERROR. |

### Ring Melody Playback +CRMP

#### **Description:**

This command causes a melody to be played. The specified melody will playback in an endless loop until stopped with another +CRMP command. All melodies are manufacturer defined. Up to ten manufacturer-defined melodies can be available for individual playback. **Note:** Looped melodies must be stopped by a +CRMP command with the <index> field set to 0 (example: +CRMP=0,,,0).

When the +CRMP command is performed, the <volume> parameter overwrites the <sound level> value of the +CRSL command.

#### Values: <call type>

0: Incoming voice call1: Incoming data call2: Incoming fax call

3: Incoming short message (SMS)

#### <volume>

0: Min volume (mute)1: Default volume4: Max volume

#### <type>

**0:** Manufacturer Defined (default)

#### <index>

**0:** Stop Melody Playback

1-10 Melody ID for voice/data/fax call type (default:1)

#### **Syntax:** Command syntax: AT+CRMP=<call type>[,<volume>,<type>,<index>]

| Command                               | Possible Responses              |
|---------------------------------------|---------------------------------|
| AT+CRMP=0,2,0,2 Note: Play voice call | OK Note: Melody Playback.       |
| melody index 2 with volume level 2.   |                                 |
| AT+CRMP=0,,,0                         | OK                              |
| Note: Stop the melody.                | Note: The melody is stopped.    |
| AT+CRMP=?                             | +CRMP: (0-3),(0-4),(0-0),(0-10) |
| Note: supported parameters            | OK                              |

### Ringer Sound Level +CRSL

**Description**: This command is used to set/get the sound level of the ringer on incoming calls.

Values: <sound level>

0: Min volume (muted)1: Default volume4: Max volume

Syntax: Command syntax: AT+CRSL=<sound Level>

| Command                              | Possible Responses                           |
|--------------------------------------|----------------------------------------------|
| AT+CRSL=0                            | OK                                           |
| Note: Set volume to Min (muted).     | Note: Current ring playing is muted.         |
| AT+CRSL=4                            | OK                                           |
| Note: Set volume to Max.             | Note: Current ring playing with Max. volume. |
| AT+CRSL?                             | CRSL:4                                       |
|                                      | OK                                           |
| Note: Get current ringer sound level | Note: Current level is 4                     |
| AT+CRSL=4                            | CRSL: (0-4)                                  |
| Note: Supported parameters           | OK                                           |

### Subscriber Number +CNUM

**Description:** This command is used to return the subscriber MSISDN. If the subscriber has different

MSISDNs for different services, each MSISDN is returned on a separate line.

Values: <alphax> optional alphanumeric string associated with <numberx>

<numberx> string type phone number with format as specified by <typex> <typex> type of address byte in integer format – only supports 129

**Syntax**: Command syntax: AT+CNUM

Response syntax: +CNUM: <alpha1>, <number1>, <type1>, <CR><LF>+CNUM: <alpha2>,

<number2>, <type2> ...

| namber 1 , type 1 |                                   |
|-------------------|-----------------------------------|
| Command           | Possible Responses                |
| AT+CNUM           | +CNUM: "Phone", "8585551212", 129 |
| Note: Get MSISDN  | Note: MSISDNs                     |
| AT+CNUM=?         | +CNUM:                            |
|                   | OK                                |

### Select Type of Address +CSTA

**Description:** This command is used to select the type of phone address to use.

Values: <typex> type of address byte in integer format – only supports 129

**Syntax:** Command syntax: AT+CSTA=<typex>

| - commenter by them in the country by the |                           |
|-------------------------------------------|---------------------------|
| Command                                   | Possible Responses        |
| AT+CSTA?                                  | +CSTA: 129                |
| Note: Get type of address                 | Note: Local Number format |
| AT+CSTA=?                                 | +CSTA: (129-129)          |
| Note: Get supported address types         | OK                        |

### View Modem Timers +WTMR

Description:

This command is used to read the modem's accumulated internal timers. These timers include Uptime, Call Time, Call Count, and Last Call Time. Uptime is the number of seconds the modem has been running since boot-up. Call Time is the total number of seconds the modem has been in a call since manufacture (Voice, Data, Fax, OTASP, and CDMA Test Calls; but SMS is not included). Call count is the total number of calls made since manufacture. Last Call Time returns the time of the most recent call in seconds. It is not stored in NV and is initialized to zero on boot-up. The range of all returned timer items is 0 to 4294967295 (136 years).

Values: <Uptime> seconds since modem boot-up

<Call Time> total call seconds since modem manufacture (excluding SMS)

<Call Count> total calls made since modem manufacture <Last Call Time> time of the most recent call in seconds

**Syntax:** Command syntax: AT+WTMR

Response syntax: +WTMR: <Uptime>, <Call Time>, <Call Count>, <Last Call Time>

| Command                               | Possible Responses                                                                                                    |
|---------------------------------------|----------------------------------------------------------------------------------------------------|
| AT+WTMR<br>Note: Display modem timers | +WTMR: 1029, 45670,289, 85 OK Note: Uptime = 1029 seconds Call Time = 45670 seconds Call Count = 289 calls Last Call Time = 85 seconds |

### Modem Serial Number +WMSN

**Description:** This command allows the user application to get the serial number of the modem.

Values: The serial number is fifteen digits in length and structured as follows. Each X represents a

digit of the serial number.

Modem Type Year Built Week Built Unit Number Bench Number Part Number

XX X XX XXXXX XX XXX

Syntax: Command syntax: AT+WMSN

| Command Symax. 711 - Which |                              |  |
|----------------------------|------------------------------|--|
| Command                    | Possible Responses           |  |
| AT+WMSN                    | +WMSN: 123456789012345       |  |
|                            | OK                           |  |
| Note: Get the modem SN     | Note: SN read from NV memory |  |

# CHAPTER 5 - CALL CONTROL COMMANDS

### **Dial Command D**

#### **Description:**

The ATD command is used to originate **a voice**, **data or fax call**. The dial command also controls supplementary services.

For a data or a fax call, the application sends the following ASCII string to the product:

**ATD<nb>** where <nb> is the destination phone number.

Note: ATD<nb> is followed by PPP negotiation.

For a **voice call**, the application sends the following ASCII string to the product: **ATD<nb>**; where <nb> is the dialing string or destination phone number, followed a semicolon ";". The dialing string may only contain characters "0-9","#","\*" only. Note that some countries may have specific numbering rules for their CDMA handset numbering.

The response to the ATD command is one of the following:

| Verbose Result Code     | Numeric Code (with ATV0 set) | Description                                                      |
|-------------------------|------------------------------|------------------------------------------------------------------|
| OK                      | 0                            | Command executed (voice)                                         |
| CONNECT <speed></speed> | 10,11,12,13,14,15            | If the call succeeds, for data calls only, <speed> takes</speed> |
|                         |                              | the value negotiated by the product.                             |
| BUSY                    | 7                            | If the called party is already in communication,                 |
| NO ANSWER               | 8                            | If no hang up is detected after a fixed network time-out         |
| NO CARRIER              | 3                            | Call setup failed or remote user release.                        |
| NO DIALTONE             | 6                            | Voice call with missing ";"                                      |

# Direct Dial Syntax:

#### Command syntax: ATD<nb>[;]

| Command               | Possible Responses                                                                         |  |
|-----------------------|--------------------------------------------------------------------------------------------|--|
| ATD18005551212;       | OK                                                                                         |  |
| Note: Attempt a voice | Note: Command executed                                                                     |  |
| call.                 | +WORG:18005551212                                                                          |  |
|                       | Note: Voice call origination sent to Base Station with dial string "18005551212". +WCNT: 9 |  |
|                       | Note: Call Connected, CDMA traffic channel established with service option 9.              |  |
|                       | You can now hear audio of the calling party's phone ringing. However, this event           |  |
|                       | does not means the other calling party has answered.                                       |  |
| ATD5551212;           | OK                                                                                         |  |
| Note: Example of a    | Note: Command executed                                                                     |  |
| failed voice call     | +WORG:5551212                                                                              |  |
| attempt.              | Note: Voice call origination sent to Base Station with dialing string "5551212". +WEND: 3  |  |
|                       | Note: Call Attempt failed/ended. Reason 3, signal faded.                                   |  |

Dialing from a phonebook entry (stored in the RUIM card or NV) can be performed with the following commands:

ATD><index>; Call <index> from the +CPBS selected phonebook.

**ATD>"Bill"**; Call "Bill" from the +CPBS selected phonebook.

**ATD><mem><index>**; <mem> is a +CPBS=? listed phonebook and <index> is a valid I location within the phonebook

**Note:** A semicolon must be used at the end of the AT command to signal phonebook dialing. Otherwise, the command will result in an error.

#### **Phonebook**

Syntax:

Command syntax: ATD><index>[;]

ATD>[<mem>]<name>[;] ATD>[<mem>]<index>[;]

| Command                             | Possible Responses                                                                             |
|-------------------------------------|------------------------------------------------------------------------------------------------|
| AT+CPBS?                            | +CPBS: ME,11,100                                                                               |
| Note: Which phonebook is selected.  | OK                                                                                             |
|                                     | Note: Command executed                                                                         |
| ATD>5;                              | OK                                                                                             |
| Note: Dial location #5 from ME      | Note: Command executed                                                                         |
| phonebook.                          | +WORG:5551212                                                                                  |
|                                     | Note: Voice call origination sent to Base Station with dialing                                 |
|                                     | string "5551212".<br>+WEND: 3                                                                  |
|                                     |                                                                                                |
|                                     | Note: Call Attempt failed/ended. Reason 3, signal faded. See Chapter 14, Unsolicited Commands. |
| ATD>SM202;                          | OK                                                                                             |
| Note: Dial location 202 from the    | Note: Command executed                                                                         |
| SM(RUIM card) phonebook.            | +WORG:5551212                                                                                  |
|                                     | Note: Voice call origination sent to Base Station with dialing                                 |
|                                     | string "5551212".                                                                              |
|                                     | +WEND: 3                                                                                       |
|                                     | Note: Call Attempt failed/ended. Reason 3, signal faded.                                       |
|                                     | See Chapter 14 on Unsolicited commands.                                                        |
| ATD>"Bill";                         | OK                                                                                             |
| Note: This command is NOT valid for | Note: Command executed                                                                         |
| MC, RC, and LD phonebooks as they   | +WORG:5551212                                                                                  |
| are supported in CDMA networks      |                                                                                                |

**Note:** When the FD facility is enabled, only the numbers in the FDN phonebook can be called. For example, if "014629" is present in the FD phonebook, the command ATD014629; will be successful. Data calls are not allowed when the FD facility is enabled.

### Hang-Up Command H

**Description:** 

The ATH (or ATH0) command is used by the application to disconnect the remote user. In the case of multiple calls, all calls are released (active, on-hold and waiting calls).

The specific ATH1 command has been appended to disconnect the current outgoing call, only in dialing or alerting state (i.e. ATH1 can be used only after the ATD command, and before its terminal response (OK, NO CARRIER, ...). It can be useful in the case of multiple calls.

Syntax:

Command syntax: ATH

| Command                     | Possible Responses                       |  |
|-----------------------------|------------------------------------------|--|
| ATH                         | OK                                       |  |
| Note: Ask for disconnection | +WEND: 10                                |  |
|                             | Note: Every call, if any, is released    |  |
| ATH1                        | ERROR                                    |  |
| Note: Ask for outgoing call | +WEND: 10                                |  |
| disconnection               | Note: Outgoing call, if any, is released |  |

### **Answer a Call A**

**Description:** When the product receives a call, it sets the **RingInd** signal and sends the ASCII "RING" or

"+CRING: <type>" string to the application (+CRING if the cellular result code +CRC is enabled). Then it waits for the application to accept the call with the ATA command.

Syntax: Command syntax: ATA

| Command                            | Possible Responses      |
|------------------------------------|-------------------------|
|                                    | RING                    |
|                                    | Note: Incoming call     |
| ATA                                | +WANS:0                 |
| Note: Answer to this incoming call | +WCNT: 10               |
| _                                  | Note: Call accepted     |
| ATH                                | OK                      |
| Note: Disconnect call              | +WEND: 10               |
|                                    | Note: Call disconnected |

#### **Remote Disconnection**

**Description:** A message is used by the product to inform the application that the remote user has

released an active call. The product sends +WEND: <result code> to the application. The DCD signal may be set based upon the AT&C2 setting for packet calls. See chapter

3, Unsolicited Results for more information on the +WEND command.

### **Extended Error Report +CEER**

Description: This command gives the cause of any general call processing error or malfunction. See

Chapter 20, Extended Error Report.

Syntax: Command syntax: AT+CEER

| Command                                           | Possible Responses                                   |
|---------------------------------------------------|------------------------------------------------------|
| ATD18005551212;                                   | OK                                                   |
|                                                   | +WORG:18005551212<br>+WCNT:3                         |
|                                                   | TWOINT.5                                             |
| ATD1234567;                                       | ERROR                                                |
| Note: Outgoing voice call while already in a call | Note: Call setup failure                             |
| AT+CEER                                           | +CEER: Error 2                                       |
| AT OLLA                                           | OK                                                   |
|                                                   | Note: Operation not allowed when call in progress    |
| AT+CEER                                           | +CEER : Error <x></x>                                |
|                                                   | OK                                                   |
| Note: Ask for reason of release                   | Note: <x>is the cause information element values</x> |

### DTMF Signals +VTD, +VTS

+VTD

**Description:** The product enables the user application to send DTMF tones over the CDMA network. This

command is used to define tone duration (the default value is 0,0). To define this duration,

the application uses: AT+VTD=<on>,<off>.

Values: <on> on tone duration

0: 95 milliseconds

1: 150 milliseconds

2: 200 milliseconds

3: 250 milliseconds

4: 300 milliseconds

5: 350 milliseconds

<off> off tone duration

0: 60 milliseconds

1: 100 milliseconds

2: 150 milliseconds

q3: 200 milliseconds

+VTD Syntax: Command syntax: AT+VTD=<on>,<off>

| Command                                                               | Possible Responses  |
|-----------------------------------------------------------------------|---------------------|
| AT+VTD=4,3                                                            | OK                  |
| Note: To define 300 ms on tone duration and 200 ms off tone duration. | Note: Command valid |
| AT+VTD=?                                                              | +VTD: (0-5), (0-3)  |
| Note: Display valid parameter ranges.                                 | OK                  |

+VTS

**Description:** The product supports the ability of the user application to send burst DTMF tones over the

CDMA network. This command enables the transmission of burst DTMF tones. To transmit DTMF tones (only when there is an active call), the application uses: AT+VTS=<Tone>

where <Tone> is in  $\{0-9,*,\#\}$ .

+VTS Syntax: Command syntax: AT+VTS=<Tone>

| Communicacy mazariti 110 1000 |                           |
|-------------------------------|---------------------------|
| Command                       | Possible Responses        |
| AT+VTS=#                      | OK<br>Note: Command valid |
| AT+VTS=11                     | OK                        |
| AT+VTS=4                      | OK                        |

Informative Example: To send tone sequence 13#, the application sends: AT+VTS=13#

### DTMF START and STOP Continuous +WSDT, +WSDS

**Description:** Starts and stops a continuous DTMF tone while in a call state (conversation).

**Values: <X>:** (0-9, #,\*)

**Syntax:** Command syntax: AT+WSDT=<X>

| Command   | Possible Responses |
|-----------|--------------------|
| AT+WSDT=2 | OK                 |
|           | Starts DTMF tone   |
| AT+WSDS   | OK                 |
|           | Stops DTMF tone    |

### Redial Last Telephone Number DL

**Description:** This command is used by the application to redial the last number used in an ATD

commanded voice call. The ATDL command causes the last voice call number to be redialed. The phonebook is not referenced for the redial. Data call numbers are not

supported by this command; only voice call numbers.

**Syntax:** Command syntax: ATDL

| Command                  | Possible Responses                              |
|--------------------------|-------------------------------------------------|
| ATDL                     | OK                                              |
| Note: Redial last number | +WORG: 8585551212                               |
|                          | Note: Last call was a voice call. Command valid |

## **Automatic Dialing with DTR %Dn**

**Description:** This command enables and disables the automatic sending of the short message (SMS)

stored in the first location. The number is dialed and then short message is sent when DTR

OFF switches ON.

**Values:** <n> (0-2) Enable or disable automatic message transmission or number dialing.

Informs the product that the number is a voice rather than a fax or data number.

**AT%D0** Disables automatic DTR number dialing / message transmission.

**AT%D1** Currently not implemented.

AT%D2 Activates automatic DTR message transmission if DTR switches from OFF to

ON.

**Syntax:** Command syntax: AT%D<n>

| Command Cymax. 7 tr 705 m                 |                                 |
|-------------------------------------------|---------------------------------|
| Command                                   | Possible Responses              |
| AT%D2                                     | OK                              |
| Note: Activates DTR short message sending | Note: Command has been executed |

### **Automatic Answer S0**

**Description:** This S0 (zero) register parameter determines and controls the product automatic answering

mode.

Values: <value> (0-255)

**0**: No automatic answer.

**1 – 255**: Answers after the specified number of rings.

Syntax: Command syntax: ATS0=<value>

| Possible Responses                          |
|---------------------------------------------|
| OK                                          |
|                                             |
| 002                                         |
| OK                                          |
| Note: always 3 characters padded with zeros |
| OK                                          |
| Note: Command valid                         |
|                                             |

Other S-parameter registers are implemented. See Chapter 17, Basic S-Registers.

# **Incoming Call Bearer +CICB**

**Description:** This specific command is used to set the type of incoming calls when no incoming bearer is

given (see +CSNS). The setting the +CICB command affects the current value of +CSNS.

Values: <mode>

0: Data

1: Fax

2: Speech

3: Data once (10 minute timeout)

4: Fax once (10 minute timeout)

Syntax: Command syntax: AT+CICB=<mode>

| Command                      | Possible Responses                                |
|------------------------------|---------------------------------------------------|
| AT+CICB=1                    | OK                                                |
| Note: If no incoming bearer, | Note: Command accepted                            |
| force a fax call             |                                                   |
| AT+CICB=2                    | OK                                                |
| Note: If no incoming bearer, | Note: Command accepted                            |
| force a voice call           |                                                   |
| AT+CICB?                     | +CICB: 2                                          |
| Note: Interrogate value      | OK                                                |
|                              | Note: Default incoming bearer: voice call         |
| AT+CICB=?                    | +CICB: (0-4)                                      |
| Note: Test command           | OK                                                |
|                              | Note: Speech, data or fax default incoming bearer |

# Single Numbering Scheme +CSNS

**Description:** This command selects the bearer to be used when an MT single numbering scheme call is

set up (see +CICB, these commands are the same).

Note: The setting the +CSNS command affects the current value of +CICB.

Values: <mode>

0: Data

**1**: Fax

2: Speech

3: Data once (10 minute timeout)

4: Fax once (10 minute timeout)

Syntax: Command syntax: AT+CSNS

| Command                  | Possible Responses                               |
|--------------------------|--------------------------------------------------|
| AT+CSNS=0                | OK                                               |
| Note: Force a data call  | Note: Command accepted                           |
| AT+CSNS=2                | OK                                               |
| Note: Force a voice call | Note: Command accepted                           |
| AT+CSNS?                 | +CSNS: 2                                         |
| Note: Interrogate value  | OK                                               |
|                          | Note: Default incoming bearer: voice call        |
| AT+CSNS=?                | +CSNS: (0-4)                                     |
| Note: Test command       | OK                                               |
|                          | Note: Voice, data or fax default incoming bearer |

# Microphone Gain +VGT

**Description:** This command sets the microphone gain of the current audio path.

Values: <MicGain> value to Microphone relative gain:

| AT+VGT Value | Microphone Relative Gain Step (dB) |
|--------------|------------------------------------|
| 0            | -2                                 |
| 1            | +6                                 |
| 2            | +8                                 |
| 3            | +16                                |

Syntax: Command syntax: AT+VGT=<MicGain>

| Command                 | Possible Responses    |
|-------------------------|-----------------------|
| AT+VGT=2                | OK                    |
|                         | Note: Command valid   |
| AT+VGT?                 | +VGT: 2               |
| Note: Interrogate value | OK                    |
| _                       | Note: Current value   |
| AT+VGT=?                | +VGT : (0-3)          |
| Note: Test command      | OK                    |
|                         | Note: Possible values |

### **Volume Gain Control +VGR**

**Description:** This command is used by the application to tune the receive gain of the speaker. If the

modem is in the Idle state, it will generate an audible tone at the selected volume.

**Values:** < **RGain>** value to Speaker relative gain:

| AT+VGR Value | Speaker Relative Gain Step (dB) |
|--------------|---------------------------------|
| 0            | Mute                            |
| 1            | -23                             |
| 2            | -17                             |
| 3            | -11                             |
| 4            | -5                              |

Syntax: Command syntax: AT+VGR=<Rgain>

| Command                 | Possible Responses                |
|-------------------------|-----------------------------------|
| AT+VGR=2                | OK                                |
|                         | Note: Command valid               |
| AT+VGR?                 | +VGR: 2                           |
| Note: Interrogate value | OK                                |
| -                       | Note: Current value               |
| AT+VGR=?                | +VGR : (0-4)                      |
| Note: Test command      | OK                                |
|                         | Note: Possible values; default: 3 |

# **Microphone Mute Control +CMUT**

**Description:** This command is used to mute the microphone input on the product (for the active

microphone set with the +SPEAKER command). This command is only allowed during a call.

Values: <mode>

0: Microphone mute off (default value).

1: Microphone mute on.

**Syntax:** Command syntax: AT+CMUT=<mode>

| Command                          | Possible Responses                 |
|----------------------------------|------------------------------------|
| AT+CMUT=?                        | +CMUT: (0-1)                       |
|                                  | OK                                 |
| Note: Test command               | Note: Enable / disable mute        |
| AT+CMUT?                         | +CMUT:0                            |
|                                  | OK                                 |
| Note: Ask for current value      | Note: Current value is OFF         |
| AT+CMUT=1                        | OK                                 |
| Note: Mute ON (call active)      | Note: Command valid                |
| AT+CMUT?                         | +CMUT:1                            |
|                                  | OK                                 |
| Note: Ask for current value      | Note: Mute is active (call active) |
| AT+CMUT=0                        | +CME ERROR: 3                      |
| Note: Mute OFF (call not active) | Note: Command not valid            |

# **Speaker & Microphone Selection +SPEAKER**

**Description:** This command is used to select the speaker and the microphone set.

Values: <ActiveSpkMic >

0: HEADSET 1: HANDSET

Syntax: Command syntax: AT+SPEAKER=<ActiveSpkMic>

| Command                                                                                                    | Possible Responses                          |
|----------------------------------------------------------------------------------------------------|---------------------------------------------|
| AT+SPEAKER=1 Note: Speaker ONE and Micro ONE                                                                                                    | OK<br>Note: Command valid                   |
| AT+SPEAKER?                                                                                                    | +SPEAKER: 1                                 |
| THE STATE OF THE STATE OF THE S | OK                                          |
|                                                                                                    | Note: Speaker ONE and Micro ONE are active. |

### **Echo Cancellation +ECHO**

**Description:** This command is used to enable, disable or configure the Echo Cancellation functions for

voice calls (in rooms, in cars, etc.). The +SPEAKER function automatically sets echo cancellation based upon handset or headset choice and this command allows non-standard

operation.

Values: <mode>

0: Vocoder Echo Cancellation Off1: Ear Seal Echo Cancellation

2: Head Set Echo Cancellation

3: AEC

4: Speaker Echo Cancellation for car kit operation

5: Default Echo Cancellation for current path settings

**Syntax:** Command syntax:\_AT+ECHO= <mode>

| Command                                 | Possible Responses |
|-----------------------------------------|--------------------|
| AT+ECHO?                                | +ECHO: 0           |
| Note: Read current settings             | OK                 |
| AT+ECHO=0                               | OK                 |
| Note: Set Echo Cancellation Off         |                    |
| AT+ECHO=1                               | OK                 |
| Note: Set Echo Cancellation to Ear Seal |                    |
| AT+ECHO=2                               | OK                 |
| Note: Set Echo Cancellation to Headset  |                    |
| AT+ECHO=4                               | OK                 |
| Note: Set Echo Cancellation to Handset  |                    |

### Side Tone Modification +SIDET

**Description:** This command is used to set the level of audio feedback in the speaker (microphone

feedback in the speaker).

Values: <val1>

0: Sidetone is disabled1: Sidetone is enabled

<val2>

0: No side tone

1: Handset Sidetone levels2: Headset Sidetone levels

3: Max Sidetone level

**Syntax:** Command syntax: AT+SIDET=<val1>,<val2>

| Command                          | Possible Responses                 |
|----------------------------------|------------------------------------|
| AT+SIDET=1,0                     | OK<br>Note: Command valid          |
| AT+SIDET?<br>Note: Current value | +SIDET: 1,0 OK Note: Command valid |

# **Initialize Voice Parameters +VIP**

**Description:** This command allows voice parameters to be restored from NV memory.

Values: Gain controls are restored (+VGT and +VGR)

Voice path selection is restored (+SPEAKER) Echo cancellation is restored (+ECHO)

Sidetone values are restored (+SIDET)

Syntax: Command syntax: AT+VIP

| Command | Possible Responses        |
|---------|---------------------------|
| AT+VIP  | OK<br>Note: Command valid |

### **TTY Mode +WTTY**

**Description:** This command enables TTY mode on the headset audio path. The modem must be in a

voice call to set this command, and when the call ends it goes back to standard audio mode.

**Syntax:** Command syntax: AT+WTTY

| Command | Possible Responses  |
|---------|---------------------|
| AT+WTTY | OK                  |
|         | Note: Command valid |

# CHAPTER 6 - NETWORK SERVICE COMMANDS

### Signal Quality +CSQ

**Description:** This command is used to ascertain the received signal strength indication (<rssi>) and the

channel frame error rate (<fer>). The exact meaning of the SQM (RSSI) value is

manufacturer defined.

Note: See Chapter 24 for Sprint® specific version of this command.

Values: <rssi>:

0-31: Valid value ranges.

**255**: Represents an unknown signal quality.

<fer>:

99: Not known or not detectable. Currently always returns 99.

Syntax: Command syntax: AT+CSQ

| Command | Possible Responses                                   |
|---------|------------------------------------------------------|
| AT+CSQ  | +CSQ: <rssi>,<fer></fer></rssi>                      |
|         | OK                                                   |
|         | Note: <rssi> and <fer> as defined below</fer></rssi> |

### Mode Preference +COPS

#### **Description:**

The Mode Preference of a CDMA modem governs the basic system acquisition behavior of the MS in conjunction with the PRL (Preferring Roaming List). It's important to note that the PRL takes precedence over mode preference when guiding the phone to a band or system. The PRL must allow a particular band first, before the mode preference can take effect. In other words, a mode preference change is simply a request; the PRL decides whether or not to allow it. After execution of the +COPS command, an unsolicited +COPS: <mode> will follow soon to confirm the new mode selection, but not in all cases. See Unsolicited Result Codes in Chapter 3. All changes to +COPS are automatically saved in NV RAM.

- **Note 1**: AMPS selection is available only in modems that support AMPS mode.
- Note 2: Refer to Chapter 20 for AT commands that are applicable to AMPS operation.
- Note 3: This command is not available in Sprint®. and Verizon. software versions.

**Note 4**: CDMA Only (<mode> 1) is the only available mode in RUIM software versions. An attempt to select any other mode in RUIM software versions will result in an error return.

#### Values:

The parameter values are the following ones:

#### <mode>

- 0: Automatic.
- 1: CDMA Only.
- 2: CDMA or AMPS only.
- 3: Analog only.

#### <term>

- 0: Permanent this mode persists until another +COPS command is issued
- 1: Power cycle this mode persists until power cycle is performed

#### Note:

1: AT+COPS by itself is a short-hand equivalent to AT+COPS=0,0.

### **Syntax:** Command syntax: AT+COPS=<mode>,<term>

| Command                               | Possible Responses                                  |
|---------------------------------------|-----------------------------------------------------|
| AT+COPS?                              | +COPS: 0,0                                          |
| Note: Ask for current Mode Preference | OK                                                  |
|                                       | Note: Automatic mode, use PRL order, Permanent      |
| AT+COPS=?                             | +COPS: (0-3),(0-1)                                  |
|                                       | OK                                                  |
|                                       | Note: Modes: Automatic, CDMA Only, CDMA or AMPS     |
|                                       | only; Term: Permanent, Power Cycle.                 |
| AT+COPS=0,0                           | OK                                                  |
| Note: Ask for Automatic mode          | +COPS: 0,0                                          |
|                                       | Note: Unsolicited +COPS result confirms Automatic   |
|                                       | mode, Permanent term is requested.                  |
| AT+COPS=1,1                           | OK                                                  |
| Note: Ask for CDMA Only mode          | +COPS: 1,1                                          |
|                                       | Note: Unsolicited +COPS result confirms CDMA Only   |
| 47.0000.00                            | mode, Power Cycle term is requested.                |
| AT+COPS=2,0                           | OK                                                  |
| Note: Ask for CDMA or AMPS only mode  |                                                     |
|                                       | Note: Unsolicited +COPS result confirms CDMA or     |
| AT (CODC-2.0                          | AMPS only mode, Permanent term is requested.        |
| AT+COPS=3,0                           | OK                                                  |
| Note: Ask for Analog only mode        | +COPS: 3,0                                          |
|                                       | Note: Unsolicited +COPS result confirms Analog only |
|                                       | mode, Permanent term is requested.                  |

### **Band Preference +WBND**

#### **Description:**

The Band Preference of a CDMA modem governs the basic system acquisition behavior of the MS in conjunction with the mode preference (+COPS) and the PRL (Preferring Roaming List). It's important to note that the PRL takes precedence over band preference when guiding the phone to a band. The PRL must allow a particular band first, before the band preference can take effect. In other words, a band preference change is simply a request; the PRL decides whether or not to allow it. If the setting is accepted by the MS, the value will be written to non-volatile RAM and persist after a power-cycle.

Note 1: This command is not available in Sprint®. and Verizon. software versions.

Note 2: <band> 1 (PCS) is not available in RUIM software versions.

### **Values:** The parameter values are the following ones:

#### <band>

- **0**: Any
- 1: PCS
- 2: Cellular A or B
- 3: Cellular A
- 4: Cellular B

#### **Syntax:** Command syntax: AT+WBND=<band>

| Command                               | Possible Responses                   |
|---------------------------------------|--------------------------------------|
| AT+WBND?                              | +WBND: 0                             |
| Note: Ask for current Band Preference | OK                                   |
|                                       | Note: Any                            |
| AT+WBND=?                             | +WBND: (0-4)                         |
|                                       | OK                                   |
|                                       | Note: Any, PCS, Cell, Cell A, Cell B |
| AT+WBND=0                             | OK                                   |
| Note: Allow Any Band                  |                                      |

### Roam Preference +WRMP

#### **Description:**

The Roam Preference of a CDMA modem informs the MS whether it is allowed to roam on foreign CDMA networks or only allow operation on home networks. The determination of what is a foreign or home network is programmed into the PRL (Preferring Roaming List). This command simply enables or disables the capability of the MS to roam, based on the PRL configuration. If the setting is accepted by the MS, the value will be written to non-volatile RAM and persist after a power-cycle. After execution of the +WRMP command, the MS may change roaming states. The unsolicited result +WROM: <mode> will indicate the new state. See Unsolicited Result Codes in Chapter 3.

Note: This command is not available in Sprint®. and Verizon. software versions.

Values:

The parameter values are the following ones:

<mode>

- **0**: Home Networks only, as defined in the PRL (default value)
- 1: Roaming on Affiliated networks, as defined in the PRL
- 2: Roaming on Any Network, as defined in the PRL.

#### Syntax:

Command syntax: AT+WRMP=<mode>

| Command                        | Possible Responses                            |
|--------------------------------|-----------------------------------------------|
| AT+WRMP?                       | +WRMP: 0                                      |
| Note: Ask for current Mode     | OK                                            |
| Preference                     | Note: Home only                               |
| AT+WRMP=?                      | +WRMP: (0-2)                                  |
|                                | OK                                            |
|                                | Note: Home, Affiliated, Any                   |
| AT+WRMP=0                      | OK                                            |
| Note: Allow Home only networks | +WROM: 0                                      |
| ·                              | Note: Unsolicited +WROM may or may not appear |
|                                | based on current circumstances                |
| AT+WRMP=1                      | OK                                            |
| Note: Allow Roaming Affiliated | +WROM: 1                                      |
| Networks                       | Note: Unsolicited +WROM may or may not appear |
|                                | based on current circumstances                |
| AT+WRMP=2                      | OK                                            |
| Note: Allow Roaming on Any     | +WRMP: 2                                      |
| Network                        | Note: Unsolicited +WROM may or may not appear |
|                                | based on current circumstances                |

# **Network Registration & Roaming +CREG**

Description: This command is used by the application to ascertain the registration and roaming status of

the product.

**Note:** Also see +WROM unsolicited command for CDMA roaming status.

Values: <mode>

**0**: Disable network registration unsolicited result code (**default**)

1: Enable network registration unsolicited code result code +CREG: <stat>

<stat>

**0**: not registered, MS is not currently searching for a new operator.

1: registered, home network.

2: not registered, MS currently searching for a base station.

4: unknown.

5: registered, roaming

**Syntax:** Command syntax: AT+CREG= <mode>

Response syntax: +CREG: <mode>, <stat>

| Command                                                                           | Possible Responses                               |
|-----------------------------------------------------------------------------------|--------------------------------------------------|
| AT+CREG=0                                                                         | +CREG: 0,1                                       |
| Note: Disable network registration unsolicited result                             | OK                                               |
| code.                                                                             | Note: Command valid                              |
| AT+CREG=1                                                                         | +CREG: 1,1                                       |
| Note: Enable network registration unsolicited result                              | OK                                               |
| code                                                                              | Note: Command valid                              |
| AT+CREG?                                                                          | +CREG: 1,5                                       |
|                                                                                   | OK                                               |
|                                                                                   | Note: Unsolicited enabled, MS currently roaming. |
| AT+CREG=?                                                                         | +CREG: (0-1)                                     |
|                                                                                   | OK                                               |
|                                                                                   | Note: 0,1 <mode> values are supported</mode>     |
| Note: Example of the unsolicited result code. MS is searching for a base station. | +CREG: 2                                         |

### Change NAM Selection +WNAM

#### **Description:**

This command is used to request a change in the NAM (Number Assignment Modem) selection. The modem supports up to 4 NAMs. However, if a NAM is not fully programmed, the modem will not switch to the requested NAM. The default NAM for the modem is 1. The response to this command is only OK, and is no guarantee that the NAM will change. If the NAM selection request is accepted, the unsolicited command +WNAM: <nam> will be returned. If or when the actual NAM changes, the unsolicited command +WCNM: <nam> will be returned. See Unsolicited Result Codes in Chapter 3.

#### Values: <nam>

- 1: NAM 1
- 2: NAM 2
- 3: NAM 3
- 4: NAM 4
- 5: Auto NAM

#### Syntax:

#### Command syntax: AT+WNAM=<nam>

| Command             | Possible Responses                           |
|---------------------|----------------------------------------------|
| AT+WNAM=2           | OK                                           |
| Note: Use NAM 2, if | +WNAM: 2                                     |
| programmed          | +WCNM: 2                                     |
| AT+WNAM=3           | OK                                           |
| Note: Use NAM 3, if | Note: No unsolicited response indicates that |
| programmed          | NAM 3 is not valid, thus no change in NAM.   |
| AT+WNAM=5           | OK                                           |
| Note: Try Auto NAM  | +WNAM: 5                                     |
|                     | +WCNM: 1                                     |
|                     | Note: Auto NAM is selected, NAM 1 chosen.    |
| AT+WNAM?            | +WNAM: 1                                     |
| AT+WNAM=?           | +WNAM: (1-5)                                 |

### **Read Current NAM +WCNM**

#### **Description:**

This command is used to read the current NAM (Number Assignment Modem). The modem supports up to 4 NAMs. Also, note that there exists an unsolicited command +WCNM: <nam> that is returned any time the NAM changes. See Unsolicited Result Codes in Chapter 3.

#### Syntax:

#### Command syntax: AT+WCNM

| Command                                  | Possible Responses                   |
|------------------------------------------|--------------------------------------|
| AT+WCNM<br>Note: Ask for the current NAM | +WCNM: 1<br>OK<br>Note: NAM 1 in use |

# **Emergency Mode +WSOS**

**Description:** 

In the event of an emergency call, the modem will automatically put itself into emergency mode. After the call has ended and/or emergency mode is no longer desired, this command must be sent to exit the modem out of emergency mode.

**Note:** Changing the mode preference using +COPS while emergency mode is in effect will exit the modem out of Emergency Mode.

**Note**: For RUIM capable modems, the emergency numbers 110, 112, 119, and 120 are also supported by the modem software in addition to 911.

Values:

The parameters values are the following ones:

<flag>

**0**: Exit Emergency Mode

1: Manually enter Emergency Mode (not supported)

Note: 1: AT+WSOS by itself is a short-hand equivalent to AT+WSOS=0.

Syntax:

Command syntax: AT+WSOS=<flag>

| Command                                     | Possible Responses                                                          |
|---------------------------------------------|-----------------------------------------------------------------------------|
| AT+WSOS?                                    | +WSOS: 1                                                                    |
| Note: Ask for current Emergency Mode status | OK                                                                          |
| AT+WSOS=?                                   | +WSOS: (0-0)                                                                |
|                                             | OK                                                                          |
| AT+WSOS                                     | OK                                                                          |
| Note: Exit Emergency Mode.                  | +WSOS:0                                                                     |
| Note2: This is the same as AT+WSOS=0        | Note: Unsolicited +WSOS result confirms Emergency                           |
|                                             | Mode exit                                                                   |
| AT+WSOS=0                                   | OK                                                                          |
| Note: Exit Emergency Mode.                  | +WSOS:0                                                                     |
|                                             | Note: Unsolicited +WSOS result confirms Emergency                           |
|                                             | Mode exit                                                                   |
| AT+WSOS=1                                   | ERROR                                                                       |
| Note: Try to manually enter Emergency Mode. | Note: This is not allowed. Emergency Mode will only be                      |
| This is not allowed.                        | entered as a result of an emergency call                                    |
| ATD911;                                     | +WSOS: 1                                                                    |
| Note: Emergency Mode entered as the result  | +WORG: 911                                                                  |
| of an emergency call                        |                                                                             |
| AT+COPS=0,0                                 | +WSOS: 0                                                                    |
| Note: Changing the mode preference while in | +COPS: 0,0                                                                  |
| Emergency Mode, will result in Emergency    | Note: An unsolicited response for both +WSOS and                            |
| Mode being exited                           | +COPS are returned when mode preference is changed while in Emergency Mode. |

### **Extended Roam Indication +WRMW**

Description: This command is used to suppress output of non-standard Extended Roam Indicators (64

through 127) that are displayed by the +WROM unsolicited response. This setting is written

to NV and is persistent across resets.

Note: This command is not available in Sprint®. and Verizon®. software versions.

Values: <value>

0: Suppress output of ERI indicators 64 through 127.

1: Enable output of ERI indicators 64 through 127.

**Syntax:** Command syntax: AT+WRMW=<value>

| Command                                    | Possible Responses                   |
|--------------------------------------------|--------------------------------------|
| AT+WRMW=?                                  | +WRMW: (0-1)                         |
|                                            | OK                                   |
| AT+WRMW?                                   | +WRMW: 0                             |
| Note: Display current setting.             | OK                                   |
|                                            | Note: ERI 64 through 127 suppressed. |
| AT+WRMW=1                                  | OK                                   |
| Note: Enable output of ERI 64 through 127. |                                      |
| AT+WRMW?                                   | +WRMW: 1                             |
| Note: Display current setting.             | OK                                   |
|                                            | Note: ERI 64 through 127 displayed.  |

# CHAPTER 7 - SIM CARD OPERATIONAL COMMANDS

This section details the commands that are available when a SIM card is present. These commands are available only in RUIM software versions.

Note that the PIN codes used in this section are for example purposes only and do not reflect the actual PIN codes programmed into the modem. Contact your service provider to obtain the actual PIN codes used by your modem.

### **Enter PIN +CPIN**

#### **Description:**

This command is used to enter the ME (Mobile Equipment) passwords (CHV1 / CHV2 / PUK1 / PUK2, etc.), that are required before any ME functionality can be used. CHV1/CHV2 must be 4 to 8 digits long, PUK1/PUK2 must be 8 digits long. The application is responsible for checking the PIN after each reset or power on if the PIN was enabled.

#### Syntax:

Command syntax: AT+CPIN=<pin>

| Command      | Possible Responses              |
|--------------|---------------------------------|
| AT+CPIN=1234 | OK<br>Note: PIN code is correct |

After 3 unsuccessful attempts to enter the PIN (Personal Identification Number), the PUK (Personal Unblocking Key) will be required. PUK validation forces the user to enter a new PIN code as a second parameter and this will be the new PIN code if PUK validation succeeds. CHV1 is then enabled if PUK1 is correct. The application therefore uses this command:

#### Command syntax: AT+CPIN=<Puk>,<NewPin>

| Command                                  | Possible Responses                |
|------------------------------------------|-----------------------------------|
| AT+CPIN=00000000,1234                    | +CME ERROR: 16                    |
| Note: Enter PUK and new PIN              | Note: Incorrect PUK               |
| AT+CPIN=12345678,1234                    | OK                                |
| Note: Enter PUK and new PIN, 2nd attempt | Note: PUK correct, new PIN stored |

To ascertain which code must be entered (or not), the following query command can be used: AT+CPIN?

#### The possible responses are:

| +CPIN: READY            | ME is not pending for any password  |
|-------------------------|-------------------------------------|
| +CPIN: UIM PIN          | CHV1 is required                    |
| +CPIN: UIM PUK          | PUK1 is required                    |
| +CPIN: UIM PIN2         | CHV2 is required                    |
| +CPIN: UIM PUK2         | PUK2 is required                    |
| +CPIN: PH-UIM PIN       | UIM lock (phone-to-UIM) is required |
| +CPIN: PH-NET PIN       | Network personalization is required |
| +CME ERROR: <err></err> | SIM failure (13) absent (10) etc.   |

**Note:** that in this case the mobile equipment does not end its response with the OK string. The response '+CME ERROR: 13' (SIM failure) is returned after 10 unsuccessful PUK attempts. The SIM card is then out of order and must be replaced by a new one.

### Enter PIN2 +CPIN2

**Description:** 

This command is used to validate the PIN2 code (CHV2), or to validate the PUK2 code (UNBLOCK CHV2) and to define a new PIN2 code. Of course, the +CPIN command allows PIN2 or PUK2 codes to be validated, but only when the last command executed resulted in PIN2 authentication failure. PIN2 length is between 4 and 8 digits. The PUK2 length must be 8 digits.

Syntax:

Command syntax: AT+CPIN2=<pin2>

| Command       | Possible Responses         |
|---------------|----------------------------|
| AT+CPIN2=1234 | OK                         |
|               | Note: PIN2 code is correct |

After 3 unsuccessful attempts, PUK2 will then be required. PUK2 validation forces the user to enter a new PIN2 code as a second parameter and this will be the new PIN2 code if PUK1 validation succeeds. The application therefore uses this command:

Command syntax: AT+CPIN2=<puk2>,<NewPin2>

| Command                                    | Possible Responses                  |
|--------------------------------------------|-------------------------------------|
| AT+CPIN2=00000000,1234                     | +CME ERROR: 16                      |
| Note: Enter PUK2 and new PIN2              | Note: Incorrect PUK2                |
| AT+CPIN2=12345678,1234                     | OK                                  |
| Note: Enter PUK2 and new PIN2, 2nd attempt | Note: PUK2 correct, new PIN2 stored |

To ascertain which code must be entered (or not), the following query command can also be used: AT+CPIN?

The possible responses are:

+CPIN: READY ME is not pending for any password

+CPIN: UIM PIN2 CHV2 is required +CPIN: UIM PUK2 PUK2 is required

+CME ERROR: <err> SIM failure (13) absent (10) etc.

The product requires that the PIN2 code be successfully entered in order to write a entry into the Fix Dialing Phonebook (FDN).

| Command                         | Possible Responses |                                 |
|---------------------------------|--------------------|---------------------------------|
| AT+CPBS="FD"                    |                    | OK                              |
| Note: Select Phonebook FDN      |                    |                                 |
| AT+CPBW=5,"12345678",145"test1" |                    | +CME ERROR: 17                  |
| Note: Write entry 5 in the FDN  |                    | Note: PIN2 not yet entered      |
| AT+CPIN2=1234                   |                    | OK                              |
| Note: Enter PIN2                |                    | Note: PIN2 successfully entered |
| AT+CPBW=5,"12345678",145"test1" |                    | OK                              |
| Note: Write entry 5 in the FDN  |                    | Note: Command now successful    |

### **PIN Remaining Attempt Number +CPINC**

**Description:** This command is used to get the number of valid attempts for PIN1 (CHV1), PIN2 (CHV2),

PUK1 (UNBLOCK CHV1) and PUK2 (UNBLOCK CHV2) identifiers.

Values: <n1>, <n2> are the attempts left for PIN1, PIN2 (0 = blocked. 3 max)

<k1>, <k2> are the attempts left for PUK1, PUK2 (0 = blocked, 10 max)

For this to work, the card should be present at the time of initialization. Otherwise, an error

will be sent (+CME ERROR: 10).

Syntax: Command syntax: AT+CPINC

Response syntax: +CPINC: <n1>,<n2>,<k1>,<k2>

| Command                               | Possible Responses                     |
|---------------------------------------|----------------------------------------|
| AT+CPINC                              | +CPINC: 2,3,10,10                      |
| Note: Get the number of attempts left | OK                                     |
|                                       | Note: First CHV1 attempt was a failure |
| AT+CPINC?                             | +CPINC: 2,3,10,10                      |
| Note: Get the number of attempts left | OK                                     |
| ·                                     | Note: First CHV1 attempt was a failure |

### Facility Lock +CLCK

#### **Description**:

This command is used by the application to lock, unlock or interrogate an ME or network facility <fac>. The call barring facilities "A0" and "AI" require that a password value be included in the command even though passwords are not currently enforced for these facilities. The "SC" and "FD" facilities are available only in builds, which include UIM support.

This command is also used for the control of the call barring supplementary service. Functions for the barring of data and voice calls is provided as well as querying the status of call barring. Note that emergency voice calls cannot be barred.

#### Values:

The following **<fac>** values are supported:

"SC": SIM PIN enabled (<mode> = 1) / disabled (<mode> = 0)

"FD": SIM FDN feature enabled (<mode> = 1) / disabled (<mode> = 0)

"AO": BAOC; Barr Outgoing Calls "AI": BAIC; Barr Incoming Calls

#### <mode>

**0**: Unlock the facility (<passwd> required)

1: Lock the facility (<passwd> required)

2: Query status

#### <passwd>

Use PIN1 for the "SC" facility Use PIN2 for the "FD" facility

Use any four digit value for the "AO" and "AI" facilities

#### Syntax: (for Facility Lock):

Command syntax: AT+CLCK= <fac>,<mode>[,<passwd>]

Response syntax: +CLCK: <status>

| Command                                  | Possible Responses                                         |
|------------------------------------------|------------------------------------------------------------|
| AT+CLCK="SC",1,1234                      | OK                                                         |
| Note: Enable SIM PIN                     | Note: SIM PIN enabled                                      |
| AT+CLCK?                                 | +CLCK:("SC",1),("FD",0),("AO",1),("AI",1)                  |
| Note: Get current facility lock status   | OK                                                         |
|                                          | Note: SIM PIN is enabled, SIM FDN feature is disabled,     |
|                                          | Outgoing call barring is enabled, Incoming call barring is |
|                                          | enabled                                                    |
| AT+CLCK="SC",0,5555                      | +CME ERROR: 16                                             |
| Note: Disable SIM PIN                    | Note: Incorrect password used                              |
| AT+CLCK="AO",1,1234                      | OK                                                         |
| Note: Bar Outgoing Calls                 | Note: Outgoing calls are barred                            |
| AT+CLCK="AI",1,1234                      | OK                                                         |
| Note: Bar Incoming Calls                 | Note: Incoming calls are barred                            |
| AT+CLCK="AO",2                           | +CLCK: 1                                                   |
| Note: Query outgoing call barring status | OK                                                         |
|                                          | Note: Outgoing calls are barred                            |

# **Change Password +CPWD**

**Description:** This command is used by the application to change a password, PIN1or PIN2. The "SC" and

"P2" facilities are available only in builds, which include stet support.

**Values:** The following **<fac>** values are supported:

"SC": PIN1
"P2": 7.6.2 PIN2

<oldpwd>

Current PIN1 or PIN2 password

<newpwd>

Desired PIN1 or PIN2 password

**Syntax:** Command syntax: AT+CPWD= <fac>, <oldpwd>, <newpwd>

| Command                | Possible Responses                                             |
|------------------------|----------------------------------------------------------------|
| AT+CPWD="SC",1234,5555 | OK                                                             |
| Note: Change stet PIN1 | Note: PIN1 now 5555                                            |
| AT+CPWD="SC",1234,5555 | +CME ERROR: 16                                                 |
| Note: Change stet PIN1 | Note: PIN incorrect                                            |
| AT+CPWD?               | +CPWD:("SC",8),("P2",8)                                        |
| Note: Get status       | OK                                                             |
|                        | Note: PIN1 & PIN2 passwords are supported with 8 digit maximum |

### Card Identification +CCID

**Description:** This command is used to display the SIM card ESN. The data is output in hexadecimal

format. If there is no ESN present on the SIM card, only the OK portion of the message will

be output.

Syntax: Command syntax: AT+CCID

| Command                  | Possible Responses                            |  |
|--------------------------|-----------------------------------------------|--|
| AT+CCID                  | +CCID: C3729F82                               |  |
| Note: Get card ID        | Note: ESN is presented in hexadecimal format. |  |
| AT+CCID?                 | +CCID: C3729F82                               |  |
| Note: Get current value  | Note: Same result as +CCID                    |  |
| AT+CCID=?                | OK                                            |  |
| Note: Get possible value | Note: No parameter but this command is valid. |  |

# CHAPTER 8 - SHORT MESSAGES COMMANDS

For SMS messages, in the CDMA system, the PDU mode will not be supported, instead, the Unicode format message is supported. The Unicode header code will start at 0x80 and above.

### **Parameters Definition**

<cbn> Call Back Number <da> Destination Address

<dcs> Data Coding Scheme, coded like in document [5].

<dt> Discharge Time in string format :

"yy/mm/dd,hh:mm:ss"(Year [00-99], Month [01-12],

Day [01-31], Hour, Minute, Second

<encod> Encoding

<fo> First Octet, coded like SMS-SUBMIT first octet in document [4], default value is 17 for SMS-

**SUBMIT** 

<index> Place of storage in memory.

<lass <li>lang> Language

Length of SMS User Data field.

<mem1> Memory used to list, read and delete messages (+CMGL, +CMGR and +CMGD).

<mem2> Memory used to write and send messages (+CMGW, +CMSS).

<mid> CBM Message Identifier.</m>
<mr> Message Reference.</m>
<oa> Originator Address.</mi>
<pri>protocol Identifier.</pr>
<priority> Message Priority</pr>
<ra> Recipient Address.</pr>
<sca> Service Center Address

<scts> Service Center Time Stamp in string format : "yy/mm/dd,hh :mm :ss"

(Year/Month/Day, Hour: Min: Seconds)

<sn> CBM Serial Number

<st> Status of a SMS-STATUS-REPORT (see Chapter 17for possible values)

<stat> Status of message in memory. </to>
<tooa> Type-of-Address of <oa>. </to>
<tora> Type-of-Address of <ra> <tosca> Type-of-Address of <sca>.

<total1> Number of message locations in <mem1>. <total2> Number of messages locations in <mem2.

<ts> Timestamp for MT SMS.

<used1> Total number of messages locations in <mem1>. <used2> Total number of messages locations in <mem2.

**vp>** Validity Period of the short message, default value is 167

### **Select Message Service +CSMS**

**Description:** This command is used to display the supported SMS services. The supported services are

originated (SMS-MO) and terminated short message (SMS-MT) + Cell Broadcast Message

(SMS-CB) services.

Values: <MO>

> **0**: Mobile Originated SMS not supported. 1: Mobile Originated SMS supported.

<MT>

**0**: Mobile Terminated SMS not supported. 1: Mobile Terminated SMS supported.

<CB>

0: Broadcast SMS not supported. 1: Broadcast SMS supported.

Syntax:

Command syntax: AT+CSMS? Command

Possible Responses AT+CSMS? +CSMS: <MO>,<MT>,<CB> Note: Display current values Note: SMS-MO, SMS-MT and SMS-CB support

## New Message Acknowledgement +CNMA

**Description:** 

This command allows reception of a new message routed directly to the TE to be acknowledged.

In TEXT mode, only positive acknowledgement to the network (RP-ACK) is possible.

Acknowledge with +CNMA is possible only when a +CMT or +CDS indication is shown (see +CNMI command).

Note: This AT command is not designed for input of the command into the Hyper terminal by hand since the acknowledgement will not be quick enough to be received by the network. However, it is possible for the client system to automatically send this command when the +CNMI is set to "2,2,0,0,0".

Syntax:

Command syntax: AT+CNMA

| Command                                | Possible Responses                                 |
|----------------------------------------|----------------------------------------------------|
| AT+CNMI=2,2,0,0,0                      | OK                                                 |
|                                        | +CMT:"8587351530","02/04/03,11:06                  |
|                                        | :38",129,7,0 <cr><lf></lf></cr>                    |
|                                        | Testing                                            |
|                                        | Note: Message received                             |
| AT+CNMA                                | OK                                                 |
| Note: Acknowledge the message received | Note: Send positive acknowledgement to the network |
| AT+CNMA                                | +CMS ERROR : 340                                   |
| Note: Try to acknowledge again         | Note: No +CNMA acknowledgment expected             |

# **Preferred Message Storage +CPMS**

**Description:** This command allows the message storage area to be selected (for reading, writing, etc).

The total storage area size is: 30 for "MT", "MO", "BC" and 10 for "SR". For RUIM software

loads, these sizes vary and are dependent on the configuration of the SIM card.

**Values:** <mem1>: Memory area to be used to list, read and delete messages. It can be:

"MT": SMS Mobile Terminated message storage in NV (default)

"BC": CBM message storage in NV.

"SR": Status Report message storage in NV. <mem2>: Memory used to write and send messages. "MO": Mobile Originated SMS message storage.

In response to a properly entered +CPMS command, the following message indication is sent:

+CPMS: <used1>,<total>,<total> where:

<used1> is the number of used locations for the select area "MT", "BC", or "SR" and <used2> is the number of used locations for the "MO" area. <total> is the total number of available storage locations (shared by all storage areas).

When <mem1> is selected, all following +CMGL, +CMGR and +CMGD commands are related to the type of SMS stored in this memory.

**Syntax:** Command syntax: AT+CPMS=<mem1>,[<mem2>]

| Command                                            | Possible Responses                                                        |
|----------------------------------------------------|---------------------------------------------------------------------------|
| AT+CPMS=? Note: Display available message          | +CPMS: ("MT","BC","SR"),("MO")<br>OK                                      |
| storage areas.                                     | Note: Read, list, delete: SMS, CBM or SMS Status Report. Write, send: SMS |
| AT+CPMS?                                           | +CPMS: "MT",3,30,"MO",3,30                                                |
| Note: Display currently selected area information. | ОК                                                                        |
| AT+CPMS="AM"                                       | +CMS ERROR: 302                                                           |
| Note: Select invalid message storage               |                                                                           |
| area.                                              |                                                                           |
| AT+CPMS="BC"                                       | +CPMS: 2,30,3,30                                                          |
| Note: Select CBM message storage                   | OK                                                                        |
|                                                    | Note: Read, list, delete CBM from NV RAM                                  |

### **Show Text Mode Parameters +CSDH**

**Description:** This command gives additional information on text mode result codes. This information is

given in brackets in the +CMTI, +CMT, +CDS, +CMGR, +CMGL commands.

**Syntax:** Command syntax: AT+CSDH

| Command             | Possible Responses              |
|---------------------|---------------------------------|
| AT+CSDH?            | +CSDH: 0                        |
| Note: Current value | OK                              |
|                     | Note: Do not show header values |

### **New Message Indication +CNMI**

**Description:** This command selects the procedure for message reception from the network.

#### Values <mode>

The <mode> value controls the processing of unsolicited result codes. Only mode 2 is supported at this time. The other mode values are accepted and return *OK* but the processing of unsolicited result codes will be the same as with mode value 2.

- **0**: Buffer unsolicited result codes in the TA. If the TA result code buffer is full, indications can be buffered in some other place or the oldest indications may be discarded and replaced with the new received indications
- 1: Discard indication and reject new received message unsolicited result codes when TA-TE link is reserved. Otherwise forward them directly to the TE
- 2: Buffer unsolicited result codes in the TA when TA-TE link is reserved and flush them to the TE after reservation. Otherwise forward them directly to the TE
- 3: Forward unsolicited result codes directly to the TE. TA-TE link specific in band used to embed result codes and data when TA is in on-line data mode

<mt> sets the result code indication routing for SMS-DELIVERs. Default is 2.

- 0: No SMS-DELIVER indications are routed.
- 1: SMS-DELIVERs are routed using unsolicited code: +CMTI: "MT", <index>
- 2: SMS-DELIVERs (except class 2 messages) are routed using unsolicited code: +CMT: <oa>, <scts>, <tooa>, <lang>, <encod>, <priority>[,<cbn>],<length><CR><LF><data> (text mode)
- <bm> sets the result code indication routing for received Cell Broadcast Messages. Default is 2.
  - **0**: No CBM indications are routed to the TE. The CBMs are stored.
  - 1: The CBM is stored and an indication of the memory location is routed to the customer application using unsolicited result code: +CBMI: "BC", <index>
  - 2: New CBMs are routed directly to the TE using unsolicited result code (format matches that of +CBM: <oa>, [<alpha>,] <scts> [,<tooa>, <length>] <CR><LF><data> (text mode)

<ds> sets the routing for SMS-STATUS-REPORTs. Default is 1.

- 0: No SMS-STATUS-REPORTs are routed.
- 1: SMS-STATUS-REPORTs are routed using unsolicited code: +CDS: <fo>, <mr>, [<ra>], [<tora>], <scts>, <dt>, <st> (Text mode)
- 2: SMS-STATUS-REPORTs are stored and routed using the unsolicited result ode: +CDSI: "SR", <index>

#### <br/>bfr> Default is 0.

- **0**: TA buffer of unsolicited result codes defined within this command is flushed to the TE when <mode> 1...3 is entered (OK response shall be given before flushing the codes)
- 1: TA buffer of unsolicited result codes defined within this command is cleared when <mode> 1...3 is entered.

Syntax: Command syntax: AT+CNMI=<mode>,<mt>,<bm>,<ds>,<bfr>

| Command                           | Possible Responses                               |
|-----------------------------------|--------------------------------------------------|
| AT+CNMI=2,1,0,0,0                 | OK                                               |
| Note: <mt>=1</mt>                 |                                                  |
|                                   | AT+CMTI: "MT",1                                  |
|                                   | Note: message received                           |
| AT+CNMI=2,2,0,0,0                 | OK                                               |
| Note: <mt>=2</mt>                 |                                                  |
|                                   | +CMT: "8585551212","98/10/01,12:30               |
|                                   | 00",129,1,2,0,5 <cr><lf></lf></cr>               |
|                                   | Hello                                            |
|                                   | Note: message received                           |
| AT+CNMI=2,0,0,1,0                 | OK                                               |
| Note: <ds>=1</ds>                 |                                                  |
| AT+CMGS="8585551212" <cr></cr>    | +CMGS: 7                                         |
| Message to send <ctrl-z></ctrl-z> | OK                                               |
| Note: Send a message in text mode | Note: Successful transmission                    |
|                                   | +CDS: 2, 116, "8585551212", 129, "98/10/01,12:30 |
|                                   | :07", "98/10/01 12 :30 :08", 32768               |
|                                   | Note: message was correctly delivered            |

# Read Message +CMGR

**Description:** This command allows the application to read stored messages. The messages are read

from the memory selected by +CPMS command. A message read with status "REC

UNREAD" will be updated in memory with the status "REC READ". Note: The <stat> parameter for SMS Status Reports is always "READ".

Values: **<stat>** Status of message in memory. Possible values are as follows:

| Text Mode Possible Values | Status of Messages in Memory |
|---------------------------|------------------------------|
| "UREAD"                   | received unread messages     |
| "READ"                    | received read messages       |
| "USENT"                   | stored unsent messages       |
| "SENT"                    | stored sent messages         |
| "ALL"                     | all messages                 |

Note: For SMS Status Reports, only "ALL" and "READ" values of the <stat> parameter will list messages; other values will only return OK.

<oa/da>: Origination/destination address value in string format.

<mr>: Message Reference

Service Center Time Stamp in string format: "yy/MM/dd,hh:mm:ss±zz" <scts>:

(Year/Month/Day, Hour: Min: Seconds ± Time Zone)

<dt>: Discharge Time in string format: "yy/MM/dd,hh:mm:ss±zz" (Year [00-99],

Month [01-12], Day [01-31], Hour, Minute, Second and Time Zone [quarters

of an hour])

<st>: Status of a SMS-STATUS-REPORT (See Chapter 20)

Language <lana>: <encod>: Encoding <priority>:

Message priority:

0 - Normal 1 - Interactive 2 - Urgent 3 - Emergency

<cbn>: Call Back Number

<length>: Length of the text message (in bytes).

<data>: Message text

#### **Syntax:** Command syntax: AT+CMGR=<index>

Response syntax: +CMGR: <stat> [,<oa>], <scts>, <lang>, <encod>, <priority>[,<cbn>], <length> <CR><LF> <data> (for **SMS-DELIVER** only)

+CMGR: <stat> [,<da>], <dt>, <lang>, <encod>, <priority>[,<cbn>], <length> <CR><LF> <data> (for **SMS-SUBMIT** only)

#### +CMGR: <stat>,<mr>,<scts>,<dt>,<st> (for SMS-STATUS-REPORT only)

| Command                                                                  | Possible Responses                               |
|--------------------------------------------------------------------------|--------------------------------------------------|
|                                                                          | +CMTI: "MT",1                                    |
|                                                                          | Note: New message received                       |
| AT+CMGR=1                                                                | +CMGR: "REC UNREAD","8585551212",                |
| Note: Read the message                                                   | "98/10/01,18 :22                                 |
|                                                                          | :11+00",1,2,0,"8585550000",9 <cr><lf></lf></cr>  |
|                                                                          | ABCdefGHI                                        |
|                                                                          | OK                                               |
| AT+CMGR=1                                                                | +CMGR: "REC READ", "8585551212", "98/10/01,18    |
| Note: Read the message again                                             | :22 :11",1,2,0,"8585550000",9 <cr><lf></lf></cr> |
|                                                                          | ABCdefGHI                                        |
|                                                                          | OK                                               |
| AT OMOD O                                                                | Note: Message is read now                        |
| AT+CMGR=2                                                                | +CMS ERROR: 321                                  |
| Note: Read at a wrong index                                              | Note: Error : invalid index                      |
| AT+CPMS="SR";+CNMI=,,,2                                                  | +CPMS:0,10,0,10                                  |
| Reset to text mode, set read memory                                      | OK                                               |
| to "SR", and allow storage of further SMS Status Report into "SR" memory |                                                  |
| AT+CMSS=3                                                                | +CMSS: 160                                       |
| Send an SMS previously stored                                            | OK                                               |
| Send an Sivis previously stored                                          | +CDSI: "SR",1                                    |
|                                                                          | New SMS Status Report stored in "SR" memory at   |
|                                                                          | index 1                                          |
| AT+CMGR=1                                                                | +CMGR: "READ",160,                               |
| Read the SMS Status Report                                               | "8585551212",129,"01/05/31,15:15:09",            |
|                                                                          | "01/05/31,15:15:09",0                            |
|                                                                          | OK                                               |

## List Message +CMGL

**Description:** This command allows the application to read stored messages, by indicating the type of the

message to read. The messages are read from the memory selected by the +CPMS

command.

**Values:** <index>: Place of storage in memory.

<stat>: Possible values, the status of messages in memory, are as follows:

| Text Mode Possible Values | Status of Messages in Memory |
|---------------------------|------------------------------|
| "UREAD"                   | received unread messages     |
| "READ"                    | received read messages       |
| "USENT"                   | stored unsent messages       |
| "SENT"                    | stored sent messages         |
| "ALL"                     | all messages                 |

**Note:** For SMS Status Reports, only "ALL" and "READ" values of the <stat> parameter will list messages; other values will only return OK.

<oa/da> : Origination/destination address value in string format.

<fo>: First Octet, coded like SMS-SUBMIT first octet in document [4], default value is

17 for SMS-SUBMIT

<mr>: Message Reference</ri>

<dt>:
Discharge Time in string format: "yy/MM/dd,hh :mm :ss±zz" (Year [00-99],

Month [01-12], Day [01-31], Hour, Minute, Second and Time Zone [quarters of

an hour])

<st>: Status of a SMS-STATUS-REPORT

<larg>: Language encod>: Encoding

Length >: Length of the text message (in bytes).

<data>: Message text

**Syntax:** Command syntax: AT+CMGL=<stat>

Response syntax: +CMGL: <index>,<stat>,<da/oa>,<lang>,

<encod>,<length><CR><LF><data> (for SMS-DELIVER and SMS-SUBMIT, may be

followed by other <CR><LF>+CMGL:<index>...)

+CMGL: <index>,<stat>,<fo>,<mr>,<scts>,<dt>,<st> (for **SMS-STATUS-REPORT** only, may

be followed by other <CR><LF>+CMGL:<index>...)

| so lone wears) earer ere er | SMSE: mask :::)                                            |
|-----------------------------|------------------------------------------------------------|
| Command                     | Possible Responses                                         |
| AT+CMGL="UREAD"             | +CMGL: 1,"REC UNREAD","8585551212",1,2,15                  |
| Note: List unread messages  | <cr><lf>Unread message!</lf></cr>                          |
| in text mode                | +CMGL: 3,"REC UNREAD", "8585551212",                       |
|                             | 1,2,5 <cr><lf>Hello</lf></cr>                              |
|                             | OK                                                         |
|                             | Another message unread!                                    |
|                             | Note: 2 messages are unread, these messages will then have |
|                             | their status changed to "REC READ" (+CSDH:0)               |
| AT+CMGL="READ"              | +CMGL: 2,"REC READ","8585551212",1,2,9 <cr><lf></lf></cr>  |
| Note: List read messages in | Keep cool                                                  |
| text mode                   | OK                                                         |
| AT+CMGL="SENT"              | OK                                                         |
| Note: List stored and sent  | Note: No message found                                     |
| messages in text mode       |                                                            |

# Send Message +CMGS

#### **Description:**

The <da> field is the address of the terminal to which the message is sent. To send the text message, type <ctrl-Z> (0x1A) as the final character of the message. This command can be aborted using the <ESC> (0x1B) character while entering the message text.

The <length> parameter is optional, it is used to set the length of the text string. When <length> is specified, the CMGS command will only process the number of bytes specified by <length> regardless of whether it contains <ctrl-Z>, <ESC>, or <backspace> characters.

The parameters <pri>riority> and <cbn> are optional. When not specified, they default as follows:

Priority: 0 (Normal)

Call back number: Not included in the message.

Values:

<da> : Destination address value in string format.<length> : Length of the text message (in bytes).

0 – Normal

1 – Interactive

2 - Urgent

3 – Emergency

<cbn>: Call Back Number

**Note:** If the "FD" facility is enabled, only the <da> entries in the FDN phonebook can be sent.

#### Syntax:

Command syntax: AT+CMGS=<da> [,<length>] [,<priority>] [,<cbn>] <CR>entered text<ctrl-Z / ESC>

| Command                                                                                          | Possible Responses      |
|--------------------------------------------------------------------------------------------------|-------------------------|
| AT+CMGS="8585551212" <cr></cr>                                                                   | +CMGS: <mr></mr>        |
| Please call me soon, Fred. <ctrl-z></ctrl-z>                                                     | OK                      |
| Note: Send a message                                                                             | Note: Message reference |
|                                                                                                  | output.                 |
| AT+CMGS="8585551212",12 <cr></cr>                                                                | +CMGS: <mr></mr>        |
| Please call. <ctrl-z></ctrl-z>                                                                   | OK                      |
| Note: Send 12 byte message                                                                       | Note: Message reference |
|                                                                                                  | output.                 |
| AT+CMGS="8585551212",2,1,1"5550000" <cr></cr>                                                    | +CMGS: <mr></mr>        |
| Please call ASAP <ctrl-z></ctrl-z>                                                               | OK                      |
| Note: Send a message with the specified priority,                                                | Note: Message reference |
| privacy, reply option and call back number. Notice                                               | output.                 |
| length field is omitted.                                                                         |                         |
| AT+CMGS="12345" <cr></cr>                                                                        | +CMGS: <mr></mr>        |
| <unicode message="">&lt;0x00&gt;&lt;0x1A&gt;</unicode>                                           | OK                      |
| Note: Unicode message without length field. Two byte                                             | Note: Message reference |
| Unicode message <ctrl-z> terminator.</ctrl-z>                                                    | output.                 |
| AT+CMGS="1234",4                                                                                 | +CMGS: <mr></mr>        |
| <unicode message=""><dummy byte=""></dummy></unicode>                                            | OK                      |
| Note: Unicode message with length. Final <dummy< td=""><td>Note: Message reference</td></dummy<> | Note: Message reference |
| byte> (any value) required for message transmission.                                             | output.                 |

### Write Message to Memory +CMGW

**Description:** 

This command stores a message in memory (SMS-SUBMIT). The memory location <index> is returned (no choice possible as with phonebooks +CPBW). A text or Unicode message is entered as described for the Send Message +CMGS command.

The <length> parameter is optional, it is used to set the length of the text string. When <length> is specified, the CMGW command will only process the number of bytes specified by <length> regardless of whether it contains <ctrl-Z>, <ESC>, or <backspace> characters. The parameters <pri>priority> and <cbn> are optional. When not specified, they default as follows:

Priority: 0 (Normal)

Call back number: Not included in the message.

Values:

<oa/da> : Origination/destination address value in string format.

Length of the text message (in bytes).

<priority>: Message priority:

0 – Normal
1 – Interactive
2 – Urgent
3 – Emergency
<cbn>: Call Back Number

Syntax:

Command syntax: AT+CMGS= <oa/da> [,<length>] [,<priority>] [,<cbn>] <CR>

enter text <ctrl-Z / ESC>
Response syntax: +CMGW: <index> or +CMS ERROR: <err> if writing fails

| respense symbol since in the since in the                 |                                         |
|-----------------------------------------------------------|-----------------------------------------|
| Command                                                   | Possible Responses                      |
| AT+CMGW="8585551212" <cr></cr>                            | +CMGW: 4                                |
| Hello how are you ? <ctrl-z></ctrl-z>                     | OK                                      |
| Note: Write a message                                     | Note: Message stored in index 4         |
| AT+CMGW="8587777777",6 <cr></cr>                          | +CMGW: <index></index>                  |
| Hello? <ctrl-z></ctrl-z>                                  | OK                                      |
| Note: Write a message with specified length of 6 bytes    | Note: Message stored in <index></index> |
| AT+CMGW="8585551212",2,1,1"5550000"                       | +CMGW: 5                                |
| Please call ASAP <ctrl-z></ctrl-z>                        | OK                                      |
| Note: Write message with the specified priority, privacy, | Note: Message stored in index 5         |
| reply option and call back number. Notice length field is |                                         |
| omitted.                                                  |                                         |

### Send Message From Storage +CMSS

**Description:** This command sends a message stored at location value <index>.

**Syntax:** Command syntax: AT+CMSS=<index>[,<da>[,<toda>]]

Response syntax: +CMSS: <mr> or +CMS ERROR: <err> if sending fails

If a new recipient address <da> is given, it will be used instead of the one stored with the

message.

| ilicssage.                                      |                                                      |
|-------------------------------------------------|------------------------------------------------------|
| Command                                         | Possible Responses                                   |
| AT+CMGW="8585551212" <cr></cr>                  | +CMGW:5                                              |
| Today is my birthday <ctrl-z></ctrl-z>          | OK                                                   |
| Note: Store message in phonebook.               | Note: Message stored with index 5                    |
| AT+CMSS=5,8582221212                            | +CMSS: 1                                             |
| Note: Send message 5 to a destination number    | OK                                                   |
|                                                 | Note: Successful transmission. One SMS message sent  |
|                                                 | since power up.                                      |
| AT+CMSS=5,8583331212                            | +CMSS: 2                                             |
| Note: Send message 5 to a different destination | OK                                                   |
| number                                          | Note: Successful transmission. Two SMS messages sent |
|                                                 | since power up.                                      |

For response mode, <mr> is the number of SMS messages that have been sent since power up. The maximum count is 65,535 messages.

Note: If the "FD" facility is enabled, only the <da> entries in the FDN phonebook can be set.

### **Delete Message +CMGD**

**Description:** This command is used to delete one or several messages from preferred message storage.

Values: <index>

0-9

When the preferred message storage is "BC". Integer type values in the range of location numbers of Message memory when the preferred message storage is "MT" or "SR".

<DelFlag>

- 0 Delete message at location <index>
- 1 Delete All READ messages
- 2 Delete All READ and SENT messages
- 3 Delete All READ, SENT and UNSENT messages
- 4 Delete All messages.

**Note**: When the preferred message storage is "SR", as SMS status reports are assumed to have a "READ" status, if <DelFlag> is greater than 0, all SMS status reports will be deleted.

**Syntax:** Command syntax: AT+CMGD=<Index> [,<DelFlag>]

| Command         | Possible Responses                                                        |
|-----------------|---------------------------------------------------------------------------|
|                 | +CMTI:"MT",3                                                              |
|                 | Note: New message received                                                |
| AT+CMGR=3       | +CMGR: "REC UNREAD","8585551212",                                         |
| Note: Read it   | "98/10/01,18 :19 :20",1,2,0,17 <cr><lf></lf></cr>                         |
|                 | Message received!                                                         |
|                 | OK                                                                        |
|                 | Note: Unread message received from 8585551212 on the 01/10/1998 at        |
|                 | 18H19m 20s                                                                |
| AT+CMGD=3       | OK                                                                        |
| Note: Delete it | Note: Message deleted                                                     |
| AT+CMGD=1,0     | OK                                                                        |
|                 | Note: The message from the preferred message storage at the location 1 is |
|                 | deleted                                                                   |
| AT+CMGD=1,1     | OK                                                                        |
|                 | Note: All READ messages from the preferred message storage are deleted    |
| AT+CMGD=1,2     | +CMS ERROR:321                                                            |
|                 | Note: NV Error deleting READ messages and SENT (no messages to delete)    |
| AT+CMGD=1,3     | OK                                                                        |
|                 | Note: All READ, SENT and UNSENT messages are deleted                      |
| AT+CMGD=1,4     | OK                                                                        |
|                 | Note: All messages are deleted                                            |

## Select Broadcast Messages +CSCB

**Description:** This command turns on/off the reception of Broadcast SMS messages.

Values: The <br/>
The <br/>
parameter of +CNMI command controls the indication of an incoming BC SMS

message.

<mode>:

0: Activates reception of BC SMS.

1: Turns off reception of BC SMS. Emergency BC SMS will be received in this mode.

Syntax: Command syntax: AT+CSCB=<mode>

| Command                                                            | Possible Responses                                                                             |
|--------------------------------------------------------------------|------------------------------------------------------------------------------------------------|
| AT+CSCB=0<br>Note: Turn on reception of BC SMS                     | OK<br>Note: BC SMS can be received                                                             |
| +CBMI: "BC",5<br>Note: A BC SMS was received, and stored in slot 5 |                                                                                                |
| AT+CSCB=1<br>Note: Turn off reception of BC SMS                    | OK Note: Only Emergency BC SMS can be received. Reception of all other BC SMS will be stopped. |

# Message Status Modification +WMSC

**Description**: This command is used to change the status of one message from preferred message

storage.

**Values:** <loc> Location number of the stored message (integer)

<status> new status to be stored, as for +CMGL command :

| Text Mode |  |
|-----------|--|
| "UREAD"   |  |
| "READ"    |  |
| "USENT"   |  |
| "SENT"    |  |

Possible responses:

OK Location is valid and has been changed

+CMS ERROR: 341 Non-volatile memory error

+CMS ERROR: 321 Invalid index (out of range or no SMS stored)

+CMS ERROR: 302 if attempting to change Status Report SMS or if syntax is

incorrect

**Note:** Status of SENT or USENT indicate changing MO memory SMS. Status of READ or UREAD implies using preferred memory. Changes are not accepted when preferred memory is set to Status Report (all status reports are always assumed to be READ and cannot be changed).

**Syntax**: Command syntax: AT+WMSC= <loc>, <status>

| Command                                 | Possible Responses                                         |
|-----------------------------------------|------------------------------------------------------------|
| AT+WMSC=4,"UREAD"                       | OK                                                         |
|                                         | Note: Message stored in preferred memory index 4 status    |
|                                         | changed to NOT READ                                        |
| AT+WMSC=8,"USENT"                       | +CMS ERROR: 321                                            |
|                                         | Note: Invalid index, no message at location 8 of MO memory |
| AT+CPMS="SR"                            | +CPMS:1,10,4,10                                            |
| Note: Change preferred memory to Status | OK                                                         |
| Report                                  |                                                            |
| AT+WMSC=0,"UREAD"                       | +CMS ERROR: 302                                            |
|                                         | Note: Cannot change Status Report messages                 |

### Message Overwriting +WMGO

**Description:** The +CMGW command writes an SMS to the first location available. To write an SMS to a

specified location, the +WMGO command forces the product to write an SMS (with the +CMGW command) to the location specified with +WMGO, but for just one +CMGW

command.

**Values:** < loc>: Location number of the record to write or overwrite

Syntax: Command syntax: AT+WMGO= <loc>

| Command    | Possible Responses                      |
|------------|-----------------------------------------|
| AT+WMGO=0  | OK                                      |
|            | Note: Next MSG write will be to index 0 |
| AT+WMGO=30 | +CMS ERROR: 302                         |
|            | Note: Invalid index (out of range)      |

On the next AT+CMGW command, the record number used will be the one specified by the AT+WMGO command. The location is forgotten and, in order to perform a second overwrite, +WMGO has to be used again.

If the external application specifies a free location, and if an incoming message is received before the AT+CMGW command, the product may store the incoming message at a location available. This could be the one specified by +WMGO (the product does not prevent from this). If the user then issues an AT+CMGW command without changing the AT+WMGO location, the new message will be overwritten!

Note: that this location number is not kept over a software reset.

### Change SMS Status +WUSS

**Description:** The +WUSS command enables or disables a change of the SMS message status following

a +CMGR or +CMGL command.

Values: <mode>:

0: The SMS Status will change.1: The SMS Status will not change.

**Syntax:** Command syntax: AT+WUSS = <mode>

| Command   | Possible Responses                                  |
|-----------|-----------------------------------------------------|
| AT+WUSS=1 | OK                                                  |
| AT+WUSS=0 | OK<br>Note: If lower layer failure, +CMS ERROR: 513 |

# Set SMS Compose Language and Encoding +WSCL

**Description:** The +WSCL command sets the SMS composition language and encoding types. When

composing a message (+CMGS, +CMGW), the SMS language and encoding fields will be

set using the current +WSCL value.

Values: <lang>

0: Unspecified

1: English

2: French

3: Spanish

4: Japanese

5: Korean

6: Chinese

7: Hebrew

<enc>

0: Octet (or Unspecified)

1: IS91EP

2: ASCII

3: IA5

4: UNICODE

**Syntax:** Command syntax: AT+WSCL = <lang>, <encod>

| Command                               | Possible Responses                                 |
|---------------------------------------|----------------------------------------------------|
| AT+WSCL=1,2                           | OK                                                 |
|                                       | Note: Set language to English, encoding to ASCII   |
| AT+CMGW="8585551212" <cr></cr>        | +CMGW: 4                                           |
| Hello how are you ? <ctrl-z></ctrl-z> | OK                                                 |
| Note: Write a message in English      | Note: Message stored in index 4                    |
| AT+WSCL=6,4                           | OK                                                 |
|                                       | Note: Set language to Chinese, encoding to UNICODE |
| AT+CMGS="8585551212" <cr></cr>        | +CMGS: <mr></mr>                                   |
| Ãû×Ö <ctrl-z></ctrl-z>                | OK                                                 |
| Note: Send a message in Chinese       | Note: Message sent                                 |

### Set Timestamp of MT SMS +WSTM

**Description:** 

The +WSTM command sets the timestamp that will be used when the modem receives a Mobile Terminated SMS. When a new MT SMS message is received the setting of this command determines if the timestamp that was received with the message is kept, or modem's CDMA time, which represents the actual time of message arrival is used. When choosing to use modem's CDMA time, the command gives the option of using local or GMT time.

Values: <ts>

0: Original Time Stamp of the received MT SMS

1: Time of arrival - GMT Time

2: Time of arrival - Local Time

**Syntax:** Command syntax: AT+WSTM = <ts>

| Communa Symax. 711 · WOTW | 10'                                                                |
|---------------------------|--------------------------------------------------------------------|
| Command                   | Possible Responses                                                 |
| AT+WSTM=2                 | OK Note: Set MT SMS timestamp to time of arrival (local time zone) |

# CHAPTER 9 - SUPPLEMENTARY SERVICES COMMANDS

Supplementary Service commands are specialized call processing commands used to control carrier features on the modem such as caller ID, call forwarding, call waiting, 3-way calls, and specialized CDMA test calls.

### Call Forwarding +CCFC

**Description:** 

This command allows control of the call forwarding supplementary service, if supported by the carrier. All calls will be forwarded unconditionally to the phone number specified. The modem will make a brief call to the CDMA network using an ATD specified prefix number (country and carrier specific) to setup or cancel call forwarding. An audio tone will be produced in the audio path to confirm the change of the call forwarding state.

Values:

<number>: The phone number to forward all calls to.

**Note 1:** Country and carrier specific call forwarding services (e.g. \*68, \*72, etc.) may also be available to the host application in addition to the modem provided +CCFC functionality. The host application can utilize these enhanced services for call forwarding with the modem ATD command (e.g. ATD\*72).

**Note 2:** If the "FD" facility is enabled, only the entries in the FDN phonebook can be forwarded.

Syntax:

Command syntax: AT+CCFC= <number>

| Command                                                                 | Possible Responses                                                                                                    |
|-------------------------------------------------------------------------|----------------------------------------------------------------------------------------------------|
| ATD*72                                                                  | OK                                                                                                    |
| Note: Specify the call forwarding prefix number.                        | Note: Prefix number set.                                                                                                    |
| AT+CCFC=8585551212  Note: Register to an unconditional call forwarding. | OK<br>+WORG:*728585551212<br>+WCNT:3<br>Note: Call forwarding active for all incoming calls to phone number<br>858-555-1212 |
| AT+CCFC=0                                                               | OK                                                                                                    |
| Note: Cancel unconditional call                                         | +WORG:*720                                                                                                    |
| forwarding                                                              | +WCNT:3                                                                                                    |
|                                                                         | Note: Call forwarding cancelled.                                                                                            |

### Calling Line Identification Restriction +CLIR

**Description:** This command allows control of the outgoing caller ID restriction supplementary service.

**Values:** <mode>: sets the caller ID restriction for outgoing calls

**0**: Outgoing Caller ID works normally, according to the subscription of the Caller ID service.

1: Outgoing Caller ID is restricted. The called party will see 'Restricted' on their Caller ID display.

Note that this command works by automatically pre-pending a \*67 to the outgoing dialing string. Thus, this command will only work on CDMA networks that recognize a \*67 to suppress outgoing caller ID. Also, the original dialing string cannot be longer than 29 characters in length.

Syntax: Command syntax: AT+CLIR=<mode>

| Command                             | Possible Responses                   |
|-------------------------------------|--------------------------------------|
| AT+CLIR=1                           | OK                                   |
| Note: Restrict outgoing caller ID.  | Note: Command valid                  |
| AT+CLIR?                            | +CLIR : <mode></mode>                |
| Note: Ask for current functionality | OK                                   |
| •                                   | Note: <mode> as defined below</mode> |

### Calling Line Identification Presentation +CLIP

**Description:** This command allows control of the incoming caller ID presentation supplementary service.

When presentation of the CLI (Calling Line Identification) is enabled (and the carrier allows), +CLIP response is returned after the RING unsolicited result code. By default, +CLIP is

enabled.

Values: <mode>: parameter enable or disables the caller ID unsolicited command

**0**: Disable **1**: Enable

Syntax: Command syntax: AT+CLIP=<mode>

| Command                             | Possible Responses                           |
|-------------------------------------|----------------------------------------------|
| AT+CLIP=1                           | OK                                           |
| Note: Enable CLIP                   | Note: CLIP is enabled                        |
| AT+CLIP?                            | +CLIP: <mode></mode>                         |
| Note: Ask for current functionality | OK                                           |
|                                     | Note: <mode> defined as below</mode>         |
|                                     | RING                                         |
|                                     | Note: Incoming call                          |
|                                     | +CLIP: "8585551212",129                      |
|                                     | Note: Incoming call with number presentation |
| AT+CLIP=0                           | OK                                           |
| Note: Disable CLIP presentation     | Note: Command valid                          |

### Send Flash to Base Station +WFSH

#### **Description:**

This command sends a flash or flash with information to the base station. The flash command is used to manage call waiting and 3-way calls. For call waiting situations when the 3 party call is received, send a flash (AT+WFSH) to toggle between the two different call parties. The +WFSH unsolicited AT command will be returned if a flash was sent to the base station over the air. Note that on CDMA networks, this does not guarantee that an actual switch between calls took place, because there is no acknowledgement to the modem. For 3-way calls, initiate the first call to party # 1 (see ATD). Then send a flash with information (AT+WFSH=18005551212) to initiate a call to party # 2, party # 1 will automatically be placed on hold. The "information" is the phone number of party # 2. Once a conversation with party # 2 is established, send a regular flash (AT+WFSH) to connect all 3 parties. Send another flash (AT+WFSH) to disconnect party # 2, or End call (see ATH) to end the call with all parties. rd

### Syntax: AT+WFSH

Command syntax: AT+WFSH

Command syntax AT+WFSH= < phone\_number > (for a flash with information)
Unsolicited result syntax: +WFSH (confirms a flash was sent to the base station)

| Unsolicited result syntax: +WFSH (confirms a flash was sent to the base station) |                                                                                                    |  |  |
|----------------------------------------------------------------------------------|----------------------------------------------------------------------------------------------------|--|--|
| Command                                                                          | Possible Responses                                                                                                    |  |  |
| ATD8585551212;<br>Note: Make a voice call                                        | OK<br>+WORG:8585551212<br>+WCNT:3 Note: Conversation                                                                                                    |  |  |
|                                                                                  | +CCWA:"8582701234",129<br>Note: Indication of another incoming call                                                                                                    |  |  |
| AT+WFSH Note: Send a flash to the Base Station (toggle to the second call).      | OK<br>+WFSH<br>Note: Flash sent to the Base Station. Call to the                                                                                                    |  |  |
| Note: Conversation with second call.                                             | second call. However, this is not 100% guaranteed because there is no confirmation from the Base Station.                                                                    |  |  |
| AT+WFSH Note: Send a flash to the Base Station (toggle to the first call).       | OK +WFSH Note: Flash sent to the Base Station. Call switches to the first call. However, this is not 100% guaranteed because there is no confirmation from the Base Station. |  |  |
| ATH Note: Release the all calls                                                  | OK<br>+WEND:10<br>Note: All Calls End                                                                                                    |  |  |
| ATD858551212<br>Note: Make a voice call                                          | OK<br>+WORG:858551212<br>+WCNT:3<br>Note: Conversation                                                                                                    |  |  |
|                                                                                  | OK<br>+WFSH<br>Note Modem now places first call on hold and<br>attempts connection to second call.                                                                           |  |  |
| AT+WFSH=6195552121<br>Note: Place first call on hold, connect to second party.   | OK<br>+WFSH<br>Note: All 3 parties now connected.                                                                                                    |  |  |
| AT+WFSH<br>Note: Connect all 3 parties.                                          | OK<br>+WFSH<br>Note: Disconnect second party, connected to                                                                                                    |  |  |
| AT+WFSH                                                                          | first party only.                                                                                                    |  |  |
| АТН                                                                              | OK<br>+WEND:10                                                                                                    |  |  |

# List Current Call State +CLCC

**Description:** This command is used to return the current call state of the modem.

Values: <state> (state of the call):

0: no call

1: traffic

2: dialing (MO call)
3: incoming (MT call)

<mode> (teleservice):

0: voice

1: data

2: fax

**3**: sms

4: otasp

5: markov or loopback

9: unknown or not applicable

<termination>

0: unknown or not applicable

1: mobile terminated (MT) call

2: mobile originated (MO) call

Syntax: Command syntax: AT+CLCC

+CLCC: <state>, <mode>, <termination>

| Command                                | Possible Responses                        |
|----------------------------------------|-------------------------------------------|
| AT+CLCC Note: Seek current phone state | +CLCC: 0,9,0<br>OK<br>Note: Command valid |

# CHAPTER 10 - DATA COMMANDS

# **Using AT Commands During a Data Connection**

To use AT Commands during a data connection (e.g. while the product is in online mode), it is necessary either to switch to offline mode, or to use the +WMUX command to enable Commands / Data multiplexing. Note: currently the +WMUX command is not supported yet.

#### **Switch From Online to Offline Mode**

To switch from online mode to offline mode, the "+++" sequence must be sent. Following this, the product gets back to offline mode with an "OK" response, and an AT command can be sent.

Note: the "+++" sequence only works with the **+ICF** command using the following settings:

- 8 data bits, with no parity
- 7 data bits, with even parity

#### **Switch From Offline to Online Mode**

See the ATO command description.

### Select Mode +FCLASS

**Description:** This command puts the product into a particular operating mode for fax.

Values: <n>

0: Data

1: Fax class 1 2.0: Fax class 2.0

**Syntax:** Command syntax: AT+FCLASS= <n>

| Command                          | Possible Responses                 |
|----------------------------------|------------------------------------|
| AT+FCLASS=?                      | +FCLASS: 0, 2.0                    |
| Note: Test command               | OK                                 |
|                                  | Note: If fax class 1 not supported |
| AT+FCLASS=0                      | OK                                 |
| Note: Data mode requested        | Note: Command valid                |
| AT+FCLASS=2.0                    | OK                                 |
| Note: Fax class 2 mode requested | Note: Command valid                |
| AT+FCLASS?                       | +FCLASS: 2.0                       |
| Note: Current value              | OK                                 |
|                                  | Note: Command valid                |

# Cellular Result Codes +CRC

**Description:** 

This command gives more detailed ring information for an **incoming call**. Instead of the string "RING", an extended string is used to indicate which type of call is ringing (e.g. +CRING:VOICE).

These extended indications are:

| +CRING:VOICE   | for normal voice calls               |
|----------------|--------------------------------------|
| +CRING:DATA    | for all types of data calls          |
| +CRING:FAX     | for all types of fax calls           |
| +CRING:OTAPA   | for OTAPA calls                      |
| +CRING:TEST    | for markov, loopback, and test calls |
| +CRING:UNKNOWN | for unknown/undefined calls types    |

Syntax:

Command syntax: AT+CRC

| Command                         | Possible Responses  |
|---------------------------------|---------------------|
| AT+CRC=0                        | OK                  |
| Note: Extended reports disabled | Note: Command valid |
| AT+CRC=1                        | OK                  |
| Note: Extended reports enabled  | Note: Command valid |

# **DTE-DCE Local Rate Reporting +ILRR**

**Description:** This parameter controls whether or not the extended-format "+ILRR:<rate>" information text

is transmitted from the DCE to the DTE. Currently the product only supports 0 = OFF.

Values: <value>

Decimal number corresponding to the selected option. Currently, only 0 is supported

(disables reporting of local port rate).

Syntax: Command syntax: AT+ILRR=<value>

| Command                       | Possible Responses        |
|-------------------------------|---------------------------|
| AT+ILRR=0<br>Note: Local port | OK<br>Note: Command valid |
| rate report                   | Note: Commune valid       |
| disabled                      |                           |

# V42 Bis Data Compression +DS

**Description:** This command enables or disables V.42bis data compression if this feature is provided on

the PSTN in the IWF.

**Values:** Four numeric sub-parameters are accepted:

< dir >: specifies the desired direction(s) of operation of the data compression function; from the DTE point of view, (default is 3).

0: Negotiated ... no compression

1: Transmit only

2: Receive only

3: Both directions, accept any direction

< neg >: specifies whether or not the DCE should continue to operate if the desired result is not obtained, (default is 0),

**0**: Do not disconnect if V.42 bis is not negotiated by the remote DCE as specified in <dir>

1: Disconnect if V.42 bis is not negotiated by the remote DCE as specified in <dir>

< P1 >

**512-4096**: specifies the maximum number of dictionary entries that should be negotiated, (default is 4096),

< P2 >

6-250: specifies the maximum string length to be negotiated, (default is 250).

**Syntax:** Command syntax: AT+DS=<dir>,<neg>,<P1>,<P2>

| Command                  | Possible Responses  |
|--------------------------|---------------------|
| AT+DS=3,0,4096,250       | OK                  |
| Note: Set new parameters | Note: Command valid |
| AT+DS?                   | +DS: 3,0,4096,250   |
| Note: Current values     | OK                  |
|                          | Note: Command valid |

# V42 Bis Data Compression Report +DR

### **Description:**

This command returns the results of data compression capability. If data reporting is enabled, this command returns the data compression type of an incoming or outgoing data call. Otherwise, the command returns NONE.

The intermediate result code represents current DCE-DCE data compression type. The syntax for +DR reporting is: +DR<result>, and the result code is defined as follows:

| +DR: NONE    | Data compression is not in use                     |
|--------------|----------------------------------------------------|
| +DR: V42B    | Rec. V.42 bis is in use in both directions         |
| +DR: V42B RD | Rec. V.42 bis is in use in receive direction only  |
| +DR: V42B TD | Rec. V.42 bis is in use in transmit direction only |

The +DR intermediate result code, if enabled, is issued before the final result code, before the +ILRR intermediate report and after the service report control +CR.

Values:

This syntax is for setting the +DR reporting method.

<val>

0: Disable reporting1: Enable reporting

Syntax:

Command syntax: AT+DR=<val>

| Command                            | Possible Responses  |
|------------------------------------|---------------------|
| AT+DR=1                            | OK                  |
| Note: Reporting enabled            | Note: Command valid |
| AT+DR?                             | +DR: 1              |
| Note: Display the current value    | OK                  |
|                                    | Note: Command valid |
| AT+DR=?                            | +DR: (0,1)          |
| Note: Display the supported values | OK                  |
| ·                                  | Note: Command valid |

# CHAPTER 11 - V.24-V.25 COMMANDS

Refer to ITU-T Recommendation V.25 per specification for more details on the following commands.

### Fixed DTE Rate +IPR

**Description:** This command specifies the data rate at which the DCE will accept commands.

**Syntax:** Command syntax: AT+IPR

| Command                                             | Possible Responses                              |
|-----------------------------------------------------|-------------------------------------------------|
| AT+IPR?                                             | +IPR: 9600                                      |
| Note: Read syntax.                                  | OK                                              |
|                                                     | Note: Current rate is 9600 bps                  |
| AT+IPR=?                                            | +IPR: (0,1200,2400,4800,9600,19200), (45,50,75, |
| Note: List of supported <rate> values,[(list</rate> | 110,150,300,600,38400,57600,115200,230400)      |
| of fixed-only <rate> values)]</rate>                | OK                                              |
|                                                     | Note: Possible value (*)                        |
| AT+IPR=38400                                        | OK                                              |
| Note: Disable autobaud and set rate to              |                                                 |
| 38400 bps                                           |                                                 |
| AT+IPR=0                                            | OK                                              |
| Note: Enable autobaud                               |                                                 |

<sup>(\*)</sup> the first set of values indicates the range of auto-detectable speeds. The second set of values indicates all possible speeds that can be used by the DCE. The DCE supports Autobaud based on the data sent from the DTE.

# **DTE-DCE Character Framing +ICF**

**Description:** This command is used to determine the local serial port start-stop (asynchronous) character

framing that the DCE uses.

Values: <format>

0: Autodetect (Not supported)

1: 8 Data 2 Stop (Not supported)

2: 8 Data 1 Parity 1 Stop (Not supported)

3: 8 Data 1 Stop (Supported)

4: 7 Data 2 Stop (Not Supported)

5: 7 Data 1 Parity 1 Stop (Not Supported)

6: 7 Data 1 Stop (Not Supported)

<parity>

0: Odd (Supported)

1: Even (Supported)

2: Mark (Supported)

3: None (Supported)

**Note:** The Rm interface is only supported at 8 data bits, No Parity, 1 stop bit. ERROR is returned for other formats.

**Syntax:** Command syntax: AT+ICF= <format>, <parity>

| oominana syntax. At Alon Mornate, Spanty |                       |
|------------------------------------------|-----------------------|
| Command                                  | Possible Responses    |
| AT+ICF=3,3                               | OK                    |
| Note: Set values.                        | Note: New values set  |
| AT+ICF?                                  | +ICF: 3,3             |
| Note: Display current settings.          | OK                    |
|                                          | Note: Current values  |
| AT+ICF=?                                 | +ICF: (3-3),(0-3)     |
| Note: Display valid parameter ranges.    | OK                    |
|                                          | Note: Possible values |

### **DTE-DCE Local Flow Control +IFC**

**Description:** This command is used to control the operation of local serial connection flow control

between the data terminal device and the mobile.

Values: <Tx>

**0**: None Transmit data flow control disabled.

1: XON/XOFF Remove Xon (0x19) and Xoff (0x17) characters from data stream.

2: Hardware Use RTS (Request To Send) signal (default)

3: XON/XOFF Leave Xon (0x19) and Xoff (0x17) characters in data stream.

<Rx>

**0**: None Receive data flow control disabled.

**1**: XON/XOFF Remove Xon (0x19) and Xoff (0x17) characters from data stream.

2: Hardware Use CTS (Clear To Send) signal (default)

**Syntax:** Command syntax: AT+IFC=<Tx>,<Rx>

| Command                                       | Possible Responses                                    |
|-----------------------------------------------|-------------------------------------------------------|
| AT+IFC=?                                      | +IFC: (0-3),(0-2)                                     |
| Note: Display valid parameter ranges.         | OK                                                    |
|                                               | Note: Valid parameter ranges                          |
| AT+IFC?                                       | +IFC: 2,2                                             |
| Note: Display current settings.               | OK                                                    |
|                                               | Note: Default values are 2,2 (hardware flow control). |
| AT+IFC=3                                      | OK                                                    |
| Note: Set Tx flow control to XON/XOFF.        | Note: New Tx flow control value set.                  |
| AT+IFC=,1                                     | OK                                                    |
| Note: Set Rx flow control to XON/XOFF.        | Note: New Rx flow control value set.                  |
| AT+IFC?                                       | +IFC: 3,1                                             |
| Note: Display current settings.               | OK                                                    |
|                                               | Note: Settings displayed.                             |
| AT+IFC=2,2                                    | OK                                                    |
| Note: Set Tx and Rx flow control to hardware. | Note: New Tx and Rx flow control values set.          |

# Set DCD Signal &C

**Description:** This command controls the Data Carrier Detect (DCD) signal.

Syntax: Command syntax: AT&C

| Gorminaria Gyritaxi 7 tr Go                |                     |
|--------------------------------------------|---------------------|
| Command                                    | Possible Responses  |
| AT&C0                                      | OK                  |
| Note: DCD always on                        | Note: Command valid |
| AT&C1                                      | OK                  |
| Note: DCD matches state in accordance with | Note: Command valid |
| the specified service                      |                     |
| AT&C2                                      | OK                  |
| Note: Wink indicator on channel disconnect | Note: Command valid |
|                                            |                     |

# Set DTR Signal &D

**Description:** This commands controls the Data Terminal Ready (DTR) signal.

Values: <n>

0: The DTR signal is ignored.

1: Enter online command state following ON-to-OFF transition of circuit 108/2

2: Enter command state following ON-to-OFF transition of circuit 108/2.

**Syntax:** Command syntax: AT&D<n>

| Command                                                                          | Possible Responses  |
|----------------------------------------------------------------------------------|---------------------|
| AT&D0                                                                            | OK                  |
| Note: The DTR signal is ignored                                                  | Note: Command valid |
| AT&D1                                                                            | OK                  |
| Note: Enter online command state following ON-to-OFF transition of circuit 108/2 | Note: Command valid |
| AT&D2                                                                            | OK                  |
| Note: Enter command state following ON-to-OFF transition of circuit 108/2        | Note: Command valid |

# Set DSR Signal &S

**Description:** This commands controls the Data Set Ready (DSR) signal.

Values: <n>

**0:** The DSR signal is always on. **1:** The DSR signal is always off.

**Syntax:** Command syntax: AT&S<n>

| outlination of the state of the state of the |                     |
|----------------------------------------------------------------------------------------------------|---------------------|
| Command                                                                                                    | Possible Responses  |
| AT&S0                                                                                                    | OK                  |
| Note: The DSR signal always on.                                                                                                    | Note: Command valid |
| AT&S1                                                                                                    | OK                  |
| Note: The DSR signal is always off.                                                                                                    | Note: Command valid |

# **Back to Online Mode O**

**Description:** If a connection has been established and the MS is in command mode, this command allows

you to return to online data mode.

**Syntax:** Command syntax: ATO

| Communic Cymaxi 7 (1 C                        |                     |
|-----------------------------------------------|---------------------|
| Command                                       | Possible Responses  |
| ATO                                           | OK                  |
| Note: Return to online mode from offline mode |                     |
| ATO                                           | NO CARRIER          |
| Note: Return to online mode from offline mode | Note: Not in a call |

# **Result Code Suppression Q**

**Description:** This command determines whether the mobile equipment sends result codes or not.

**Syntax:** Command syntax: ATQ

| command cymax: 711 &                                  |                     |
|-------------------------------------------------------|---------------------|
| Command                                               | Possible Responses  |
| ATQ0                                                  | OK                  |
| Note: Return result codes                             | Note: Command valid |
| ATQ1                                                  | (none)              |
| Note: Result codes are suppressed and not transmitted | Note: No response   |

# **DCE Response Format V**

### **Description:**

This command specifies the DCE result code format; with or without the header characters <CR><LF> and the use of numeric result codes. Numeric result codes are available for AT commands only. Result codes, both word and numeric, can be suppressed by the ATQ command.

Unsolicited responses (see Chapter 3) are not affected by the ATV command and will always

be displayed in word format as documented .

**Note:** The unsolicited response +RING is not affected by the ATV command. The +RING response can be formatted by the +CRC command.

### Syntax:

### Command syntax: ATV

| Command                                       | Possible Responses                  |
|-----------------------------------------------|-------------------------------------|
| ATV0                                          | 0                                   |
| Note: Display result codes as numbers         | Note: Command is valid (0 means OK) |
| ATV1                                          | OK                                  |
| Note: Display result codes as words (Default) | Note: Command valid                 |

# **Auto-Tests &T**

**Description:** AT&T1 is used to perform audio loop back in the current audio path. This command can be

used to validate the audio loop.

Values: <num>

0: Not defined; returns OK.

1: Audio loopback on for current path.

2: Audio loopback is off.

**Syntax:** Command syntax: AT&T<num>

| Command | Possible Responses                 |
|---------|------------------------------------|
| AT&T1   | OK<br>Note: Audio loopback is on.  |
| AT&T2   | OK<br>Note: Audio loopback is off. |

# Echo E

**Description:** This command is used to determine whether or not the modem echoes characters received

by an external application (DTE).

**Syntax:** Command syntax: ATE

| Command                              | Possible Responses |
|--------------------------------------|--------------------|
| ATE0 Note: Characters are not echoed | OK<br>Note: Done   |
| ATE1 Note: Characters are echoed     | OK<br>Note: Done   |

# **Display Configuration &V**

**Description:** This command is used to display the modem configuration. It lists all the commands

supported by the modem and their possible parameters.

Values: <num>

0: Manufacturer data

1: Not used 2: Not used

3: Software revision data

4: Not used

5: Configuration data6: Capability data

7: Not used

Note: For the data returned by the ATI6 command, the use of the IS-707 +GCAP command

is preferred.

Syntax: Command syntax: AT&V

| Command                                     | Possible Responses |
|---------------------------------------------|--------------------|
| AT&V                                        | &C: 2; &D: 2;      |
| Note: Display the active parameter settings | <br>OK             |

# **Request Identification Information I**

**Description:** This command causes the product to transmit one or more lines of information from the

DCE.

Syntax: Command syntax: ATI<num>

| Command                              | Possible Responses |
|--------------------------------------|--------------------|
| ATI0                                 | MODEM              |
| Note: Display manufacturer data      | 800 1900           |
| ·                                    | OK                 |
| ATI3                                 | S/W VER: WISMOQ    |
| Note: Display software revision data | OK                 |
| ATI6                                 | +CGSM, +CIS707,    |
| Note: Display capability data        | OK                 |

# **Restore Factory Setting &F**

**Description:** This command is used to restore the factory setting from NV memory. The settings that are

affected by this command are shown in Chapter 20. This command will reset the modem as

the very last part of its operation.

**Syntax:** Command syntax: AT&F

| Command | Possible Responses                      |
|---------|-----------------------------------------|
| AT&F    | OK<br>Note: Command valid, modem resets |

# **Save Configuration &W**

Description: This command writes the current configuration to NV. See table in Chapter 20 for a list of

items.

Syntax: Command syntax: AT&W

| Command Syntax: 711 av |                     |
|------------------------|---------------------|
| Command                | Possible Responses  |
| AT&W                   | OK                  |
|                        | Note: Command valid |

# CHAPTER 12 - PHONE BOOK COMMANDS

In this chapter, the AT commands are used to operate on mobile phonebook. These phonebook commands adhere to the set defined in GSM 07.07 specification. Please refer to GSM 07.07 for further AT command usage and description.

For all phonebook read commands (+CPBR, +CPBF, +CPBP), the TON/NPI MSB of each number is set to 1 (ex: a TON/NPI stored as 17 is displayed as 145).

When accessing numbers in the call history phonebooks ("LD", "MC", or "RC"), if a matching number is found in one of the other phonebooks, the text portion of the matching entry is copied to the call history entry.

The phone book "SM" is only supported in an RUIM capable modem.

When an RUIM is present, the "MT" phonebook is a combination of two phonebooks as shown in the example below. This must be taken into account when using a phone book AT command index to access an entry in this phonebook.

| ME    | Index range 1 to 100                |
|-------|-------------------------------------|
| SM    | Index range 1 to 150 (SIM card)     |
| MT    | ME start at 1, SM start at 101 (SIM |
| card  | )                                   |
| <     | ME> <                               |
| SM -  | >                                   |
| 1 100 | 0 101 250                           |

# Select Phonebook Memory Storage +CPBS

**Description:** 

This command selects the type of memory where the phonebook will be stored. Possible phone books are listed below under the **<bk>** section. If there's no RUIM card present, selecting "SM" phonebook returns ERROR.

Syntax:

Command syntax: AT+CPBS="<bk>"

| Command                                         | Possible responses                             |
|-------------------------------------------------|------------------------------------------------|
|                                                 |                                                |
| AT+CPBS=?                                       | +CPBS: ("ME","MC","LD","RC","EN")              |
| Note: Possible values, not all may be supported | Note: Not all may be supported                 |
| AT+CPBS="EN"                                    | OK                                             |
| Note: Select the emergency phonebook            | Note: Emergency phonebook selected             |
| AT+CPBS?                                        | +CPBS: EN,0,9                                  |
| Note: Return the currently selected phonebook   | OK                                             |
| ·                                               | Note: EN phonebook selected, 0 locations used, |
|                                                 | 9 available                                    |
| AT+CPBS="MT"                                    | OK                                             |
| Note: Select the MT phonebook (RUIM present).   | Note: MT phonebook selected                    |
| AT+CPBS?                                        | +CPBS: MT,5,300                                |
|                                                 | , ,                                            |
| Note: Display MT phonebook information.         | OK                                             |
| Combination of ME and SM phonebooks.            | Note: 5 locations used, 300 available          |
|                                                 | (combination of ME and RUIM phonebooks).       |

### <bk>:

"SM": ADN (RUIM phonebook)

"ME": ME (ME NV phonebook)

"LD": LND (ME or RUIM last dialed phonebook; depending on presence of RUIM)

"EN": EN (ME NV emergency numbers)

"MC": MSD (ME missed calls list)

"MT": MT (combined ME and RUIM phonebook)

"RC": LIC (ME received calls list)

"FD": FDN (SIM Fix Dialing, restricted phonebook)

### Return Selected Phonebook Locations +CPBU

### **Description:**

This command returns information about the currently selected phonebook. This includes the starting entry location, the total number of locations, maximum length of the phone number, the TON/NPI value range, and the maximum number of characters for the text portion of each entry.

The format of the returned data for the "MT" phonebook is different. It is a combination of the "ME" and "SM" phonebooks with values that describe each.

### Syntax:

Command syntax: AT+CPBU?

| Command                        | Possible Responses                                                |
|--------------------------------|-------------------------------------------------------------------|
| AT+CPBS="ME"                   | OK                                                                |
| Note: Select the ME phonebook. | Note: ME phonebook selected                                       |
| AT+CPBU?                       | +CPBU: (1 –100),32,(0-255),12                                     |
|                                | OK                                                                |
| Note: Display ME phonebook     | Note: 100 locations starting at 1, 32 digits maximum, TON/NPI     |
| information.                   | value range is 0-255, and 12 characters for the text.             |
| AT+CPBS="MT"                   | OK                                                                |
| Note: Select the MT phonebook. | Note: MT phonebook selected                                       |
| AT+CPBU?                       | +CPBU: (1-100,101-180),(32,20),(0-255),(12,12)                    |
|                                | OK                                                                |
| Note: Display MT phonebook     | Note: 100 locations starting at 1 for the ME phonebook, 80        |
| information.                   | locations starting at 101 for the SM phonebook, 32 digits maximum |
|                                | for the ME phonebook and 20 digits maximum for the SM             |
|                                | phonebook, TON/NPI value range is 0-255, and 12 characters for    |
|                                | the text in both the ME and SM phonebooks.                        |

### Find Phonebook Entries +CPBF

### **Description:**

This command returns the first ten phonebook entries with alphanumeric fields starting with a given string. The user can use a string that is more exact to ensure that the entry they are looking for is found. The string search is case sensitive.

When the "MT" phonebook is selected, the find operation searches the "ME" portion first followed by the "SM" portion. The returned values may be a combination of entries from both the "ME" and "SM" phonebooks.

Note: This command is functional for the "ME", "EN", "SM", and "MT" phonebooks only.

### Syntax:

Command syntax: AT+CPBF="string"

| communicacy master of 21 caming                 |                                             |
|-------------------------------------------------|---------------------------------------------|
| Command                                         | Possible Responses                          |
| AT+CPBF="TES" +CPBF: 1,"6195551212",145,"test1" |                                             |
|                                                 | OK                                          |
|                                                 | Note: Displays location starting with "TES" |
| AT+CPBF="NEXT"                                  | +CME ERROR: 22                              |
| Note: Find entries that start with "NEXT"       | Note: Entry not found                       |

# Write Phonebook Entry +CPBW

### **Description:**

This command writes a phonebook entry to location *<index>* in the current phonebook selected with the +CPBS command.

If the "MT" phonebook is selected, <index> is in the range of the combined "ME" and "SM" phonebooks. When using auto address mode (<index> not specified in the command), the "ME" phonebook is accessed first for an available location. If a location is not available in the "ME" phonebook, the "SM" phonebook is accessed.

The +WSPC command must be issued with a valid SPC code value before entries in the "EN" phonebook can be changed.

#### Values:

<index> Integer type value depending on the capacity of the currently selected phonebook. <phoneNumber> Phone number is in ASCII format. Valid characters are 0-9 and \*, #, -. <TON/NPI> Type of address in integer form. The MSB of this will always be set high. <text string>Any text string.

**Note:** PIN2 verification is required to do this command on the FDN. If the PIN2 authentication has been performed during the current session, the +CPBW command with FDN is allowed.

| Command                                 | Possible Responses                      |
|-----------------------------------------|-----------------------------------------|
| AT+CPBS="FD" Note: Select FDN phonebook | OK                                      |
| AT+CPBW=5,"8585551212",145,"test"       | +CME ERRO: 17                           |
| Note: Write in FDN at location 5        | Note: PIN2 is required                  |
| AT+CPIN2?                               | RUIM PIN2<br>Note: SIM PIN2 is required |
| AT+CPIN2=1234                           | OK                                      |
| Note: Example PIN2 entered              | Note: PIN2 successfully entered         |
| AT+CPBW=5,"8585551212",145,"test"       | OK                                      |
| Note: Write in FDN at location 5        | Note: Write in FDN successful           |

### Syntax:

Command syntax: AT+CPBW=<index>,"<phoneNumber>",<TON/NPI number>,"<text string>"

| Command                                                        | Possible Responses                         |
|----------------------------------------------------------------|--------------------------------------------|
| AT+CPBW=1,"6195551212",145,"test1"                             | OK                                         |
|                                                                | Note: Data stored in location 1.           |
| AT+CPBW=2                                                      | OK                                         |
| Note: Erase location 2                                         |                                            |
| AT+CPBW=1,"8585551212",145,"test1"                             | OK                                         |
| Note: Location 1 overwritten                                   |                                            |
| AT+CPBW=80,"8585551212",145,"test80                            | ERROR                                      |
| Note: Error left off trailing quotes                           |                                            |
| AT+CPBW=,"8585551212",145,"test"                               | OK                                         |
| Note: Write to the first open location                         |                                            |
| AT+CPBW=,"8585551212",145,"FullBook"                           | +CME ERROR: 20                             |
| Note: Phone book is full                                       | Note: Phonebook full                       |
| AT+CPBW=,"8585551212",145,"Text is too long for this "         | +CME ERROR: 24                             |
| Note: Write to first location that is open 24 ASCII characters | Note: Text string exceed maximum character |
|                                                                | length                                     |

# Phonebook Read +CPBR

**Description:** 

This command returns phonebook entries from a range of locations from the currently selected phonebook.

When the "MT" phonebook is selected, a request for the range 95 through 105 will return locations 95 through 100 of the "ME" phonebook and locations 1 through 5 of the "SM" phonebook ("MT" phonebook locations 101 through 105).

**Note:** There are only 9 entries total in the Emergency Numbers phonebook (1-9).

Syntax:

Command syntax: AT+CPBR=<first>[,last]

| Command                                                                     | Possible Responses                              |
|-----------------------------------------------------------------------------|-------------------------------------------------|
| AT+CPBR=1                                                                   | +CPBR:1,"6185551212",145,"test"                 |
| AT+CPBR=1,3                                                                 | +CPBR:1,"6185551212",145,"test1"                |
| Note: Read location 1 to 3 and return and data they                         | +CPBR:2,"6185551212",129,"test2"                |
| may contain. Only 10 entries starting at the first entry                    | +CPBR:3,"6185551212",115,"test3"                |
| are displayed. User can enter command multiple                              | Note: The MSB of the TON/NPI is ALWAYS set high |
| times with different indices.                                               |                                                 |
| AT+CPBR=12,1                                                                | ERROR                                           |
| Note: <x,y> where x<y< td=""><td>Note: Invalid range x&gt;y</td></y<></x,y> | Note: Invalid range x>y                         |
| AT+CPBR=300                                                                 | +CMEE:21                                        |
|                                                                             | Note: Invalid index                             |

**Note 1:** When the range is more than 10, only the first 10 hit entries will be displayed. **Note 2**: For the LD, MC, and RC phonebooks, the TON/NPI number will not be displayed.

# Phonebook Search +CPBP

**Description:** 

This searches the currently selected phonebook for a phone number match and returns the entry if found. The search looks for the exactly number string match.

When the "MT" phonebook is selected, the search operation searches the "ME" portion first

followed by the "SM" portion.

Syntax:

Command syntax: AT+CPBP= "<phone number>"

| a community of the process manners |                                                                 |  |
|------------------------------------|-----------------------------------------------------------------|--|
| Command                            | Possible Responses                                              |  |
| AT+CPBP= "8585551212"              | +CPBP=1,"8585551212",145,"FullBook"                             |  |
| Note: Find "8585551212" in         | OK                                                              |  |
| current phonebook if it exists.    | Note: ME phone book previously selected. Display the entry that |  |
|                                    | matches.                                                        |  |
| AT+CPBP="123"                      | +CME ERROR: 22                                                  |  |
|                                    | Note: Entry not found                                           |  |

Note: The phone number to search should match that stored in phone book. Partial number searching is not supported and will return an error.

# Avoid Phonebook Init +WAIP

**Description:** This command controls access to the available phonebooks. If +WAIP is set to 1,

phonebook entries are not accessible. When +WAIP is set to 0, access to phonebook

entries is permitted.

Syntax: Command syntax: AT+WAIP=<mode>

| Command                        | Possible Responses                                                                                               |
|--------------------------------|----------------------------------------------------------------------------------------------------|
| AT+WAIP?                       | +WAIP: 1 Note: No phonebook commands are allowed after boot. If a command is entered it returns "+CMEE ERROR: 3" |
| AT+WAIP=?                      | +WAIP: (0-1)<br>OK                                                                                               |
| AT+WAIP=1                      | OK                                                                                                    |
| AT&W<br>Note: Save value to NV |                                                                                                    |

#### <mode>

**0**: Normal operating mode. Enable.

1: No phonebook initialization. Disable.

# **Delete Calls From Phonebook +WDCP**

**Description:** This command will delete all entries from a selected phonebook if it supports this feature.

Typically, +WDCP is used to delete the calls stored in LD, MC, and RC phonebooks.

Values: <call phonebook>:

LD, MC, or RC

**Syntax:** Command syntax: AT+WDCP="<call phonebook>"

| Command      | Possible Responses                                                  |
|--------------|---------------------------------------------------------------------|
| AT+WDCP?     | +WDCP: "LD" Note: Returns phonebook(s) that support deleting calls. |
| AT+WDCP=?    | +WDCP: ("LD","MC","RC") Note: Possible supported phonebooks         |
| AT+WDCP="LD" | OK Note: Erase call history for last dialed phone book              |

# CHAPTER 13 - POSITION DETERMINATION (GPS) AT COMMANDS

These AT commands are supported on gpsOne equipped CDMA modems. GpsOne is a wireless-assisted hybrid solution that utilizes both GPS and base-station trilateration to determine the mobile positions in more covered situations other than GPS alone.

The following includes several set-up commands (+WPDST, +WPDOM, +WPDDD, +WPDFR, +WPDPL), the start-session command (+WPDSS), the end-session command (+WPDES), and responses. Setup commands are not required in most cases (as defaults will be provided) before the start-session commands.

Note that these commands are preliminary. Changes may be made when carrier plans for location services are more readily available.

# Position Determination Session Type +WPDST

**Description:** This command sets and returns the PD session type.

Values: <type>

0: session to provide the last position info available

1: session to provide single-shot fix

2: tracking mode independent fixes – session to provide continuous independent position fixes

3: tracking mode – session to provide continuous position fixes

**4**: data download – session to download ephemeris/almanac data only to minimize delays to obtain future fixes

**Note** that when a tracking mode is requested (continuous position fixes) and the TCP/IP transport layer is used, the position fixes will not be retrieved until the data call ends. Only the last 10 position fixes will be presented.

**Syntax:** Command syntax: AT+WPDST=<type>

| Command                                       | Possible Responses                          |
|-----------------------------------------------|---------------------------------------------|
| AT+WPDST?                                     | +WPDST: 0                                   |
| Note: Request current setting type            | OK                                          |
| AT+WPDST=0                                    | OK                                          |
| Note: select the last position info available | +CME ERROR: tbd (PD session already active) |
| AT+WPDST=9                                    | +CME ERROR: tbd (invalid PD parameter)      |
|                                               | , , , , , , , , , , , , , , , , , , , ,     |

Note that these 2 errors can happen on all +WPD requests below, and may not be listed.

# Position Determination Operating Mode +WPDOM

**Description:** This command sets and returns the PD session operating mode.

Values: <mode>

**0**: Standalone only (currently not available)

1: Network only

2: Speed optimal (minimize time-to-fix, MS-based first, PDE-based later if failed)

3: Accuracy optimal (PDE preferred, MS in case of failure)

4: Data optimal- minimize data exchanged

5: MS-based only

**Syntax:** Command syntax: AT+WPDOM=<mode>

| Command                            | Possible Responses                           |
|------------------------------------|----------------------------------------------|
| AT+WPDOM?                          | +WPDOM: 5                                    |
| Note: Request current setting mode | OK                                           |
| AT+WPDOM=1                         | OK                                           |
| AT+WPDOM=0                         | +CME ERROR: tbd (PD parameter not supported) |

### Position Determination Data Download +WPDDD

**Description:** This command specifies and returns the PD data download setting.

Note: The default for +WPDDD is zeros. User must set the appropriate parameters prior to starting a gpsOne session.

Values: <type>

**0**: single-shot download of data valid for the specified duration periodically download data for the specified duration

<duration>

Specified in terms of minutes; type is declared as a word.

Note: The download duration is not currently used in the gpsOne software.

**Syntax:** Command syntax: AT+WPDDD=<type>,<duration>

| Command                                     | Possible Responses |
|---------------------------------------------|--------------------|
| AT+WPDDD?                                   | +WPDDD: 0,10       |
| Note: Request current setting type          | OK                 |
| AT+WPDDD=0,10                               | OK                 |
| Note: single-shot data valid for 10 minutes |                    |

# Position Determination Fix Rate +WPDFR

**Description:** This command specifies and returns the PD fix rate setting. This is used in Tracking

sessions only.

Note: The default for +WPDFR is zeros. The user must set the appropriate parameters prior

to starting a gpsOne session.

Values: <num>

Number of fixes. The type <num> is a double word.

<time>

Time between fixes in milliseconds, limited to 1800 seconds.

**Syntax:** Command syntax: AT+WPDFR=<num>,<time>

| Command                            | Possible responses |
|------------------------------------|--------------------|
| AT+WPDFR?                          | +WPDFR: 10,100     |
| Note: Request current setting type | OK                 |
| AT+WPDFR=10,100                    | OK                 |
| Note: maximum 10 fixes with 100    |                    |
| seconds in between fixes           |                    |

# **Position Determination Privacy Level +WPDPL**

**Description:** This command specifies and returns the PD privacy setting (this is per PD session).

Values: <level>

0: least privacy (no restriction)

1: medium 2: highest

Syntax: Command syntax: AT+WPDPL=<level>

| Command                                | Possible Responses |
|----------------------------------------|--------------------|
| AT+WPDPL?                              | +WPDPL: 0          |
| Note: Request current setting type     | OK                 |
| AT+WPDPL=2                             | OK                 |
| Note: Select highest level of security |                    |

# Position Determination NV Privacy Level +WPPRV

**Description**: This command specifies and returns the NV Privacy level for gpsOne. If the value is set to 0,

then MS will answer location requests. If the value is set to 1, then the mobile will only answer to location requests in emergency mode. The new value is committed to NV.

Values: <level>

0: Allow all

1: Emergency only

Syntax: Command syntax: AT+WPPRV=<level>

| Command                                                       | Possible Responses |
|---------------------------------------------------------------|--------------------|
| AT+WPPRV?                                                     | +WPPRV: 0          |
| Note: Request current setting type                            | OK                 |
| AT+WPPRV=1                                                    | OK                 |
| Note: Phone will respond to emergency location requests only. |                    |

# **Position Determination Transport Setting +WPTLM**

**Description:** This command specifies and returns the transport layer setting of the PD session.

Values: <setting>

0: TCP/IP

1: DBM (Data Burse Message)

**Syntax:** Command syntax: AT+WPTLM=<setting>

| Command                                    | Possible Responses |
|--------------------------------------------|--------------------|
| AT+WPTLM?                                  | +WPTLM: 1          |
| Note: Request current setting type         | OK                 |
| AT+WPTLM=0                                 | OK                 |
| Note: Sets the transport setting to TCP/IP |                    |

# **Position Determination Start Session +WPDSS**

Description: This command starts the PD session to get position. Resulting data will come in as

unsolicited responses.

Values: <service>

"P" Position only

"PV" Position and Velocity "PH" Position and Height

"PVH" Position, Velocity, and Height

### <performance>

**0**: no time allowed for GPS search, use AFLT only.

1-255: upper bound of GPS search time in seconds, with 255 seconds the maximum

### <accuracy>

Accuracy threshold in meters, used by MS-based only. If position uncertainty higher than the threshold, PDE-calculated fixes will be try. The input can be between 1 to 255. But, the reasonable range may be much smaller.

Syntax: Command syntax: AT+WPDSS=<service>,<performance>,<accuracy>

| Command                                     | Possible Responses                           |
|---------------------------------------------|----------------------------------------------|
| AT+WPDSS="PH"                               | OK                                           |
| Note: Start session for position and height | +CME: ERROR: tbd (PD session already active) |
| with no limit on GSP search time            | +CME: ERROR: tbd (modem offline)             |
| AT+WPDSS="PVH",20,50                        | OK                                           |
| Note: Start session for position, velocity, | +CMD: ERROR: tbd (tracking mode only)        |
| and height – requiring GSP search time      | +CMD: ERROR: tbd (tracking mode requires     |
| limited within 20 seconds, and aim for      | +WPDFR setup)                                |
| accuracy within 50 meters                   | +CME: ERROR: tbd (MS-based session only)     |
| AT+WPDSS?                                   | +WPDSS="PV" ("PV" session in progress)       |
|                                             | OK                                           |
|                                             | +WPDSS="PH",20,50 (said session in progress) |
|                                             | OK (no active PD session)                    |

### Position Determination End Session +WPDES

**Description**: This command ends the PD session to get position.

Syntax: Command syntax: AT+WPDES

| Command           | Possible Responses                   |
|-------------------|--------------------------------------|
| AT+WPDES          | OK                                   |
| Note: End session | +CME: ERROR: tbd (no active session) |

# Position Determination Start Session Result +WPDSS

**Description:** This unsolicited command returns the position determination data.

Values: <a href="mailto:late"><a href="mailto:late">late"><a href="mailto:late"><a href="mailto:late"><a href="mailto:late"><a href="mailto:late">late"><a href="mailto:late"><a href="mailto:late">late"><a href="mailto:late">late"><a href="mailto:late">late">late"><a href="mailto:late">late">late"><a href="mailto:late">late">

32-bit integer

<time>

64-bit integer

<fix>

2: 2D fix 3: 3D fix

<mask>

**bit 0**: altitude valid **bit 1**: heading valid

bit 2: velocity valid (e.g. 6 means heading and velocity valid)

<altitude>

16 bit integer

<altitude uncertainty>

byte

<heading>

16 bit unsigned integer

<heading uncertainty>

byte

<velocity horizontal>

16 bit unsigned integer

<velocity vertical>

8 bit signed integer

<velocity uncertainty>

byte

Syntax: Response Syntax: +WPDSS: <a href="https://example.com/syntax">https://example.com/syntax</a>: -\left(syntax) -\left(syntax) -\left(sy

<heading>,<ang\_u>,<vh>,<vv>,<v\_u>

| Command                              | Possible Responses                                  |
|--------------------------------------|-----------------------------------------------------|
| AT+WPDSS="P"                         | OK                                                  |
| Note: Ask for position only.         | +WPDSS:#,#,#,#,2                                    |
| 47 14/22 00 1121/11                  | Note: Unsolicited result with position only.        |
| AT+WPDSS="PV"                        | OK                                                  |
| Note: Ask for position and velocity. | +WPDSS:#,#,#,#,2,6,#,#,#,#                          |
|                                      | Note: Unsolicited result with heading and velocity. |
| AT+WPDSS="PH"                        | OK                                                  |
| Note: Ask for position and height.   | +WPDSS:#,#,#,3,3,#,#,#,#                            |
|                                      | Note: Unsolicited result with altitude and heading. |

# Set IP Address of gpsOne Session +WPDIP

Description: This command allows the user to set the IP address of the gpsOne session if the TCP/IP

transport layer is used.

Values: <ip\_address>

Specified in format xxx.xxx.xxx where xxx is 000 to 255.

Syntax: Command syntax: AT+WPDIP=<ip address>

| Command                        | Possible Responses       |
|--------------------------------|--------------------------|
| AT+WPDIP?                      | +WPDIP:192.168.135.124   |
| Note: Query current gpsOne IP. | OK                       |
| AT+WPDIP=192.168.135.124       | OK                       |
|                                | Note: New gpsOne IP set. |

# Set Port of gpsOne Session +WPDPT

Description: This command allows the user to set the port value for the gpsOne session if the TCP/IP

transport layer is used.

Values: <port>

Value is carrier specific.

Syntax: Command syntax: AT+WPDIP=<port>

| Command                                | Possible Responses               |
|----------------------------------------|----------------------------------|
| AT+WPDPT?                              | +WPDPT: 4911                     |
| Note: Query current gpsOne port value. | ОК                               |
| AT+WPDPT=4911                          | OK                               |
|                                        | Note: New gpsOne port value set. |

# CHAPTER 14 - SPECIFIC AT COMMANDS

### Manufacturer Identification +WGMI

**Description:** This command gives the manufacturer identification.

**Syntax:** Command syntax: AT+WGMI

| Command                               | Possible Responses         |
|---------------------------------------|----------------------------|
| AT+WGMI                               | +WGMI: MODEM               |
| Note: Get manufacturer identification | OK                         |
|                                       | Note: Command valid, modem |

# Request Model Identification +WGMM

Description: This command is used to get the supported frequency bands. With multi-band products the

response may be a combination of different bands.

**Syntax:** Command syntax: AT+WGMM

| Command                   | Possible Responses                     |
|---------------------------|----------------------------------------|
| AT+WGMM                   | +WGMM: 800 1900                        |
| Note: Get supported bands | OK                                     |
|                           | Note: CDMA 800 MHz band and 1900 (PCS) |

# Cell Environment and RxLev Indication +CCED

### **Description:**

This command can be used by the application to retrieve information about the main cell and up to six neighboring cells. This is an extended command that may be used in two different settings:

- 1. Interrogation of the cell environment information
- 2. Interrogation of the received signal strength indication (RSSI)

The +CCED command supports two modes of operation: on request by the application or automatically by the product every 5 seconds.

#### Values: <mode>

- 0: Requests a single snapshot of cell data
- 1: Start automatic snapshot mode
- 2: Stop automatic snapshot mode

Automatic snapshot mode will not return a terminating "OK". The unsolicited responses +CCED and/or +CSQ will be used to return the requested information.

### <requested dump>

- 1: Main Cell: <band class>, <Channel #>, SID, NID, <Base Station P Rev>, [<Pilot PN offset>], <Base Station ID>, [<Slot cycle index>], [<Ec/lo>], <Rx power>, <Tx power>, <Tx Adj>
- 2: Neighbor1 to Neighbor20 (max): The first value is the <number of neighbor entries> in the response. Each neighbor entry consists of the following values: <bar>
  Second Class
  [<Pilot PN>], <Frequency Assignment>
- 4: Timing Advance: Always zero for CDMA
- 8: Main cell RSSI indication (RxLev) from 0 to 31.

### **Syntax:** Command syntax: AT+CCED=<mode>[, <requested dump>]

| Command                           | Possible Responses                                                         |
|-----------------------------------|----------------------------------------------------------------------------|
| AT+CCED=?                         | +CCED: (0-2),(1-15)                                                        |
|                                   | OK                                                                         |
| AT+CCED?                          | +CCED: 0,13                                                                |
|                                   | OK                                                                         |
| AT+CCED=0                         | +CSQ: 15, 99                                                               |
| Note: one time, dump              | +CCED: 0,0,1,125,4,65535,6,,0,,,-107,-32,-63                               |
| default (8, 4, and 1)             | OK                                                                         |
| AT+CCED=0,1                       | +CCED: 1,725,4,65535,6,,0,,,-104,-35,-63                                   |
| Note: one time, dump main         | OK                                                                         |
| cell                              |                                                                            |
| AT+CCED=1,8                       | +CSQ: 18, 99                                                               |
| Note: Start automatic             | Note: No OK response. New +CSQ response output every 5 seconds.            |
| snapshots and dump <rssi>.</rssi> |                                                                            |
| AT+CCED=2,8                       | OK                                                                         |
|                                   | Note: Stop automatic snapshots of <rssi>.</rssi>                           |
| AT+CCED=0,2                       | +CCED:18,0,268,384,0,272,384,0,296,384,0,8,384,0,48,384,0,248,384,0        |
| Note: one time, dump              | ,164,384,0,16,384,0,12,384,0,224,384,0,108,384,0,476,384,0,472,384,0,      |
| neighbor cells. Neighbor          | 76,384,0,292,384,0,300,384,0,312,384,0,308,384                             |
| cells must be dumped              | OK                                                                         |
| separately.                       | Note: 18 neighbor cells are present. The first neighbor cell band class is |
|                                   | 0, its PilotPN is 268, and its frequency assignment is 384.                |

The value displayed for Ec/lo is the index of the Active set in 0.5dB steps from 0 (0dB) to 63 (-31.5dB). For example: 0 = 0dB, 1 = 0.5dB, 2 = 1dB, ... 62 = 31dB, 63 = 31.5dB

If the <requested dump> parameter is not specified, the <requested dump> value from the previous +CCED command will be used. If no previous +CCED <requested dump> value is available, a default value of 13 (8, 4, and 1) will be used.

For <requested dump> 4, 2, and 1, the requested information is output using the unsolicited +CCED response. Place holders are used in the +CCED output for fields that cannot be measured or are not meaningful in the current mode of operation. In this case, consecutive commas will be present in the output. There are also several optional parameters ([]) that are not displayed in AMPS mode and will result in place holders in the +CCED command output. Automatic snapshots of these dumps are not supported during communication or registration.

For <requested dump> 8, the information is output using the unsolicited +CSQ response. The 07.07 format of the +CSQ response is respected. However, the <fer> portion of the +CSQ response is not evaluated by this dump request so the <fer> value will always be 99. Automatic snapshots are supported in idle mode and during communication.

The combination of multiple <requested dump> values (addition of the values) in a single +CCED command is supported with the exception of <requested dump> 2. The <requested dump> 2 value must be use by itself and not in combination with other dump request values.

Either or both the +CCED and +CSQ responses are used for output depending upon the <requested dump> value. Activation or deactivation of a +CCED response flow will not affect an existing +CSQ response flow. Likewise, activation or deactivation of a +CSQ response flow will not affect an existing +CCED response flow.

# **Analog Digital Converters Measurements +ADC**

Description: This command returns the current raw value of the specified ADC data item. Two external

and four internal items can be queried.

VBATT Battery voltage (+Vbatt) being supplied to the Modem. THERM Thermistor level (internal temperature) of the Modem.

HDET Internal test use only.

ADC\_0 External general-purpose user defined input (pin 33). ADC\_1 External general-purpose user defined input (pin 38).

ADC\_CHG\_MON Battery charger monitor (CHG\_IN).

#### Values: <item>

**0**: VBATT: 0 to 2.5 volts. Returned value = (+V\_BAT\*256)/(2.5\*2.5) Range: 0-255

1: THERM: 100 °C (68) to -40 °C (240). Returned value = (vt\*256)/2.5 vt = -0.012\*T +

1.864 "T" is thermistor temperature in °Celsius. Range: 68-240 or

-1.2288 °C per step.

2: HDET: Internal use. Value range: 0-255

**3**: ADC\_0: 0 to 2.5 volts. Value = (Vadc\*256)/2.5 Value range: 0-255

**4**: ADC\_1: 0 to 2.5 volts. Value = (Vadc\*256)/2.5 Value range: 0-255

**5**: ADC\_CHG\_MON: 0 to 4.2 volts. Value = (CHG\_IN\*256)/4.2 Value range: 0-255

### **Syntax:** Command syntax: AT+ADC=<item>

| Command                            | Possible Responses                         |
|------------------------------------|--------------------------------------------|
| AT+ADC=0                           | +ADC: 211                                  |
| Note: Select VBATT                 | OK                                         |
|                                    | Note: raw value for VBATT (~2.29 volts)    |
| AT+ADC=1                           | +ADC: 94                                   |
| Note: Select THERM                 | OK                                         |
|                                    | Note: raw thermistor temperature (~34 ° C) |
| AT+ADC=?                           | +ADC: (0-5)                                |
| Note: Ask for the list of possible | Note: possible values 0 –5                 |
| values                             |                                            |
| AT+ADC?                            | +ADC: 1                                    |
| Note: Ask for the current item     | OK                                         |
| selected                           | Note: THERM selected                       |

# Mobile Equipment Event Reporting +CMER

**Description:** This command enables or disables the sending of unsolicited result codes in the case of a

key press.

Values: <keyp> (keypad):

0: No keypad event reporting.

1: Keypad events are reporting using the unsolicited response: +CKEV: <key>, <press>.

See Chapter 3, Key Press or Release, for more information on +CKEV.

### **Syntax:** Command syntax: AT+CMER=<keyp>

| command cymaxi. At a control to the  |                                        |
|--------------------------------------|----------------------------------------|
| Command                              | Possible Responses                     |
| AT+CMER?                             | +CMER: 0                               |
| Note: Display current setting.       | OK                                     |
|                                      | Note: Keypad event reporting disabled. |
| AT+CMER=1                            | OK                                     |
| Note: Enable keypad event reporting. | Note: Keypad event reporting enabled.  |

### Read GPIO Value +WIOR

**Description:** Set the I/O port as an input and read the I/O pin value.

Values: <index>

The GPIO to read. (0-47)

<value>

Value of the GPIO pin.

**Syntax:** Command syntax:\_AT+WIOR=<index>

Response syntax: +WIOR: <value>

| Command            | Possible Responses |
|--------------------|--------------------|
| AT+WIOR=32         | +WIOR: 0           |
| Read GPIO 32 value | OK                 |
|                    | GPIO 32 value is 0 |

# Write GPIO Value +WIOW

**Description:** Set the I/O port as an output and set the requested I/O pin value. Valid writeable GPIOs for

23xx are: 2, 3, 4, 5, 7, 8, 9, 10, 11, 13, 14, 16, 20, 21, 22, 23, 30, 36, 40, 42, 43, 44, 45, 46, 47.

Values: <index>

The GPIO to write.

<value>

0: I/O bit is set to 0.1: I/O bit is set to 1.

The GPIO values for 24xx are: 2, 3, 4, 5, 6, 11, 15, 16, 17, 18, 19, 37, 41, 42, 44, 48, 49, 50,

54, 56, 57, 58, 59, 60, 61, 62, 63, 64, 65, 66.

**Syntax**: Command syntax: AT+WIOW=<index>,<value>

| Command          | Possible Responses    |
|------------------|-----------------------|
| AT+WIOW=47,1     | OK                    |
| Set GPIO 47 to 1 | GPIO value is written |

# Play Tone +WTONE

**Description:** This specific command allows a tone to be played on the current speaker or on the buzzer.

Frequency, volume and duration can be set.

Values: <mode>

0: Stop playing.1: Play a tone

<dest>: This parameter sets the destination (mandatory if <mode>=1)

1: Speaker 2: Buzzer

<freq>: This parameter sets tone frequency (in Hz) (mandatory if <mode>=1). The range is between 1 and 4000Hz. However, for handset and a person to hear, the effective range may be 150-4000Hz.

<volume>(0-3): This parameter sets the tone volume. The default value is 1. Values are the same as +CRSL.

**<duration> (0-50):** This parameter sets tone duration (unit of 100 ms). When this parameter is equal to 0 (default value), the duration is infinite, and the tone can be stopped by AT+WTONE=0.

**Syntax:** Command syntax: AT+WTONE=<mode>[,<dest>,<freq>,<volume>,<duration>]

|                       | mede [, deet , ned , relative , darkter ] |
|-----------------------|-------------------------------------------|
| Command               | Possible Responses                        |
| AT+WTONE=1,1,300,2,50 | OK                                        |
| Note: Play a tone     | Note: Done                                |
| AT+WTONE?             | +WTONE: 1,1,300,2,50                      |
| Note: Current value   | OK                                        |
| AT+WTONE=0            | OK                                        |
| Note: Stop playing    | Note: Done                                |
| AT+WTONE=?            | +WTONE: (0-1),(1-2),(1-4000),(0-3),(0-50) |
| Note: Test command    | OK                                        |
|                       | Note: Done                                |

# Play DTMF Tone +WDTMF

**Description:** This specific command allows a DTMF tone to be played on the current speaker. DTMF,

volume and duration can be set. This command is only used to play a DTMF tone. To send a

DTMF over the CDMA network, use the +VTS command.

Values: <mode>

> 0: Stop playing. 1: Play a DTMF tone

<dtmf>: This parameter sets the DTMF to play in {0-9,\*,#,A,B,C,D} (mandatory if

<mode>=1)

<volume> (0-3): This parameter sets tone gain. The values are identical to those of the

+WTONE (speaker) command (mandatory if <mode>=1).

<duration> (0-50): This parameter sets the tone duration (unit of 100 ms). When this parameter is 0 (default value), the duration is infinite, and the DTMF tone can be stopped by

AT+WDTMF=0.

Syntax: Command syntax: AT+WDTMF=<mode>[,<dtmf>,<volume>,<duration>]

| Command                | Possible Responses |
|------------------------|--------------------|
| AT+WDTMF=1,"*",2,10    | OK                 |
| Note: Play a DTMF tone | Note: Done         |
| AT+WDTMF?              | +WDTMF: 1,"*",2,10 |
| Note: Current value    | Note:              |
| AT+WDTMF=0             | OK                 |
| Note: Stop playing     | Note: Done         |
| AT+WDTMF=?             | ERROR              |
| Note: Test command     | Note: Done         |

# Hardware Version +WHWV

**Description:** This command displays the MSM version along with hardware version number.

MSM version display format: Major.Minor; e.g. 240.16

240 denotes MSM Major:

Minor: 1 denotes 5105; 06 denotes typeout version 6;

8 denotes 6050; 02 denotes typeout version 2;

The three-digit production hardware version is written to the modem during manufacturing. First digit represents PCB version (ex: 5. as in V5). The second and third digits represent last two digits of part-list number (ex. 04). In this case the hardware version number will be 504.

If the hardware version has not been written by manufacturing second filed of this command will be 0.

#### Syntax: Command syntax: AT+WHWV

| Command                   | Possible Responses                                                |  |
|---------------------------|-------------------------------------------------------------------|--|
| AT+WHWV                   | +WHWV: 240.16,504                                                 |  |
| Note: Request MSM Version | OK                                                                |  |
|                           | Note: MSM version is 240.16 (5105 chipset), PCB version is 5 and  |  |
|                           | parts-list used during manufacture is 04.                         |  |
| AT+WHWV                   | +WHWV: 240.82,0                                                   |  |
| Note: Request MSM Version | OK                                                                |  |
|                           | Note: MSM version is 240.82 (6050 chipset), hardware version is 0 |  |
|                           | since manufacturing has not written the production number yet.    |  |

# Select Voice Gain +WSVG

**Description:** The product has 2 voice gain paths. This command provides a means for selecting the

desired voice path.

Values: <n> Path

0: HANDSET (Default)

1: HEADSET

**Syntax:** Command syntax: AT+WSVG=<n>

| Command                        | Possible Responses           |
|--------------------------------|------------------------------|
| AT+WSVG=0                      | OK                           |
| Note: Select Path 1 (Default)  | Note: Path 1 selected        |
| AT+WSVG=1                      | OK                           |
| Note: Select Path 2            | Note: Path 2 selected        |
| AT+WSVG=?                      | +WSVG: (0-1)                 |
| Note: Get the list of possible | Note: possible values 0 or 1 |
| values                         |                              |
| AT+WSVG?                       | +WSVG: 1                     |
| Note: Get the current value    | Note: Path 1 is selected     |

# Status Request +WSTR

**Description:** This command returns additional information for the initialization sequence and network

status.

**Values**: If **<status>** is 1 (initialization sequence), then:

<value>

0: Not started1: On going2: Finished

If <status> is 2 (Network status), then:

<value>

0: No network1: Network available

**Syntax:** Command syntax: AT+WSTR=<status>

Response syntax: +WSTR: <status>,<value>

| Command                                    | Possible Responses             |
|--------------------------------------------|--------------------------------|
| AT+WSTR=1                                  | +WSTR: 1,2                     |
| Note: Select the status 1 (INIT SEQUENCE)  | OK                             |
|                                            | Note: Init finished            |
| AT+WSTR=2                                  | +WSTR: 2,1                     |
| Note: Select the status 2 (NETWORK STATUS) | OK                             |
|                                            | Note: The network is available |
| AT+WSTR=?                                  | +WSTR: (1-2)                   |
| Note: Ask the list of possible values      | Note: possible values : 1, 2   |

# **Ring Indicator Mode +WRIM**

**Description:** 

This specific command sets or returns the state of the Ring Indicator Mode. In pulse RI mode, an electrical pulse lasting approximately 10µs is sent on the Ring Indicator signal just before sending any unsolicited AT response in order not to lose AT responses when client tasks are in sleep state. Still in RI mode, when receiving incoming calls, electrical pulses are sent on the RI signal.

In up-down RI mode, no pulses are sent before unsolicited AT response, and up-down signals are sent when receiving an incoming call.

Values: <n>

**0**: up-down RI mode **1**: pulse RI mode

**Syntax:** Command syntax: AT+WRIM=<n>

| Command                               | Possible Responses                 |
|---------------------------------------|------------------------------------|
| AT+WRIM=0                             | OK                                 |
| Note: Select up-down RI mode          | Note: up-down RI mode selected     |
| AT+WRIM=1                             | OK                                 |
| Note: Select pulse RI mode            | Note: pulse RI mode selected       |
| AT+WRIM=?                             | +WRIM: (0-1)                       |
| Note: Ask the list of possible values | OK                                 |
| *                                     | Note: possible values 0 or 1       |
| AT+WRIM?                              | +WRIM: 1                           |
| Note: Ask the current value           | OK                                 |
|                                       | Note: current RI mode is pulse RI. |

# 32kHz Sleep Mode +W32K

**Description:** This specific command allows the 32kHz sleep mode to be enabled or disabled. When sleep

mode is entered, the product uses a 32kHz internal clock during inactivity stages. When

enabled, sleep mode is active after 1 to 15 minutes.

Values: <mode>

0: Disable 32kHz power down mode1: Enable 32kHz power down mode

**Syntax:** Command syntax: AT+W32K=<mode>

| Command                                                           | Possible Responses                |
|-------------------------------------------------------------------|-----------------------------------|
| AT+W32K=1                                                         | OK                                |
| Note: Enable 32kHz sleep mode                                     | Note: 32kHz sleep mode is enabled |
| AT+W32K=0                                                         | OK                                |
| Note: Disable 32kHz sleep mode Note: 32kHz sleep mode is disabled |                                   |

# **Change Default Melody +WCDM**

**Description:** 

This specific command allows a manufacturer specific melody to be selected. This default melody will be played for any new incoming voice call, either on the buzzer or on the speaker. If melody 0 is selected, no melody will be played.

**Note**: Selection of the player will have effect on the setting of the WCDP command.

Values:

<melody>
0: No melody (default)

1...10: Melody 1 to 10

<player>

**0**: Melody n°<melody> will be played on the buzzer for any new incoming voice call.

1: Melody n°<melody> will be played on the speaker for any new incoming voice call.

Syntax:

Command syntax: AT+WCDM=<melody>,<player>

| Command                           | Possible Responses                                        |
|-----------------------------------|-----------------------------------------------------------|
| AT+WCDM=0                         | OK                                                        |
| Note: Select no melody            |                                                           |
| AT+WCDM=5                         | OK                                                        |
| Note: Select melody n°5           |                                                           |
| AT+WCDM?                          | +WCDM: 5,0                                                |
| Note: Indicate the current melody | OK                                                        |
|                                   | Note: Melody n°5 is currently selected, and the buzzer is |
|                                   | selected to play it.                                      |
|                                   | RING                                                      |
|                                   | Note: An incoming call occurs, and the melody n°5 is      |
|                                   | played on the buzzer.                                     |
| AT+WCDM=,1                        | OK                                                        |
| Note: Select the speaker to play  |                                                           |
| the melody on.                    |                                                           |
| AT+WCDM?                          | +WCDM: 5,1                                                |
|                                   | OK                                                        |
|                                   | Note: Now the speaker is selected to play the melody if   |
|                                   | an incoming call occurs.                                  |

# **Software Version +WSSW**

**Description:** This command displays the internal software version.

Syntax: Command syntax: AT+WSSW

| Sommana Symaxi 711 110011 |                                     |
|---------------------------|-------------------------------------|
| Command                   | Possible Responses                  |
| AT+WSSW                   | +WSSW: WQ1.6                        |
| Note: Get Software        | OK                                  |
| version                   | Note: internal software information |

# **Custom Character Set +WCCS**

### **Description:**

This command provides the ability to edit and display the custom character set tables. The "CUSTOM" mode of the +CSCS command uses the custom character set tables.. In this mode, when the user enters a string, this string is translated into the CDMA character set using the 'Custom To CDMA' table. In a similar way, when the user requests a string display, the string is translated from CDMA character set using the 'CDMA To Custom' table.

In edit mode, the edit session is terminated by <ctrl-Z> (0x1A), or aborted by <ESC> (0x1B). Only hexadecimal characters ('0'...'9', 'A'...'F') can be used; two hexadecimal digits per character. The number of characters entered must equal the edit range requested, otherwise the command will terminate with a "+CME ERROR: 3" result.

#### Values:

#### <mode>

- 0: Display the table
- 1: Edit the table

### 

- 0: Custom To CDMA conversion table
- 1: CDMA To Custom conversion table

<char 1>, <char 2> Character range to display/edit. If only <char 1> is present, only this char is displayed/edited.

- **0...127**: for CDMA To Custom conversion table
- 0...127: for Custom To CDMA conversion table

### Syntax:

Command syntax: AT+WCCS=<mode>,,<char 1>[,<char 2>]

| Command                                           | Possible Responses                |
|---------------------------------------------------|-----------------------------------|
| AT+WCCS=0,0,20,30                                 | +WCCS: 11, 78797A2020202020097E05 |
| Note: Display character locations 120 through 130 | OK                                |
| of the Custom To CDMA conversion table            | Note: 11 characters displayed     |
| AT+WCCS=1,0,115 <cr></cr>                         | OK                                |
| 20 <ctrl-z></ctrl-z>                              | Note: Edit successful             |
| Note: Edit character 115 of the Custom To CDMA    |                                   |
| conversion table                                  |                                   |
| AT+WCCS=1,1,0,4 <cr></cr>                         | OK                                |
| 40A324A5E8 <ctrl-z></ctrl-z>                      | Note: Edit successful             |
| Note: Edit the 5 first characters of the CDMA To  |                                   |
| Custom conversion table                           |                                   |
| AT+WCCS=1,1,200                                   | +CME ERROR: 3                     |
| Note: Edit character 200 of CDMA To Custom        | Note: Index out of range          |
| conversion table                                  |                                   |

# **CPHS Command +CPHS**

**Description:** 

This command is used to activate, deactivate or interrogate a CPHS feature (e.g. Voice Mail Indicator). When performing an interrogation (mode = 2), the selected <FctId> CPHS feature is automatically enabled (status = 1).

Note: This command may answer +CME ERROR: 3 if the CPHS feature is disabled.

Values: <Mode>

0: Deactivate a CPHS feature1: Activate a CPHS feature2: Interrogate a CPHS status

### <FctId>

1: Voice Mail Indicator

### <Status>

**0**: CPHS feature disabled **1**: CPHS feature enabled

Syntax:

Command syntax: AT+CPHS=<Mode>,<FctId>

| Command                                | Possible Responses                                        |
|----------------------------------------|-----------------------------------------------------------|
| AT+CPHS= <mode>,<fctid></fctid></mode> | OK                                                        |
| AT+CPHS?                               | +CPHS: <status>,<fctid1><cr<lf></cr<lf></fctid1></status> |
|                                        | OK                                                        |
| AT+CPHS=?                              | +CPHS: (0-2),(1-1)                                        |
| Note: display the range of values      | OK                                                        |

# **Change Default Player +WCDP**

**Description:** This command is used to select the default destination for the melody player.

**Note:** Selection of the player will have effect on the setting of the WCDM command.

Values: <player>

**0**: Speaker **1**: Buzzer

**Syntax:** Command syntax: DP = <player>

| Command Cymax. Br player |                    |
|--------------------------|--------------------|
| Command                  | Possible Responses |
| AT+WCDP=?                | +WCDP: (0-1)       |
|                          | OK                 |
| AT+WCDP=0                | OK                 |
| Select the speaker.      |                    |
| AT+WCDP?                 | +WCDP: 0           |
|                          | OK                 |

# Reset +WRST

**Description:** This command is used to reset the modem after the specified <delay> time period. The

<delay> value is entered in terms of hours and minutes.

Values: <mode>

0: timer reset is disabled

1: timer reset is enabled

<Delay> specify the time for reset (hrs:mins)

"000:00"- "199:59"

<RemainTime> time before next reset

"000:00"- "199:59"

**Syntax:** Command syntax: +WRST =<Mode>,<Delay>

Response Syntax: +WRST: <Mode>,<Delay>,<RemainTime>

| Command                             | Possible Responses                                                    |
|-------------------------------------|-----------------------------------------------------------------------|
| AT+WRST=?                           | ERROR                                                                 |
| AT+WRST=0                           | OK                                                                    |
| Note: Disable timer                 |                                                                       |
| AT+WRST=1,"001:03"                  | OK                                                                    |
| Note: Enable timer and put delay at |                                                                       |
| 1 hour 3 minutes                    |                                                                       |
| AT+WRST?                            | +WRST: 1,"001:03","001:01"                                            |
|                                     | OK                                                                    |
|                                     | Note: Timer activated to reset after 1 hour and 3 minutes. Actually 1 |
|                                     | hour and 1 minute remaining before next reset.                        |

# **Set Standard Tone +WSST**

**Description:** This command is used to set/get the sound level of the Standard Tones.

Values: <sound level>

0: Max volume (default)4: Min volume (muted)

Syntax: Command syntax: AT+WSST=<sound level>

| Command                                      | Possible Responses             |
|----------------------------------------------|--------------------------------|
| AT+WSST=0                                    | OK                             |
| Note: Set volume to Max.                     |                                |
| AT+WSST=4                                    | OK                             |
| Note: Set the volume to Min (muted)          | Note: Standard Tones are muted |
| AT+WSST?                                     | +WSST: 4                       |
| Note: get current standard tones sound level | OK                             |
|                                              | Note: Current level is 4       |
| AT+WSST=?                                    | +WSST: (0-4)                   |
| Note: Display valid parameter range.         | OK                             |

# **Set Voice Privacy Level +WPRV**

### **Description:**

This command requests the CDMA voice privacy level. CDMA voice privacy is an optional feature of CDMA networks. Therefore, voice privacy will only become enabled during a voice call if the base station supports voice privacy; otherwise this feature is unavailable on your CDMA carrier. Thus, this command enables a request from the modem to the base station for voice privacy. If voice privacy is activated by the base station, the unsolicited command +WPRV:1 will appear indicating the long code PN mask for the traffic channel has been scrambled by the base station (also see Chapter 19). This command may be issued before or during a voice call.

**Note:** When voice privacy is enabled, an audible alert will be generated if the state of voice privacy changes (loss or establishment).

Values: <voice privacy level>

0: Normal (default)

1: Private

Syntax: Command syntax: AT+WPRV=<voice privacy level>

| Command                           | Possible Responses            |
|-----------------------------------|-------------------------------|
| AT+WPRV=0                         | OK                            |
| Note: Set to normal voice call    |                               |
| AT+WPRV=1                         | OK                            |
| Note: Request a secure voice call |                               |
|                                   | OK                            |
| ATD18005551212;                   | +WORG:18005551212             |
|                                   | +WCNT:3                       |
|                                   | +WPRV:1                       |
|                                   | Note: Voice Privacy is now ON |

# **Security PIN +WPIN**

### **Description:**

This command sets, enables, or disables the security PIN. When this PIN is enabled, only ATD (emergency numbers only), ATH, and +WPIN commands will be accepted.

**Note 1:** The default value of the WPIN will be the last four digits of the mobile directory number if configured (+WMDN). If not configured, the default value of the WPIN will be 0000.

Note 2: When the security PIN is enabled, the unit will power-up in the "locked" state.

**Note 3:** For RUIM software builds, the default value for WPIN is '0000' even if a WMDN is present.

### Values:

#### <mode>

- 0: Disable modem lock
- 1: Enable modem lock
- 2: Change the PIN number
- **3**: Verify the PIN. Unlock the modem until reset. Does not change NV enable/disable setting.
- 4: Enable modem lock upon power up

### <current val> & <new val>

0000 - 9999

### Syntax:

### Command syntax: AT+WPIN=<mode>,<current val>,<new val>

| Command                            | Possible Responses                                       |
|------------------------------------|----------------------------------------------------------|
| AT+WPIN=0,1111                     | OK                                                       |
| Note: Disable the security PIN     |                                                          |
| AT+WPIN?                           | +WPIN: 0                                                 |
| Note: Query the current state      | OK                                                       |
| -                                  | Note: PIN disabled                                       |
| AT+WPIN=1,2222                     | +CME ERROR: 44                                           |
| Note: Enable the security PIN      | Note: Invalid PIN                                        |
| AT+WPIN=1,1111                     | OK                                                       |
| Note: Enable the security PIN      |                                                          |
| AT+WPIN?                           | +WPIN: 1                                                 |
| Note: Query the current state      | OK                                                       |
|                                    | Note: PIN enabled                                        |
| AT+WPIN=2,1111,5555                | OK                                                       |
| Note: Change the security PIN code |                                                          |
| from 1111 to 5555                  |                                                          |
| AT+CSQ?                            | +CME ERROR: 44                                           |
|                                    | Note: Modem is locked, only ATD & +WPIN commands will be |
|                                    | accepted                                                 |
| ATD8585551212;                     | +CME ERROR: 44                                           |
|                                    | Note: Modem is locked, only emergency numbers accepted   |
|                                    | using ATD.                                               |
| AT+WPIN=0,5555                     | OK                                                       |
| Note: Disable the security PIN     |                                                          |
| AT+WPIN=3,5555                     | +CME ERROR: 44                                           |
| Note: Verify the security PIN      | Note: Wrong PIN value entered. Modem locked.             |
| AT+WPIN=3,0000                     | OK                                                       |
| Note: Verify the security PIN      | Note: Correct PIN value entered. Modem unlocked.         |
| AT+WPIN=4,0000                     | OK                                                       |
| Note: Power up modem lock          | Note: Modem locked at power up.                          |

# Request PRL Version Information +WPRL

**Description:** This command requests PRL Version information for the currently selected NAM.

**Syntax:** Command syntax: AT+WPRL?

| Command                                 | Possible Responses                                       |
|-----------------------------------------|----------------------------------------------------------|
| AT+WPRL?                                | +WPRL: 1024                                              |
| Note: Request current NAM's PRL version | OK                                                       |
| AT+WPRL?                                | +CME ERROR: 41                                           |
| Note: Request current NAM's PRL version | Note: PRL request invalid because there's no PRL loaded. |

Note: The range for PRL is a 16-bit type.

### Minute Alert +WMBP

**Description:** This command is used to set the minute alert while in a voice conversation.

Values: <mode>

0: Disable alert1: Enable alert

<interval>

1 - 30: Time in minutes

Syntax: Command syntax: AT+WMBP=<mode>,<interval>

| Command                                         | Possible Responses                               |
|-------------------------------------------------|--------------------------------------------------|
| AT+WMBP=0                                       | OK                                               |
| Note: Turn off the alert                        |                                                  |
| AT+WMBP=1,4                                     | OK                                               |
| Note: Turn on the alert and set 4 minutes apart |                                                  |
| AT+WMBP?                                        | +WMBP: 1,4                                       |
| Note: Request current setting                   | Note: PRL request invalid because there's no PRL |
|                                                 | loaded.                                          |
| AT+WMBP=?                                       | +WMBP: (0-1),(1-30)                              |
| Note: Display valid parameter ranges.           |                                                  |

## **Configure LED Indicator +CLED**

### **Description:**

This command is used to configure GPIO 41 and GPIO 54 for general purpose use. The default use of these two GPIO's is to drive LED indicators on the Developer Kit board. This command allows a user application to disable this default behavior. When disabled, the user application has full control over the state of these GPIO's. The modem operating software will be prevented from change them for operational status indications.

The byte value specified with the +CLED command is a bitmap where bit 0 configures LED1/GPIO 41 and bit 1 configures LED2/GPIO 54. Bit positions 2 through 7 are ignored.

The state of the +CLED specified control bits is not persistent. Both bit positions are always set active (1) during boot resulting in LED status indicator operation. The +CLED command must be used by the user application after each boot if GPIO 41 or GPIO 54 are used for other purposes.

Values: <br/>
<br/>
<br/>
<br/>
<br/>
<br/>
<br/>
<br/>
<br/>
<br/>
<br/>
<br/>
<br/>
<br/>
<br/>
<br/>
<br/>
<br/>
<br/>
<br/>
<br/>
<br/>
<br/>
<br/>
<br/>
<br/>
<br/>
<br/>
<br/>
<br/>
<br/>
<br/>
<br/>
<br/>
<br/>
<br/>
<br/>
<br/>
<br/>
<br/>
<br/>
<br/>
<br/>
<br/>
<br/>
<br/>
<br/>
<br/>
<br/>
<br/>
<br/>
<br/>
<br/>
<br/>
<br/>
<br/>
<br/>
<br/>
<br/>
<br/>
<br/>
<br/>
<br/>
<br/>
<br/>
<br/>
<br/>
<br/>
<br/>
<br/>
<br/>
<br/>
<br/>
<br/>
<br/>
<br/>
<br/>
<br/>
<br/>
<br/>
<br/>
<br/>
<br/>
<br/>
<br/>
<br/>
<br/>
<br/>
<br/>
<br/>
<br/>
<br/>
<br/>
<br/>
<br/>
<br/>
<br/>
<br/>
<br/>
<br/>
<br/>
<br/>
<br/>
<br/>
<br/>
<br/>
<br/>
<br/>
<br/>
<br/>
<br/>
<br/>
<br/>
<br/>
<br/>
<br/>
<br/>
<br/>
<br/>
<br/>
<br/>
<br/>
<br/>
<br/>
<br/>
<br/>
<br/>
<br/>
<br/>
<br/>
<br/>
<br/>
<br/>
<br/>
<br/>
<br/>
<br/>
<br/>
<br/>
<br/>
<br/>
<br/>
<br/>
<br/>
<br/>
<br/>
<br/>
<br/>
<br/>
<br/>
<br/>
<br/>
<br/>
<br/>
<br/>
<br/>
<br/>
<br/>
<br/>
<br/>
<br/>
<br/>
<br/>
<br/>
<br/>
<br/>
<br/>
<br/>
<br/>
<br/>
<br/>
<br/>
<br/>
<br/>
<br/>
<br/>
<br/>
<br/>
<br/>
<br/>
<br/>
<br/>
<br/>
<br/>
<br/>
<br/>
<br/>
<br/>
<br/>
<br/>
<br/>
<br/>
<br/>
<br/>
<br/>
<br/>
<br/>
<br/>
<br/>
<br/>
<br/>
<br/>
<br/>
<br/>
<br/>
<br/>
<br/>
<br/>
<br/>
<br/>
<br/>
<br/>
<br/>
<br/>
<br/>
<br/>
<br/>
<br/>
<br/>
<br/>
<br/>
<br/>
<br/>
<br/>
<br/>
<br/>
<br/>
<br/>
<br/>
<br/>
<br/>
<br/>
<br/>
<br/>
<br/>
<br/>
<br/>
<br/>
<br/>
<br/>
<br/>
<br/>
<br/>
<br/>
<br/>
<br/>
<br/>
<br/>
<br/>
<br/>
<br/>
<br/>
<br/>
<br/>
<br/>
<br/>
<br/>
<br/>
<br/>
<br/>
<br/>
<br/>
<br/>
<br/>
<br/>
<br/>
<br/>
<br/>
<br/>
<br/>
<br/>
<br/>
<br/>
<br/>
<br/>
<br/>
<br/>
<br/>
<br/>
<br/>
<br/>
<br/>
<br/>
<br/>
<br/>
<br/>
<br/>
<br/>
<br/>
<br/>
<br/>
<br/>
<br/>
<br/>
<br/>
<br/>
<br/>
<br/>
<br/>
<br/>
<br/>
<br/>
<br/>
<br/>
<br/>
<br/>
<br/>
<br/>
<br/>
<br/>
<br/>
<br/>
<br/>
<br/>
<br/>
<br/>
<br/>
<br/>
<br/>
<br/>
<br/>
<br/>
<br/>
<br/>
<br/>
<br/>
<br/>
<br/>
<br/>
<br/>
<br/>
<br/>
<br/>
<br/>
<br/>
<br/>
<br/>
<br/>
<br/>
<br/

bit 0: 0 = GPIO 41 selected; 1 = LED1 selected. bit 1: 0 = GPIO 54 selected; 1 = LED2 selected.

bit 2 - bit7: Reserved

Syntax: Command syntax: AT+CLED=<bitmap value>

| Command Syntax: AT+CLED=<br>Sitimap value> |                                                        |  |
|--------------------------------------------|--------------------------------------------------------|--|
| Command                                    | Possible Responses                                     |  |
| AT+CLED?                                   | CLED: 3                                                |  |
| Note: Display current settings.            | OK                                                     |  |
|                                            | Note: Both GPIO's are used for modem operational       |  |
|                                            | status indicators.                                     |  |
| AT+CLED=?                                  | CLED: (0-3)                                            |  |
| Note: Display valid parameter range.       | OK                                                     |  |
| AT+CLED=1                                  | OK                                                     |  |
| Note: Set bit 1 to inactive and bit 0 to   | Note: GPIO 54 available, LED1 used for modem           |  |
| active.                                    | status.                                                |  |
|                                            |                                                        |  |
| AT+WIOW=54,0                               | OK                                                     |  |
| Note: Set GPIO state.                      | Note: Set GPIO 54 to 0.                                |  |
|                                            |                                                        |  |
| AT+WIOR=41                                 | +WIOR: 1                                               |  |
| Note: Read state of LED1 indicator.        | OK                                                     |  |
|                                            | Note: Read current state of LED1 indicator             |  |
| AT+CLED=2                                  | OK                                                     |  |
| Note: Set bit 1 to active and bit 0 to     | Note: LED2 used for modem status, GPIO 41              |  |
| inactive.                                  | available.                                             |  |
|                                            |                                                        |  |
| AT+WIOW=41,1                               | OK                                                     |  |
| Note: Set GPIO state.                      | Note: Set GPIO 41 to 1.                                |  |
|                                            |                                                        |  |
| AT+WIOW=54,1                               | OK                                                     |  |
| Note: Set LED2 state.                      | Note: LED2 indicator set to "on". LED on/off state may |  |
|                                            | change due to modem status indication.                 |  |
|                                            |                                                        |  |

## Keypad Enable/Disable +WPAD

**Description:** 

This command is used to enable or disable the keypad functionality. When enabled, keypad functionality supports a 5 by 5 keypad matrix of Row and Column lines. When disabled, the GPIO's associated with the keypad (57 through 66) are available for custom use. Refer to the Product Technical Specification [11] for additional details.

Note: The setting established by the AT+WPAD command is not persistent unless saved to NV by the AT&W command.

Values: <mode>

0: Keypad disabled1: Keypad enabled

**Syntax:** Command syntax: AT+WPAD=<mode>

| Command                               | Possible Responses    |
|---------------------------------------|-----------------------|
| AT+WPAD=?                             | +WPAD (0-1)           |
| Note: Display valid parameter range.  | OK                    |
| AT+WPAD?                              | +WPAD: 1              |
| Note: Display current setting.        | OK                    |
|                                       | Note: Keypad enabled. |
| AT+WPAD=0                             | OK                    |
| AT&W                                  | OK                    |
| Note: Disable keypad and write to NV. |                       |

# CHAPTER 15 - SIM TOOLKIT

## **Overview of SIM Application ToolKit**

### **Summary**

SIM ToolKit, also known as .SIM Application ToolKit, introduces new functionalities which open the way to a broad range of value added services. The principle is to allow service providers the ability to develop new applications (e.g. banking, travel, ticket booking, etc.) for subscribers and to download them into the SIM. This solution allows new services to be accessible to the user by adding new SIM-based applications without modifying the handset.

### **Functionality**

SIM Toolkit refers to the functionalities described in the GSM Technical specification 11.14. It introduces about 25 new commands for the SIM. Three classes of ToolKit functionalities have been defined with class 1 offering a subset of commands and class 3 offering the full range of commands.

The SIM Application Toolkit supports:

- Profile Download
- Proactive SIM
- Data Download into SIM
- Menu Selection
- · Call Control by SIM

#### **Profile Download**

The Profile Download instruction is sent by the customer application to the SIM as part of the initialization. It is used to indicate which SIM Application Toolkit features the customer application supports.

The AT command used for this operation is **+STSF** (SIM ToolKit Set Facilities).

### **Proactive SIM**

A proactive SIM provides a mechanism whereby the SIM can ask the customer application to perform certain actions.

These actions include:

- · display menu
- display given text
- · get user input
- send a short message
- play the requested tone
- set up a call
- · provide location information

This mechanism allows SIM applications to generate powerful menu-driven sequences on the customer application and to use services available in the network.

The commands used for this operation are:

- **+STIN** (SIM Toolkit Indication)
- +STGI (SIM Toolkit Get Information)
- **+STGR** (SIM Toolkit Give Response)

### **Data Download to SIM**

Data downloading to the SIM allows data (SMS, phonebook) or programs (Java applets) received by SMS or by Cell Broadcast to be transferred directly to the SIM Application.

This feature does not need any AT command. It is transparent to the customer application.

#### **Menu Selection**

A set of menu items is supplied by the SIM Application ToolKit. The menu selection command can then be used to inform the SIM Application which menu item is selected.

The commands used for this operation are:

- **+STIN** (SIM Toolkit Indication)
- **+STGI** (SIM Toolkit Get Information)
- **+STGR** (SIM Toolkit Give Response)

### Call control by SIM

The call control mechanism allows the SIM to check all dialed numbers, supplementary service control strings and USSD strings before connecting to the network. This gives the SIM the ability to allow, bar or modify the string before the operation starts.

The commands used for this operation are:

- **+STCR** (SIM Toolkit Control Response)
- **+STGR** (SIM Toolkit Give Response)

## Messages Exchanged During a SIM ToolKit Operation

The following scheme shows the SIM Toolkit commands and unsolicited results that are exchanged.

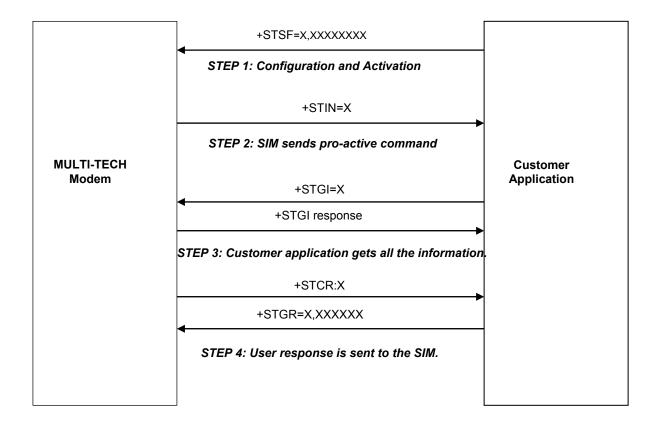

On the first step the customer application informs the modem which facilities are supported. This operation is performed with the **+STSF** (SIM ToolKit Set Facilities) command, which is also used to activate or deactivate the SIM Toolkit functionality. On the second step, an unsolicited result **+STIN** (SIM ToolKit indication) is sent by the product to indicate the customer application which command type the SIM Application Toolkit is running on the SIM card. The last SIM Toolkit indication can be requested by the **+STIN**? command. On the third step, the customer application uses the **+STGI** (SIM ToolKit Get Information) command to get all the information about the SIM ToolKit command, given by **+STIN**. On the fourth step, the customer application uses the **+STGR** (SIM ToolKit Give Response) to send its response (if any) to the SIM ToolKit Application.

The **+STCR** (SIM Toolkit Control response) indication is an unsolicited result sent by the SIM when Call control functionality is activated and before the customer application has performed any outgoing call, SMS, SS, or USSD.

## SIM ToolKit Set Facilities (+STSF)

**Description:** This command allows SIM ToolKit facilities to be activated, deactivated or configured.

### Values: <mode>

- **0**: Deactivates the SIM Toolkit functionalities.
- 1: Activates the SIM Toolkit functionalities.
- 2: Configures the SIM Toolkit functionalities.

### <Config>

(160060C01F . 5FFFFFFFFF) (hex format)

#### <Timeout>

1-255: Timeout for user responses (multiple of 10 seconds).

### <Autoresponse>

- 0: Automatic response is not activated
- 1: Automatic response is activated

The activation or deactivation of the SIM Toolkit functionalities requires the use of the +CFUN (Set phone functionality) command to reset the product (this operation is not necessary if PIN is not entered yet).

The <Config> parameter gives the coding of the TERMINAL PROFILE, precisely the list of SIM Application Toolkit facilities that are supported by the customer application.

The <Timeout> parameter (multiple of 10 seconds) sets the maximum time the user has for reacting (to select an item, to input a text, etc).

When the <Autoresponse> is activated, the +STIN indication for Play Tone (5), Refresh (7), Send SS (8), Send SMS (9) or Send USSD (10) is automatically followed by the corresponding +STGI response.

Note: Some bits are related to the product only and not to the customer application. The product automatically sets these bits to either 0 or 1 whatever the user enters with the +STSF command.

Each facility is coded on 1 bit:

- bit = 1: facility is supported by the customer application.
- bit = 0: facility is not supported by the customer application.

Only the first five bytes of the TERMINAL PROFILE (Class 2) can be configured, the other are set to 0. (See structure of TERMINAL PROFILE in APPENDIX C)

### Syntax:

Command syntax: AT+STSF=<mode>[,<config>][,<Timeout>][,<AutoResponse>]

| Command                                              | Possible Responses                                                                |
|------------------------------------------------------|-----------------------------------------------------------------------------------|
| AT+STSF= <mode>[,<config>][,</config></mode>         | OK                                                                                |
| <timeout>][,<autoresponse>]</autoresponse></timeout> | +CME ERROR: <err></err>                                                           |
| AT+STSF?                                             | +STSF:                                                                            |
|                                                      | <mode>,<config>,<timeout>,<autoresponse></autoresponse></timeout></config></mode> |

### **Error Codes**

+CME ERROR: 3 Operation not allowed. This error is returned when a wrong parameter is entered.

#### Example:

Enable the reporting of mobile equipment errors AT+CMEE=1

OK AT+WIND=15 Set indications

OK

AT+CPAS Query ME Status +CPAS: 0 ME is ready. OK

AT+STSF=? Test command SIM ToolKit Set Facilities

+STSF: (0-2), (160060C01F . 5FFFFFFF7F),(1-255)

AT+STSF?

+STSF: 0,"160060C000",3 No activation of SIM ToolKit functionality

OK

AT+STSF=2,"5FFFFFFF7F" Set all SIM ToolKit facilities (class 3).

ΟK

AT+STSF=3 Syntax Error

+CME ERROR: 3

AT+STSF=1 Activation of SIM ToolKit functionality OK

AT+CFUN=1 Reboot Software.

OK

AT+CPIN? Is the ME requiring a password?

+CPIN: SIM PIN Yes, SIM PIN required

AT+CPIN=0000 OK PIN Ok

+WIND: 4

Init phase is complete AT+STSF?

+STSF: 1,"5FFFFFF7F",3 SIM ToolKit functionality activated with all facilities

OK

## SIM ToolKit Indication (+STIN)

### **Unsolicited Result:**

In order to allow the customer application to identify the pro-active command sent via SIM ToolKit, a mechanism of unsolicited SIM ToolKit indications (+STIN) is implemented.

Syntax: +STIN: <CmdType>

Option: <CmdType>

- Indicates that a .Setup Menu. Pro-active command has been sent from the SIM.
- Indicates that a .Display Text. Pro-active command has been sent from the SIM. 1:
- 2: Indicates that a .Get Inkey. Pro-active command has been sent from the SIM.
- 3: Indicates that a .Get Input. Pro-active command has been sent from the SIM.
- 4: Indicates that a .Setup Call. Pro-active command has been sent from the SIM.
- 5: Indicates that a .Play Tone. Pro-active command has been sent from the SIM. (\*)
- 6: Indicates that a .Sel Item. Pro-active command has been sent from the SIM.
- 7. Indicates that a .Refresh. pro-active command has been sent from the SIM. (\*)
- 9: Indicates that a .Send SMS. Pro-active command has been sent from the SIM. (\*)
- 11: Indicates that a SETUP EVENT LIST. Pro-active command has been sent from the
- 98: Indicates the timeout when no response from user.
- 99: Indicates that a .End Session. Has been sent from the SIM.
- (\*) if the automatic response parameter is activated, this indication is followed by the corresponding +STGI response.

## **Last SIM Toolkit Indication:**

The last SIM toolkit indication sent by the SIM can be requested by the AT+STIN? command. This command is only useable between the sending of the STIN indication by the SIM (Chapter 15, diagram Messages Exchanged During an SIM ToolKit Operation) and the response of the user with the +STGI command (Chapter 15).

Command syntax: AT+STIN?

| Command                                   | Possible Responses                        |
|-------------------------------------------|-------------------------------------------|
| AT+STIN?                                  | +STIN: 0                                  |
| Note: Ask for the last SIM toolkit        | OK                                        |
| indication sent by the SIM.               | Note: the last SIM toolkit indication was |
|                                           | a Setup Menu                              |
| AT+STGI=0                                 | OK                                        |
| Note: Display the SIM toolkit application |                                           |
| Menu.                                     |                                           |
| AT+STIN?                                  | +CME ERROR: 4                             |
| Note: Ask for the last SIM toolkit        | Note: operation not supported, the        |
| indication sent by the SIM.               | +STGI command has been already used .     |

## **SIM ToolKit Get Information +STGI)**

**Description:** This command allows you to get the information (text to display, Menu information,

priorities.) of a pro-active command sent from the SIM. The information is returned only after

receiving a SIM Toolkit indication (+STIN).

**Syntax:** Command syntax: +STGI=<Cmd>

| Command                                      | Possible Responses                           |
|----------------------------------------------|----------------------------------------------|
| +STGI= <cmd></cmd>                           | See following table. +CME ERROR: <err></err> |
| +STGI=? Note: Display valid parameter range. | +STGI: (0-11)<br>OK                          |

| Cmd | Description                          | Possible Responses                                                                                |
|-----|--------------------------------------|---------------------------------------------------------------------------------------------------|
| 0   | Get information about                | +STGI: <alpha identifier="" menu=""></alpha>                                                      |
|     | 'Setup Menu' pro-active command.     | +STGI: <id1>,<nbitems>,<alpha id1="" label="">,<help< td=""></help<></alpha></nbitems></id1>      |
|     |                                      | Info>[, <nextactionid>]<cr><lf></lf></cr></nextactionid>                                          |
|     |                                      | +STGI: <ld2>,<nbitems>,<alpha id2="" label="">,<help< td=""></help<></alpha></nbitems></ld2>      |
|     |                                      | Info>[, <nextactionid>]<cr><lf></lf></cr></nextactionid>                                          |
|     |                                      | [.]]                                                                                              |
|     |                                      | No action expected from SIM.                                                                      |
| 1   | Get information about                | +STGI: <prior>,<text>,<clearmode></clearmode></text></prior>                                      |
|     | 'Display text' pro-active command.   | No action expected from SIM.                                                                      |
| 2   | Get information about 'Get Inkey'    | +STGI: <format>,<helpinfo>[,<textinfo>]</textinfo></helpinfo></format>                            |
|     | pro-active command.                  | SIM expects key pressed (+STGR).                                                                  |
| 3   | Get information about 'Get           | +STGI: <format>,<echomode>,<sizemin>,<sizemax< td=""></sizemax<></sizemin></echomode></format>    |
|     | Input' pro-active command.           | <helpinfo>[,<textinfo>]</textinfo></helpinfo>                                                     |
|     |                                      | SIM expects key input (+STGR).                                                                    |
| 4   | Get information about                | +STGI: <type>,<callednb>,<subaddress>,<class></class></subaddress></callednb></type>              |
|     | 'Setup call' pro-active command.     | SIM expects user authorization (+STGR).                                                           |
| 5   | Get information about 'Play          | +STGI:                                                                                            |
|     | Tone' pro-active command.            | <tonetype>[,<timeunit>,<timeinterval>,<textinfo>]</textinfo></timeinterval></timeunit></tonetype> |
|     |                                      | No action.                                                                                        |
| 6   | Get information about 'Sel           | +STGI: <defaultitem>, <alpha identifier<="" td=""></alpha></defaultitem>                          |
|     | Item' pro-active command.            | menu> <cr><lf></lf></cr>                                                                          |
|     |                                      | +STGI: <ld1>,<nbitems>,<alpha label="" ld1="">,<help< td=""></help<></alpha></nbitems></ld1>      |
|     |                                      | Info>[, <nextactionid>]<cr><lf></lf></cr></nextactionid>                                          |
|     |                                      | +STGI: <ld2>,<nbltems>,<alpha label="" ld2="">,<help< td=""></help<></alpha></nbltems></ld2>      |
|     |                                      | Info>[, <nextactionid>]<cr><lf></lf></cr></nextactionid>                                          |
|     |                                      | [.]]                                                                                              |
|     |                                      | SIM expects an item choice (+STGR).                                                               |
| 7   | Get information about                | +STGI: <refreshtype></refreshtype>                                                                |
|     | 'Refresh' pro-active command.        | No action (Refresh done automatically by product).                                                |
| 8   | Get information about 'Send SS' pro- | Currently not supported                                                                           |
| _   | active command.                      | 0701 7 416                                                                                        |
| 9   | Get information about 'Send SMS'     | +STGI: <textinfo></textinfo>                                                                      |
|     | pro-active command.                  | No action (Send SMS done automatically by product).                                               |
| 10  | Get information about 'Send          | Currently not supported                                                                           |
|     | USSD' pro-active command             |                                                                                                   |
| 11  | Get information about                | +STGI: <evt></evt>                                                                                |
|     | 'SETUP EVENT LIST' pro-              |                                                                                                   |
|     | active command.                      |                                                                                                   |

Values: Values when Cmd=0 (Setup menu)

<Alpha Identifier menu> Alpha identifier of the main menu

<ld><ldx> (1 –255) Menu item Identifier

<Nbltems> (1 -255) Number of items in the main menu

<Alpha ldx Label> Alpha identifier label of items in ASCII format

<HelpInfo>

0: No help information available Help information available 1:

<NextActionId> Contains a pro-active command identifier.

Compared to other commands the customer application can always get information about setup menu after having received the +STIN:0 indication.

Values when Cmd=1 (Display text)

### <Prior>

0: Normal priority of display

High priority of display 1:

Text to display in ASCII format <Text>

#### <ClearMode>

0: Clear message after a delay (3 seconds)

1: Wait for user to clear message

### Values when Cmd=2 (Get Inkey)

### <Format>

0: Digit (0-9, \*, #, and +)

1: SMS alphabet defaults

2: UCS<sub>2</sub>

Yes/No 3:

#### <HelpInfo>

0: No help information available Help information available 1:

Text information in ASCII format <TextInfo>

### Values when Cmd=3 (Get Input)

### <Format>

Digit (0-9, \*, #, and +) 0: 1: SMS alphabet defaults

2: UCS2

3: Unpacked format

Packed format

### <EchoMode>

Echo off 0: 1: Echo on

Minimum length of input <SizeMin> (1 -255) <SizeMax> (1 -255) Maximum length of input

<HelpInfo>

0: No help information available 1: Help information available

<TextInfo> Text information in ASCII format

### Values when Cmd=4 (Setup Call )

### <Type>

**0**: Set up call but only if not currently busy on another call

1: Set up call, putting all other calls (if any) on hold

2: Set up call, disconnecting all other calls (if any)

<Called party number in ASCII format
<SubAdress>
Called party number in ASCII format
Called party sub-address in ASCII format

#### <Class>

0: Voice call1: Data call2: Fax call

### Values when Cmd=5 (Play tone)

### <ToneType>

- **0**: Tone Dial
- 1: Tone Busy
- **2**: Tone Congestion
- 3: Tone Radio ack
- 4: Tone Dropped
- **5**: Tone Error
- **6**: Tone Call waiting
- **7**: Tone Ringing
- 8: Tone General beep
- 9: Tone Positive beep
- **10**: Tone Negative beep

### <TimeUnit>

- **0**: Time unit used is minutes
- 1: Time unit used is seconds
- 2: Time unit used is tenths of seconds

<TimeInterval> (1 -255)

Time required expressed in units

Text information in ASCII format

### Values when Cmd=6 (Sel Item )

<DefaultItem> (1 -255)
Default Item Identifier

<a href="#">Alpha Identifier menu></a> Alpha identifier of the main menu

<ld><Idx> (1 –255) Identifier items

<Nbltems> (1 –255) Number of items in the menu

<a href="#"><Alpha Idx Label></a> Alpha identifier label of items in ASCII format

<HelpInfo>

No help information availableHelp information available

<NextActionId> Contains a pro-active command identifier.

### Values when Cmd=7 (Refresh)

### <RefreshType>

- **0**: SIM initialization and full file change notification
- 1: File change notification
- 2: SIM initialization and file change notification
- 3: SIM initialization
- 4: SIM reset

### Values when Cmd=8 (Send SS)

<TextInfo> Text information in ASCII format.

### Values when Cmd=9 (Send SMS)

<TextInfo> Text information in ASCII format.

### Values when Cmd=10 (Send USSD)

<TextInfo> Text information in ASCII format

Values when Cmd=11 (Setup Event List )

<Evt>

Reporting asked for an Idle Screen. Event
 Reporting asked for an User Activity. Event

3: Reporting asked for Idle Screen. And User Activity. Events

4: Cancellation of reporting event

Note: For the UCS2 format, texts are displayed in Hexadecimal ASCII format. For example, when the SIM sends a Text String containing 0x00 0x41, the text displayed is .0041.

#### **Error Codes**

+ CME ERROR: 3 Operation not allowed . This error is returned when a wrong parameter is

detected.

+CME ERROR: 4 Operation not supported. This error is returned when the user wants to get

information about a SIM ToolKit pro-active command (with SIM ToolKit

functionality not activated.)

+CME ERROR: 518 SIM ToolKit indication not received . This error is returned when the SIM

Toolkit indication (+STIN) has not been received.

### **Example**

Initially, all facilities are activated, the PIN is not required and SIM toolkit functionality is activated.

AT+CMEE=1 Enable the reporting of mobile equipment errors

OK

AT+WIND=15 Set indications OK

AT+STSF?

+STSF: 1,"5FFFFFFF7F",3 SIM ToolKit functionality activated with all facilities.

OK +STIN: 0 AT+STIN?

STIN: 0 The main menu has been sent from the SIM.

AT+STIN? +STIN: 0 OK AT+STGI=0

AT+STGI=0 Get information about the main menu +STGI: "SIM TOOLKIT MAIN MENU" Main menu contains 3 items.

+STGI: 1,3,"BANK",0 +STGI: 2,3,"QUIZ",0 +STGI: 3,3,"WEATHER",0

OK AT+STIN? +CME ERROR: 4

## **Unsolicited Result: SIM ToolKit Control Response (+STCR)**

When the customer application makes an outgoing voice or SMS call when the call control facility is activated, CALL CONTROL and SMS CONTROL responses can be identified. This is also applicable to SS calls.

Response syntax: +STCR: <Result>[,<Number>,<MODestAddr>,<TextInfo>]

<Result>

0: Control response not allowed1: Control response with modification

< Number> Called number, Service Center Address or SS String in ASCII format

<MODestAddr> MO destination address in ASCII format

<TextInfo> Text information in ASCII format

## SIM ToolKit Give Response (+STGR)

Description: This command allows the application/user to select an item in the main menu or to answer the following proactive commands:

GET INKEY Key pressed by the user.
 GET INPUT Message entered by the user.

SELECT ITEM Selected item.
 SETUP CALL User confirmation.

• DISPLAY TEXT User confirmation to clear the message.

It is also possible to terminate the current proactive command session by sending a Terminal Response to the SIM with the following parameters:

- BACKWARD MOVE Process a backward move
- BEYOND CAPABILITIES Command beyond ME capabilities
- UNABLE TO PROCESS ME is currently unable to process command
- NO RESPONSE No response from the user
- END SESSION User abort.

### Values: <CmdType>

- 0: Item selection in the main menu
- 1: User confirmation to clear displayed Text.
- 2: Response for a 'Get Inkey'
- 3: Response for a 'Get Input'
- 4: Response for a 'Setup call'
- 96: Response for a 'Sel Item'
- 95: Backward move
- 96: Command beyond ME capabilities
- 97: ME currently unable to process command
- 98: No response from the user
- 99: User abort

Values when CmdType=0 (Select an item from the main menu)

#### <Result>

- 1: Item selected by the user
- 2: Help information required by user

#### <Data>

Contains the item identifier of the item selected by the user

Values when CmdType=1 (Confirm the display text clearing)

No values

Values when CmdType=2 (Get Inkey)

### <Result>

- 0: Session ended by user
- 1: Response given by the user
- 2: Help information required by user

#### <Data>

Contains the key pressed by the user

Values when CmdType=3 (Get Input)

### <Result>

- 0: Session ended by user
- 1: Response given by the user
- 2: Help information required by user

### <Data>

Contains the string of characters entered by the user. For inputs in UCS2 format, the data are entered in ASCII format. Example: 8000410042FFFF entered, the SIM receives 0x00 0x41 0x00 0x42 with UCS2 DCS.

Values when CmdType=4 (Setup call)

### <Result>

- 0: User refuses the call
- 1: User accepts call

Values when CmdType=6 (Select Item)

### <Result>

- 0: Session terminated by the user
- 1: Item selected by the user
- 2: Help information required by the user
- 3: Return to the back item

#### <Data>

Contains the item identifier selected by the user

### Sending a Terminal Response to the SIM:

Values when CmdType=95 (Backward Move)

Values when CmdType=96 (Command beyond ME capabilities)

Values when CmdType=97 (ME currently unable to process command)

Values when CmdType=98 (No response from the user)

Values when CmdType=99 (SIM Toolkit Session aborting by the user)

No values. It is possible to send a Terminal Response after the +STIN indication or after the +STGI command.

For the SETUP MENU Proactive Command, it is only possible to send a Terminal Response after the +STIN: 0 indication, not after a +STGI=0 request. All of the Terminal Responses are not possible with all of the Proactive Commands. If a Terminal Response is attempted during an incompatible Proactive Command session, a +CME ERROR: 3 will be returned.

### **Possible Error Codes**

+ CME ERROR: 3 Operation not allowed. This error is returned when a wrong parameter is

detected.

+CME ERROR: 4 Operation not supported. This error is returned when the user gives a

response with SIM ToolKit functionality not activated. Or if the SIM Toolkit

indication (+STIN) has not been received.

### Example

Initially, all facilities are activated, the PIN is not required and the SIM toolkit functionality is activated.

+STIN: 0 The main menu has been sent from the SIM. AT+STGI=0 Get information about the main menu +STGI: 1,3,"BANK",0 The main menu contains 3 items. +STGI: 2,3,"QUIZ",0 +STGI: 3,3,"WEATHER",0 AT+STGR=0,1,1 The item 2 of the main menu has been selected. OK +STIN: 6 The Sel item menu has been sent from the SIM. Get information about the BANK menu AT+STGI=6 The BANK menu contains two items. +STGI: 1,"BANK". +STGI: 1,2,"PERSONAL ACCOUNT ENQUIRY",1 +STGI: 2,2,"NEWS",0 OK AT+STGR=6,1,1 Select Item 1. OK +STIN: 3 User request to enter Password sent. AT+STGI=3 Get information about this request. +STGI: 0,0,4,4,0" Enter Account Password:" OK AT+STGR=3,1<CR> The user enters the Password. >0000<Ctrl Z> OK +STIN:1 A text info has been sent from the SIM. AT+STGI=1 Get information about this text. +STGI: 0," Password correct, please wait for response",0 OK +STIN: 9 SIM requests a bank account update from bank server via the network (SEND SMS) AT+STGI=9 Get all information about the SEND SMS +STGI: Send account balance of user, authorization ok" OK \*\*\*\*\*\* After a short period of time. \*\*\*\*\*\*\* +STIN: 5 Transaction is complete: BEEP +STGI=5 Get information about the Tone +STGI: 9,1,1 +STIN: 1 Display text indication AT+STGI=1 +STGI: 0," Your account balance is 1000 \$",0

### Syntax:

OK

### Command syntax: +STGR=<CmdType>[,<Result>,<Data>]

| Command                                                      | Possible Responses      |
|--------------------------------------------------------------|-------------------------|
| +STGR= <cmdtype>[,<result>,<data>]</data></result></cmdtype> | OK                      |
|                                                              | +CME ERROR: <err></err> |
| For Get Input with <result>=1:</result>                      | OK                      |
| +STGR=3,1 <cr></cr>                                          | +CME ERROR: <err></err> |
| <data><ctrl z=""></ctrl></data>                              |                         |
| For GetInkey with <result>=1</result>                        | OK                      |
| +STGR=2,1 <cr></cr>                                          | +CME ERROR: <err></err> |
| <data><ctrl z=""></ctrl></data>                              |                         |
| +STGR=?                                                      | OK                      |
| Note: Display valid parameter range.                         |                         |

# CHAPTER 16 - PROVISIONING AT COMMANDS

## **Service Programming Code +WSPC**

### **Description:**

This command allows for entry of the service programming code (either MSL or OTKSL). Upon successful entry of this code, all other service provisioning AT commands may be used. If this code is not properly entered prior to attempting other provisioning AT commands, all provisioning commands will return ERROR. If the OTKSL is used to enter provisioning mode, only the +WIMI, +WMDN, and +WCMT commands will be allowed. All other commands will return ERROR.

This command supports five attempts to enter the correct service programming code. If five incorrect attempts are performed, the ME will power down.

Once the correct SPC code is entered, the modem transitions to the Service Programming state. This state is not exited until a commit is done (+WCMT). While in the Service Programming state, subsequent validations of the SPC code are ignored until the Service Programming state is reset.

### Values:

### <lock type>

0: OTKSL - One Time Key Subsidy Lock

1: MSL - Master Subsidy Lock

### <code>

Six character programming code.

### Syntax:

### Command syntax: AT+WSPC=<lock type>,<code>

| Command                                     | Possible Responses    |
|---------------------------------------------|-----------------------|
| AT+WSPC?                                    | ERROR                 |
| Note: Service programming code request      | Note: Invalid request |
| AT+WSPC=?                                   | ERROR                 |
|                                             | Note: Invalid request |
| AT+WSPC=1,111111                            | ERROR                 |
| Note: Enter service programming code 111111 | Note: Code invalid    |
| AT+WSPC=1,000000                            | OK                    |
| Note: Enter service programming code 000000 | Note: Code valid      |

### **Mobile Directory Number +WMDN**

### **Description:**

This command is used to enter a new mobile directory number. Valid numbers are between 10 and 15 digits in length. For support of Wireless Number Portability, changes to the MDN will **ALWAYS** update the IMSI\_M portion (least significant 10 digits) of the IMSI. Changes to the MDN will also automatically update the Access Overload Class values unless specifically modified using the +WAOC command. The new IMSI\_M and Access Overload Class values will not be visible in the WIMI and WAOC commands until after the changes are committed with the WCMT command.

### Syntax:

### Command syntax: AT+WMDN=<number>

| Command                                         | Possible Responses |
|-------------------------------------------------|--------------------|
| AT+WMDN?                                        | +WMDN: 8581111111  |
| Note: Get current mobile directory number       | OK                 |
| AT+WMDN=8585551212                              | OK                 |
| Note: Set mobile directory number to 8585551212 |                    |

### Set IMSI +WIMI

**Description:** This command is used to set the IMSI. Valid IMSI is 15 digits in length. For support of

Wireless Number Portability, changes to the IMSI will **NOT** update the MDN. Changes to the IMSI will automatically update the Access Overload Class values unless specifically modified

using +WAOC command.

**Syntax:** Command syntax: AT+WIMI=<number>

| Command                           | Possible Responses     |
|-----------------------------------|------------------------|
| AT+WIMI?                          | +WIMI: 310008581111111 |
| Note: Get current IMSI            | OK                     |
| AT+WIMI=310008585551212           | OK                     |
| Note: Set IMSI to 310008585551212 |                        |

### SID and NID +WSID

**Description:** This command is used to set the home SID and NID for 800Mhz CDMA operation only. The

new SID/NID values are committed to NV with the +WCMT command.

Values: <index>

The location in the SID/NID list to store the values. A maximum of 20 entries (0-19) are

supported.

<SID number>

SID value range - 0 to 32767.

<NID number>

NID value range – 0 to 65535.

Syntax: Command syntax: AT+ WSID=<index>,<SID number>,<NID number>

| Command                                     | Possible Responses                                    |
|---------------------------------------------|-------------------------------------------------------|
| AT+WSID?                                    | +WSID: 1, 45, 84                                      |
| Note: Get current SID and NID               | OK                                                    |
|                                             | Note: The SID/NID pair 45,84 in location 1 is         |
|                                             | selected.                                             |
| AT+WSID=3, 4145, 2102                       | OK                                                    |
| AT+WSID?                                    | +WSID: 3, 4145, 2102                                  |
| Note: Set SID to 4145 and NID to 2102.      | OK                                                    |
| Store in location 3 of the SID/NID list.    | Note: The SID/NID pair 4145,2102 in location 3 is     |
|                                             | selected.                                             |
| AT+WSID=2                                   | OK                                                    |
| AT+WSID?                                    | +WSID: 2, 0, 0                                        |
| Note: Set SID to 0 and NID to 0. Store in   | OK                                                    |
| location 2 of the SID/NID list.             | Note: The SID/NID pair 0,0 in location 2 is selected. |
| AT+WSID=4, 64                               | OK                                                    |
| AT+WSID?                                    | +WSID: 4, 64, 0                                       |
| Note: Set SID to 64 and NID to 0. Store     | OK                                                    |
| in location 4 of the SID/NID list.          | Note: The SID/NID pair 64,0 in location 4 is          |
|                                             | selected.                                             |
| AT+WSID=, 64, 1024                          | OK                                                    |
| AT+WSID?                                    | +WSID: 4, 64, 1024                                    |
| Note: Set SID to 64 and NID to 1024.        | OK                                                    |
| Store in the currently selected location of | Note: The SID/NID pair 64,1024 in location 4 is       |
| the SID/NID list.                           | selected.                                             |

### Access Overload Class +WAOC

**Description:** This command is used to set the Access Overload Class.

Values: <number>

Access overload value range - 0 to 15.

**Syntax:** Command syntax: AT+WAOC=<number>

| Command                                 | Possible Responses |
|-----------------------------------------|--------------------|
| AT+WAOC?                                | +WAOC: 5           |
| Note: Get current Access Overload Class | OK                 |
| AT+WAOC=7                               | OK                 |
| Note: Set Access Overload Class to 7    |                    |

## Slot Cycle Index +WSCI

**Description:** This command is used to set the slot cycle index.

Values: <number>

Slot cycle index, ranges from 0 to 7.

Syntax: Command syntax: AT+WSCI=<number>

| Command                                 | Possible Responses |
|-----------------------------------------|--------------------|
| AT+WSCI?                                | +WSCI: 2           |
| Note: Read the current slot cycle index | OK                 |
| AT+WSCI=1                               | OK                 |
| Note: Set the slot cycle index          |                    |

## **Primary Browser Gateway +WBGP**

**Description:** This command is used to set the primary browser gateway IP address (Ipv4). If a browser is

not natively supported by the modem, this command will return ERROR.

Values: <num>

0-255

**Syntax:** Command syntax: AT+WBGP=<num>,<num>,<num>,<num>

| Command                                    | Possible Responses |
|--------------------------------------------|--------------------|
| AT+WBGP?                                   | +WBGP: 127,0,0,1   |
| Note: Get current gateway                  | OK                 |
| AT+WBGP=255,255,255,0                      | OK                 |
| Note: Set primary gateway to 255.255.255.0 |                    |

## Secondary Browser Gateway +WBGS

**Description:** This command is used to set the secondary browser gateway IP address (Ipv4). If a browser

is not natively supported by the modem, this command will return ERROR.

Values: <num>

0-255

Syntax: Command syntax: AT+WBGS=< num >,< num >,< num >,< num >

| Command                                     | Possible Responses |
|---------------------------------------------|--------------------|
| AT+WBGS?                                    | +WBGS: 127,0,0,1   |
| Note: Get current primary gateway           | OK                 |
| AT+WBGS=255,21,255,0                        | OK                 |
| Note: Set secondary gateway to 255.21.255.0 |                    |

## Packet Dial String +WPDS

**Description:** This command is used to set the packet dial string.

Values: <string>

A string of length 0 to 16 characters.

**Syntax:** Command syntax: AT+WPDS=<string>

| Command                                  | Possible Responses                       |
|------------------------------------------|------------------------------------------|
| AT+WPDS?                                 | +WPDS: "#777"                            |
|                                          | OK                                       |
| Note: Get current Packet Dial String     | Note: Current Packet Dial String is #777 |
| AT+WPDS="#999"                           | OK                                       |
| Note: Set the Packet Dial String to #999 |                                          |

## **Primary CDMA Channels +WPCC**

**Description:** This command is used to set the primary CDMA channels for 800Mhz CDMA operation only.

Values entered must be valid CDMA 800Mhz Channel numbers.

Values: <channel a number>

Value range: 0 – 2047 **<channel b number>**Value range: 0 – 2047

Syntax: Command syntax: AT+WPCC=<channel a number>,<channel b number>

|                                         | , creation to transfer |
|-----------------------------------------|------------------------|
| Command                                 | Possible Responses     |
| AT+WPCC?                                | +WPCC: 283,384         |
| Note: Get current primary CDMA channels | OK                     |
| AT+WPCC=211,432                         | OK                     |
| Note: Set the primary CDMA channels     |                        |

## Secondary CDMA Channels +WSCC

**Description:** This command is used to set the secondary CDMA channels for 800Mhz CDMA operation

only. Values entered must be valid CDMA 800Mhz Channel numbers.

Values: <channel a number>

Value range: 0 – 2047 **<channel b number>**Value range: 0 – 2047

Syntax: Command syntax: AT+WSCC=<channel a number>,<channel b number>

| Command                                   | Possible responses |
|-------------------------------------------|--------------------|
| AT+WSCC?                                  | +WPCC: 691,777     |
| Note: Get current secondary CDMA channels | OK                 |
| AT+WPCC=511,632                           | OK                 |
| Note: Set the secondary CDMA channels     |                    |

## **Service Option Management +WSOM**

**Description:** 

This command is used to manage Service Options for EVRC. It will allow the user to enable EVRC, set home page, home origination, and roam origination voice service options for the current NAM. It is only available for software builds, which include EVRC Service Option Management feature.

Values:

<enable>

0: disable EVRC 1: enable EVRC <home page SO>

> 0: IS96A 1: EVRC

2: 13k 3: IS96

4: WILDCARD

<home orig SO> & <roam orig SO>

0: IS96A 1: EVRC 2: 13k 3: IS96

Syntax:

Command syntax: AT+WSOM=<enable>,<home page SO>,<home orig SO>,<roam orig SO>

| Command                    | Possible Responses                                                 |
|----------------------------|--------------------------------------------------------------------|
| AT+WSOM?                   | +WSOM: 0, 1, 2, 0                                                  |
| Note: Get the Service      | OK                                                                 |
| Options of the current NAM | Note: EVRC disabled, home page is set to EVRC, home orig is set to |
|                            | 13k, roam orig is set to IS96A                                     |
| AT+WSOM=1,4,2,2            | OK                                                                 |
| Note: Set current NAM      | Note: EVRC enabled, set home page to WILDCARD, set home orig to    |
| Service Options            | 13k, set roam orig to 13k                                          |

## **Commit Changes +WCMT**

**Description:** 

This command is used to commit or to undo/revert any changes done during the service programming session. Changes performed during this session will not take place until a commit command has been sent (AT+WCMT=1). Commission of these changes will force a software reset of the modem. Sending this command indicates this service provisioning session is complete. In order to perform any subsequent provisioning, the service programming code must be entered using the +WSPC command.

Values:

<val>

0: undo changes1: commit changes

Syntax:

Command syntax: AT+WCMT=<val>

| Communic Cyritaxii 7 CT - Van                                  | •                                 |
|----------------------------------------------------------------|-----------------------------------|
| Command                                                        | Possible Responses                |
|                                                                |                                   |
| AT+WCMT=0                                                      | OK                                |
| Note: Undo any changes performed during this provisioning AT   |                                   |
| . , , , , , , , , , , , , , , , , , , ,                        |                                   |
| session                                                        |                                   |
| AT+WCMT=1                                                      | OK                                |
| Note: Commit all changes performed during this provisioning AT | Note: software reset is performed |
|                                                                |                                   |
| session to non-volatile memory.                                |                                   |

## Read SID/NID Entries +WSNR

**Description:** This command is used to read the current SID/NID list entries. The displayed entry will

always be the current value; including those changes made with the +WSID command prior

to being committed to NV with the +WCMT command.

Values: <index>

0-19: Location in SID/NID list to read.

**Syntax:** Command syntax: AT+WSNR=<index>

| Command                                | Possible Responses                                |
|----------------------------------------|---------------------------------------------------|
| AT+WSNR=5                              | ERROR                                             |
| Note: Display entry 5 of SID/NID list. | Note: Service provisioning code not yet entered.  |
| AT+WSPC=1,000000                       | OK                                                |
| AT+WSNR=5                              | Note: Service code successfully entered.          |
| Note: Display entry 5 of SID/NID list. | +WSNR: 5, 123, 65535                              |
|                                        | OK                                                |
|                                        | Note: Entry 5 of SID/NID list contains 123,65535. |
| AT+WSNR?                               | +WSNR: 5                                          |
| Note: Show last read SID/NID list      | OK                                                |
| index. Default: 0.                     |                                                   |
| AT+WSNR=?                              | +WSNR: (0-19)                                     |
| Note: Show SID/NID list index          | OK                                                |
| range.                                 |                                                   |

# **Service Programming Example**

| Command                                          | Response                                              |
|--------------------------------------------------|-------------------------------------------------------|
| AT+WBGP=255,255,255,255                          | ERROR                                                 |
| Note: Attempt to set the primary browser gateway | Note: Service Programming code not yet entered        |
| AT+WPDS?                                         | ERROR                                                 |
| Note: Get current Packet Dial String             | Note: Service Programming code not yet entered        |
| AT+WSPC=1,000000                                 | OK                                                    |
| Note: Enter service programming code             | Note: Service Programming code entered properly       |
| AT+WPDS?                                         | +WPDS: "#777"                                         |
| Note: Get current Packet Dial String             | OK                                                    |
|                                                  | Note: Current Packet Dial String is #777              |
| AT+WPDS="#999"                                   | OK                                                    |
| Note: Set the Packet Dial String to #999         |                                                       |
| AT+WCMT=1                                        | OK                                                    |
| Note: Commit all changes performed during this   | Note: software reset is performed                     |
| provisioning AT session to non-volatile memory.  | · ·                                                   |
| AT+WSPC=1,000111                                 | ERROR                                                 |
| Note: Enter service programming code             | Note: Service Programming code incorrect              |
| AT+WSPC=1,000000                                 | OK                                                    |
| Note: Enter service programming code             | Note: Service Programming code entered properly       |
| AT+WPDS?                                         | +WPDS: "#999"                                         |
|                                                  | OK                                                    |
| Note: Get current Packet Dial String             | Note: Current Packet Dial String is #999              |
| AT+WPDS="#555"                                   | OK                                                    |
| Note: Set the Packet Dial String to #555         |                                                       |
| AT+WSCI?                                         | +WSCI: 2                                              |
| Note: Read the current slot cycle index          | OK                                                    |
| AT+WSCI=1                                        | OK                                                    |
| Note: Set the slot cycle index                   |                                                       |
| AT+WCMT=0                                        | OK                                                    |
| Note: Undo any changes performed during this     | Note: No software reset since this is an undo         |
| provisioning AT session.                         | command.                                              |
| AT+WSPC=1,000000                                 | OK                                                    |
| Note: Enter service programming code             | Note: Service Programming code entered properly       |
| AT+WPDS?                                         | +WPDS="#999"                                          |
| Note: Get current Packet Dial String             | OK                                                    |
|                                                  | Note: Current Packet Dial String is #999 (changes not |
|                                                  | committed from last write)                            |
| AT+WSCI?                                         | +WSCI: 2                                              |
| Note: Read the current slot cycle index          | OK                                                    |
|                                                  | Note: Slot cycle index is 2 (changes not committed    |
|                                                  | from last write)                                      |
| AT+WMDN=8585551212                               | OK                                                    |
| Note: Set mobile directory number to 8585551212  | 01/                                                   |
| AT+WCMT=1                                        | OK                                                    |
| Note: Commit all changes performed during this   | Note: software reset is performed                     |
| provisioning AT session to non-volatile memory.  |                                                       |

# CHAPTER 17 - EXTENDED AT COMMANDS IN 15707.3

Multi-Tech CDMA modem also implements the CDMA AT commands as specified in the TIA/EIA/IS-707.3. Refer to IS707.3 for more information on these commands (range, parameter definition, result codes, etc.). Note: Some of the AT commands may not be supported by the network. Please verify with the carrier on the supported IS707.3 commands.

## Remote Async/Fax Command X

Description: This command sends a CONNECT message when a connection is established by blind

dialing and enables the additional result codes.

**Syntax:** Command syntax: ATX<n>

| Command Symax. 7177 412                                    | <del>_</del>           |
|------------------------------------------------------------|------------------------|
| Command                                                    | Possible Responses     |
| ATX0                                                       | OK                     |
| Note: Ignores dial tone and busy signal.                   | Note: Command is valid |
| ATX1                                                       | OK                     |
| Note: Disable dial tone and busy detection.                | Note: Command is valid |
| ATX2                                                       | OK                     |
| Note: Disable busy detection & enable dial tone detection. | Note: Command is valid |
| ATX3                                                       | OK                     |
| Note: Enable busy detection & disable dial tone detection. | Note: Command is valid |
| ATX4                                                       | OK                     |
| Note: Enable busy and dial tone detection.                 | Note: Command is valid |

## **Reset to Default Configuration Z0**

**Description:** This command is used to reset to the default configuration.

**Syntax:** Command syntax: ATZ0

| Command                               | Possible Responses     |
|---------------------------------------|------------------------|
| ATZ0                                  | OK                     |
| Note: reset to default configuration. | Note: Command is valid |

## **Select Tone Dialing T**

**Description:** This command is used to select tone dialing. Not relevant to CDMA data services; "T" is not

sent in dial string.

**Syntax:** Command syntax: ATT

| Continuing Syntax: 711 1   |                        |
|----------------------------|------------------------|
| Command                    | Possible Responses     |
| ATT                        | OK                     |
| Note: select tone dialing. | Note: Command is valid |

## **Select Pulse Dialing P**

**Description:** This command is used to select pulse dialing. Not relevant to CDMA data services; "P" is not

sent in dial string.

Syntax: Command syntax: ATP

| Command                     | Possible Responses     |
|-----------------------------|------------------------|
| ATP                         | OK                     |
| Note: select pulse dialing. | Note: Command is valid |

## **Basic S-Registers S<X>**

**Description:** The S-registers store configuration parameters that are used for dialing or during an

established call. The value of an S-register may be set by using the syntax: ATSn=<value>

where n is the register number and <value> is a decimal value.

**Values:** <n> ATS command index. Ranges from 0-11.

<value> Value for the ATS command.

**Syntax**: Command syntax: ATS<n>=<value>

| Command                                                          | Possible Responses                    |
|------------------------------------------------------------------|---------------------------------------|
| ATS <n>=<value></value></n>                                      | OK                                    |
| Note: set S-registers value                                      |                                       |
| ATS0?                                                            | 002                                   |
| Note: Disable or enable automatic answering (value: 0-255)       | OK                                    |
| 0: Disable;                                                      | Note: always 3 characters padded with |
| 1-255: Enable after [(value-1)x6 sec.]                           | zeros                                 |
| ATS3?                                                            | 013                                   |
| Note: Carriage return character                                  | OK                                    |
| ATS4?                                                            | 010                                   |
| Note: Line feed character                                        | OK                                    |
| ATS5?                                                            | 008                                   |
| Note: Backspace character                                        | OK                                    |
| ATS6?                                                            | 002                                   |
| Note: Pause before blind dialing (value: 2-10)                   | OK                                    |
| ATS7?                                                            | 050                                   |
| Note: Number of seconds to establish end-to-end data connection  | OK                                    |
| (value: 1-255)                                                   |                                       |
| ATS8?                                                            | 002                                   |
| Note: Number of seconds to pause when "," is encountered in dial | OK                                    |
| string (value: 0-255)                                            |                                       |
| ATS9?                                                            | 006                                   |
| Note: Carrier detect threshold in increments of 0.1 seconds      | OK                                    |
| (value: 0-255)                                                   |                                       |
| ATS10?                                                           | 014                                   |
| Note: Number of tenths of a second from carrier loss to          | OK                                    |
| disconnect (value: 1-254)                                        |                                       |
| Value 255: disable carrier detect                                |                                       |
| ATS11?                                                           | 095                                   |
| Note: DTMF tone duration and spacing in milliseconds (value: 50- | OK                                    |
| 255)                                                             |                                       |

## **Error Control Operation +EB**

### **Description:**

This command is used for break handling in error control operations. The extended-format compound parameter is used to control the manner of V.42 operation on the PSTN line (if present in IWF). The command is not relevant for packet service. For more details on the command, refer to IS707.3.

### Values:

#### <Break selection>

- **0**: Ignore break (do not signal to remote DCE)
- 1: Non-expedited, non-destructive
- 2: Expedited, non-destructive
- 3: Expedited and destructive

### <timed>

- 0: Any transmitted V.42 L-SIGNAL shall not indicate break signal length
- 1: Any transmitted V.42 L-SIGNAL shall indicate break signal length

### <default length>

- 0: Do not deliver break to DTE
- 1-254: Default break length of .01 to 2.54 seconds

### Syntax:

### Command syntax: AT+EB=[<Break\_selection>[,<timed>[,<default\_length>]]]

| Command                         |     | Possible Responses                |
|---------------------------------|-----|-----------------------------------|
| AT+EB?                          |     | +EB: 1,0,30                       |
| Note: Display the current setti | ng. | OK                                |
|                                 |     | Note: This is the default setting |
| AT+EB=2                         |     | OK                                |
| Note: Set value to 2.           |     | Note: Command is valid            |

### **Numeric Parameter Control +EFCS**

### **Description:**

The extended-format numeric parameter is used to control the use of 32-bit frame check sequence option in V.42 on the PSTN link (if present in IWF). The command is not relevant for packet service.

### Values:

#### <Val>

- 0: Use 16-bit FCS
- 1: Use 32-bit FCS if available in remote DCE; otherwise use 16-bit FCS 2: Use 32-bit FCS if available in remote DCE; otherwise disconnect

### Syntax:

### Command syntax: AT+EFCS=[<Val>]

| Command                            | Possible Responses     |
|------------------------------------|------------------------|
| AT+EFCS?                           | +EFCS: 0               |
| Note: Display the current setting. | OK                     |
|                                    | Note: Command is valid |
| AT+EFCS=2                          | OK                     |
| Note: Set value to 2.              | Note: Command is valid |

## **Error Control Report +ER**

**Description:** The extended-format numeric parameter is used to control whether the extended-format

+ER intermediate result code is transmitted from the IWF over the stet interface.

Values: <Val>

0: Error control reporting disabled1: Error control reporting enabled

**Syntax:** Command syntax: AT+ER=[<Val>]

| Command                            | Possible Responses     |
|------------------------------------|------------------------|
| AT+ER?                             | +ER: 0                 |
| Note: Display the current setting. | OK                     |
|                                    | Note: Command is valid |
| AT+ER=1                            | OK                     |
| Note: Set value to 1.              | Note: Command is valid |

### **Error Control Selection +ES**

**Description:** The extended-format compound parameter is used to control the manner of operation of the

V.42 protocol on the PSTN link (if present in IWF). The command is not relevant for packet

service.

Values: <orig rqst>

0: Direct mode

1: Initiate call with Buffered mode only

2: Initiate V.42 Detection Phase

3: Initiate Alternative Protocol

### <orig\_fbk>

0: Error control optional; If error control not established maintain DTE-DCE data rate

- 1: Error control optional; If error control not established change DTE-DCE data rate to match line rate
- 2: Error control required; If error control not established, disconnect
- **3**: Error control required (only LAPM acceptable); If error control not established, disconnect
- **4**: Error control required (only alternative protocol acceptable); If error control not established, disconnect

### <ans\_fbk>

0: Direct mode

- 1: Error control disabled, use Buffered mode
- 2: Error control optional; If error control not established maintain DTE-DCE data rate
- **3**: Error control optional; If error control not established change DTE-DCE data rate to match line rate
- 4: Error control required; If error control not established, disconnect
- 5: Error control required (only LAPM acceptable); If error control not established, disconnect
- **6**: Error control required (only alternative protocol acceptable); If error control not established, disconnect

**Syntax:** Command syntax: AT+ES=[<orig rqst>[,<orig fbk>[,<ans fbk>]]]

| Command                                 | Possible Responses     |
|-----------------------------------------|------------------------|
| AT+ES?                                  | +ES: 3, 0, 2           |
| Note: Display the current setting.      | OK                     |
|                                         | Note: Command is valid |
| AT+ES=1                                 | OK                     |
| Note: Set value to 1.                   | Note: Command is valid |
| AT+ES?                                  | +ES: 1, 0, 2           |
| Note: Display the setting after change. | OK                     |
|                                         | Note: Command is valid |

### **Error Control Selection +ESR**

**Description:** The extended-format numeric parameter is used to control the use of selective repeat

(SREJ) option in V.42 on the PSTN link (if present in IWF). The command is not relevant for

packet service.

Values: <Val>

0: Do not use SREJ

1: Use SREJ if available in remote DCE; continue without it if not

2: Use SREJ if available in remote DCE: disconnect if SREJ is not available

**Syntax:** Command syntax: AT+ESR=[<Val>]

| Command                            | Possible Responses     |
|------------------------------------|------------------------|
| AT+ESR?                            | +ESR: 0                |
| Note: Display the current setting. | OK                     |
|                                    | Note: Command is valid |
| AT+ESR=1                           | OK                     |
| Note: Set value to 1.              | Note: Command is valid |

### Error Control Selection +ETBM

**Description:** The extended-format compound parameter is used to control the handling of data remaining

in IWF buffers upon service termination. The command is not relevant for packet service.

Values: <pending\_TD>

0: Discard all buffered data immediately and disconnect

1: Attempt until all data is delivered and acknowledged (ignore timer)

2: Attempt until all data is delivered and acknowledged; If timer expires, discard

remainder

### <pending RD>

0: Discard all buffered data immediately and disconnect

1: Attempt until all data is delivered (ignore timer)

2: Attempt until all data is delivered; If timer expires, discard remainder

#### <timer>

0-30: Deliver timer value in seconds

other: Higher values may be supported at manufacture's option

Syntax: Command syntax: AT+ETBM=[<pending TD>[,<pending RD>[,<timer>]]]

| Command                            | Possible Responses     |
|------------------------------------|------------------------|
| AT+ETBM?                           | +ETBM: 0, 1, 20        |
| Note: Display the current setting. | OK                     |
|                                    | Note: Command is valid |
| AT+ETBM=1                          | OK                     |
| Note: Set value to 1.              | Note: Command is valid |
| AT+ETBM?                           | +ETBM: 1, 1, 20        |
| Note: Display the current setting. | OK                     |
|                                    | Note: Command is valid |

## Request Manufacture Identification +GMI

**Description:** The command is used to cause the DCE to transmit one or more lines of information text,

determined by the manufacturer, which is intended to permit the user of the DCE to identify

the manufacturer.

**Syntax:** Command syntax: AT+GMI

| Command                            | Possible Responses         |
|------------------------------------|----------------------------|
| AT+GMI?                            | ERROR                      |
| Note: Display the current setting. | Note: Command is not valid |
| AT+GMI                             | +GMI: MODEM                |
| Note: Display the manufacturer     | OK                         |
|                                    | Note: Command is valid     |

## Request Manufacture Identification +GMM

**Description:** The command is used to cause the DCE to transmit one or more lines of information text,

determined by the manufacturer, which is intended to permit the user of the DCE to identify

the specific model of device.

**Syntax:** Command syntax: AT+GMM

| Command                            | Possible Responses         |
|------------------------------------|----------------------------|
| AT+GMM?                            | ERROR                      |
| Note: Display the current setting. | Note: Command is not valid |
| AT+GMM                             | +GMM: Model 72             |
| Note: Display the model            | OK                         |
|                                    | Note: Command is valid     |

## Request Revision Identification +GMR

**Description:** The command is used to cause the DCE to transmit one or more lines of information text,

determined by the manufacturer, which is intended to permit the user of the DCE to identify

the version, revision level or date, or other pertinent information of the device.

Note: When there is no stored PRL, the value displayed for the PRL ID will be 0.

**Syntax:** Command syntax: AT+GMR

| Communic Syntaxia / Clinic         |                                    |
|------------------------------------|------------------------------------|
| Command                            | Possible Responses                 |
| AT+GMR?                            | ERROR                              |
| Note: Display the current setting. | Note: Command is not valid         |
| AT+GMR                             | +GMR: S/W VER: WISMOQ WQ1.8, 10015 |
| Note: Display the revision         | OK                                 |
|                                    | Note: Command is valid             |

## Request Product Serial Number Identification +GSN

**Description:** The command is used to cause the DCE to transmit one or more lines of information text,

determined by the manufacturer, which is intended to permit the user of the DCE to identify

the individual alphanumeric string.

Syntax: Command syntax: AT+GSN

| Command                            | Possible Responses         |
|------------------------------------|----------------------------|
| AT+GSN?                            | ERROR                      |
| Note: Display the current setting. | Note: Command is not valid |
| AT+GSN                             | +GSN: F607A117             |
| Note: Display the serial number.   | OK                         |
| . ,                                | Note: Command is valid     |

## Request Global Object Identification +GOI

**Description:** The command is used to cause the DCE to transmit one or more lines of information text,

determined by the manufacturer, which is intended to permit the user of the DCE to identify

the device, based on the ISO system for registering unique object identifiers.

**Syntax:** Command syntax: AT+GOI

| Command                            | Possible Responses         |
|------------------------------------|----------------------------|
| AT+GOI?                            | ERROR                      |
| Note: Display the current setting. | Note: Command is not valid |
| AT+GOI                             | +GOI:                      |
| Note: Display the responses to the | OK                         |
| command                            | Note: Command is valid     |

Note: Currently, no information text is provided.

### **Modulation Selection +MS**

**Description:** The extended-format compound parameter is used to control the manner of operation of the

modulation capabilities in the DCE.

Values: <carrier>

manufacturer specific

<automode>

0: Disabled

1: enabled with V.8 or V.32bis Annex where applicable

<min\_rate> & <min\_rx\_rate>
 set to 0 if unspecified
<max rate> & <max rx rate>

set to 0 if unspecified

**Syntax:** Command syntax:

AT+MS=[<carrier>[,<automode>[,<min rate>[,<max rate>[,<min rx rate>

[,<max rx rate>]]]]]

| <u> </u>                                 |                                                   |
|------------------------------------------|---------------------------------------------------|
| Command                                  | Possible Responses                                |
| AT+MS?                                   | +MS: V32B,1,1200,14400                            |
| Note: Display the parameter information. | Note: Command is valid                            |
| AT+MS=?                                  | +MS: (V21,V22),(0,1,),(0,300-14400),(0,300-14400) |
| Note: Display the range of parameters    | Note: Command is valid                            |

### Modulation Automode Control +MA

**Description:** The extended-format compound parameter is a list of modulations that the DCE may use to

connect with the remote DCE in automode operation, for answering or originating data calls.

**Syntax:** Command syntax: AT+MA=[<carrier>[,<carrier>[,...]]]]

| Command                                         | Possible Responses                       |
|-------------------------------------------------|------------------------------------------|
| AT+MA? Note: Display the parameter information. | +MA: V32, V32B<br>Note: Command is valid |
| AT+MA=?                                         | +MA: (V32B,V32,V26B,V22B,V22,V21)        |
| Note: Display the range of parameters           | Note: Command is valid                   |
| AT+MA=V32                                       | OK                                       |
| Note: Set to V32                                | Note: Command is valid                   |

## **Modulation Reporting Control +MR**

**Description:** The extended-format numeric parameter controls whether the extended-format

+MCR:<carrier> and +MRR:<rate> intermediate result codes are transmitted from the IWF to

the mobile station.

Values: <Val>

0: Disables reporting of modulation connection

1: Enables reporting of modulation connection (+MCR and +MRR are transmitted)

**Syntax:** Command syntax: AT+MR=[<Val>]

| Command                             | Possible Responses     |
|-------------------------------------|------------------------|
| AT+MR?                              | +MR: 0                 |
| Note: Display the current setting.  | Note: Command is valid |
| AT+MR=?                             | +MR: (0,1)             |
| Note: Display the range of setting. | Note: Command is valid |
| AT+MR=1                             | OK                     |
| Note: Enable reporting.             | Note: Command is valid |

### V.18 Reporting Control +MV18R

**Description:** The extended-format numeric parameter controls whether the extended-format +MV18R:

result code is transmitted from the IWF to the mobile station.

Values: <Val>

0: Disables reporting of V.18 connection1: Enables reporting of V.18 connection

**Syntax**: Command syntax: AT+MV18R=[<Val>]

| Command                   | Possible Responses     |
|---------------------------|------------------------|
| AT+MV18R?                 | +MV18R: 0              |
| Note: Display the current | OK                     |
| setting.                  | Note: Command is valid |
| AT+MV18R=1                | OK                     |
| Note: Enable reporting.   | Note: Command is valid |

### V.18 Selection +MV18S

Description: The extended-format numeric parameter is used to control the manner of operation of the

V.18 capabilities (if present) in the DCE.

Values: <mode>

0: Disables V.18 connection

1: V.18 operation, auto detect mode

2: V.18 operation, connection in 5-bit mode3: V.18 operation, connect in DTMF mode4: V.18 operation, connect in EDT mode

**5**: V.18 operation, connect in V.21 mode **6**: V.18 operation, connect in V.23 mode

7: V.18 operation, connect in Bell 103-type mode

<dflt\_ans\_mode>

**0**: disables V.18 answer operation

1: no default specified (auto detect)

2: V.18 operation, connect in 5-bit mode

3: V.18 operation, connect in DTMF mode

4: V.18 operation, connect in EDT mode

### <fbk\_time\_enable>

**0**: disable

1: enable

Syntax: Command syntax: AT+MV18S=[<mode>[,<dflt ans>[,<fbk time enable>]]]

| outside of items to the tree to the second to the second t |                        |
|----------------------------------------------------------------------------------------------------|------------------------|
| Command                                                                                                    | Possible Responses     |
| AT+MV18S?                                                                                                    | +MV18S: 0, 0, 0        |
| Note: Display the current setting.                                                                                                    | OK                     |
|                                                                                                    | Note: Command is valid |
| AT+MV18S=1,1,1                                                                                                    | OK                     |
| Note: Set mode value to 1.                                                                                                    | Note: Command is valid |
| AT+MV18S?                                                                                                    | +MV18S: 1, 1, 1        |
| Note: Display the current setting.                                                                                                    | OK                     |
|                                                                                                    | Note: Command is valid |

### Cellular Extension +CXT

**Description**: The numeric parameter is used for cellular extension.

Values: <Val>

0: Do not pass unrecognized commands to the IWF

**1**: When detecting an unrecognized AT command, open transport layer connection and pass unrecognized command to the IWF.

Syntax: Command syntax: AT+CXT=<Val>

| Command                             | Possible Responses     |
|-------------------------------------|------------------------|
| AT+CXT?                             | +CXT: 0                |
| Note: Display the current setting.  | OK                     |
|                                     | Note: Command is valid |
| AT+CXT=?                            | +CXT: (0-1)            |
| Note: Display the range of setting. | OK                     |
|                                     | Note: Command is valid |
| AT+CXT=1                            | OK                     |
| Note: Enable extension.             | Note: Command is valid |

## **Configuration String +CFG**

Description: The string command is used to set configuration string. The string will be stored by the DCE

and sent to the base station prior to dialing. Each transmission of an AT+CFG command from DTE replaces the contents of the previous string. The string may be up to 248

characters in length.

**Syntax**: Command syntax: AT+CFG=<string >

| Command                               | Possible Responses     |
|---------------------------------------|------------------------|
| AT+CFG?                               | +CFG: ""               |
| Note: Display the current setting.    | OK                     |
| AT+CFG=""                             | OK                     |
| Note: Reset the configuration string. | Note: Command is valid |
| AT+CFG="data"                         | OK                     |
| Note: Set the configuration string.   | Note: Command is valid |

## **Query Service +CAD**

**Description:** The numeric parameter is used to query analog or digital service.

**Values:** The command should return one of the following codes:

0: If no service is available

1: If CDMA digital service is available 2: If TDMA digital service is available

3: If analog service is available (values 4 to 255 reserved)

Syntax: Command syntax: AT+CAD

| Command                            | Possible Responses     |
|------------------------------------|------------------------|
| AT+CAD?                            | +CAD: 1                |
| Note: Display the current service. | OK                     |
|                                    | Note: Command is valid |

## U<sub>m</sub> Interface Data Compression Reporting +CDR

**Description:** The extended-format numeric parameter is used to control whether the extended-format

+CDR: intermediate result code is transmitted by the DCE. The result code is the same as

for the TIA/EIS/IS-131 +DR:<result code>.

Values: <val>

0: Disable reporting.1: Enable reporting.

**Syntax:** Command syntax: AT+CDR=<val>

| Command                         | Possible Responses     |
|---------------------------------|------------------------|
| AT+CDR?                         | +CDR: 0                |
| Note: Display the current code  | OK                     |
| ·                               | Note: Command is valid |
| AT+CDR=1                        | OK                     |
| Note: Reporting enabled         | Note: Command valid    |
| AT+CDR=?                        | +CDR: (0-1)            |
| Note: Display the range of code | OK                     |
|                                 | Note: Command is valid |

## **Um Interface Data Compression +CDS**

**Description:** 

This command is an overloaded command that serves as an unsolicited SMS command and also as a data compression command. The unsolicited SMS command is explained in Chapter 3. The data compression command has an extended-format numeric parameter that is used to control the V.42bis data compression function on the Um interface. The command format is the same as for the TIA/EIS/IS-131 +DS command.

Syntax:

Command syntax: AT+CDS=<Val>

| Command                             | Possible Responses                    |
|-------------------------------------|---------------------------------------|
| AT+CDS?                             | +CDS: 0, 1, 2048, 6                   |
| Note: Display the current setting.  | OK                                    |
|                                     | Note: Command is valid                |
| AT+CDS=?                            | +CDS: (0-0),(1-1),(512-65535),(6-250) |
| Note: Display the range of setting. | OK                                    |
|                                     | Note: Command is valid                |

Note: Currently, mobile only accept 0 as a valid setting.

### Set Rm Interface Protocol +CRM

**Description:** The numeric parameter is used for set the Rm interface protocol.

**Values: <Val> 0**: Asynchronous Data or Fax

1: Packet data service, Relay Layer Rm interface

2: Packet data service, Network Layer Rm interface, PPP

Note: The values 3 and 4 are currently not supported.

3: Packet data service, Network Layer Rm interface, SLIP

4: STU-III Service

Syntax:

Command syntax: AT+CRM=<Val>

| Command                             | Possible Responses     |
|-------------------------------------|------------------------|
| AT+CRM?                             | +CRM: 0                |
| Note: Display the current setting.  | OK                     |
|                                     | Note: Command is valid |
| AT+CRM=?                            | +CRM: (0-2)            |
| Note: Display the range of setting. | OK                     |
|                                     | Note: Command is valid |
| AT+CRM=1                            | OK                     |
| Note: Set to 1.                     | Note: Command is valid |

Note: This default value for the +CRM parameter shall be 0 if this value is supported by the DCE.

## **Battery Charge +CBC**

**Description:** This command is used to query the current state of the modem power source. An estimate

of the remaining capacity is included if a battery connection is in use.

Values: <BCS> Battery Charge Status:

0: Mobile powered by battery; followed by <BCL>, percent of battery remaining

1: Mobile connected to external power

2: Battery status not available 3: Recognized power fault. Calls inhibited.

**<BCL>** Battery Charge Level:

**0 – 100**: Remaining battery capacity is 0 - 100%.

Syntax: Command syntax: AT+CBC Read-only. Returns <BCS>,<BCL>

| Command                          | Possible Responses         |
|----------------------------------|----------------------------|
| AT+CBC?                          | +CBC: 0, 77                |
| Note: Display the current status | OK                         |
|                                  | Note: Command is valid     |
| AT+CBC                           | ERROR                      |
|                                  | Note: Command is not valid |

## Command State Inactivity Timer +CQD

**Description:** The numeric parameter is used to query and set the Command State Inactivity Timer.

Values: <val>

0: Ignored

**1-255**: Release call after 5x<val> seconds have elapsed without activity. Note: The default <val> shall be 10, corresponding to 50 seconds.

Syntax: Command syntax: AT+CQD=<val>

| Communa Cyntaxi 711 CQS Tai        |                        |  |
|------------------------------------|------------------------|--|
| Command                            | Possible Responses     |  |
| AT+CQD?                            | +CQD: 10               |  |
| Note: Display the current setting. | OK                     |  |
|                                    | Note: Command is valid |  |
| AT+CQD=0                           | OK                     |  |
| Note: Set the value to 0.          | Note: Command is valid |  |

## Mobile Station IP Address +CMIP

**Description:** This read-only command is used to display the mobile station's temporary IP address. The

value displayed is in standard IP address format.

Note: This command returns an IP value only during a data call when a temporary IP address has been assigned. When not in a data call, this command returns "OK".

Syntax: Command syntax: AT+CMIP

| Oommana Oymax.711 · Oim           | 1                                  |
|-----------------------------------|------------------------------------|
| Command                           | Possible Responses                 |
| AT+CMIP?                          | +CMIP: 198.229.142.90              |
| Note: Display the current setting | OK                                 |
|                                   | Note: Command is valid             |
| AT+CMIP?                          | OK                                 |
| Note: Display the current setting | Note: When no IP address assigned. |
| AT+CMIP                           | ERROR                              |
|                                   | Note: Command is not valid         |

## Base Station IP Address +CBIP

**Description:** This read-only command is used to display the base station's temporary IP address. The

value displayed is in standard IP address format.

**Note**: This command returns an IP value only during a data call when a temporary IP address has been assigned. When not in a data call, this command returns "OK".

Syntax: Command syntax: AT+CBIP

| Command                           | Possible Responses            |
|-----------------------------------|-------------------------------|
| AT+CBIP?                          | +CBIP: 198.229.142.65         |
| Note: Display the current setting | OK                            |
|                                   | Note: Command is valid        |
| AT+CBIP?                          | OK                            |
| Note: Display the current setting | Note: No IP address assigned. |
| AT+CBIP                           | ERROR                         |
|                                   | Note: Command is not valid    |

## Serving System +CSS

**Description:** The numeric parameter is used to query the serving system.

Values: <Class>

**0**: No service **1**: 800Mhz

2: 1900Mhz PCS

<Band>

**A – C**: Cellular 800 **PA – PF**: PCS 1900

Z: The mobile station is not registered

**Note:** For the <Band> parameter, the value will be two letters for PCS. The first will be 'P' and the second will be the block ('A' – 'F').

<SID>

**0 – 32767**: The mobile station is registered with the system indicated.

99999: The mobile station is not registered.

**<BS\_P\_REV>** (Base Station Protocol Revision In Use – Band Class 0/Cellular)

1: IS-95

2: IS-95A

3: TSB74

4: N/A

5: IS-95B

6: IS-2000

7: IS-2000A

<BS\_P\_REV> (Base Station Protocol Revision In Use – Band Class 1/PCS)

1: J-STD-008C

2: N/A

3: N/A

4: N/A

5: IS-95B

6: IS-2000

7: IS-2000A

<CHANNEL>

0 - Max RF Channel Number

### Syntax:

### Command syntax: AT+CSS Returns: <Class>,<Band>,<SID>,<BS\_P\_REV>,<CHANNEL>

| Command                            | Possible Responses                                                                                                   |
|------------------------------------|----------------------------------------------------------------------------------------------------|
| AT+CSS?                            | +CSS: 2, A, 4145, 6, 334                                                                                             |
| Note: Display the current setting. | OK                                                                                                    |
|                                    | Note: Command is valid                                                                                               |
| AT+CSS=?                           | +CSS:                                                                                                    |
| Note: Display the parameter range. | OK                                                                                                    |
|                                    | Note: Command is valid however range display is not supported for this command due to carrier-specific requirements. |

## **Select Multiplex Option +CMUX**

**Description:** The numeric parameter is used to select multiplex option.

Values: <n>

1: Multiplex Option 1 2: Multiplex Option 2

**Syntax:** Command syntax: AT+CMUX=<n>

| Command                              | Possible Responses      |
|--------------------------------------|-------------------------|
| AT+CMUX?                             | +CMUX: C, 2             |
| Note: Display the current setting.   | OK                      |
|                                      | Note: Command is valid  |
| AT+CMUX=?                            | +CMUX: (1-9,A-F), (1,2) |
| Note: Display valid parameter range. | OK                      |
|                                      | Note: Command is valid  |
| AT+CMUX=1                            | OK                      |
| Note: Set multiplex option 1.        | Note: Command is valid  |

## **U**<sub>m</sub> Interface Fax Compression +CFC

**Description:** The numeric parameter is used to set the Um Interface Fax Compression.

Values: <Val>

0: No compression

1: V.42bis compression with parameters as set by the +CDS command

2: Modified Read compression

Note: Currently, the values 1 and 2 are not supported.

Syntax: Command syntax: AT+CFC=<Val>

| Command                                          | Possible Responses                    |
|--------------------------------------------------|---------------------------------------|
| AT+CFC? Note: Display the current setting.       | +CFC: 0 OK Note: Command is valid     |
| AT+CFC=? Note: Display the range of the setting. | +CFC: (0-2) OK Note: Command is valid |
| AT+CFC=0<br>Note: Set no compression.            | OK<br>Note: Command is valid          |

## Hang-up Voice +CHV

**Description:** The numeric parameter is used to Hang-up a voice call. It terminates a voice connection

previously established up +CDV (dial voice) or \$QCCAV (answer voice). The only valid

parameter is zero, which is optional.

Values: <n>

**0**: Hang-up voice call **1-255**: Reserved.

**Syntax:** Command syntax: AT+CHV<n>

| Command                            | Possible Responses     |
|------------------------------------|------------------------|
| AT+CHV                             | OK                     |
| Note: Display the current setting. | Note: Command is valid |
| AT+CHV0                            | OK                     |
| Note: Hang up the call.            | Note: Command is valid |

#### Dial Command for Voice Calls +CDV

**Description:** The numeric parameter is used to dial command for voice calls. The format of <dialstring> is

identical to that for the ATD command. This command does not cause the DCE to change to

the online state.

**Syntax:** Command syntax: AT+CDV=<dial string>

| Command                            | Possible Responses         |
|------------------------------------|----------------------------|
| AT+CDV?                            | ERROR                      |
| Note: Display the current setting. | Note: Command is not valid |
| AT+CDV=8583693450                  | OK                         |
| Note: Dial for voice call.         | +WORG: 8583693450          |
|                                    | +WCNT: 3                   |
|                                    | Note: Command is valid     |

#### **IWF Content List +CGCAP**

**Description:** This extended-format command requests the IWF to transmit one or more lines of

information text in a specific format. The content is a list of additional capabilities and AT+ commands which is intended to permit the user of the IWF to identify the minimum capabilities of the IWF. This is used to determine if the services (such as +CIS707, +MS, +ES, +DS, and +FCLASS) can be performed by the IWF. See IS-131 on details and

parameter use.

Syntax: Command syntax: AT+CGCAP

| Sommand Syntax: 711 - SSS711       |                            |  |
|------------------------------------|----------------------------|--|
| Command                            | Possible Responses         |  |
| AT+ CGCAP                          | +CGCAP:                    |  |
| Note: Display the current setting. | OK                         |  |
|                                    | Note: Command is valid     |  |
| AT+ CGCAP=0                        | ERROR                      |  |
| Note: Set the value to 0.          | Note: Command is not valid |  |

#### **IWF Device Identification +CGOI**

Description: This command causes the IWF to transmit one or more lines of information text, determined

by the manufacturer, which is intended to permit the user of the IWF to identify the device, based on the ISO system for registering unique object identifiers. Typically, the text will consist of a single line containing numeric strings delimited by period characters.

Syntax: Command syntax: AT+CGOI

| Command                             | Possible Responses          |
|-------------------------------------|-----------------------------|
| AT+CGOI                             | OK                          |
| Note: Display the current settings. | Note: Command is valid.     |
| AT+CGOI=0                           | ERROR                       |
| Note: Set the value to 0.           | Note: Command is not valid. |

### **Um Packet Data Inactivity Timer +CTA**

**Description:** This command is used to Set, Read, and Test the Um packet data inactivity timer.

Values: <val>

**0**: Traffic Channel not released during inactivity periods.

20-255: Release the Traffic Channel after <value> 1-second intervals have elapsed

since last sending or receiving RLP data frames on the Um interface.

Syntax: Command syntax: AT+CTA=<val>

| Command                              | Possible Responses     |
|--------------------------------------|------------------------|
| AT+CTA?                              | +CTA: 0                |
| Note: Display the current setting.   | OK                     |
|                                      | Note: Command is valid |
| AT+CTA=?                             | +CTA: (0-255)          |
| Note: Display valid parameter range. | OK                     |
|                                      | Note: Command is valid |
| AT+CTA=1 Note: Set to one second.    | OK                     |
|                                      | Note: Command is valid |

## CHAPTER 18 - FAX PARAMETERS

This chapter lists tables from the IS-707.3 fax parameters for user reference.

#### IS-707.3 Fax Parameters

| Parameter | Value (per)              | Description                                   | Туре      |
|-----------|--------------------------|-----------------------------------------------|-----------|
| +FAA      | EIA/TIA-592              | Adaptive-answer parameter (see +FCLASS)       | Remote    |
| +FAP      | TIA/EIA/IS-134           | Addressing and polling capabilities parameter | Remote    |
| +FBO      | EIA/TIA-592              | Phase-C data-bit-order parameter              | Remote    |
| +FBS      | EIA/TIA-592              | Buffer size parameter (read-only)             | Local     |
| +FBU      | EIA/TIA-592              | HDLC-frame-reporting parameter                | Remote    |
| +FCC      | LINTIA-002               | DCE-capabilities parameters                   | Remote    |
| VR        | EIA/TIA-592              | Vertical-resolution sub-parameter             | Remote    |
| VIX       | LIA/11A-332              | Bit-rate sub-parameter                        |           |
| [BR]      | 0                        | • 2400 bits/s                                 |           |
| [514]     | 1                        | • 4800 bits/s                                 |           |
|           | 2                        | • 7200 bits/s                                 |           |
|           | 31                       | • 9600 bits/s                                 |           |
| WD        | EIA/TIA-592              | Page-width sub-parameter                      |           |
| [LN]      | EIA/TIA-592 <sup>2</sup> | Page-length sub-parameter                     |           |
| [DF]      | EIA/TIA-592 <sup>2</sup> | Data-compression-format sub-parameter         |           |
| [EC]      | EIA/TIA-592 <sup>2</sup> | Error-correction sub-parameter                |           |
| BF        | EIA/TIA-592              | Binary-file-transfer sub-parameter            |           |
| ST        | EIA/TIA-592              | Scan-time-per-line sub-parameter              |           |
| [+FCLASS] |                          | Service-class selection parameter             | Remote    |
| [         | 0                        | • Class-0                                     | 133111313 |
|           | 1                        | • [Class-1 support unavailable]               |           |
|           | $2.0^{3}$                | Class-2.0 fax service (EIA/TIA-592)           |           |
| +FCQ      | EIA/TIA-592              | Copy quality-checking parameter               | Remote    |
| [+FCR]    | EIA/TIA-592 <sup>2</sup> | Capability-to-receive parameter               | Remote    |
| +FCS      | EIA/TIA-592              | Current-session results parameters            | Remote    |
| +FCT      | EIA/TIA-592              | DTE Phase-C timeout parameter                 | Remote    |
| +FEA      | EIA/TIA-592              | Phase-C received EOL-alignment parameter      | Remote    |
| +FFC      | EIA/TIA-592              | Format-conversion parameter                   | Remote    |
| +FHS      | EIA/TIA-592              | Call termination-status parameter             | Remote    |
| +FIE      | EIA/TIA-592              | Procedure-interrupt-enable parameter          | Remote    |
| +FIS      | EIA/TIA-592              | Current session negotiation parameters        | Remote    |
| [+FLI]    | EIA/TIA-592 <sup>2</sup> | Local-ID-string parameter (TSI or CSI)        | Remote    |
| +FLO      | EIA/TIA-592 <sup>2</sup> | Flow-control-select parameter                 | Local     |
| +FLP      | EIA/TIA-592              | Indicate-document-to-poll parameter           | Remote    |
| +FMI      | EIA/TIA-592              | Request DCE manufacturer identification       | See 4.3.5 |
| +FMM      | EIA/TIA-592              | Request DCE model                             | See 4.3.5 |
| +FMR      | EIA/TIA-592              | Request DCE revision                          | See 4.3.5 |
| [+FMS]    | EIA/TIA-592 <sup>2</sup> | Minimum-Phase-C-speed parameter               | Remote    |

#### IS-707.3 Fax Parameters

| Parameter | Value (per)              | Description                                      | Туре   |
|-----------|--------------------------|--------------------------------------------------|--------|
|           |                          |                                                  |        |
| +FNR      | EIA/TIA-592              | Negotiation-message-reporting control parameters | Remote |
| +FNS      | EIA/TIA-592              | Nonstandard-frame FIF parameter                  | Remote |
| +FPA      | TIA/EIA/IS-134           | Selective Polling Address Parameter              | Remote |
| [+FPI]    | EIA/TIA-592 <sup>2</sup> | Local-polling-ID-string parameter                | Remote |
| [+FPP]    | EIA/TIA-5924             | Packet-protocol-control parameter                | Local  |
| +FPR      | EIA/TIA-592              | Serial port-rate-control parameter               | Local  |
| [+FPS]    | EIA/TIA-592 <sup>5</sup> | Page-status parameter                            | Remote |
| +FPW      | TIA/EIA/IS-134           | Password parameter (Sending or Polling)          | Remote |
| [+FRQ]    | EIA/TIA-592 <sup>2</sup> | Receive-quality-threshold parameters             | Remote |
| +FRY      | EIA/TIA-592              | ECM retry-value parameter                        | Remote |
| +FSA      | TIA/EIA/IS-134           | Sub address Parameter                            | Remote |
| [+FSP]    | EIA/TIA-592 <sup>2</sup> | Request-to-poll parameter                        | Remote |
| Notes     |                          |                                                  |        |

#### Notes

- 1. Use of option 3 may cause degradations in the quality of certain faxes.
- 2. Some values for this parameter are optional in EIA/TIA-592. In this standard, all parameters of this command shall be supported.
- 3. Class 2.0 represents EIA/TIA-592.
- 4. Support of packet protocol is optional.
- 5. Values 4 and 5 of this parameter are optional.

#### **IS-707.3 Fax Action Commands**

| Command | Description                      | Туре   |
|---------|----------------------------------|--------|
| +FDR    | Receive Phase-C data.            | Remote |
| +FDT    | Transmit Phase-C data.           | Remote |
| +FIP    | Initialize facsimile parameters. | Remote |
| +FKS    | Terminate session.               | Remote |

# CHAPTER 19 - QUALCOMM DEFINED AT COMMANDS FOR CDMA OPERATION

This section contains AT commands that are specified and developed by Qualcomm.

**Note:** Mobile IP related AT commands work only on the modems that supported the MIP features.

#### Transition to Diagnostics Monitor \$QCDMG

**Description:** This command returns "OK" and then transitions the phone serial port to DM mode. DM

mode runs at 38.4 Kbps and uses a proprietary half-duplex protocol.

**Syntax:** Command syntax: AT\$QCDMG

| Command                     | Possible Responses     |
|-----------------------------|------------------------|
| AT\$QCDMG                   | OK                     |
| Note: Transition to DM port | Note: Command is valid |

#### **Quick Net Connect \$QCQNC**

**Description:** This command is used to enable or disable the Quick Net Connect (QNC) feature.

Values: <Val>

**0**: Disable QNC capability. This means that packet Originations will use the Packet Data Service Option number.

**1**: Enable QNC capability. This means that Packet Originations will use the Async Data Service Option number.

**Syntax**: Command syntax: AT\$QCQNC=<Val>

| Command                           | Possible Responses     |
|-----------------------------------|------------------------|
| AT\$QCQNC?                        | \$QCQNC: 0             |
| Note: Display the current setting | OK                     |
|                                   | Note: Command is valid |
| AT\$QCQNC=?                       | \$QCQNC: (0-1)         |
| Note: Display the range of values | OK                     |
|                                   | Note: Command is valid |
| AT\$QCQNC=1                       | OK                     |
| Note: Enable QNC compatibility    | Note: Command is valid |

#### **Protocol Revision in Use \$QCPREV**

**Description:** This command is used to query the protocol revision in use.

**Values:** The command will return one of the following codes:

1: JST008 3: IS-95A 4: IS-95B 6: IS-2000

**Syntax:** Command syntax: AT\$QCPREV

| Command                           | Possible Responses         |
|-----------------------------------|----------------------------|
| AT\$QCPREV?                       | ERROR                      |
| Note: Display the current setting | Note: Command is not valid |
| AT\$QCPREV                        | \$QCPREV: 6                |
| Note: Display the of value        | OK                         |
|                                   | Note: Command is valid     |

#### Originate M-to-M Packet Data Call \$QCMTOM

Description: This command is used to originate a Mobile-to-Mobile Packet Data call using the

QUALCOMM proprietary Service Option number.

Values: <number>

where <number> is the phone number to dial. This command will originate a Mobile-to-Mobile Packet data call using the QUALCOMM-proprietary Service Option number

0x8003. This is a Rate Set 1 call.

**Syntax:** Command syntax: AT\$QCMTOM = "<number>"

| Command                              | Possible Responses      |
|--------------------------------------|-------------------------|
| AT\$QCMTOM?                          | \$QCMTOM: ""            |
| Note: Display the current setting    | OK                      |
|                                      | Note: Command is valid  |
| AT\$QCMTOM =?                        | \$QCMTOM: (20,21,23-7E) |
| Note: Display the range of values    | OK                      |
|                                      | Note: Command is valid  |
| AT\$QCMTOM ="#777"                   | OK                      |
| Note: Packet data call to the number | Note: Command is valid  |

#### **Dump RLP Protocol Statistics \$QCRLPD**

**Description:** This command is used to dump the RLP statistics in ASCII format to the DTE. This does not

apply to RLP 3 statistics (see \$QCRL3D).

Syntax: Command syntax: AT\$QCRLPD

| Command                           | Possible Responses                  |
|-----------------------------------|-------------------------------------|
| AT\$QCRLPD?                       | ERROR                               |
| Note: Display the current setting | Note: Command is not valid          |
| AT\$QCRLPD                        | \$QCRLPD:                           |
| Note: Dump RLP statistics data    | Rx Data Cnt :0000 Tx Data Cnt :0000 |
|                                   |                                     |
|                                   | OK                                  |
|                                   | Note: Command is valid              |

#### Reset RLP Protocol Statistics \$QCRLPR

Description: This command is used to zero all the RLP statistics counters. This does not apply to RLP 3

statistics (see \$QCRL3R).

**Syntax:** Command syntax: AT\$QCRLPR

| Command                            | Possible Responses         |
|------------------------------------|----------------------------|
| AT\$QCRLPR?                        | ERROR                      |
| Note: Display the current setting  | Note: Command is not valid |
| AT\$QCRLPR                         | \$QCRLPR:                  |
| Note: Reset RLP statistics counter | OK                         |
|                                    | Note: Command is valid     |

## **Dump PPP Protocol Statistics \$QCPPPD**

**Description:** This command is used to dump the PPP statistics in ASCII format to the DTE.

**Syntax:** Command syntax: AT\$QCPPPD

| Command                               | Possible Responses         |
|---------------------------------------|----------------------------|
| AT\$QCPPPD?                           | ERROR                      |
| Note: Display the current setting     | Note: Command is not valid |
| AT\$QCPPPD                            | \$QCPPPD:                  |
| Note: Dump PPP statistics information | In LCP :0000 Out LCP :0000 |
|                                       |                            |
|                                       | OK                         |
|                                       | Note: Command is valid     |

#### **Reset PPP Protocol Statistics \$QCPPPR**

**Description:** This command is used to zero all of the PPP statistics counters.

**Syntax:** Command syntax: AT\$QCPPPR

| Command                            | Possible Responses         |
|------------------------------------|----------------------------|
| AT\$QCPPPR?                        | ERROR                      |
| Note: Display the current setting  | Note: Command is not valid |
| AT\$QCPPPR                         | \$QCPPPR:                  |
| Note: Reset PPP statistics counter | OK                         |
|                                    | Note: Command is valid     |

#### **Dump IP Protocol Statistics \$QCIPD**

**Description:** This command is used to dump the IP statistics in ASCII format to the DTE.

Syntax: Command syntax: AT\$QCIPD

| Command Cyntax: 711 Gen B            |                                    |
|--------------------------------------|------------------------------------|
| Command                              | Possible responses                 |
| AT\$QCIPD?                           | ERROR                              |
| Note: Display the current setting    | Note: Command is not valid         |
| AT\$QCIPD                            | \$QCIPD:                           |
| Note: Dump IP statistics information | IP:                                |
|                                      | InReceives :0000 InHdrErrors :0000 |
|                                      |                                    |
|                                      | OK                                 |
|                                      | Note: Command is valid             |

#### Reset IP Protocol Statistics \$QCIPR

**Description:** This command is used to zero all of the IP statistics counters.

**Syntax:** Command syntax: AT\$QCIPR

| Command                           | Possible Responses         |
|-----------------------------------|----------------------------|
| AT\$QCIPR?                        | ERROR                      |
| Note: Display the current setting | Note: Command is not valid |
| AT\$QCIPR                         | \$QCIPR:                   |
| Note: Reset IP statistics counter | OK                         |
|                                   | Note: Command is valid     |

### **Dump UDP Protocol Statistics \$QCUDPD**

**Description:** This command is used to dump the UDP statistics in ASCII format to the DTE.

Syntax: Command syntax: AT\$QCUDPD

| Command                               | Possible Responses                   |
|---------------------------------------|--------------------------------------|
| AT\$QCUDPD?                           | ERROR                                |
| Note: Display the current setting     | Note: Command is not valid           |
| AT\$QCUDPD                            | \$QCUDPD:                            |
| Note: Dump UDP statistics information | InDatagrams :0000 OutDatagrams :0000 |
|                                       |                                      |
|                                       | OK                                   |
|                                       | Note: Command is valid               |

#### Reset UDP Protocol Statistics \$QCUDPR

**Description:** This command is used to zero all of the UDP statistics counters.

Syntax: Command syntax: AT\$QCUDPR

| Command                            | Possible Responses         |
|------------------------------------|----------------------------|
| AT\$QCUDPR?                        | ERROR                      |
| Note: Display the current setting  | Note: Command is not valid |
| AT\$QCUDPR                         | \$QCUDPR:                  |
| Note: Reset UDP statistics counter | OK                         |
|                                    | Note: Command is valid     |

## **Dump TCP Protocol Statistics \$QCTCPD**

**Description:** This command is used to dump the TCP statistics in ASCII format to the DTE.

Syntax: Command syntax: AT\$QCTCPD

| Command Syntax: 711 QC 1 Cl           |                                      |
|---------------------------------------|--------------------------------------|
| Command                               | Possible Responses                   |
| AT\$QCTCPD?                           | ERROR                                |
| Note: Display the current setting     | Note: Command is not valid           |
| AT\$QCTCPD                            | \$QCTCPD:                            |
| Note: Dump TCP statistics information | ActiveOpens :0000 PassiveOpens :0000 |
|                                       |                                      |
|                                       | OK                                   |
|                                       | Note: Command is valid               |

#### Reset TCP Protocol Statistics \$QCTCPR

**Description**: This command is used to zero all of the TCP statistics counters.

**Syntax:** Command syntax: AT\$QCTCPR

| Command                            | Possible Responses         |
|------------------------------------|----------------------------|
| AT\$QCTCPR?                        | ERROR                      |
| Note: Display the current setting  | Note: Command is not valid |
| AT\$QCTCPR                         | \$QCTCPR:                  |
| Note: Reset TCP statistics counter | OK                         |
|                                    | Note: Command is valid     |

### **Set Data Service Option \$QCSO**

**Description:** This command is used to Set Data Service Option number set; saves to non-volatile

memory.

Values:

<Val>

0 : pre-707 SO numbers (RS 1: Async 4, G3 Fax 5, packet 7; RS 2: Async 12, G3 Fax

13, packet 15)

1: proprietary SO numbers (RS 1: Async 4, G3 Fax 5, packet 7; RS 2: Async 0x8021,

G3 Fax 0x8022, packet 0x8020)

2: IS-707 SO numbers (RS 1: Async 0x1004, G3 Fax 0x1005, packet 0x1007; RS 2:

Async 12, G3 Fax 13, packet 15)

**Syntax:** Command syntax: AT\$QCSO =<Val>

| Command                           | Possible Responses     |
|-----------------------------------|------------------------|
| AT\$QCSO?                         | \$QCSO: 2              |
| Note: Display the current setting | OK                     |
|                                   | Note: Command is valid |
| AT\$QCSO =?                       | \$QCSO: (0-2)          |
| Note: Display the range of values | OK                     |
|                                   | Note: Command is valid |
| AT\$QCSO =1                       | OK                     |
| Note: Set proprietary SO          | Note: Command is valid |
| numbers.                          |                        |

#### Clear Mobile Error Log \$QCCLR

**Description:** This command is used to clear the mobile error log.

**Syntax:** Command syntax: AT\$QCCLR

| Command                           | Possible Responses         |
|-----------------------------------|----------------------------|
| AT\$QCCLR?                        | ERROR                      |
| Note: Display the current setting | Note: Command is not valid |
| AT\$QCCLR                         | \$QCCLR:                   |
| Note: Clear the mobile error log  | OK                         |
|                                   | Note: Command is valid     |

#### **Answer Incoming Voice Call \$QCCAV**

Description: This command is used to provide a means to answer an incoming voice call via an AT

command.

**Syntax:** Command syntax: AT\$QCCAV

| Command                          | Possible Responses     |
|----------------------------------|------------------------|
| AT\$QCCAV                        | OK                     |
| Note: Answer incoming voice call | +WCNT: 3               |
|                                  | Note: Command is valid |

#### **Automatic Packet Detection \$QCPKND**

**Description:** This command is used to enable or disable Automatic Packet Detection after a dial

command.

Values: <Val>

**0**: Disable Packet No Dial. If a PPP packet is received by the mobile without a just prior dial command (that is, ATD#nnn e.g. ATD#777), then the mobile will originate a Packet (or QNC) data call.

1 : Enable Packet No Dial. Reception of a PPP packet without a just prior dial command will NOT Originate a PPP packet (or QNC) call.

Syntax: Command syntax: AT\$QCPKND=<Val>

| Command                           | Possible Responses     |
|-----------------------------------|------------------------|
| AT\$QCPKND?                       | \$QCPKND: 0            |
| Note: Display the current setting | OK                     |
|                                   | Note: Command is valid |
| AT\$QCPKND=?                      | \$QCPKND: (0-1)        |
| Note: Display the range of values | OK                     |
|                                   | Note: Command is valid |
| AT\$QCPKND=1                      | OK                     |
| Note: Enable Packet No Dial       | Note: Command is valid |

#### **Pre-arrangement Setting \$QCVAD**

**Description:** This command is used to respond to a page message that has a voice service option with a

page response that has a data service option.

Values: <Val>

**0**: Off

Fax for next call
 Fax for all calls
 Async for next call
 Async for all calls

**Syntax:** Command syntax: AT\$QCVAD= <Val>

| Command                           | Possible Responses     |
|-----------------------------------|------------------------|
| AT\$QCVAD?                        | \$QCVAD: 0             |
| Note: Display the current setting | OK                     |
|                                   | Note: Command is valid |
| AT\$QCVAD=?                       | \$QCVAD: (0-4)         |
| Note: Display the range of values | OK                     |
|                                   | Note: Command is valid |
| AT\$QCVAD=1                       | OK                     |
| Note: Set fax for next call       | Note: Command is valid |

#### Set DM Baud Rate \$QCDMR

**Description:** This command is used to set the DM baud rate.

**Values:** <**Val>** value should be one of the following: 19200, 38400, 57600, 115200

**Syntax:** Command syntax: AT\$QCDMR= <Val>

| Command                           | Possible Responses                                     |
|-----------------------------------|--------------------------------------------------------|
| AT\$QCDMR?                        | \$QCDMR: 19200                                         |
| Note: Display the current setting | OK                                                     |
|                                   | Note: Command is valid                                 |
| AT\$QCDMR=?                       | \$QCDMR: (19200, 38400, 57600, 115200, 230400, 460800) |
| Note: Display the range of values | OK                                                     |
|                                   | Note: Command is valid                                 |
| AT\$QCDMR=115200                  | OK                                                     |
| Note: Set DM baud rate to 115200  | Note: Command is valid                                 |

#### Set Medium Data Rate \$QCMDR

**Description:** This command is used to Set Medium Data Rate (MDR) (also known as HSPD) setting.

Values: <Val>

**0**: MDR Service Only. The mobile will originate with SO 22 or SO 25. The mobile will not negotiate to any other service option if SO 22 and SO 25 are unavailable.

1: MDR Service, if available. The mobile will originate with SO 22 or SO 25, but will negotiate to a Low-Speed Packet service option if MDR is not available. The mobile will not negotiate to SO 33.

2: LSPD only. The mobile will originate a Low-Speed Packet call only. The mobile will not negotiate to SO 22, SO 25, or SO 33.

**3:** SO 33, if available. The mobile will negotiate to MDR or Low-Speed Packet service options if SO 33 is not available.

Syntax: Command syntax: AT\$QCMDR=<Val>

| Command                           | Possible Responses     |
|-----------------------------------|------------------------|
| AT\$QCMDR?                        | \$QCMDR: 3             |
| Note: Display the current setting | OK                     |
|                                   | Note: Command is valid |
| AT\$QCMDR=?                       | \$QCMDR: (0-3)         |
| Note: Display the range of values | OK                     |
|                                   | Note: Command is valid |
| AT\$QCMDR=1                       | OK                     |
| Note: Set value to 1              | Note: Command is valid |

## **Dump RLP 3 Protocol Statistics \$QCRL3D**

**Description:** This command is used to dump the RLP 3 statistics in ASCII format to the DTE. This does

not apply to other versions of RLP (see \$QCRLPD).

**Syntax:** Command syntax: AT\$QCRL3D

| Command Symax. A 1 SQCRLSD              |                                             |
|-----------------------------------------|---------------------------------------------|
| Command                                 | Possible Responses                          |
| AT\$QCRL3D?                             | ERROR                                       |
| Note: Display the current setting       | Note: Command is not valid                  |
| AT\$QCRL3D                              | \$QCRL3D:                                   |
| Note: Dump RLP 3 statistics information | Rx Data Cnt :00000000 Tx Data Cnt :00000000 |
|                                         |                                             |
|                                         | OK                                          |
|                                         | Note: Command is valid                      |

#### Reset RLP 3 Protocol Statistics \$QCRL3R

**Description:** This command is used to reset the RLP 3 protocol statistics.

Syntax: Command syntax: AT\$QCRL3R

| Command                            | Possible Responses         |
|------------------------------------|----------------------------|
| AT\$QCRL3R?                        | ERROR                      |
| Note: Display the current setting  | Note: Command is not valid |
| AT\$QCRL3R                         | \$QCRL3R:                  |
| Note: Reset TCP statistics counter | OK                         |
|                                    | Note: Command is valid     |

#### **SCRM'ing Selection \$QCSCRM**

**Description:** This command is used to enable or disable the mobile from SCRM'ing.

Values: <Val>

0: Mobile never SCRMs.

1: Mobile can SCRM as needed.

Note: Command only applies to SO 33 calls. This value is stored in NV. The default is 1.

**Syntax:** Command syntax: AT\$QCSCRM= <Val>

| Command                           | Possible Responses     |
|-----------------------------------|------------------------|
| AT\$QCSCRM?                       | \$QCSCRM: 1            |
| Note: Display the current setting | OK                     |
|                                   | Note: Command is valid |
| AT\$QCSCRM =?                     | \$QCSCRM: (0-1)        |
| Note: Display the range of values | OK                     |
|                                   | Note: Command is valid |
| AT\$QCSCRM =0                     | OK                     |
| Note: Set value to 0              | Note: Command is valid |

#### R-SCH Selection \$QCTRTL

**Description:** This command is used to enable or disable mobile R-SCH throttling.

Values: <Val>

0: Mobile never throttles R-SCH

1: Mobile can throttle R-SCH as needed.

Note: Command only applies to SO 33 calls. This value is stored in NV. The default is 1. For

MSM500, MSM5105, and MSM5100 ASICs only.

**Syntax:** Command syntax: AT\$QCTRTL=<Val>

| Command                           | Possible Responses     |
|-----------------------------------|------------------------|
| AT\$QCTRTL?                       | \$QCTRTL: 1            |
| Note: Display the current setting | OK                     |
|                                   | Note: Command is valid |
| AT\$QCTRTL =?                     | \$QCTRTL: (0-1)        |
| Note: Display the range of values | OK                     |
|                                   | Note: Command is valid |
| AT\$QCTRTL =0                     | OK                     |
| Note: Set value to 0              | Note: Command is valid |

#### R-SCH Selection \$QCMIP

**Description:** This command is used to enable or disable mobile IP.

Values: <Val>

**0**: Mobile IP disabled, Simple IP only.

1: Mobile IP preferred. In the initial MIP registration, if the network does not support Mobile IP, then the mobile automatically reverts to Simple IP (force a PPP renegotiation by sending a LCP C-Req).

However, if a Mobile IP session is registered, and then enters a network that does not support Mobile IP, the mobile will drop the session and inform the upper layers of the failure (for example, by dropping DCD to a laptop).

2: Mobile IP only. The mobile will make data calls only when Mobile IP is supported in the network. During a MIP session, if the mobile hands off to a network that does not support MIP, then the mobile will drop the session and inform the upper layers of the failure (for example, by dropping DCD to a laptop). This value is stored in NV. The default value is 0.

**Note 1**: When the AT\$QCMIP value is changed to 1 or 2, this modifies the value of AT+CRM to 2. AT+CRM with a value of 2 enables network model operation. Changing the value to 0 will reset the AT+CRM to its original value.

**Note 2:** This change is *not* supported by DMSS 5105 Release 1.0 Commercial.

**Note 3**: When the AT\$QCMIP value is changed to 1 or 2, this modifies the value of AT\$QCMDR to 3. AT\$QCMDR=3 means that the mobile tries Service Option 33 when it is in a cdma2000 network that advertises P\_REV 6 or higher. When AT\$QCMIP >0 and an attempt is made to set AT\$QCMDR to less than 3, the mobile will return ERROR.

**Note 4:** When the AT\$QCMIP value is set to 1 or 2, this changes the value of AT\$QCPKND to 0. This means that the mobile must see a dial string (such as ATDT#777) on the serial interface before it will originate packet data calls. When AT\$QCMIP >0 and an attempt is made to set AT\$QCPKND to 1, the mobile returns ERROR.

**Note 5:** This AT command is for test purposes only and should not be changed by the mobile phone user.

**Syntax:** Command syntax: AT\$QCMIP=<Val>

| Command                                          | Possible Responses                             |
|--------------------------------------------------|------------------------------------------------|
| AT\$QCMIP? Note: Display the current setting     | \$QCMIP: 1<br>OK<br>Note: Command is valid     |
| AT\$QCMIP=?<br>Note: Display the range of values | \$QCMIP: (0-2)<br>OK<br>Note: Command is valid |
| AT\$QCMIP=0<br>Note: Set value to 0              | OK<br>Note: Command is valid                   |

#### MIP Selection \$QCMIPP

**Description:** This command is used to select and activate an MIP user profile.

**Syntax:** Command syntax: AT\$QCMIPP

| Command                           | Possible Responses                     |
|-----------------------------------|----------------------------------------|
| AT\$QCMIPP?                       | \$QCMIPP: 0                            |
| Note: Display the current setting | Note: User profile 1 is currently used |
| AT\$QCMIPP=2                      | OK                                     |
| Note: Set to user profile 2       | Note: Command is valid                 |
| AT\$QCMIPP=?                      | \$QCMIPP: (0-5)                        |
| Note: Display the range of values | OK                                     |
|                                   | Note: Command is valid                 |

**Note:** Takes a profile number between 0 and 5. This value is stored in NV. This AT command is used to configure Dial-Up Networking.

#### RFC2002bis Selection \$QCMIPT

**Description:** This command is used to enable or disable the use of rfc2002bis authentication.

Values: <Val>

**0**: Use of rfc2002bis authentication is disabled. Rfc2002 style authentication is used instead.

1: Use of rfc2002bis authentication is enabled.

**Note:** This AT command is for test purposes only and should not be changed by the mobile

phone user.

Syntax: Command syntax: AT\$QCMIPT=<Val>

| Command                           | Possible Responses     |
|-----------------------------------|------------------------|
| AT\$QCMIPT?                       | \$QCMIPT: 1            |
| Note: Display the current setting | OK                     |
|                                   | Note: Command is valid |
| AT\$QCMIPT=?                      | \$QCMIPT: (0-3)        |
| Note: Display the range of values | OK                     |
|                                   | Note: Command is valid |
| AT\$QCMIPT=0                      | OK                     |
| Note: Set value to 0              | Note: Command is valid |

### **Current Active Profile \$QCMIPEP**

**Description:** This command is used to enable or disable the currently active profile.

Values: <Val>

0: Disable the currently active profile (profile is unavailable until it is re-enabled.

1: Enable the currently active profile.

Syntax: Command syntax: AT\$QCMIPEP=<Val>

| Command                           | Possible Responses     |
|-----------------------------------|------------------------|
| AT\$QCMIPEP?                      | \$QCMIPEP: 1           |
| Note: Display the current setting | OK                     |
|                                   | Note: Command is valid |
| AT\$QCMIPEP=?                     | \$QCMIPEP: (0-1)       |
| Note: Display the range of values | OK                     |
|                                   | Note: Command is valid |
| AT\$QCMIPEP=0                     | OK                     |
| Note: Set value to 0              | Note: Command is valid |

## **Return Profile Information \$QCMIPGETP**

**Description:** This command is used to return all information corresponding to the specified profile

number.

Values: <Val>

(0-5): Profile #

Note: If no profile number is entered, all information corresponding to the currently active profile is returned. If there is no profile associated with the specified number, an error is

returned.

Syntax: Command syntax: AT\$QCMIPGETP=<Val>

| Command                           | Possible Responses         |
|-----------------------------------|----------------------------|
| AT\$QCMIPGETP?                    | ERROR                      |
| Note: Display the current setting | Note: Command is not valid |
| AT\$QCMIPGETP=?                   | \$QCMIPGETP: (0-5)         |
| Note: Display the range of values | OK                         |
|                                   | Note: Command is valid     |
| AT\$ CMIPGETP=0                   | Profile:0 Enabled          |
| Note: Set value to 0              |                            |
|                                   | OK                         |
|                                   | Note: Command is valid     |

#### Set NAI for Active Profile \$QCMIPNAI

**Description:** This command is used to set the network access identifier (NAI) for the currently active

profile.

Values: <String> The network access identifier text to be stored.

<Val>

0: Do not commit to NV

1: Commit to NV

Note 1: Double quotes are only required if the string contains a command.

Note 2: If the value provisioned is not committed to NV, the temporary value will be deleted at the end of the following call if \$QCMIPP is called.

Command syntax: AT\$QCMIPNAI=<String>,<Val> Syntax:

| Command                                                              | Possible Responses                                                                                                    |
|----------------------------------------------------------------------|----------------------------------------------------------------------------------------------------|
| AT\$QCMIPNAI? Note: Display the current setting                      | User1@myprovider.com,1 OK Note: Command is valid                                                                               |
| AT\$QCMIPNAI=? Note: Display the range of accepted character values. | \$QCMIPNAI: (20,21,23-7E),(0-1) OK Note: ASCII hexadecimal character range supported by this command. (All non-control codes.) |
| AT\$QCMIPNAI=myName@myDom ain.com,0 Note: Non-committed value set    | OK<br>Note: NAI is now: myName@MyDomain.com                                                                                    |

## Set Reverse Tunneling \$QCMIPRT

**Description:** This command is used to set the reverse tunneling currently active profile.

Values: <Val1>

0: Do not request reverse tunneling1: Request reverse tunneling

<Val2>

**0:** Do not commit to NV **1:** Commit to NV

**Note:** If the value provisioned is not committed to NV, the temporary value will be deleted at the end of the following call if \$QCMIPP is called.

Syntax: Command syntax: AT\$QCMIPRT=<Val1>, <Val2>

| Command                           | Possible Responses      |
|-----------------------------------|-------------------------|
| AT\$QCMIPRT?                      | \$QCMIPRT: 1,1          |
| Note: Display the current setting | OK                      |
|                                   | Note: Command is valid  |
| AT\$QCMIPRT=?                     | \$QCMIPRT: (0-1), (0-1) |
| Note: Display the range of values | OK                      |
|                                   | Note: Command is valid  |
| AT\$QCMIPRT=1,1                   | OK                      |
| Note: Set value to 1 and commit   | Note: Command is valid  |

#### Set MN-AAA Shared Secrets \$QCMIPMASS

**Description:** This command is used to set MN-AAA shared secrets for the currently active profile.

**Values: <String>** The shared secret text to be stored.

<Val>

**0:** Do not commit to NV **1:** Commit to NV

**Note 1:** Double quotes are only required if the string contains a command.

**Note 2:** If the value provisioned is not committed to NV, the temporary value will be deleted at the end of the following call if \$QCMIPP is called.

**Syntax:** Command syntax: AT\$QCMIPMASS =<String>,<Val>

| Command                             | Possible Responses                                        |
|-------------------------------------|-----------------------------------------------------------|
| AT\$QCMIPMASS?                      | \$QCMIPMASS: Set                                          |
| Note: Display the current setting   | OK                                                        |
|                                     | Note: Command is valid                                    |
| AT\$QCMIPMASS=?                     | \$QCMIPMASS: (20,21,23-7E),(0-1)                          |
| Note: Display the range of accepted | OK                                                        |
| character values.                   | Note: ASCII hexadecimal character range supported by this |
|                                     | command. (All non-control codes.)                         |
| AT\$QCMIPMASS= my5ecretC0de,0       | OK                                                        |
| Note: Non-committed value set       | Note: MN-AAA is now: my5ecretC0de                         |

## Set MN-HA Shared Secrets \$QCMIPMHSS

**Description:** This command is used to set MN-HA shared secrets for the currently active profile.

**Values: <String>**The shared secret text to be stored.

<Val>

**0:** Do not commit to NV **1:** Commit to NV

**Note 1:** Double quotes are only required if the string contains a command.

**Note 2:** If the value provisioned is not committed to NV, the temporary value will be deleted at the end of the following call if \$QCMIPP is called.

**Syntax:** Command syntax: AT\$QCMIPMHSS =<String>,<Val>

| Command                           | Possible Responses               |
|-----------------------------------|----------------------------------|
| AT\$QCMIPMHSS?                    | \$QCMIPMHSS: Set                 |
| Note: Display the current setting | OK                               |
|                                   | Note: Command is valid           |
| AT\$QCMIPMHSS=?                   | \$QCMIPMHSS: (20,21,23-7E),(0-1) |
| Note: Display the range of values | OK                               |
|                                   | Note: Command is valid           |
| AT\$QCMIPMHSS=20,0                | OK                               |
| Note: Set value to 20, 0          | Note: Command is valid           |

#### Set MN-AAA Shared Secrets \$QCMIPMASSX

**Description:** This command is used to set MN-AAA shared secret for the currently active profile in HEX.

Values: <HEX> Hex value from 0 to FFFFFFF

<Val>

**0:** Do not commit to NV **1:** Commit to NV

**Note:** If the value provisioned is not committed to NV, the temporary value will be deleted at

the end of the following call if \$QCMIPP is called.

**Syntax:** Command syntax: AT\$QCMIPMASSX =<HEX>,<Val>

| Command                                 | Possible Responses              |
|-----------------------------------------|---------------------------------|
| AT\$QCMIPMASSX?                         | \$QCMIPMASSX: Set               |
| Note: Display the current setting       | OK                              |
|                                         | Note: Command is valid          |
| AT\$QCMIPMASSX=?                        | \$QCMIPMASSX: (0-FFFFFFF),(0-1) |
| Note: Display the range of values       | OK                              |
|                                         | Note: Command is valid          |
| AT\$QCMIPMASSX=FF,0                     | OK                              |
| Note: Set value to 0xFF, but not commit | Note: Command is valid          |

#### Set MN-HA Shared Secrets \$QCMIPMHSSX

Description: This command is used to set MN-HA shared secret for the currently active profile in HEX.

**Values:** <**HEX>** Hex value from 0 to FFFFFFF

<Val>

0: Do not commit to NV1: Commit to NV

Note: If the value provisioned is not committed to NV, the temporary value will be deleted at

the end of the following call if \$QCMIPP is called.

**Syntax:** Command syntax: AT\$QCMIPMHSSX =<HEX>,<Val>

| Command                                 | Possible Responses              |
|-----------------------------------------|---------------------------------|
| AT\$QCMIPMHSSX?                         | \$QCMIPMHSSX: Set               |
| Note: Display the current setting       | OK                              |
|                                         | Note: Command is valid          |
| AT\$QCMIPMHSSX=?                        | \$QCMIPMHSSX: (0-FFFFFFF),(0-1) |
| Note: Display the range of values       | OK                              |
|                                         | Note: Command is valid          |
| AT\$QCMIPMHSSX=FF,0                     | OK                              |
| Note: Set value to 0xFF, but not commit | Note: Command is valid          |

#### Set MN-AAA Shared Secrets \$QCMIPMASPI

**Description:** This command is used to set MN-AAA SPIs for the currently active profile.

**Values: <SPI>** SPI value from 0 to 4294967295

<Val>

0: Do not commit to NV

1: Commit to NV

**Note:** If the value provisioned is not committed to NV, the temporary value will be deleted if

the modem is power cycled or if the \$QCMIPP command is used.

**Syntax:** Command syntax: AT\$QCMIPMASPI =<SPI>,<Val>

| Command                           | Possible Responses                 |
|-----------------------------------|------------------------------------|
| AT\$QCMIPMASPI?                   | \$QCMIPMASPI: 1234,1               |
| Note: Display the current setting | OK                                 |
|                                   | Note: Command is valid             |
| AT\$QCMIPMASPI=?                  | \$QCMIPMASPI: (0-4294967295),(0-1) |
| Note: Display the range of values | OK                                 |
|                                   | Note: Command is valid             |
| AT\$QCMIPMASPI=2300,0             | OK                                 |
| Note: Set value to 2300, but not  | Note: Command is valid             |
| commit                            |                                    |

#### Set MN-HA Shared Secrets \$QCMIPMHSPI

**Description:** This command is used to set MN-HA SPIs for the currently active profile. Two arguments –

SPI value and one of the values: 0 and 1.

**Values: <SPI>** SPI value from 0 to 4294967295

<Val>

**0:** Do not commit to NV **1:** Commit to NV

**Note:** If the value provisioned is not committed to NV, the temporary value will be deleted if

the modem is power cycled or if the \$QCMIPP command is used.

**Syntax:** Command syntax: AT\$QCMIPMHSPI =<SPI>,<Val>

| Command                                 | Possible Responses                 |
|-----------------------------------------|------------------------------------|
| AT\$QCMIPMHSPI?                         | \$QCMIPMHSPI: 1234,1               |
| Note: Display the current setting       | OK                                 |
|                                         | Note: Command is valid             |
| AT\$QCMIPMHSPI=?                        | \$QCMIPMHSPI: (0-4294967295),(0-1) |
| Note: Display the range of values       | OK                                 |
|                                         | Note: Command is valid             |
| AT\$QCMIPMHSPI=5500,0                   | OK                                 |
| Note: Set value to 5500, but not commit | Note: Command is valid             |

### Set Primary HA IP Address \$QCMIPPHA

**Description:** 

This command is used to set the primary HA address of the mobile for the currently active profile. The command takes two arguments, a string corresponding to the IP address of the HA to be stored and a number (either 0 or 1) indicating whether or not to commit this value to NV. The IP address should be formatted in standard dotted-decimal notation, e.g. "10.1.1.20".

Values:

<IP> IP address in standard dotted-decimal notation, e.g. "10.1.1.20".

<Val>

0: Do not commit to NV

1: Commit to NV

**Note:** If the value provisioned is not committed to NV, the temporary value will be deleted if the modem is power cycled or if the \$QCMIPP command is used.

Syntax:

Command syntax: AT\$QCMIPPHA =<IP>,<Val>

| Command                                   | Possible Responses                       |
|-------------------------------------------|------------------------------------------|
| AT\$QCMIPPHA?                             | \$QCMIPPHA: 10.1.1.20, 0                 |
| Note: Display the current setting.        | OK                                       |
| AT\$QCMIPPHA =?                           | \$QCMIPPHA: ((0-255).(0-255).(0-255).(0- |
| Note: Display the range of values.        | 255)),(0-1)                              |
|                                           | OK                                       |
| AT\$QCMIPPHA =10.1.2.15,1                 | OK                                       |
| Note: Set to 10.1.2.15, and commit to NV. |                                          |

## Set Secondary HA IP Address \$QCMIPSHA

**Description:** 

This command is used to set the secondary HA address of the mobile for the currently active profile. The command takes two arguments, a string corresponding to the IP address of the HA to be stored and a number (either 0 or 1) indicating whether or not to commit this value to NV. The IP address should be formatted in standard dotted-decimal notation, e.g. "10.1.1.20".

Values:

<IP> IP address in standard dotted-decimal notation, e.g. "10.1.1.20".

<Val>

0: Do not commit to NV

1: Commit to NV

**Note:** If the value provisioned is not committed to NV, the temporary value will be deleted if the modern is power cycled or if the \$QCMIPP command is used.

Syntax:

Command syntax: AT\$QCMIPSHA =<IP>,<Val>

| Command                                   | Possible Responses                                  |
|-------------------------------------------|-----------------------------------------------------|
| AT\$QCMIPSHA?                             | \$QCMIPSHA: 10.1.1.20, 0                            |
| Note: Display the current setting.        | OK                                                  |
| AT\$QCMIPSHA =?                           | \$QCMIPSHA: ((0-255).(0-255).(0-255).(0-255)),(0-1) |
| Note: Display the range of values.        | OK                                                  |
| AT\$QCMIPSHA =10.1.2.15,1                 | OK                                                  |
| Note: Set to 10.1.2.15, and commit to NV. |                                                     |

#### Set Home HA IP Address \$QCMIPHA

**Description:** 

This command is used to set the home HA address of the mobile for the currently active profile. The command takes two arguments, a string corresponding to the IP address of the HA to be stored and a number (either 0 or 1) indicating whether or not to commit this value to NV. The IP address should be formatted in standard dotted-decimal notation, e.g. "10.1.1.20".

Values:

<IP> IP address in standard dotted-decimal notation, e.g. "10.1.1.20".

<Val>

0: Do not commit to NV

1: Commit to NV

**Note:** If the value provisioned is not committed to NV, the temporary value will be deleted if the modern is power cycled or if the \$QCMIPP command is used.

Syntax:

Command syntax: AT\$QCMIPHA =<IP>,<Val>

|                                           | D                                                  |
|-------------------------------------------|----------------------------------------------------|
| Command                                   | Possible Responses                                 |
| AT\$QCMIPHA?                              | \$QCMIPHA: 10.1.1.20, 0                            |
| Note: Display the current setting.        | OK                                                 |
| AT\$QCMIPHA =?                            | \$QCMIPHA: ((0-255).(0-255).(0-255).(0-255)),(0-1) |
| Note: Display the range of values.        | OK                                                 |
| AT\$QCMIPHA =10.1.2.15,1                  | OK                                                 |
| Note: Set to 10.1.2.15, and commit to NV. |                                                    |

## CHAPTER 20 - REFERENCE INFORMATION

## MS Error Result Code: +CME ERROR: <error>

| <error></error> | Meaning                                                    | Resulting from the following commands |  |
|-----------------|------------------------------------------------------------|---------------------------------------|--|
| 3               | Operation not allowed                                      | All GSM 07.07 commands (+CME          |  |
|                 |                                                            | ERROR: 3)                             |  |
| 4               | Operation not supported                                    | All GSM 07.07 commands (+CME          |  |
|                 |                                                            | ERROR: 4)                             |  |
| 5               | PH-SIM PIN required (SIM lock)                             | All GSM 07.07 commands (+CME          |  |
|                 |                                                            | ERROR: 5)                             |  |
| 10              | UIM not inserted                                           | +CPIN                                 |  |
| 11              | UIM PIN1 required                                          | +CPIN                                 |  |
| 12              | UIM PUK1 required                                          | +CPIN, +CPIN2                         |  |
| 13              | UIM failure                                                | +CPIN, +CPIN2                         |  |
| 14-15           | Reserved                                                   |                                       |  |
| 16              | UIM wrong password                                         | +CPIN, +CPIN2                         |  |
| 17              | UIM PIN2 required                                          | +CPIN, +CPIN2                         |  |
| 18              | UIM PUK2 required                                          | +CPIN, +CPIN2                         |  |
| 20              | Phone Book full                                            | +CPBF, +CPBW                          |  |
| 21              | Invalid Index for Phone Book +CPBF                         |                                       |  |
| 22              | Phone Book entry not found +CPBF, +CPBP                    |                                       |  |
| 23,25           | Reserved                                                   |                                       |  |
| 24              | Text string too long                                       |                                       |  |
| 26              | Dial string too long                                       |                                       |  |
| 30              | No network service                                         |                                       |  |
| 31-39           | Reserved                                                   |                                       |  |
| 40              | Network personalization PIN required (Network lock)        | All GSM 07.07 commands (+CME          |  |
|                 |                                                            | ERROR: 40)                            |  |
| 41              | Software resource not available                            | For example:                          |  |
|                 |                                                            | +WPRV, +CICB, +WFSH, +CCFC,           |  |
|                 |                                                            | +WNAM, +COPS, +WRMP, +WPRL            |  |
| 42              | Invalid parameter All commands                             |                                       |  |
| 43              | Non-Volatile Memory failure All commands                   |                                       |  |
| 44              | Invalid WPIN code or WPIN required All commands except ATD |                                       |  |
|                 | Invalid WSPC provisioning code                             | +WSPC, +WMDN, +WIMI, +WSID,           |  |
| 45              |                                                            | +WAOC, +WSCI, +WBGP, +WBGS,           |  |
|                 |                                                            | +WPDS, +WCMT                          |  |
| 46              | OTKSL provisioning code access restricted +                | WMDN, +WSCI, +WBGP, +WBGS,            |  |
| <del>-1</del> 0 |                                                            | +WPDS                                 |  |

## Message Service Failure Result Code: +CMS ERROR :<error>

| <error></error> | Meaning                           | Resulting from the Following Commands |
|-----------------|-----------------------------------|---------------------------------------|
| 1 to 127        | Reserved                          |                                       |
| 301             | Reserved                          |                                       |
| 302             | Operation not allowed             | All SMS commands (+CMSS, +CMGL, +CPMS |
| 303             | Reserved                          |                                       |
| 304             | Invalid mode parameter            | +CMGS, +CMGW                          |
| 305             | Invalid text mode parameter       | +CMGS, +CMGW, +CMSS                   |
| 310-318         | Reserved                          |                                       |
| 321             | Invalid memory index              | +CMGR, +CMSS, +CMGD                   |
| 322             | Reserved                          |                                       |
| 330             | Reserved                          |                                       |
| 340             | No +CNMA acknowledgement expected | +CNMA                                 |
| 341             | Non Volatile Memory failure       | All SMS commands                      |

## **Specific Error Result Codes**

| <error></error> | Meaning                                                               | Resulting from the Following Commands |
|-----------------|-----------------------------------------------------------------------|---------------------------------------|
| 500             | unknown error.                                                        | All commands                          |
| 512             | Reserved                                                              |                                       |
| 513             | Lower layer failure (for SMS)                                         | +CMGS, +CMSS (+CMS ERROR: 513)        |
| 514-518         | Reserved                                                              |                                       |
| 519             | Reset the product to activate or change a new echo cancellation echo. | +ECHO, +VIP                           |

## **Extended Error Report (+CEER) Call Processing Codes**

| Cause Value | Diagnostic                                     |
|-------------|------------------------------------------------|
| 0           | No error detected in call processing           |
| 1           | No CDMA service detected                       |
| 2           | Modem is in a call, operation not allowed      |
| 3           | Modem is not in a call, operation not allowed  |
| 4           | Modem is in an unknown call state              |
| 5           | Call Barring is ON                             |
| 6           | Invalid or Not allowed CDMA Service Option     |
| 7           | Invalid Parameter                              |
| 8           | Operation only allowed during an incoming call |
| 9           | Invalid Mode Selection                         |
| 10          | Invalid Roam Selection                         |
| 11          | Invalid Band Selection                         |

## **Final Result Codes**

| Verbose Result Code     | Numeric (V0 set) | Description                                      |
|-------------------------|------------------|--------------------------------------------------|
| +CME ERROR: <err></err> | As verbose       | Error from GSM 07.05 commands                    |
| +CMS ERROR: <err></err> | As verbose       | Error from SMS commands (07.07)                  |
| BUSY                    | 7                | Busy signal detected                             |
| ERROR                   | 4                | Command not accepted                             |
| NO ANSWER               | 8                | Connection completion timeout                    |
| NO CARRIER              | 3                | Connection terminated                            |
| OK                      | 0                | Acknowledges correct execution of a command line |
| RING                    | 2                | Incoming call signal from network                |

## **Intermediate Result Codes**

| Verbose Result Code                      | Numeric (V0 set) | Description                                            |
|------------------------------------------|------------------|--------------------------------------------------------|
| +COLP : <number>,<type></type></number>  | as verbose       | Outgoing Call Presentation                             |
| +CR: <type></type>                       | as verbose       | Outgoing Call report control                           |
| +ILRR: <rate></rate>                     | as verbose       | Local TA-TE data rate                                  |
| CONNECT 300                              | 10               | Data connection at 300 bauds                           |
| CONNECT 1200                             | 11               | Data connection at 1200 bauds                          |
| CONNECT 1200/75                          | 12               | Data connection at 1200/75 bauds                       |
| CONNECT 2400                             | 13               | Data connection at 2400 bauds                          |
| CONNECT 4800                             | 14               | Data connection at 4800 bauds                          |
| CONNECT 9600                             | 15               | Data connection at 9600 bauds                          |
| CONNECT 14400                            | 16               | Data connection at 14400 bauds                         |
| +CSSI: <code1>[,<index>]</index></code1> | As verbose       | Supplementary service notification during a call setup |

## **Parameters Storage**

| Command           | AT&W          | Enter to Save | AT&F    | Default Values   |
|-------------------|---------------|---------------|---------|------------------|
| General commands  | ;             |               | •       |                  |
| +CSCS             | Х             |               | X CDMA  |                  |
| +CMEE             | X             |               | X 0     |                  |
| +CRSL             |               | X             | 1       |                  |
| +WIND             |               | X             | Х       | RUIM: 9; TE:8    |
| Call Control Comm | ands          |               |         | ·                |
| %D                |               | X 0           |         |                  |
| ATS0              | X             |               | X       | 0 no auto answer |
| +CICB             | X             |               | X 2     |                  |
| +CSNS             | X             |               | Х       |                  |
| +VGR              | X             |               | X 3     |                  |
| +VGT              | X             |               | X 2     |                  |
| +SPEAKER          | X             |               | X 1     |                  |
| +ECHO             | X             | X             | 5       |                  |
| +SIDET            | X             |               | Х       |                  |
| Network Command   |               |               |         | ·                |
| +COPS             | X             | Х             |         | 0,0              |
|                   |               | (n,0 mode)    |         |                  |
| +CREG             | X             |               | X 0     |                  |
| SMS Commands      |               |               |         |                  |
| +CSDH             | Х             |               | X 0     |                  |
| +WUSS             |               | Х             | 0       |                  |
| +WSCL             | Х             |               | X RUIM: | 6,4              |
| Supplementary Ser | vice Commands |               |         |                  |
| +CLIP             | Х             |               | X 1     |                  |
| Data Commands     |               |               |         |                  |
| +CRC              | X             |               | X 0     |                  |
| +DS               | Х             |               | Х       |                  |
| +DR               | Х             |               | X 0     |                  |
| Fax Class 2 Comma |               |               |         |                  |
| +FCQ              | X             |               | X       |                  |
| +FCR              | Х             |               | Х       |                  |
| +IPR              | X             |               | 115200  |                  |
| +ICF              | X             |               | 3,3     |                  |
| +IFC              | Х             |               | 2,2     |                  |
| V24-V25 Command   |               |               |         |                  |
| Е                 | X             | 1             |         |                  |
| &C                | Х             | 2             |         |                  |
| &D                | Х             | 2             |         |                  |
| Phonebook         |               |               |         |                  |
| +WAIP             | X             |               | 1       |                  |

## Codes for SMS-STATUS-REPORT (+CDS and +CMGR)

| Code                                  | Meaning                                                |
|---------------------------------------|--------------------------------------------------------|
| Network Problems (IS-41D)             | ,                                                      |
| 0                                     | Address vacant                                         |
| 1                                     | Address translation failure                            |
| 2                                     | Network resource shortage                              |
| 3                                     | Network failure                                        |
| 4                                     | Invalid Teleservice id                                 |
| 5                                     | Other Network Problem                                  |
| Terminal Problems (IS-41D)            | ·                                                      |
| 32                                    | No page response                                       |
| 33                                    | Destination busy                                       |
| 34                                    | No acknowledgment                                      |
| 35                                    | Destination resource shortage                          |
| 36                                    | SMS delivery postponed                                 |
| 37                                    | Destination out of resources                           |
| 38                                    | Destination no longer at this address                  |
| 39                                    | Other terminal problem                                 |
| Radio Interface Problems (IS-41D)     | ·                                                      |
| 64                                    | Radio IF resource shortage                             |
| 65                                    | Radio IF incompatible                                  |
| 66                                    | Other Radio IF problem                                 |
| General problems (IS-41D)             | ·                                                      |
| 96                                    | Unexpected parameter size                              |
| 97                                    | SMS Origination denied                                 |
| 98                                    | SMS Termination denied                                 |
| 99                                    | Supplementary service not supported                    |
| 100                                   | SMS not supported                                      |
| 101                                   | Reserved                                               |
| 102                                   | Missing expected parameters                            |
| 103                                   | Missing mandatory parameters                           |
| 104                                   | Unrecognized parameter value                           |
| 105                                   | Unexpected parameter value                             |
| 106                                   | User data size error                                   |
| 107                                   | Other General problems                                 |
| General Codes (Not defined in IS-41D) |                                                        |
| 32768                                 | SMS OK. Message successfully delivered to base station |
| 32769                                 | Waiting for transport layer acknowledgment             |
| 32770                                 | Out of resources (e.g. out of memory buffer)           |
| 32771                                 | Message too large to be sent over access channel       |
| 32772                                 | Message too large to be sent over data traffic channel |

## **Code Meaning**

| 32773 | Network not ready                  |
|-------|------------------------------------|
| 32774 | Phone not ready                    |
| 32775 | Cannot send message in analog mode |
| 32776 | Cannot send broadcast message      |
| 32777 | Invalid transaction id             |

## **AT Commands Supported When SIM Card Removed**

The following lists the AT commands that are supported in a RUIM modem (the modem needs a SIM card to operate) when the SIM card is not present.

| # List | AT Command | Note and Explanation                |
|--------|------------|-------------------------------------|
| 1      | +IPR       | Set modem fixed baud rate           |
| 2      | +CMEE      | Display the error code              |
| 3      | +CCLK      | Clock management                    |
| 4      | +CBC       | Battery charge                      |
| 5      | +WIND      | General status indication           |
| 6      | ATE        | Set modem local echo                |
| 7      | +CPOF      | Modem Offline mode                  |
| 8      | +CFUN      | Reset the modem                     |
| 9      | +WGMI      | Manufacturer identification         |
| 10     | +WGMM      | Model identification                |
| 11     | +CGMR      | Revision identification             |
| 12     | +CGSN      | Electronic serial dumber            |
| 13     | +CSCS      | TE character set selection          |
| 14     | +CPAS      | Phone activity status               |
| 15     | +CRMP      | Ring melody playback                |
| 16     | +CRSL      | Ringer sound level                  |
| 17     | +CSQ       | Signal quality                      |
| 18     | +CREG      | Network registration and roaming    |
| 19     | \$QCDMG    | Transition to diagnostics monitor   |
| 20     | ATIx       | Request Modem Information (x = 0-7) |

## **AT Commands for AMPS Operation**

In the APMS mode, only the voice call is applicable. Although user can still issue almost all of AT commands, the most of the AT commands are not applicable for AMPS operation, e.g. data commands, SMS, FAX, RUIM commands, service programming etc.

The following table list the AT commands that are meaningful for AMPS operation. Please note that these listed AT commands are also applicable in CDMA operations.

| # List | AT command | Note and Explanation                 |
|--------|------------|--------------------------------------|
| 1      | +COPS      | +COPS=2,n (n=0,1)                    |
| 2      | ATD        | Making a voice call                  |
| 3      | ATA        | Answer a voice call                  |
| 4      | ATDL       | Redial last #                        |
| 5      | +VGR       | Change the receiving voice volume    |
| 6      | +VGT       | Change the transmitting voice volume |
| 7      | +CMUT      | Mute the microphone                  |
| 8      | A/         | Repeat last command                  |
| 9      | ATS0       | Set auto answer                      |
| 10     | ATH        | Hang up a voice call                 |
| 11     | ATIx       | Request Modem Information (x = 0-7)  |
| 12     | +IPR       | Set modem baud rate                  |
| 13     | +CNUM      | Display modem directory #            |
| 14     | +CGSN      | Display modem ESN # (in hex format)  |
| 15     | +CMEE      | Display the error code               |
| 16     | +WPRL      | Read the PRL version                 |
| 17     | +CPOF      | Modem OFF mode                       |
| 18     | +CFUN      | Reset the modem                      |

## CHAPTER 21 - AT COMMAND EXAMPLES

This chapter gives illustrative examples of general AT command usage.

#### **Example 1: When the MS Has Already Been Powered On.**

AT+CMEE=1 Enable the reporting of mobile equipment errors

OK
AT+CPAS Get the MS Status

+CPAS: 0 MS is ready to receive commands

OK

## **Examples Where a Voice Call is Originated.**

Example 3: When the MS is powered on.

AT+CMEE=1 Enable the reporting of mobile equipment errors

OK ATD18001234567; Make a voice call

OK ATD Command is being processed

+WORG:18001234567 Indication of call origination sent to the Base Station with dialing string 18001234567

+WCNT:3 Call Connected with CDMA Service Option 3, Traffic channel established.

Conversation...

ATH Release the call

OK ATH Command is being processed

+WEND:10 Call Ended, end reason 10 (Normal Release).

#### **Example with Incoming Calls**

#### When the MS is Powered On.

AT+CMEE=1 Enable the reporting of mobile equipment errors

OK AT+WIND=63

AT+WIND=63 Ask to display the general indications.

OK

AT+CLIP=1 Enable the calling line identification presentation.

OK

AT+CNUM Query own number.

+CNUM: "Phone","8585551212",129

OK

#### Call the Number from Another MS.

+RING Incoming Call.

+CLIP: "8585551212",129 Identification of the remote party.

ATA Answer the call.

OK ATA Command is being processed. +WANS Call has been answered.

+WCNT:3 Call Connected with CDMA Service Option 3, Traffic channel established.

...Conversation...

+WEND:6 Call Ended, end reason 6 (Normal Release), the call has been released by the remote party.

## **Example of a Call Waiting Situation**

#### When the MS is Powered On.

AT+CMEE=1 Enable the reporting of mobile equipment errors

OK

ATD8585551212; Make a voice call

OK ATD Command is being processed

+WORG:8585551212 Indication of call origination sent to the Base Station with dialing string 18001234567

+WCNT:3 Call Connected with CDMA Service Option 3, Traffic channel established.

Conversation... Conversation with first call.

+CCWA:"8582701234",129 Indication of another incoming call. You will also hear a beep sound in the earpiece.

AT+WFSH Send a flash to the Base Station (toggle to the second call).

OK AT command is being executed.

+WFSH Flash sent to the Base Station. Call switches to the second call. However, this is not 100%

guaranteed because the there is no confirmation from the Base Station.

Conversation... Conversation with second call.

Repeat as Necessary

ATH Release the all calls.

OK ATH command is being executed.

+WEND:10 Calls End

#### **Examples About Short Messages**

**Example 1: Receive a Short Message** 

AT+CNMI=2,1,1,1,0 SMS-DELIVERs are stored in NV, SMS-STATUS-REPORTs are routed to TE

OK

+CMTI:"MT",0 New message received. Message store in "MT" memory at index 0.

AT+CNMI=2,2,1,1,0 SMS-DELIVERs are routed to TE

+CMT:"8585551212","02/05/17,10 :43 :07",129,1,2,0,"5550000",17 Test SMS Message Received message.

AT+CNMA Acknowledge the received message to the network.

OK

**Example 2: Send a Short Message** 

AT+CNMI=2,1,1,1,0 SMS-DELIVERs are stored in NV, SMS-STATUS-REPORTs are routed to TE

OK

AT+CMGS="8585551212" Send a SMS-SUBMIT to mobile phone

Product sends a 4 characters sequence: 0x0D 0x0A 0x3E 0x20

This is the first text line Edit first line and press carriage return (<CR>, 0x0D)

This is the last text line Edit last line and send message by pressing <ctrl-Z> (0x1A)

+CMGS: 1 Success: message reference 1 is returned from the SMS Service Center

+CDS:2,1,"8582431439",129,"02/05/17,10:14:17","02/05/17,10:14:27",32768

Success: report of successful message delivery received. Time of sending of the message and receiving of the acknowledgment from the SMS Service Center is reported, along with

the status code.

Example 2: Send a Short Message by a Selected Language and a Coding Format

AT+CNMI=2,1,1,1,0 SMS-DELIVERs are stored in NV, SMS-STATUS-REPORTs are routed to TE

OK

AT+WSCL=6,4 Select SMS in Chinese language and with Unicode format

AT+CMGS="8585551212" Send a SMS-SUBMIT to mobile phone

Product sends a 4 characters sequence: 0x0D 0x0A 0x3E 0x20

Chinese characters in Unicode Edit first line and press carriage return (<CR>, 0x0D)
This is the last message line Edit first line and press carriage return (<CR>, 0x0D)
The SMS will be sent when passer see <ctrl-Z> (0x001A)

+CMGS: 1 Success: message reference 1 is returned from the SMS Service Center

+CDS:2,1,"8585551212",129,"02/05/17,10:14:17","02/05/17,10:14:27",129,18,6,4

Success: report of successful message delivery received. Time of sending of the message and receiving of the acknowledgment from the SMS Service Center is reported, along with

the status code

Example 3: Send a Short Message by a Selected Priority and with Call Back Number

AT+CNMI=2,1,1,1,0 SMS-DELIVERs are stored in NV, SMS-STATUS-REPORTs are routed to TE

OK

AT+WSCL=6,4 Select SMS in Chinese language and with Unicode format

AT+CMGW="8585551212",20,2,"2345678901"

write an SMS to store in mobile phone with 20 characters, priority 2 and the call back

number "2345678901"

Chinese characters in Unicode

+CMGW: 0 The SMS is stored in the first location of the SIM card

AT+CMSS=0 Send the SMS from location index 0

+CMSS:1

+CDS:2,1,"8582431437",129,"03/04/11,14 :10 :56","03/04/11,14 :11 :02",32768

**Example 3: Read Short Messages** 

AT+CPMS="MT" Set Mobile Terminated as preferred memory storage

OK

+CPMS:2,10,1,10 Currently there are 2 MT messages and 1 MO messages stored.

AT+CMGL="ALL" List all stored messages

OK

+CMGL:0,"REC READ","8585551111", 1,2,15

Test message #1

+CMGL:1,"REC UNREAD","8585552222",1,2,15

Test message #2

+CMGL:0,"STO UNSENT","8585551212",1,2,24

Test message to be sent.

AT+CMGR

=1 Read the first message in currently selected memory

OK storage (previously set by AT+CPMS).

+CMGR:"REC UNREAD","8585552222","02/05/15,15:54:04",1,2,0,"5550000",15

Test message #2

## CHAPTER 22 - VERIZON® SPECIFIC AT COMMANDS

This chapter details AT commands that are Verizon® specific. The detail presented in this chapter should replace the referenced section in the main document.

## SMS Status Report Indication Directly Displayed +CDS (Chapter 3)

#### **Description:**

This response indicates an SMS status report has been received and according to the message storage preferences (+CNMI), is to be directly displayed. +CDS is also used in the data compression functionality as an active command. Refer to Chapter 17 for an explanation of +CDS usage for data compression.

For Verizon®, the +CDS response has a secondary format that is used to indicate that a SMS message was delivered to the recipient (SMS message delivery ACK on). This form of the +CDS message is not stored in NV memory. In the case of delivery acknowledgement, the +CNMI setting will not have an effect and delivery acknowledgements will always be reported with the +CDS response.

#### Values:

<ind>: Message type indicator

0 - Status report

1 – MO delivery acknowledge message

<mr>>: Message Reference

<ra>: Recipient Address</ri>

<tora>: Type-of-Address of <ra>

<scts>: Service Center Time Stamp in string format : "yy/MM/dd,hh :mm :ss±zz" (Year/Month/Day,Hour:Min:Seconds±TimeZone)

<dt>: Discharge Time in string format: "yy/MM/dd,hh :mm :ss±zz" (Year [00-99], Month [01-12], Day [01-31], Hour, Minute, Second and Time Zone [quarters of an hour])

<st>: Status of a SMS-STATUS-REPORT (See chapter 20)

<msg id>: Message reference. The Id of the sent message.

"<date>,<time>": Timestamp of the acknowledge receipt.

<delivery ack body>: MO message delivery acknowledgment.

#### Syntax:

Response Syntax: +CDS: <ind>, <mr>, [<ra>], [<tora>], <scts>, <dt>, <st> (Text mode) +CDS: <ind>, <msg id>,"<date>,<time>",<delivery ack body>

#### Example Result

+CDS: 0, 2, 116, "3146290800", 129, "98/10/01,12 :30 :07+04", "98/10/01 12 :30 :08+04", 0 Note: SMS status report received

+CDS: 1, 3, "03/09/11,14:52:53", Message to 8582431438 delivered

Note: SMS acknowledge report received. "Message to 8582431438 delivered" is the ack message

body.

#### **Incoming Message Directly Displayed +CMT (Chapter 3)**

Description: This response indicates that an incoming message has been received and according to the

message storage preferences (+CNMI), is to be directly displayed.

**Values:** <oa> Originator Address. <oa> will be displayed only if the message <privacy> value is

normal (0).

<scts> Service Center Time Stamp in string format: "yy/MM/dd,hh:mm:ss±zz"

(Year/Month/Day, Hour: Min: Seconds ± Time Zone)

<tooa> Type-of-Address of <oa>

<larg> Language

<encod> Encoding method
<pri><priority>: Message priority:

0 – Normal

1 - Interactive

2 - Urgent

3 - Emergency

<cbn> Call Back Number

<length> The number of characters in the following <data> field

<data> Message contents

Syntax: Response syntax: +CMT: <oa>, <scts>, <tooa>, <lang>, <encod>, <priority> [,<cbn>],

<length> <CR><LF> <data> (text mode)

Example Result

+CMT: "123456","98/10/01,12:3000+00",129,1,2,0,"5550000",5<CR><LF>

Hello

Note: Incoming message received

## Roaming Indication +WROM (Chapter 3)

**Description**: This response indicates that the roaming status has changed.

**Syntax:** Response Syntax: +WROM: <roam>

| Command | Possible Responses |
|---------|--------------------|
|         | +WROM:1            |

#### <roam>

- 0: Roam Icon On (affiliated network)
- 1: Roam Icon Off (Home)
- 2: Roam Icon Blink (foreign network)

The following values apply to enhanced roaming:

- 3: Out of Neighborhood
- 4: Out of Building
- 5: Roaming Preferred System
- 6: Roaming Available System
- 7: Roaming Alliance Partner
- 8: Roaming Premium Partner
- 9: Roaming Full Service Functionality
- 10: Roaming Partial Service Functionality
- 11: Roaming Banner On
- 12: Roaming Banner Off
- 13 63: Reserved for Standard Enhanced Roaming Indicator Numbers
- **64 93**: Enhanced Roaming Indicator (+WERI response)
- 94 255: Reserved

#### **Enhanced Roaming Indication +WERI**

**Description:** This response indicates that the enhanced roaming status has changed.

Syntax: Response Syntax: +WERI: <indicator>, <icon image>, <icon mode>, <call prompt>,

<alert/call id>, <chari type>, <text>

| Command                                                   | Possible Responses                     |
|-----------------------------------------------------------|----------------------------------------|
| Note: Example of acquiring service with enhanced roaming. | +WERI: 69,2,0,0,4,2,"Extended Network" |
|                                                           | +WROM:2                                |
|                                                           | Note: Both +WERI and +WROM responses.  |
| Note: Example of acquiring service without enhanced       | +WROM:1                                |
| roaming.                                                  | Note: No +WERI response.               |

#### <indicator>

64-93: Index number identifying the roaming indicator entry.

#### <icon image>

**0-15:** Verizon®. defined value that specifies the Icon Image that is displayed.

#### <icon mode>

**0-3:** Verizon®. defined value that specifies how the Icon Image is displayed (On, Off, Flashing).

#### <call prompt>

**0-3:** Verizon®. defined value that identifies the Call Prompt that is displayed for each roaming indicator. This field is set to a value of ZERO when no call prompt is used. Note that this field is currently not implemented in the Verizon®. user interface specs. It may be used in the future.

#### <alert/call id>

**0-7:** Verizon®. defined value that identifies the Alert Sound that is used for the indicator. The value in this field reflects the ID of the Alert Sound that the mobile annunciates to the end user.

#### <chari type>

**0-31:** Character Encoding Type (Ref TSB58E table 9.1-1). Identifies the character code table used for the <text> field. (Usually set to 2.)

| Туре  | Bit Length | Character Encoding              |
|-------|------------|---------------------------------|
| 0     | 8 Octet,   | unspecified                     |
| 1     | see IS-91  | IS-91 Extended Protocol Message |
| 2     | 7          | 7-bit ASCII (ANSI x3.4)         |
| 3     | 7          | IA5 (Table 11 of ITU-T T.50)    |
| 4     | 16         | UNICODE (ISO/IEC 10646-1:1993)  |
| 5     | 8 or 16    | Shift-JIS                       |
| 6     | 8 or 16    | Korean (KS x 1001:1998)         |
| 7     | 8          | Latin/Hebrew (ISO 8859-8:1988)  |
| 8     | 8          | Latin (ISO 8859-8:1988)         |
| 9     | 7          | GSM 7-bit default alphabet      |
| 10-31 | Χ          | Reserved                        |

#### <text>

Verizon®. defined variable length field that contains the text data used for the banner. The text is in the format specified in the Character Encoding Type. The text field is limited to a 32 character maximum length.

## **Emergency Mode +WSOS (Chapter 3)**

#### **Description:**

This unsolicited command indicates a change in the status of Emergency Mode has taken place. In the event that Emergency Mode is entered as the result of an emergency call, this response will be sent to indicate that the modem is now in emergency mode. After this point, to exit the modem out of Emergency Mode, an AT+WSOS or AT+COPS command must be sent, which will result in a +WSOS response to confirm that Emergency Mode has been exited. See +WSOS, section for more information about Emergency Mode.

#### Values:

The parameters values are the following ones:

#### <flag>

0: Emergency Mode Exited1: Emergency Mode Entered

For Verizon®. releases, the +WSOS:0 result code will also be sent to indicate that emergency mode has been exited in the following cases:

- After an emergency call is released and five minutes have passed without another emergency call.
- After an emergency call is released and the user dials a non-emergency number.

#### Syntax:

Response Syntax: +WSOS: <flag>

| Command                         | Possible Responses                                                |
|---------------------------------|-------------------------------------------------------------------|
| ATD911;                         | OK                                                                |
| Note: Make emergency call       | +WSOS:1                                                           |
|                                 | +WORG:911                                                         |
|                                 | Note: Unsolicited +WSOS result confirms Emergency Mode is entered |
| AT+WSOS                         | OK                                                                |
| Note: Exit Emergency Mode       | +WSOS:0                                                           |
|                                 | Note: Unsolicited +WSOS result confirms Emergency Mode is exited  |
| AT+COPS=0,0                     | OK                                                                |
| Note: While in Emergency Mode,  | +WSOS:0                                                           |
| the mode preference is changed, | +COPS:0,0                                                         |
| resulting in Emergency Mode     | Note: Unsolicited +WSOS result confirms emergency mode exited and |
| being exited                    | unsolicited +COPS result confirms Automatic mode is requested     |

#### Read message +CMGR (Chapter 8)

**Description:** 

This command allows the application to read stored messages. The messages are read from the memory selected by **+CPMS** command. A message read with status "REC UNREAD" will be updated in memory with the status "REC READ".

Note: The <stat> parameter for SMS Status Reports is always "READ".

Values:

tat> Status of message in memory. Possible values are as follows:

| Possible Values | Status of Messages in Memory |
|-----------------|------------------------------|
| "UREAD"         | received unread messages     |
| "READ"          | received read messages       |
| "USENT"         | stored unsent messages       |
| "SENT"          | stored sent messages         |
| "ALL"           | all messages                 |

**Note:** For SMS Status Reports, only "ALL" and "READ" values of the <stat> parameter will list messages; other values will only return OK.

<oa/da>: Origination/destination address value in string format. <od/da> will be displayed only if the message <pri>privacy> value is 0 (Normal).

<mr>>: Message Reference

<scts>: Service Center Time Stamp in string format : "yy/MM/dd,hh :mm :ss±zz" (Year/Month/Day,Hour:Min:Seconds±TimeZone)

<dt>: Discharge Time in string format: "yy/MM/dd,hh :mm :ss±zz" (Year [00-99], Month [01-12], Day [01-31], Hour, Minute, Second and Time Zone [quarters of an hour] )

<st>: Status of a SMS-STATUS-REPORT (See Chapter 20)

<larg>: Language

<encod>: Encoding

- 0 Normal
- 1 Interactive
- 2 Urgent
- 3 Emergency

<privacy>: Message privacy:

- 0 Normal
- 1 Restricted
- 2 Confidential
- 3 Secret

<reply>: Message reply option:

- 0 No Acknowledge
- 1 Delivery Acknowledge

<cbn>: Call Back Number

Length >: Length of the text message (in bytes).

<data>: Message text

#### **Syntax:** Command syntax:\_AT+CMGR=<index>

Response syntax: +CMGR :<stat> [,<oa>], <scts>, <lang>, <encod>, <priority>, <privacy>, <reply> [,<cbn>], <length> <CR><LF> <data> (for **SMS-DELIVER** only)

+CMGR: <stat> [,<da>], <dt>, <lang>, <encod>, <priority>, <privacy>, <reply>, <cbn>], <length> <CR><LF> <data> (for **SMS-SUBMIT** only)

#### +CMGR: <stat>,<mr>,<scts>,<dt>,<st> (for SMS-STATUS-REPORT only)

| Command                            | Possible Responses                                      |
|------------------------------------|---------------------------------------------------------|
|                                    | +CMTI: "MT",1                                           |
|                                    | Note: New message received                              |
| AT+CMGR=1                          | +CMGR: "REC UNREAD","8585551212", "98/10/01,18          |
| Note: Read the message             | :22 :11+00",1,2,0,0,0,"8585550000",9 <cr><lf></lf></cr> |
|                                    | ABCdefGHI                                               |
|                                    | OK                                                      |
| AT+CMGR=1                          | +CMGR: "REC READ", "8585551212", "98/10/01,18 :22       |
| Note: Read the message again       | :11",1,2,0,0,0,"8585550000",9 <cr><lf></lf></cr>        |
|                                    | ABCdefGHI                                               |
|                                    | OK                                                      |
| AT+CMGR=2                          | Note: Message is read now<br>+CMS ERROR: 321            |
| Note: Read at a wrong index        | Note: Error : invalid index                             |
| AT+CPMS="SR";+CNMI=,,,2            | +CPMS:0,10,0,10                                         |
| Note: Reset to text mode, set read | OK                                                      |
| memory to "SR", and allow storage  | OK .                                                    |
| of further SMS Status Report into  |                                                         |
| "SR" memory                        |                                                         |
| AT+CMSS=3                          | +CMSS: 160                                              |
| Note: Send an SMS previously       | OK                                                      |
| stored                             |                                                         |
|                                    | +CDSI: "SR",1                                           |
|                                    | Note: New SMS Status Report stored in "SR" memory at    |
|                                    | index 1                                                 |
| AT+CMGR=1                          | +CMGR: "READ",160,                                      |
| Note: Read the SMS Status Report   | "8585551212",129,"01/05/31,15:15:09",                   |
|                                    | "01/05/31,15:15:09",0                                   |
| l                                  | OK                                                      |

### **List Message +CMGL (Chapter 8)**

**Description:** This command allows the application to read stored messages, by indicating the type of the

message to read. The messages are read from the memory selected by the +CPMS

command.

Values: <index>: Place of storage in memory.

<stat>: Possible values, the status of messages in memory, are as follows:

| Possible Values | Status of Messages in Memory |
|-----------------|------------------------------|
| "UREAD"         | received unread messages     |
| "READ"          | received read messages       |
| "USENT"         | stored unsent messages       |
| "SENT"          | stored sent messages         |
| "ALL"           | all messages                 |

**Note:** For SMS Status Reports, only "ALL" and "READ" values of the <stat> parameter will list messages; other values will only return OK.

<oa/da> : Origination/destination address value in string format. <od/da> will be displayed only if the message <pri>privacy> value is 0 (Normal).

<fo>: First Octet, coded like SMS-SUBMIT first octet in document [4], default value is 17 for SMS-SUBMIT

<mr>>: Message Reference

<dt>: Discharge Time in string format: "yy/MM/dd,hh :mm :ss±zz" (Year [00-99], Month [01-12], Day [01-31], Hour, Minute, Second and Time Zone [quarters of an hour] )

<st>: Status of a SMS-STATUS-REPORT

<a href="mailto:lang"><a href="mailto:lang">

Length >: Length of the text message (in bytes).

<data>: Message text

**Syntax**: Command syntax: AT+CMGL=<stat>

Response syntax: +CMGL: <index>,<stat>,<da/oa>,<lang>,

<encod>,<length><CR><LF><data> (for SMS-DELIVER and SMS-SUBMIT, may be

followed by other <CR><LF>+CMGL:<index>...)

+CMGL: <index>,<stat>,<fo>,<mr>,<scts>,<dt>,<st> (for **SMS-STATUS-REPORT** only, may be followed by other <CR><LF>+CMGL:<index>...)

| Command                  | Possible Responses                                                 |
|--------------------------|--------------------------------------------------------------------|
| AT+CMGL="UREAD"          | +CMGL: 1,"REC                                                      |
| Note: List unread        | UNREAD","8585551212",1,2,15                                        |
| messages in text mode    | <cr><lf>Unread message!</lf></cr>                                  |
|                          | +CMGL: 3,"REC UNREAD", "8585551212", 1,2,5 <cr><lf>Hello</lf></cr> |
|                          | OK                                                                 |
|                          | Another message unread!                                            |
|                          | Note: 2 messages are unread, these messages will then have their   |
|                          | status changed to "REC READ" (+CSDH:0)                             |
| AT+CMGL="READ"           | +CMGL: 2,"REC READ","8585551212",1,2,9                             |
| Note: List read messages | <cr><lf></lf></cr>                                                 |
| in text mode             | Keep cool                                                          |
|                          | OK                                                                 |
| AT+CMGL="SENT"           | OK                                                                 |
| Note: List stored and    | Note: No message found                                             |
| sent messages in text    |                                                                    |
| mode                     |                                                                    |

### Send Message +CMGS (Chapter 8)

#### **Description:**

The <da> field is the address of the terminal to which the message is sent. To send the text message, type <ctrl-Z> (0x1A) as the final character of the message. This command can be aborted using the <ESC> (0x1B) character while entering the message text.

The <length> parameter is optional, it is used to set the length of the text string. When <length> is specified, the CMGS command will only process the number of bytes specified by <length> regardless of whether it contains <ctrl-Z>, <ESC>, or <backspace> characters.

Priority: 0 (Normal) Privacy: 0 (Normal)

Reply Option: 0 (No Acknowledge)

Call back number: Not included in the message.

Values:

<da> : Destination address value in string format.
<length> : Length of the text message (in bytes).

0 - Normal

1 - Interactive

2 – Urgent

3 - Emergency

<privacy>: Message privacy:

0 – Normal

1 - Restricted

2 - Confidential

3 – Secret

<reply>: Message reply option:

0 – No Acknowledge

1 – Delivery Acknowledge

<cbn>: Call Back

Syntax:

Command syntax: AT+CMGS=<da> [,<length>] [,<priority>] [,<privacy>] [,<reply>] [,<cbn>] <CR> entered text<ctrl-Z / ESC>

| Command                                                                                                    | Possible Responses |
|----------------------------------------------------------------------------------------------------|--------------------|
| AT+CMGS="8585551212" <cr></cr>                                                                                                | +CMGS: <mr></mr>   |
| Please call me soon, Fred. <ctrl-z></ctrl-z>                                                                                  | OK                 |
| Note: Send a message                                                                                                    |                    |
| AT+CMGS="8585551212",12                                                                                                    | +CMGS: <mr></mr>   |
| Please call. <ctrl-z></ctrl-z>                                                                                                | OK                 |
| Note: Send 12 byte message                                                                                                    |                    |
| AT+CMGS="8585551212",,2,1,1,"5550000"                                                                                         | +CMGS: <mr></mr>   |
| Please call ASAP <ctrl-z></ctrl-z>                                                                                            | OK                 |
| Note: Send a message with the specified priority, privacy, reply option and call back number. Notice length field is omitted. |                    |

### Write Message to Memory +CMGW (Chapter 8)

#### **Description:**

This command stores a message in memory (SMS-SUBMIT). The memory location <index> is returned (no choice possible as with phonebooks +CPBW). A text or Unicode message is entered as described for the Send Message +CMGS command.

The <length> parameter is optional, it is used to set the length of the text string. When <length> is specified, the CMGW command will only process the number of bytes specified by <length> regardless of whether it contains <ctrl-Z>, <ESC>, or <backspace> characters.

The <pri>rivacy>, , , and <cbn> parameters are optional. When not specified, they default as follows:

Priority: 0 (Normal) Privacy: 0 (Normal)

Reply Option: 0 (No Acknowledge)

Call back number: Not included in the message.

#### Values:

<oa/da> : Origination/destination address value in string format.

length>: Length of the text message (in bytes).

<priority>: Message priority:

0 - Normal

1 - Interactive

2 - Urgent

3 – Emergency

<privacy>: Message privacy:

0 – Normal

1 – Restricted

2 - Confidential

3 – Secret

<reply>: Message reply option:

0 - No Acknowledge

1 – Delivery Acknowledge

<cbn>: Call Back Number

#### Syntax:

Command syntax: AT+CMGS= <oa/da> [,<length>] [,<privacy>] [,<reply>] [,<cbn>] <CR> entered text <ctrl-Z / ESC>

Response syntax: +CMGW: <index> or +CMS ERROR: <err> if writing fails

| Command                                                         | Possible Responses      |
|-----------------------------------------------------------------|-------------------------|
| AT+CMGW="8585551212" <cr></cr>                                  | +CMGW: 4                |
| Hello how are you ? <ctrl-z></ctrl-z>                           | OK                      |
| Note: Write a message                                           | Note: Message stored in |
|                                                                 | index 4                 |
| AT+CMGW="858777777",6 <cr></cr>                                 | +CMGW: <index></index>  |
| ¥IÅàø? <ctrl-z></ctrl-z>                                        | OK                      |
| Note: Write a message with specified length of 6 bytes          | Note: Message stored in |
|                                                                 | <index></index>         |
| AT+CMGW="8585551212",,2,1,1,"5550000"                           | +CMGW: 5                |
| Please call ASAP <ctrl-z></ctrl-z>                              | OK                      |
| Note: Write message with the specified priority, privacy, reply | Note: Message stored in |
| option and call back number. Notice length field is omitted.    | index 5                 |

### Service Programming Code +WSPC (Chapter 16)

#### **Description:**

This command allows for entry of the service programming code (either MSL or OTKSL). Upon successful entry of this code, all other service provisioning AT commands may be used. If this code is not properly entered prior to attempting other provisioning AT commands, all provisioning commands will return ERROR. If the OTKSL is used to enter provisioning mode, only the +WIMI, +WMDN, and +WCMT commands will be allowed. All other commands will return ERROR.

This command supports fifteen attempts to enter the correct service programming code. If fifteen incorrect attempts are performed, the ME will report a message and go into offline mode.

Once the correct SPC code is entered, the modem transitions to the Service Programming state. This state is not exited until a commit is done (+WCMT). While in the Service Programming state, subsequent validations of the SPC code are ignored until the Service Programming state is reset.

#### Values:

#### <lock type>

0: OTKSL - One Time Key Subsidy Lock

1: MSL – Master Subsidy Lock

#### <code>

Six character programming code.

#### Syntax:

Command syntax: AT+WSPC=<lock type>,<code>

| Command                                     | Possible Responses    |
|---------------------------------------------|-----------------------|
| AT+WSPC?                                    | ERROR                 |
| Note: Service programming code request      | Note: Invalid request |
| AT+WSPC=?                                   | ERROR                 |
|                                             | Note: Invalid request |
| AT+WSPC=1,111111                            | ERROR                 |
| Note: Enter service programming code 111111 | Note: Code invalid    |
| AT+WSPC=1,000000                            | OK                    |
| Note: Enter service programming code 000000 | Note: Code valid      |

### Verizon®. System Selection +WVSS

### **Description:**

This command is used to set the system selection and is persistent on reset. The values that are available with the +WVSS command are dependent upon the currently loaded PRL.

#### Values:

- 0: Home Only Service on home systems
- 1: Automatic Roaming allowed on affiliated systems

Non-preferred systems:

- 0: Home Only Service on home systems
- 2: Automatic-A Roaming allowed on affiliated systems and any A band system
- 3: Automatic-B Roaming allowed on affiliated systems and any B band system

#### Syntax:

Syntax: +WVSS: <pref>

| Cyntax. 111100. Spicis          |                                                               |  |
|---------------------------------|---------------------------------------------------------------|--|
| Command                         | Possible Responses                                            |  |
| AT+WVSS=?                       | +WVSS: (0-3)                                                  |  |
| Note: Show supported parameters | OK                                                            |  |
| AT+WVSS?                        | +WVSS: 1                                                      |  |
| Note: Get current setting       | OK                                                            |  |
| AT+WVSS=0                       | OK                                                            |  |
| Note: Set home only             | Note: Home only mode set.                                     |  |
| AT+WVSS=3                       | ERROR                                                         |  |
| Note: Set automatic-B mode      | Note: Automatic-B mode not allowed in preferred only service. |  |

### Initial Programming Required +WOT0

**Description:** This Over-The-Air Service Provisioning (OTASP) response indicates that initial device

programming is required.

**Syntax:** Response Syntax: +WOT0: "Initial programming required!"

| Command | Possible Responses                     |
|---------|----------------------------------------|
|         | +WOT0: "Initial programming required!" |

### **Programming In Progress +WOT1**

Description: This Over-The-Air Service Provisioning (OTASP) response indicates that device

programming is in progress.

**Syntax:** Response Syntax: +WOT1: "Programming in progress"

| 1       | 0 0 1 0                          |
|---------|----------------------------------|
| Command | Possible Responses               |
|         | +WOT1: "Programming in progress" |

### **Programming Successful +WOT2**

Description: This Over-The-Air Service Provisioning (OTASP) response indicates that device

programming has completed successfully. This response will be accompanied by three quick

audio tones from the speaker.

Syntax: Response Syntax: +WOT2: "Programming Successful"

| Command | Possible Responses              |
|---------|---------------------------------|
|         | +WOT2: "Programming Successful" |

### **Programming Unsuccessful +WOT3**

**Description:** This Over-The-Air Service Provisioning (OTASP) response indicates that device

programming has completed unsuccessfully. This response will be accompanied by three

quick audio tones from the speaker.

**Syntax:** Response Syntax: +WOT3: "Programming Unsuccessful"

| . toop one or of the form of the grant of the decoration |                                   |
|----------------------------------------------------------|-----------------------------------|
| Command                                                  | Possible Responses                |
|                                                          | +WOT3: "Programming Unsuccessful" |

### Commit Successful +WOTC

**Description:** This Over-The-Air Service Provisioning (OTASP) response indicates that the programmed

parameters have be successfully committed to NVRAM.

Syntax: Response Syntax: +WOTC: "Commit Successful"

| response dyntax. Two ro. Commit duccessiai |         | . Commit Caccessia         |
|--------------------------------------------|---------|----------------------------|
|                                            | Command | Possible Responses         |
|                                            |         | +WOTC: "Commit Successful" |

### **SPL Unlocked +WOTS**

**Description:** This Over-The-Air Service Provisioning (OTASP) response indicates that the Software

Provisioning Lock is in the unlocked state.

**Syntax:** Response Syntax: +WOTS: "SPL unlocked"

| Command | Possible Responses    |
|---------|-----------------------|
|         | +WOTS: "SPL unlocked" |

### NAM Download Ok +WOTN

Description: This Over-The-Air Service Provisioning (OTASP) response indicates that the NAM download

has completed successfully.

Syntax: Response Syntax: +WOTN: "NAM Download OK"

| Command | Possible Responses       |
|---------|--------------------------|
|         | +WOTN: "NAM Download OK" |

### MDM Download Ok +WOTM

Description: This Over-The-Air Service Provisioning (OTASP) response indicates that the MDM

download has completed successfully.

Syntax: Response Syntax: +WOTM: "MDM Download OK"

| Command | Possible Responses       |
|---------|--------------------------|
|         | +WOTM: "MDM Download OK" |

### **MSI Download Ok +WOTI**

Description: This Over-The-Air Service Provisioning (OTASP) response indicates that the IMSI download

has completed successfully.

**Syntax:** Response Syntax: +WOTI: "IMSI Download OK"

| Command | Possible Responses        |
|---------|---------------------------|
|         | +WOTI: "IMSI Download OK" |

### PRL Download Ok +WOTP

Description: This Over-The-Air Service Provisioning (OTASP) response indicates that the PRL download

has completed successfully.

Syntax: Response Syntax: +WOTP: "PRL Download OK"

| the period of the second of the second of th |                          |
|----------------------------------------------------------------------------------------------------|--------------------------|
| Command                                                                                                    | Possible Responses       |
|                                                                                                    | +WOTP: "PRL Download OK" |

### **Excess SPC Failures +WLCK**

**Description:** 

This response indicates that 15 failed attempts have been made to enter the service programming code. If the modem is not in emergency mode, any active call will be terminated and the modem will go into offline mode.

**Note:** A successfully entered service programming code grants access to modem configuration data.

Syntax:

Response Syntax: +WLCK: "Excess SPC failures!"

| Command                              | Possible Responses               |
|--------------------------------------|----------------------------------|
| AT+WSPC=0,123456                     | +WLCK: "Excess SPC failures!"    |
| Note: 15th attempt to enter the SPC. | Note: Modem now in offline mode. |

### Position Determination Lock Level +WPLCK

**Description:** This command specifies and returns the position determination lock setting. If the lock is set

to 'lock all', then only E911-related position determination events are allowed and all other

position determination requests are denied.

Values: <level>

0: No lock (allow all)

1: Lock mobile initiated location services

2: Lock mobile terminated location services

3: Lock all

Syntax: Command syntax: AT+WPLCK=<level>

| Command                             | Possible Responses       |
|-------------------------------------|--------------------------|
| AT+WPLCK=?                          | +WPLCK: (0-3)            |
| Note: Display valid parameter range | OK                       |
| AT+WPLCK?                           | +WPLCK: 0                |
| Note: Request current setting type  | OK                       |
| AT+WPLCK=3                          | OK                       |
| Note: Select lock all               | Note: Command successful |

## CHAPTER 23 - SPRINT® SPECIFIC AT COMMANDS

This chapter details AT commands that are Sprint® specific. The command presented in this chapter should replace the corresponding general commands in the main document.

# SMS Status Report Indication Directly Displayed +CDS (Chapter 3)

#### **Description:**

This response indicates an SMS status report has been received and according to the message storage preferences (+CNMI), is to be directly displayed. +CDS is also used in the data compression functionality as an active command. Refer to Chapter 17for an explanation of +CDS usage for data compression.

For Sprint®, the +CDS response has a secondary format that is used to indicate that a SMS message was delivered to the recipient (SMS message delivery ACK on). This form of the +CDS message is not stored in NV memory. In the case of delivery acknowledgement, the +CNMI setting will not have an effect and delivery acknowledgements will always be reported with the +CDS response.

#### Values:

<ind>: Message type indicator</br>

0 - Status report

1 - MO delivery acknowledge message

<mr>>: Message Reference

<ra>: Recipient Address</ri>

<tora>: Type-of-Address of <ra>

<scts>: Service Center Time Stamp in string format : "yy/MM/dd,hh :mm :ss±zz" (Year/Month/Day,Hour:Min:Seconds±TimeZone)

<dt>: Discharge Time in string format: "yy/MM/dd,hh :mm :ss±zz" (Year [00-99], Month [01-12], Day [01-31], Hour, Minute, Second and Time Zone [quarters of an hour])

<st>: Status of a SMS-STATUS-REPORT (See Chapter 20)

<msg id>: Message reference. The Id of the sent message.

"<date>,<time>": Timestamp of the acknowledge receipt.

<delivery ack body>: MO message delivery acknowledgment.

#### **Syntax:** Response Syntax:

+CDS: <ind>, <mr>, [<ra>], [<tora>], <scts>, <dt>, <st> (Text mode)

+CDS: <ind>, <msg id>,"<date>,<time>",<delivery ack body>

#### Example Result

+CDS: 0, 2, 116, "3146290800", 129, "98/10/01,12 :30 :07+04", "98/10/01 12 :30 :08+04", 0 Note: SMS status report received

+CDS: 1, 3, "03/09/11.14:52:53", Message to 8582431438 delivered

Note: SMS acknowledge report received. "Message to 8582431438 delivered" is the ack message

body.

### **Set Phone Functionality +CFUN**

**Description:** This command selects the mobile station's level of functionality. AT+CFUN=0 is equivalent

to AT+CPOF

The AT+CFUN=1 (by default, AT+CFUN will act the same as AT+CFUN=1) command restarts the entire CDMA stack and CDMA functionality: **a complete software reset is performed**. In addition, the OK response will be sent at the last baud rate defined by the +IPR command.

If an emergency call is made in OFFLINE mode, the modem will reset and immediately after boot, originate the emergency call. The functionality of +WSOS is unchanged.

Values: <functionality level>

**0**: Set the phone to OFFLINE mode.

1: Set the phone to ONLINE mode and resets the phone.

Syntax: Command syntax: AT+CFUN=<functionality level>

| Command                                     | Possible Responses       |
|---------------------------------------------|--------------------------|
| AT+CFUN?                                    | +CFUN: 1                 |
| Note: Ask for current functionality level   | OK                       |
| ·                                           | Note: Full functionality |
| AT+CFUN=0                                   | OK                       |
| Note: Set phone offline                     | Note: Command valid      |
| AT+CFUN=1                                   | Note: Command valid      |
| Note: Set phone ONLINE. A software reset is |                          |
| performed.                                  |                          |

### Signal Quality +CSQ

**Description:** This command will return the raw RSSI data, raw Ec/Io, and the channel frame error rate.

Values: <raw rssi>

**75-105**: valid value range in units of -dBm **255**: represents an unknown signal quality

<raw Ec/lo>

**0-15**: valid value range in units of -dB **255**: represents an unknown signal quality

<fer>:

0-100%: Traffic channel error rate

255: represents an unknown signal quality

**Syntax:** Command syntax: AT+CSQ

| Command | Possible Responses                                                                   |
|---------|--------------------------------------------------------------------------------------|
| AT+CSQ  | +CSQ: <raw rssi="">,<raw ec="" lo="">,<fer></fer></raw></raw>                        |
|         | OK                                                                                   |
|         | Note: <raw rssi="">, <raw ec="" lo="">, and <fer> as defined below</fer></raw></raw> |

### Facility Lock +CLCK

#### **Description:**

This command is used by the application to lock, unlock, or interrogate an ME or network facility <fac>. When changing a lock state, a password value must be included in the command even though passwords are not currently enforced for these facilities. Any 4 digit sequence can be entered for the password value.

This command is also used to allow control of the call barring supplementary service. Barring calls or querying the status of call barring is possible for Data and Voice Calls, except Emergency Voice Calls.

#### Values:

The following **<fac>** and **<mode>** values are supported:

"AO": BAOC (Barr Outgoing Calls)

#### <mode>

- 0: Allow all outgoing calls
- 1: Allow outgoing calls only for phonebook entries (use ATD> command) and emergency voice calls
- 2: Allow emergency voice calls only
- 9: Query status

"AI": BAIC (Barr Incoming Calls)

#### <mode>

- 0: Allow all incoming calls
- 1: Allow incoming calls only for phonebook entries (match number in phonebook) and emergency voice calls
- 2: Allow emergency voice calls only
- 9: Query status

**Note:** Setting this facility to 0 will force the "AO" facility to 0.

"PB": BAMC (Barr Outgoing Phonebook Match Calls)

#### <mode>

- **0**: Allow all outgoing calls
- 1: Allow outgoing calls only for phonebook entries
- 9: Query status

Note: Setting this facility to 0 will force the "AO" facility to 0.

"DT": BADC (Barr Data Calls)

#### <mode>

- 0: Allow data calls
- 1: Barr data calls
- 9: Query status

#### <passwd>

Use any four digit value. (e.g. 1234)

#### Syntax (for Facility Lock):

Command syntax: AT+CLCK= <fac>,<mode>[,<passwd>]

Response syntax: +CLCK: <status>

| Command                        | Possible Responses                                                                                                    |
|--------------------------------|----------------------------------------------------------------------------------------------------|
| AT+CLCK?                       | +CLCK:("AO",1),("AI",1),("PB",1),("DT",1)                                                                                                    |
| Note: Get facility lock status | OK                                                                                                    |
|                                | Note: Outgoing call barring is enabled, Incoming call barring is enabled, match string from phonebook is enabled, Data calls are not allowed |
| AT+CLCK="AO",1,1234            | OK                                                                                                    |
| Note: Bar Outgoing Calls       | Note: Outgoing calls are barred                                                                                                    |
| AT+CLCK="AI",1,1234            | OK                                                                                                    |
| Note: Bar Incoming Calls       | Note: Incoming calls are barred                                                                                                    |
| AT+CLCK="AO",9                 | +CLCK: 1                                                                                                    |
| Note: Query outgoing call      | OK                                                                                                    |
| barring status                 | Note: Outgoing calls are barred                                                                                                    |

### **Mobile Directory Number +WMDN**

#### **Description:**

This command is used to enter a new mobile directory number. Valid numbers are between 10 and 15 digits in length. For support of Wireless Number Portability, changes to the MDN will **ALWAYS** update the IMSI\_M portion (least significant 10 digits) of the IMSI. Changes to the MDN will also automatically update the Access Overload Class values unless specifically modified using the +WAOC command. The new IMSI\_M and Access Overload Class values will not be visible in the WIMI and WAOC commands until after the changes are committed with the WCMT command.

The security PIN (WPIN) is automatically updated using the following logic whenever the +WMDN command is used to change the mobile directory number (MDN).

If (Security PIN = Last 4 digits of MDNold) Then Set Security PIN = Last 4 digits of MDNnew Else Don't Change Security PIN EndIf

#### Example 1:

Current PIN = 1234 Current MDN = 5551234 (last 4 digits are the same as PIN digits) If MDN is set to 5556789, then PIN changes to 6789.

#### Example 2:

Current PIN = 3456 Current MDN = 5551234 (last 4 digits and the PIN digits are different) If MDN is set to 5556789, then PIN remains 3456.

### Syntax:

#### Command syntax: AT+WMDN=<number>

| Command                                         | Possible Responses |
|-------------------------------------------------|--------------------|
| AT+WMDN?                                        | +WMDN: 8581111111  |
| Note: Get current mobile directory number       | OK                 |
| AT+WMDN=8585551212                              | OK                 |
| Note: Set mobile directory number to 8585551212 |                    |

### Serving System +CSS

**Description:** The numeric parameter is used to query the serving system.

Values: <Class>

**0**: No service **1**: 800 MHz **2**: 1900 MHz

#### <Band>

**A - B:** Cellular 800 **PA - PF:** PCS 1900

**Z:** The mobile station is not registered

Note: For the <Band> parameter, the value will be two letters for PCS. The first will be 'P' and the second will be the block ('A' - 'F').

#### <SID>

0: No service

**1 – 32767**: The mobile station is registered with the system indicated.

99999: The mobile station is not registered.

#### <BS\_P\_REV> (Base Station Protocol Revision In Use – Band Class 0/Cellular)

1: IS-95

2: IS-95A

3: TSB74

4: N/A

5: IS-95B

6: IS-2000

7: IS-2000A

#### <BS\_P\_REV> (Base Station Protocol Revision In Use – Band Class 1/PCS)

1: J-STD-008C

2: N/A

3: N/A

4: N/A

5: IS-95B

6: IS-2000

7: IS-2000A

#### **<CHANNEL>**

0 - Max RF Channel Number

#### Syntax:

#### Command syntax: AT+CSS Returns: <Class>,<Band>,<SID>,<BS\_P\_REV>,<CHANNEL>

| Command                           | Possible Responses                                  |
|-----------------------------------|-----------------------------------------------------|
| AT+CSS?                           | +CSS: 2, A, 4145, 6, 334                            |
| Note: Display the current setting | OK                                                  |
|                                   | Note: Command is valid                              |
| AT+CSS=?                          | +CSS:                                               |
| Note: Display the range of        | OK                                                  |
| setting                           | Note: Command is valid however range display is not |
|                                   | supported for this command due to carrier-specific  |
|                                   | requirements.                                       |

### Packet Zone Identifier +PZID

**Description:** This is a read-only command that displays the Packet Zone Id for the mobile IP.

Values: Numeric value in range 0 - 255

Syntax: Command syntax: AT+PZID

| Command                                   | Possible Responses |
|-------------------------------------------|--------------------|
| AT+PZID Note: Display the packet zone ID. | +PZID: 1<br>OK     |

### **Boot URL +WBURL**

Description: This command is used to read and write the boot URL value. This value is required for IOTA

connections.

Note: Following a software load, the AT+WPRR command must be used to establish the

default value.

**Values:** <string>: 128 character maximum length string value.

Default: http://hcmci.iota.spcsdns.net:8080/ciip

**Syntax:** Command syntax: AT+WBURL=<string>

| Command                                                                      | Possible Responses                                     |
|------------------------------------------------------------------------------|--------------------------------------------------------|
| AT+WBURL? Note: Display the current boot URL value.                          | http://hcmci.iota.spcsdns.net:8080/ciip<br>OK          |
| AT+WBURL=http://hcmci.iota.spcsdns.net/ciip<br>Note: Set the boot URL value. | OK<br>Note: New value set.                             |
| AT+WBURL="" Note: Set invalid URL value.                                     | +CERROR: BAD REQUEST<br>Note: Error message displayed. |

### **Trusted Domain +WTDMN**

**Description:** This command is used to read and write the trusted domain value. This value is required for

IOTA connections and is used to verify the trusted server connection.

Note: Following a software load, the AT+WPRR command must be used to establish the

default value.

Values: <string>: 32 character maximum length string value. Default: https://iota.spcsdns.net

**Syntax:** Command syntax: AT+WTDMN=<string>

| Command                                         | Possible Responses             |
|-------------------------------------------------|--------------------------------|
| AT+WTDMN?                                       | https:.iota.spcsdns.com        |
| Note: Display the current trusted domain value. | OK                             |
| AT+WTDMN=https:.iota.spcsdns.net                | OK                             |
| Note: Set the trusted domain value.             | Note: New value set.           |
| AT+ WTDMN =""                                   | +CERROR: BAD REQUEST           |
| Note: Set invalid URL value.                    | Note: Error message displayed. |

### **Proxy Address +WDPXY**

**Description:** This command is used to read and write the proxy server address. The proxy server address

is required for IOTA connections.

Note: Following a software load, the AT+WPRR command must be used to establish the

default value.

**Values:** <string>: 32 character maximum length string value in URL format.

Default: 68.28.31.1

Syntax: Command syntax: AT+WDPXY=<address>

| Command                                               | Possible Responses             |
|-------------------------------------------------------|--------------------------------|
| AT+WDPXY?                                             | 68.28.31.2                     |
| Note: Display the current proxy server address value. | OK                             |
| AT+WDPXY=68.28.31.1                                   | OK                             |
| Note: Set the proxy server address value.             | Note: New value set.           |
| AT+ WDPXY =""                                         | +CERROR: BAD REQUEST           |
| Note: Set invalid address value.                      | Note: Error message displayed. |

### WIOTA Connection Control +WIOTA

**Description:** This command is to start an IOTA session.

**Values:** 1: Connect – Start IOTA session to get profile.

Syntax: Command syntax: AT+WIOTA=<value>

| Command                   | Possible Responses     |
|---------------------------|------------------------|
| AT+WIOTA=1                | OK                     |
| Note: Start IOTA session. | Note: Session started. |

### Sprint®. System Selection +WSSS

**Description:** This command is used to set the system selection and is persistent on reset. The values that

are available with the +WSSS command are dependent upon the currently loaded PRL.

Values: <pre

0: Home Only - Modem will operate on Sprint® PCS only.

1: Automatic - Roaming allowed on affiliated systems.

2: Analog only - Roaming rate applies.

**Syntax:** Command syntax: +WSSS: <pref>

| Command                         | Possible Responses        |
|---------------------------------|---------------------------|
| AT+WSSS=?                       | +WSSS: (0-3)              |
| Note: Show supported parameters | OK                        |
| AT+WSSS?                        | +WSSS: 1                  |
| Note: Get current setting       | OK                        |
| AT+WSSS=0                       | OK                        |
| Note: Set home only             | Note: Home only mode set. |

### **IOTA Error +WOAE**

Description: This response indicates that an IOTA failure has occurred. Refer to Sprint® document SEBU

3G NAI dual launch v131 sec 1.2 for additional details.

Syntax: Response Syntax: +WOAE: "IOTA error 1012"

| Command | Possible Responses       |
|---------|--------------------------|
|         | +WOAE: "IOTA error 1012" |

### **Preparing Data Services +WOAP**

**Description:** This response indicates that IOTA provisioning is in progress.

**Syntax:** Response Syntax: +WOAP: "Preparing Data Services"

| 1 to point of the state of the state of the |                                  |
|----------------------------------------------------------------------------------------------------|----------------------------------|
| Command                                                                                                    | Possible Responses               |
|                                                                                                    | +WOAP: "Preparing Data Services" |

### Please Retry +WOAR

**Description:** This response indicates that the previous attempt to start a data session should be retried.

When a data session is started without a valid profile, IOTA provisioning is initiated. Upon

completion of profile provisioning, this response is displayed.

**Syntax:** Response Syntax: +WOAR: "Please Retry"

| responds syntam responds really |         | , a.a. , 10000 , 100 j |
|---------------------------------|---------|------------------------|
|                                 | Command | Possible Responses     |
|                                 |         | +WOAR: "Please Retry"  |

### Display PRI Checksum +WSUM

**Description:** This command is used to display the PRI checksum value. This checksum value is

calculated and programmed into the modem at the time of manufacture. The checksum value is not updated or changed if a user modification is made to any of the PRI settings.

**Syntax:** Command syntax: +WSUM?

| Command Symax: ***Com: |                                                                |
|------------------------|----------------------------------------------------------------|
| Command                | Possible Responses                                             |
| AT+WSUM?               | +WSUM: 0004DDCF                                                |
| Note: Display checksum | OK                                                             |
| value.                 | Note: The displayed value is a eight digit hexadecimal number. |

### Reset MIN and MDN to factory defaults +WRMM

**Description:** This command is used to reset MIN and MDN to their factory default values. The service

programming code must be successfully entered using the +WSPC command prior to using the +WRMM command. The modem must be manually reset or power cycled following the

use of the +WRMM command.

Syntax: Command syntax: +WRMM

| Command                                              | Possible Responses              |
|------------------------------------------------------|---------------------------------|
| AT+WRMM Note: Reset MIN and MDN to factory defaults. | OK<br>Note: Command successful. |

Free Manuals Download Website

http://myh66.com

http://usermanuals.us

http://www.somanuals.com

http://www.4manuals.cc

http://www.manual-lib.com

http://www.404manual.com

http://www.luxmanual.com

http://aubethermostatmanual.com

Golf course search by state

http://golfingnear.com

Email search by domain

http://emailbydomain.com

Auto manuals search

http://auto.somanuals.com

TV manuals search

http://tv.somanuals.com